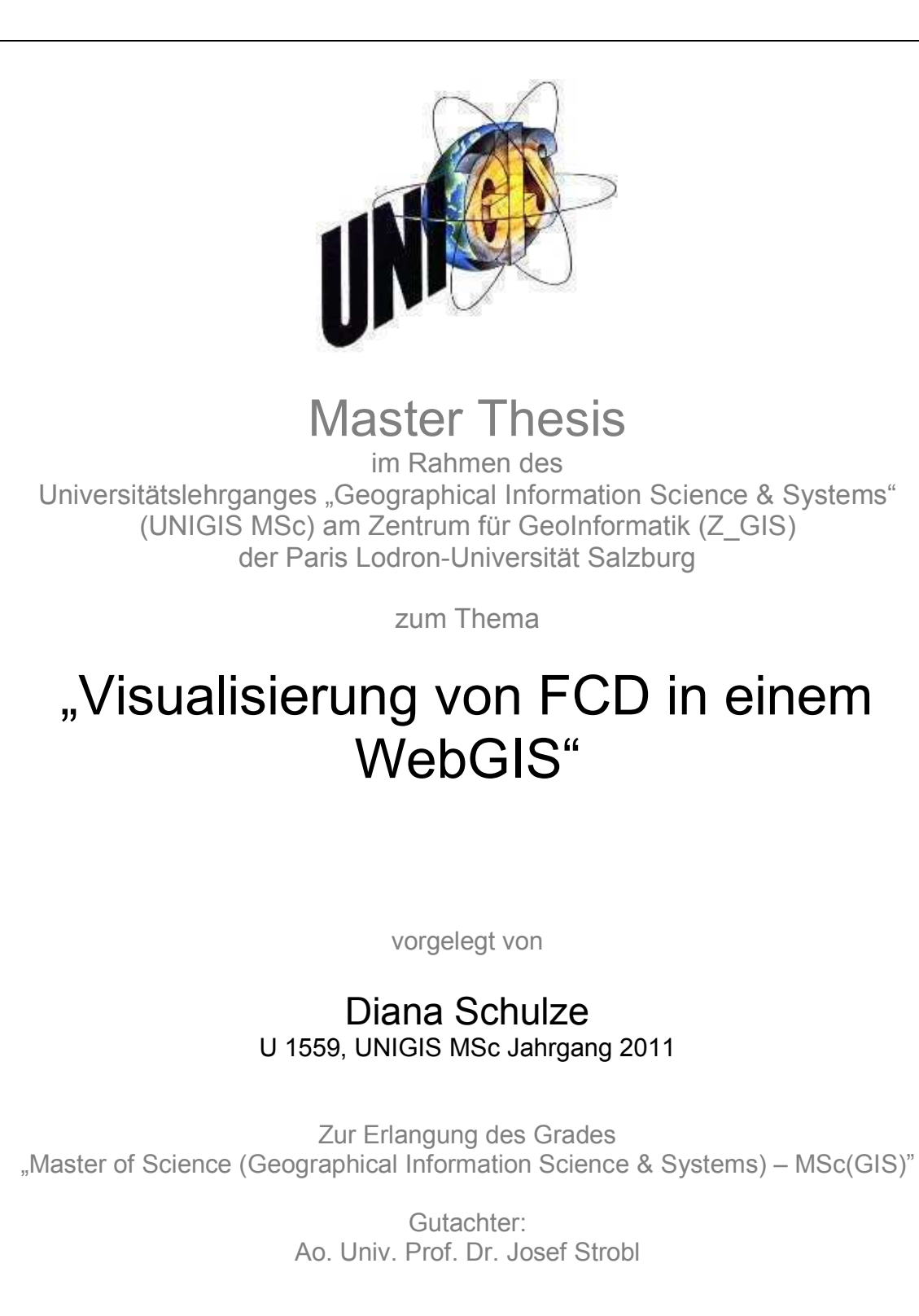

Hanshagen, 20.02.2013

## **Vorwort**

Niemand kann einem garantieren, dass man ein Ziel in einer bestimmen Zeit erreicht, aber man wird garantiert nie ein Ziel erreichen, das man sich nie gesetzt hat.

*(David McNally)* 

Mit UNIGIS Express begann 2010 das Studium bei UNIGIS. Nach erfolgreichem Abschluß wechselte ich anschließend in den UNIGIS MSc und nach vielen Höhen und Tiefen ist es nun soweit. Ich möchte mich bei allen bedanken, die mich zu diesem Schritt ermuntert und unterstützt haben.

Danken möchte ich dem gesamten UNIGIS Team für die umfassende und kompetente Betreuung. Vor allem Herrn Thomas Kastler aus Osnabrück für die Initialmotivation zu Beginn des Studiums und Ao. Univ. Prof. Dr. Josef Strobl für seine wertvollen Anregungen während der Themenfindung und der Bearbeitung der Master Thesis.

Ein Dankeschön geht auch an Dagmar Hofmann für den entscheidenden Hinweis und Kontakt für das Thema der Master Thesis sowie an meine Studienkollegen Kim Wolter und Matthias Wörner für den regen Erfahrungsaustausch. Großen Dank möchte ich auch meinen Betreuern beim ADAC in München Herrn Dr. Michael Glemser und Herrn Ludger Heck aussprechen, die mir jederzeit mit Rat und Tat zur Seite standen und es mir ermöglichten, trotz der großen räumlichen Entfernung diese Arbeit beim ADAC in München zu schreiben.

Weiterhin möchte ich meiner Familie dafür danken, dass sie meinen Entschluß mit getragen und die Jahre so viel Geduld mit mir aufgebracht hat. Es war auch für euch keine leichte Zeit. Und meiner Schwester Melanie Alwardt möchte ich dafür danken, dass sie mir gerade bei informatiktechnischen Problemen hilfreiche Tipps gegeben hat.

## **Eigenständigkeitserklärung**

Ich versichere, diese Master Thesis ohne fremde Hilfe und ohne Verwendung anderer als der angeführten Quellen angefertigt zu haben, und dass die Arbeit in gleicher oder ähnlicher Form noch keiner anderen Prüfungsbehörde vorgelegen hat. Alle Ausführungen der Arbeit, die wörtlich oder sinngemäß übernommen wurden, sind entsprechend gekennzeichnet.

Hanshagen, den 20.02.2013 Diana Schulze

## **Kurzfassung**

Die Master Thesis entwickelt einen Lösungsansatz zur Visualisierung aktueller Floating Car Daten (FCD) und Verkehrsflussdaten auf den zugehörigen Segmenten eines Autobahnnetzes in einem WebGIS. Dabei erfolgt zunächst eine Bedarfsanalyse, in der die Anforderungen an das WebGIS erarbeitet werden. Die Analyse der Ausgangsdaten und die Auswahl einer geeigneten Symbolisierung sowie der benötigten Services und Einstellungen für das WebGIS runden die Bedarfsanalyse ab. In einem praktischen Teil werden die Ausgangsdaten aufbereitet und ein Tool entwickelt, welches in einem WebGIS zur Abfrage und Symbolisierung integriert werden kann. Das Tool soll dabei Punktdaten (FCD) und Liniendaten (Verkehrsflussdaten) zeitlich aktuell abfragen und anschließend auf dicht beieinander liegenden linearen Daten (Autobahnverkehrsnetz) maßstabsunabhängig so darstellen, dass jederzeit die Zuordnung zu den linearen Daten visuell erkennbar ist. Außerdem soll das Tool verschiedene Sichtweisen auf die Ausgangsdaten in beliebig ein- und ausblendbaren Layern ermöglichen. Zum Schluss werden der ArcGIS Server Manager, der ArcGIS Viewer for Silverlight 3.0 und der ArcGIS Viewer for Flex 3.1 für die Erstellung benutzerdefinierter WebGIS getestet und bewertet, ob sie die erarbeiteten Anforderungen erfüllen können.

## **Abstract**

The aim of the master thesis is to develop an approach to the visualisation of real time floating car data (FCD) and traffic flow data based on the associated segments of a highway network in a web GIS application. At first a demand analysis to identify the requirements for the web GIS service is compiled. The analysis of the source data and the selection of a suitable graphical representation form as well as the choice of required services and settings for the web GIS application complement the demand analysis. In the practical application part of the study the raw data is processed and tools for query and graphical representation are developed which can be integrated in a web GIS application. The tools' functions are temporal and attribute queries of point data (FCD) and line data (traffic flow data). Furthermore the tools should supply a scale independent representation of adjoining linear data (highway traffic network). The representation should allow the unambiguous visual assignment of linear data as well as alternative visualization modes of the original data in layers which can be switched on and off. Finally ArcGIS Server Manager, ArcGIS Viewer for Silverlight 3.0 and ArcGIS Viewer for Flex 3.1 for the creation of customized web GIS applications are tested and evaluated if they fulfill the above mentioned requirements.

# Inhaltsverzeichnis

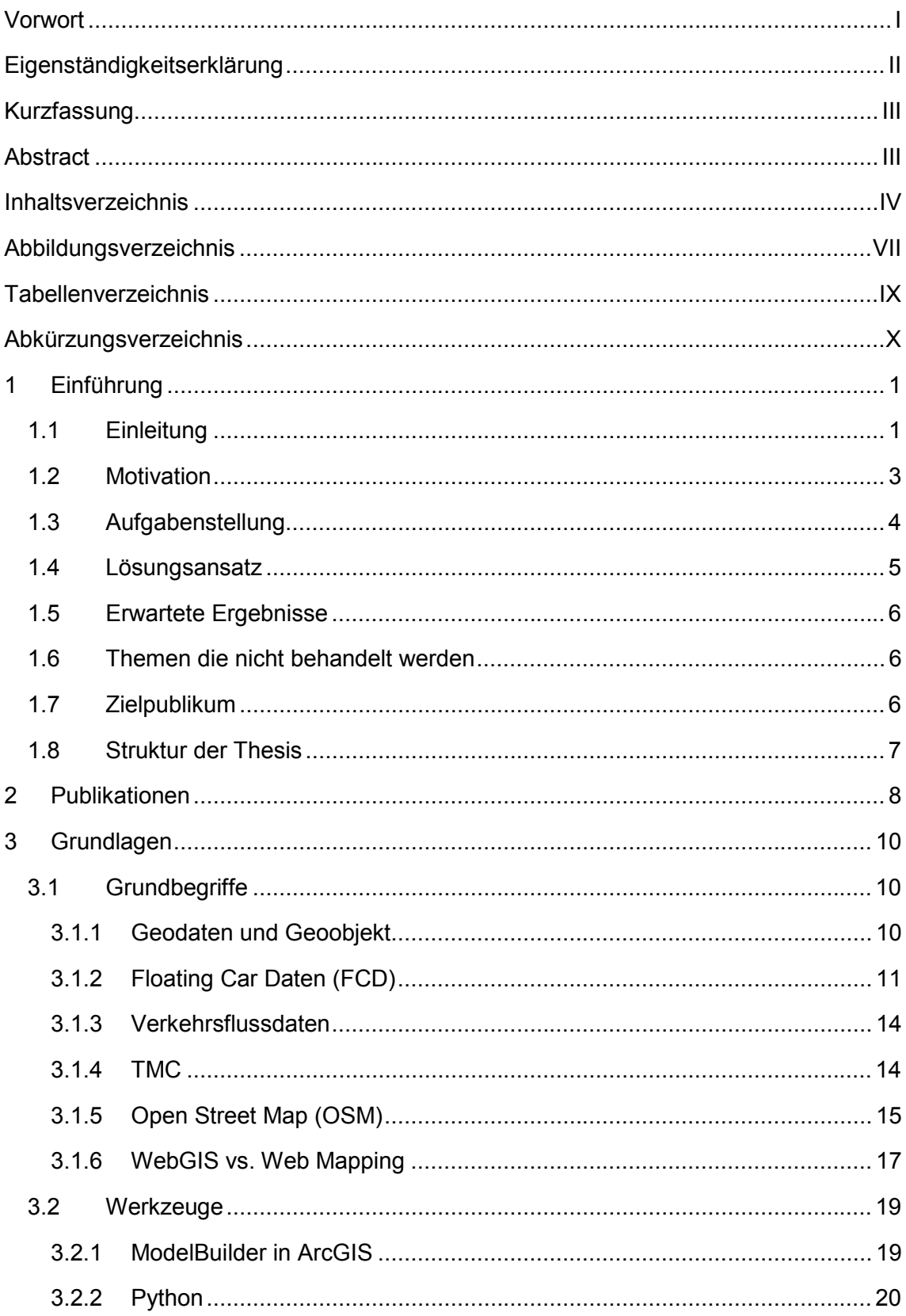

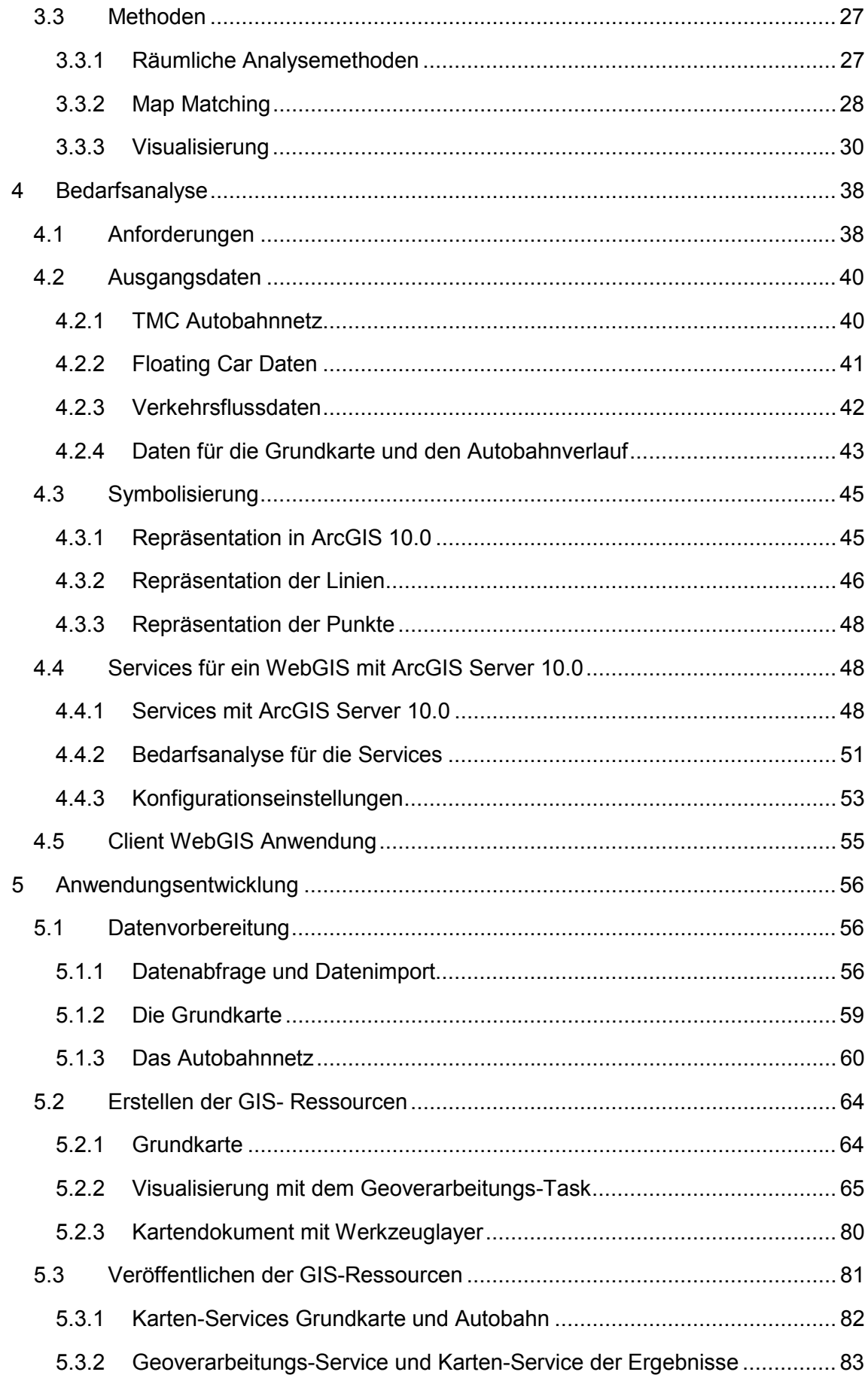

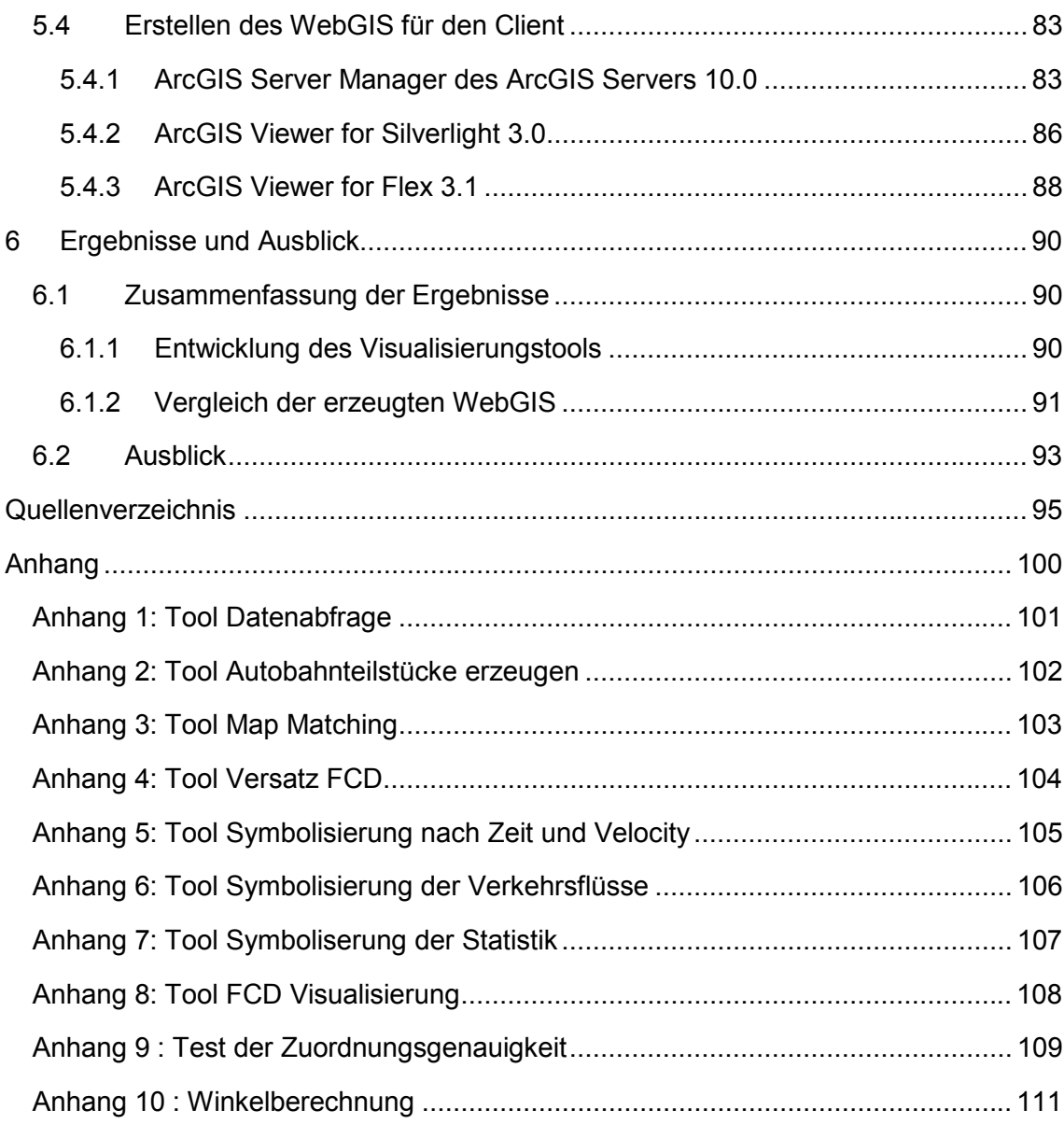

# **Abbildungsverzeichnis**

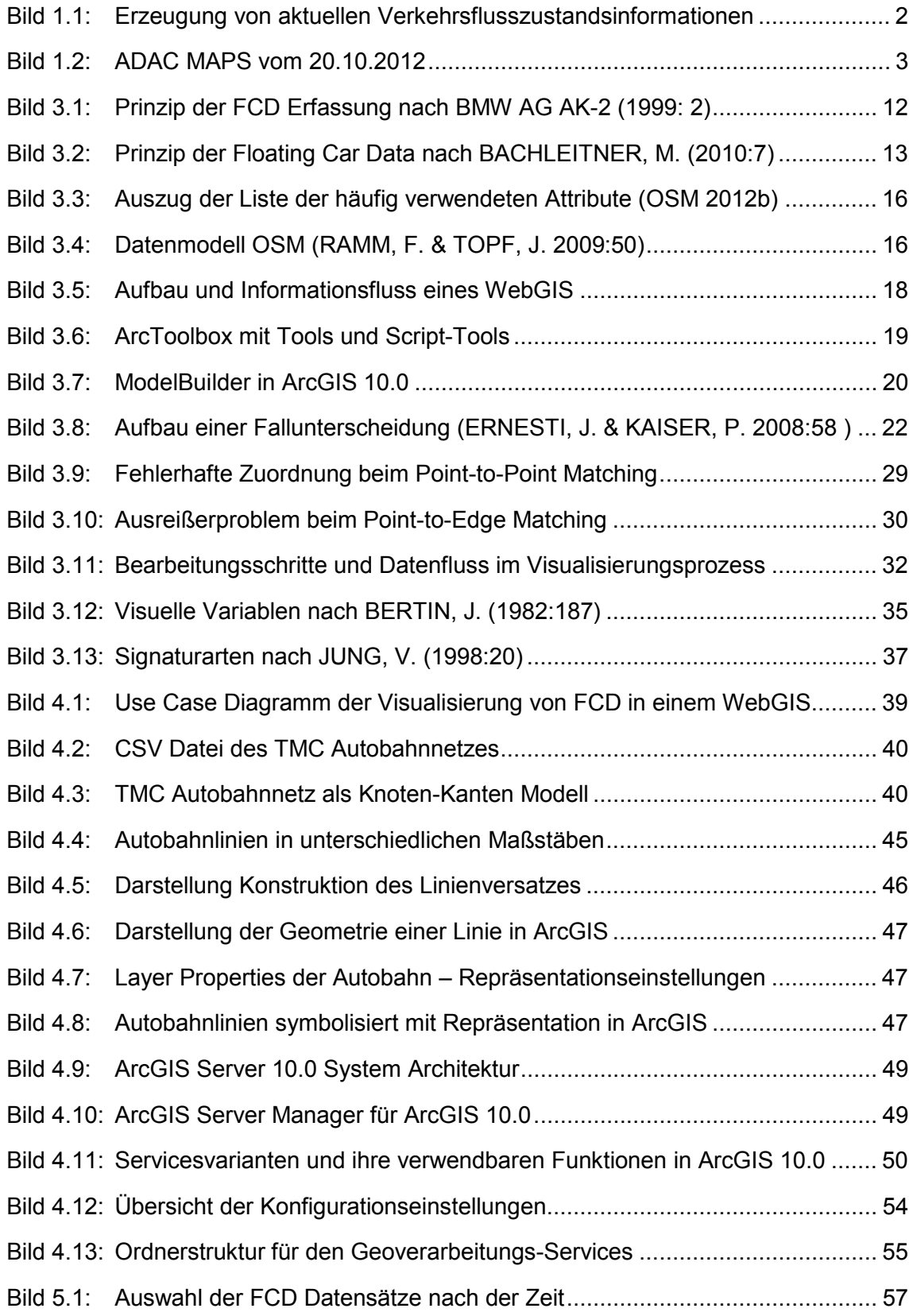

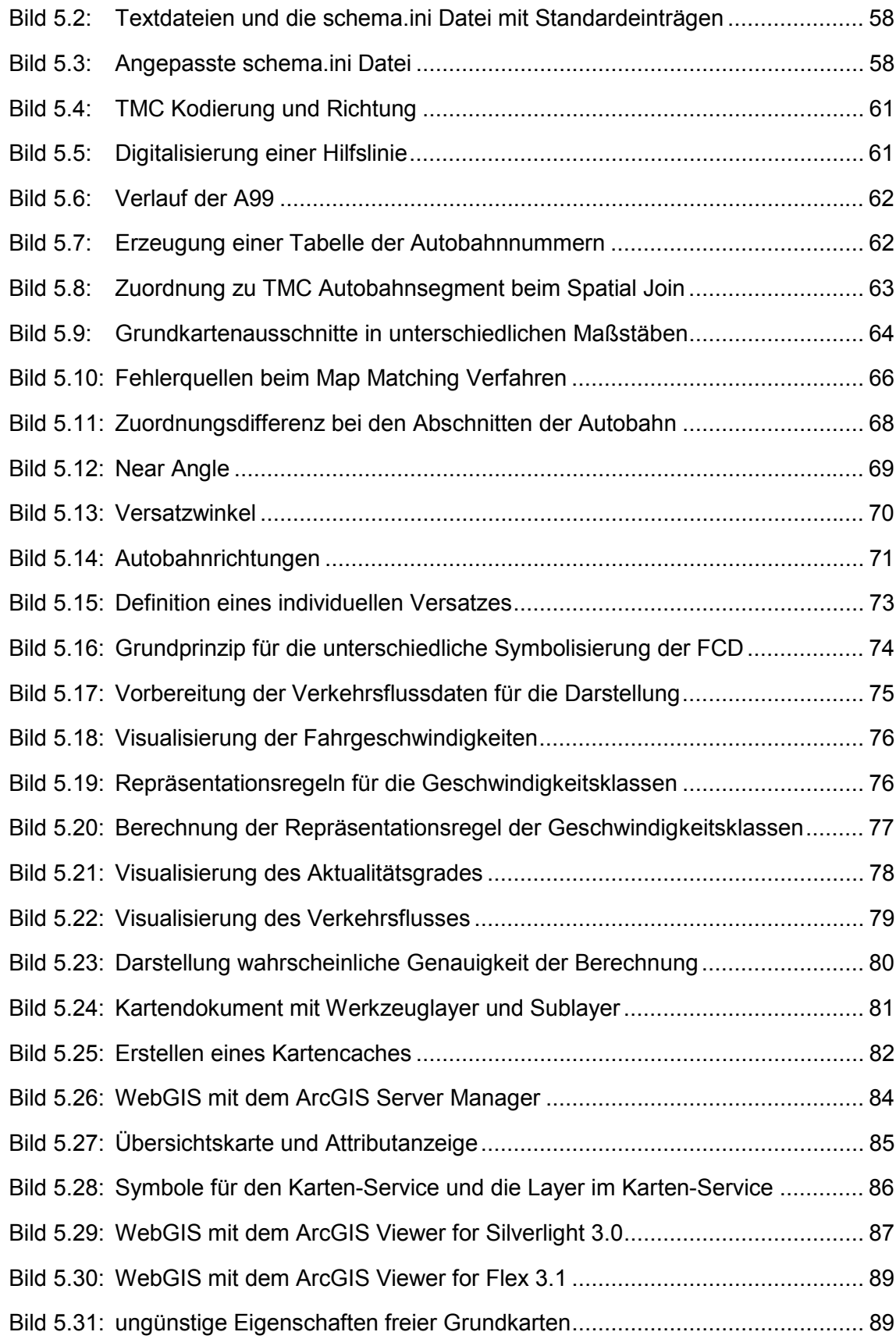

# **Tabellenverzeichnis**

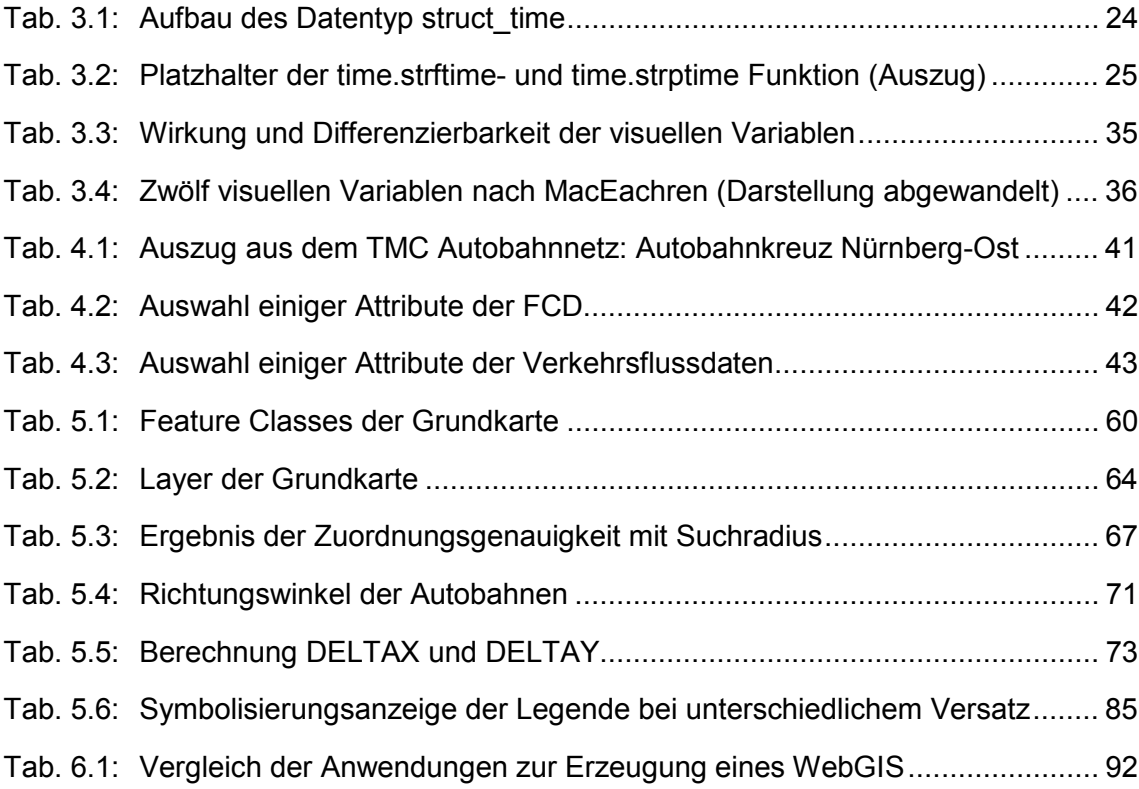

## **Abkürzungsverzeichnis**

ADAC Allgemeiner Deutscher Automobil-Club API application programming interface App Kurzform für Applikation Cloud Synonym für neue Art von IT - Dienstleistungen oder Anwendungen DST Daylight Saving Time - dt. Sommerzeit ESRI Environmental Systems Research Institute FCD Floating Car Data FPD Floating Phone Data GPS Global Positioning System KML Keyhole Markup Language LAN Local Area Network MEZ Mitteleuropäische Zeit OGC Open Geospatial Consortium OSM OpenStreetMap SMS Short Message Service TIGER Topologically Integrated Geographic Encoding and Referencing (Datenformat) TMC Traffic Message Channel TXT Dateinamenserweiterung einer Textdatei UKW Ultrakurzwelle URL Uniform Resource Locator UTC Universal Time Coordinated WAN Wide Area Network WMS Web Map Service XML Extensible Markup Language

# **1 Einführung**

## **1.1 Einleitung**

Jeder motorisierte Verkehrsteilnehmer informiert sich vor und vor allem während langer Fahrten über die zu fahrenden Streckenabschnitte und versucht den Störungen des Verkehrsflusses (Stau, stockender Verkehr, Baustellen) durch ein optimales Routing auszuweichen oder in seiner Fahrtzeitplanung zu berücksichtigen. Diese Verkehrsflusszustandsinformationen sind in der mobilen Gesellschaft sehr wichtig, um zeit- und kostensparend Entfernungen überbrücken zu können. Vor allem Logistikunternehmen können durch optimale Routenplanung ihre Kunden schneller beliefern.

Informationsquellen über Staus und andere Verkehrsflussstörungen sind für die Verkehrsteilnehmer heute nicht mehr nur die verschiedenen Radiosender mit ihren Verkehrsnachrichten, sondern vielfach auch das Internet. Weiterhin versenden Handy-Infodienste Verkehrsinformationen per SMS oder auf dem Handy installierte Apps<sup>1</sup> rufen bereitgestellte Verkehrsinformationen über das Internet ab. Moderne Navigationsgeräte empfangen über ein UKW<sup>2</sup> Signal Meldungen über Störungen und integrieren sie in ihre Routenplanung, durch Berechnung von Alternativrouten und Anpassung der Fahrzeitvorhersage.

Um die Informationen über die Verkehrsflussstörungen den Verkehrsteilnehmern übermitteln zu können, benötigen Experten in einer Leitzentrale rund um die Uhr Daten aus dem aktuellen Verkehr. Diese Daten können durch unterschiedliche Verfahren gesammelt werden. Punktuelle Störungen des Verkehrsflusses sind u.a. von den Verkehrsteilnehmern über Telefonanrufe oder die Benutzung von Staumelder Apps auf ihren Handys zu erhalten. Diese liefern aber nur wenig zusätzliche Informationen. Fest installierte Sensoren, wie z.B. Induktionsschleifen oder Infrarotsensoren, können ebenfalls punktuelle Störungen anzeigen und liefern dazu noch Informationen über Anzahl und Geschwindigkeit der passierenden Fahrzeuge. Nachteilig bei diesen Erfassungsmethoden ist aber die räumliche Begrenzung der gewonnenen Informationen.

Eine weitere Möglichkeit ist seit einigen Jahren die Erfassung sogenannter Floating Car Daten (FCD), eine streckenbezogene Echtzeit Verkehrsdatenerfassung ohne Begrenzung auf eine Ortslage. Durch eingebaute Einheiten in den teilnehmenden Fahrzeugen werden in vordefinierten, zeitlichen Abständen aus dem aktuellen Verkehr

<sup>&</sup>lt;sup>1</sup> Anwendung, die auf mobilen Endgeräten ausgeführt wird

<sup>&</sup>lt;sup>2</sup> Ultrakurzwelle, elektromagnetische Wellen in einem Frequenzbereich von 30 MHz bis 300 MHz

heraus die Position über GPS<sup>3</sup> und die aktuell gefahrene Geschwindigkeit erfasst und u.a. über das Mobilfunknetz an eine Leitzentrale übertragen.

Auch die verschiedenen Anbieter von Navigationsgeräten (TomTom, Navigon, Garmin) sammeln mobile Daten über den Verkehrszustand. Durch die Bereitstellung von Routinginformationen mit eigenen Verkehrsmeldungen für ihre Navigationsgeräte werden parallel die aktuellen Positionen mit erfasst und ausgewertet.

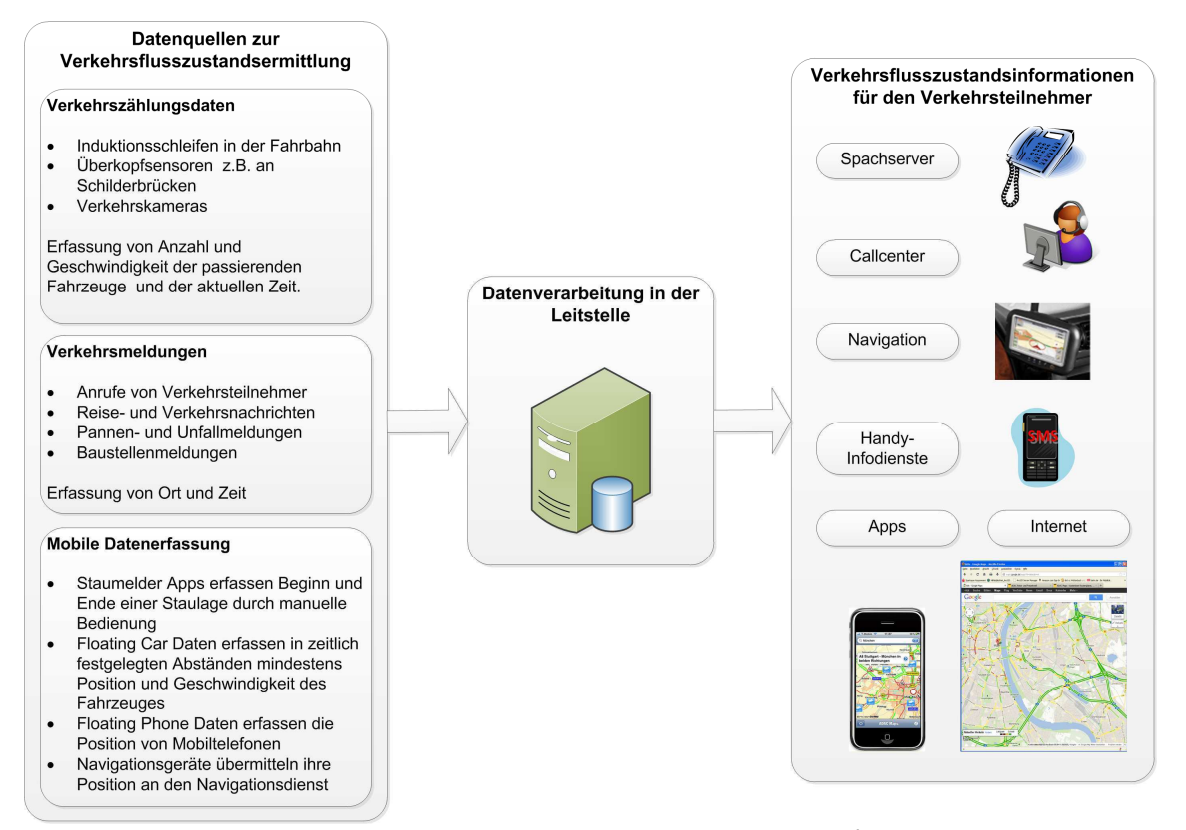

**Bild 1.1: Erzeugung von aktuellen Verkehrsflusszustandsinformationen<sup>4</sup>**

Des Weiteren werden heute auch die Mobiltelefone verstärkt zur Erfassung von Bewegungsdaten mit herangezogen. Die sogenannten Floating Phone Daten (FPD) registrieren z.B. die An- und Abmeldungen der Mobiltelefone bei den durchfahrenen Funkzellen. Um die genauen Positionen der Mobiltelefone zu bestimmen, werden verschiedene Verfahren angewendet. So kann der Abstand zum Funkmast durch die Laufzeit des Funksignals bestimmt werden oder es kann die empfangenen Stärke eines Funksignals ausgewertet werden, wenn das Mobiltelefon diese Information während eines Telefonates ebenfalls an den Betreiber übermittelt. (MEIER, C. 2009)

Ein bekanntes Beispiel für die Nutzung von Mobiltelefonen für die Ermittlung des Verkehrsflusszustandes ist Google Maps. Google Maps generiert seinen Verkehrsflusszustand u.a. auch durch seine Nutzer, indem es die Informationen von

 $3$  Global Positioning System, ein System zur weltweiten Positionsbestimmung

<sup>4</sup> Bildquellen: BACHLEITNER, M. (2010), ClipArt MS Office, http://maps.google.de

Smartphones auswertet, die Google Maps verwenden und die Datenübertragung nicht explizit ausgeschaltet haben (GOOGLE OFFICIAL BLOG 2009). Das Ergebnis kann auf http://maps.google.de durch Auswahl von Verkehr betrachtet werden.

Die gesammelten Einzeldaten der verschiedenen Erfassungsmethoden werden anschließend von den Experten in der Leitzentrale über computergestützte Methoden gewichtet und ausgewertet. Das Ergebnis dieses Prozesses sind dann die Verkehrsflusszustandsinformationen, die jeder Verkehrsteilnehmer für seine Routenplanung verwenden kann (Bild 1.1).

## **1.2 Motivation**

Ein Anbieter von aufbereiteten Verkehrsflusszustandsinformationen ist der ADAC<sup>5</sup>. Seine Mitgliedern können Informationen zu Stau oder stockender Verkehr bei verschiedenen Diensten (Callcenter, Sprachserver, Handy-Infodienste) abrufen, über die ADAC App auf ihr Handy laden, mit ihren Navigationsgeräten empfangen oder im Internet unter http://maps.adac.de den aktuellen Verkehrsflusszustand auf den einzelnen Streckenabschnitten auf einer Karte betrachten (Bild 1.2).

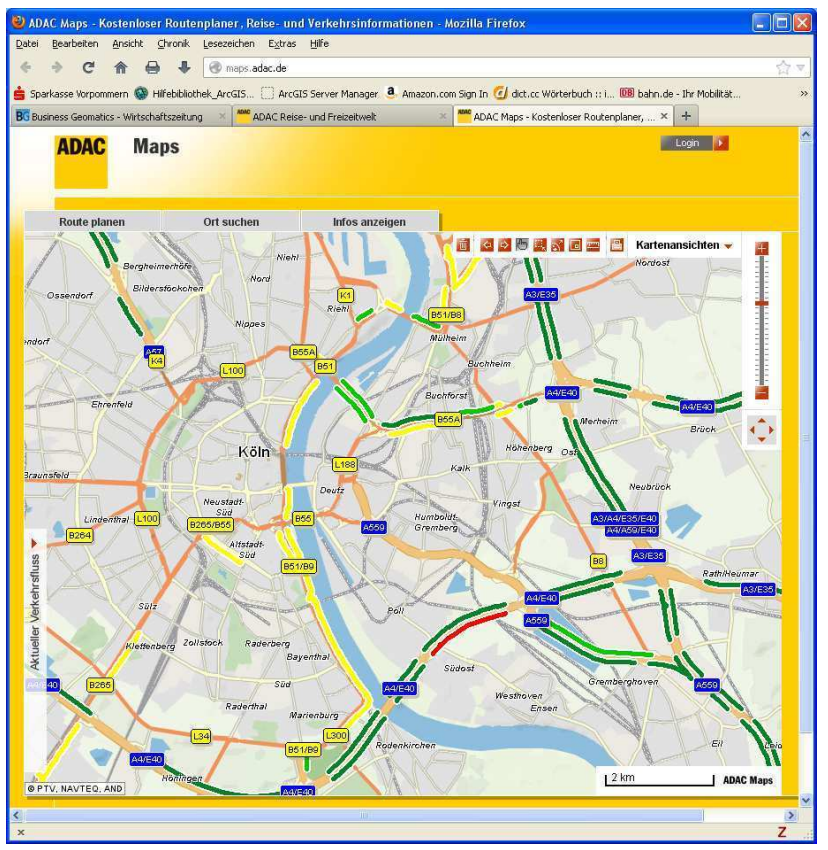

**Bild 1.2: ADAC MAPS vom 20.10.2012** 

<sup>5</sup> Allgemeiner Deutscher Automobil-Club

Um diese Informationen zur aktuellen Verkehrslage zur Verfügung stellen zu können, sammelt der ADAC Daten aus den verschiedenen Quellen (Bild 1.1). Zum Beispiel können Verkehrsteilnehmer über eine kostenlose Rufnummer oder mit der ADAC-App "Maps", ein kostenfrei zur Verfügung gestellter Stau-Scanner für das Smartphone, Störungen an den ADAC melden. Mit der älteren ADAC–App Version wurden sogenannte per Knopfdruck ausgelöste FCD generiert, die genaue Informationen über den Stauanfang und sein Ende lieferten (BACHLEITNER, M. 2010). Mit der neueren Version der ADAC App werden ebenfalls nach Anmeldung automatisch in bestimmten Zeitabständen FCD generiert. Inzwischen sind diese Apps bei rund 500.000 Smartphones installiert. Weiterhin erhält der ADAC über gewerbliche Flotten mit ca. 100.000 Fahrern vollautomatisch FCD, die im Zuge der betrieblichen Routenplanung und -steuerung erfasst und weitergeleitet werden. An Tagen mit geringen FCD Meldungen durch die gewerblichen Flotten (z.B. Wochenenden) werden vom ADAC Navigon<sup>6</sup>-Daten zusätzlich eingebunden. Auf Basis der so gewonnenen FCD und Verkehrsmeldungen werden Verkehrsflusszustandsinformationen auf den einzelnen Straßenabschnitten berechnet und wie in Bild 1.2 frei zur Verfügung gestellt. Der ADAC schätzt, dass täglich bis zu 5 Millionen FCD mit Geschwindigkeiten erfasst werden und ca. 20.000 Datensätze zur aktuellen Berechnung herangezogen werden (GLEMSER, M. & HECK, L. 2011, GLEMSER, M. & Heck, L. 2012)

Die Darstellung des berechneten Verkehrsflusszustandes erfolgt im Bild 1.2 jeweils getrennt nach Fahrtrichtungen und auf den Straßenabschnitten in abgestuften Farben. Für die interessierten Verkehrsteilnehmer ist diese Darstellung ausreichend, aber die Experten in der Leitzentrale des ADAC möchten weitere Informationen zu den Originaldaten sowie ihren berechneten Verkehrsflussdaten angezeigt bekommen. Da die Zusammensetzung sowie Anzahl und Art der für die Berechnung verwendeten Originaldaten Einfluss auf den berechneten Verkehrsflusszustand hat, soll eine Visualisierung der Originaldaten in einem internen WebGIS den Experten beim ADAC wertvolle Informationen über die Qualität der ermittelten Verkehrsflussdaten sowie über die zur Berechnung verwendeten Ausgangsdaten liefern. Zum anderen können mit der Visualisierung Differenzen zwischen dem Verkehrsflusszustand aus den Verkehrsmeldungen und aus den FCD erkannt und Verbesserungen an den Verkehrszustandsinformationen vorgenommen werden.

## **1.3 Aufgabenstellung**

Ziel der Master Thesis ist der Entwurf eines WebGIS zur Visualisierung von FCD und den daraus berechneten Verkehrsflussdaten auf der zugehörigen Autobahnrichtungslinie und dem Autobahnabschnitt, basierend auf einer Bedarfsanalyse und anschließender prototypischer Umsetzung zur Evaluierung. Bei der prototypischen Umsetzung sind beispielhaft diverse Selektionen zu realisieren, die

<sup>&</sup>lt;sup>6</sup> Hersteller von Navigationssystemen.

beliebig ein- und ausblendbar sind und nähere Informationen zu Aktualität und Geschwindigkeiten der FCD liefern. Des Weiteren soll es möglich sein, zu ermitteln, wie viele FCD auf einen bestimmten Verkehrsflusszustand eingewirkt haben. Zu klären ist weiterhin die Frage, wie Punktdaten (FCD) und Liniendaten (berechneter Verkehrsflusszustand aus den FCD) zeitlich aktuell abgefragt und auf dicht beieinander liegenden linearen Daten (Autobahnverkehrsnetz) maßstabsunabhängig in einer WebGIS so dargestellt werden können, dass jederzeit ihre Zuordnung zu den linearen Daten visuell erkennbar bleibt. Dazu sind die Punktdaten auf die zugehörige Autobahnrichtungslinie zu projizieren und eine Methode für die maßstabsunabhängige Visualisierung zu ermitteln.

Die Berechnung der Verkehrsflussdaten erfolgt beim ADAC aus den FCD durch eine eigene Programmierung, die an dieser Stelle nicht näher erläutert wird. Die in der Master Thesis zu entwerfende WebGIS verwendet die gleichen FCD, die auch für die Berechnung der Verkehrsflusszustände verwendet werden und visualisiert sie gemeinsam mit den berechneten Verkehrsflusszuständen.

### **1.4 Lösungsansatz**

Nach der Literaturrecherche und Darstellung der theoretischen Grundlagen wird die Bearbeitung der Masterarbeit folgende zwei Teile umfassen:

- Bedarfsanalyse
- Anwendungsentwicklung (prototypische Umsetzung)

Bei der **Bedarfsanalyse** werden die Anforderungen für die Visualisierung in einem WebGIS herausgearbeitet und Lösungsmöglichkeiten für die Umsetzung aufgezeigt. Dazu erfolgt zunächst die Herausarbeitung der primären Anforderungen in einem Use-Case-Diagramm und anschließend die Analyse der vorhandenen Ausgangsdaten sowie eine Recherche nach Geodaten für die Grundkarte und das Autobahnnetz. Da die einzelnen Straßenelemente der beiden Fahrtrichtungslinien mit Vergrößerung des Maßstabes visuell nicht mehr zu unterscheiden wären, ist zu ermitteln, wie durch eine Symbolisierung die beiden Fahrtrichtungen auch in großen Maßstäben noch einzeln erkennbar bleiben. Für die Entwicklung eines Werkzeuges (Tool), welches in der Webanwendung die variable Abfrage und Darstellung der FCD und Verkehrsflussdaten ermöglichen soll, sind die entsprechend notwendigen Konfigurationseinstellungen zu erfassen. Abschließend werden die benötigten Services (Dienste) für das geforderte WebGIS festgelegt.

Bei der **Anwendungsentwicklung** soll entsprechend den herausgearbeiteten Anforderungen ein WebGIS beispielhaft erzeugt werden. Dazu muss zunächst ein passendes Autobahnnetz generiert werden, auf dem die FCD und die Verkehrsflussdaten fahrtrichtungsabhängig dargestellt werden können. Anschließend ist ein Tool zu entwickeln, dass die Positionierung der Floating Car Daten auf dem zugehörigen Autobahnabschnitt realisiert. Das Tool ist so weiter zu entwickeln, dass ein automatischer Abfrage– und Visualisierungsprozess der aktuellen Daten mit verschiedenen Sichtweisen ausgelöst und das Tool in einem WebGIS integriert werden kann. Zum Schluss erfolgt die beispielhafte Entwicklung eines WebGIS mit dem ArcGIS Server Manager, dem ArcGIS Viewer for Silverlight 3.0 und dem ArcGIS Viewer for Flex 3.1 sowie eine Beurteilung des jeweiligen WebGIS bezüglich der ermittelten Anforderungen.

### **1.5 Erwartete Ergebnisse**

Im Folgenden werden Fragen aufgestellt, die im Rahmen der Master Thesis beantwortet werden sollen:

- 1. Wie kann die Zuordnung der FCD auf das Autobahnnetz realisiert werden und wie groß ist die Fehlerrate?
- 2. Wie kann das Autobahnnetz richtungsabhängig gemeinsam mit den FCD und den Verkehrsflussdaten maßstabsunabhängig dargestellt werden?
- 3. Welche Einstellungen sind bei der Entwicklung von Tools für ein WebGIS vorzunehmen?
- 4. Sind die frei verfügbaren Applikationen ArcGIS Server Manager, ArcGIS Viewer for Silverlight 3.0 und ArcGIS Viewer for Flex 3.1 geeignet ein WebGIS zu erstellen, dass den ermittelten Anforderungen entspricht?

### **1.6 Themen die nicht behandelt werden**

In der Master Thesis wird nicht der Prozess zur Erzeugung der Verkehrsflussdaten behandelt und auch keine Qualitätsuntersuchung der berechneten Daten vorgenommen. Die numerische Zuordnung der FCD zu einem Autobahnabschnitt über eine TMC<sup>7</sup>-Lokationstabelle (Attributierung) ist ebenfalls nicht Bestandteil dieser Arbeit, sondern wurde im Vorfeld durch einen Dienstleister beim ADAC ausgeführt (TMC Matching). Die Zuordnung der FCD zu dem geometrischen Straßenelement in der Karte des WebGIS wird dagegen in dieser Arbeit behandelt. Weiterhin wird keine Einführung zur Einrichtung des ArcGIS Servers 10.0 gegeben und auch keine Programmierung eines WebGIS vorgenommen.

## **1.7 Zielpublikum**

 $\overline{a}$ 

Die Master Thesis wendet sich an alle, die sich über die Visualisierungsmöglichkeiten in ArcGIS 10.0, über Grundlagen zur Veröffentlichung von Services mit dem ArcGIS Server 10.0 sowie über die Erstellung eines WebGIS mit frei verfügbaren Applikationen, die den ArcGIS Server und seine Services verwenden, informieren möchten. Für den automatischen Abfrage- und Visualisierungsprozess wird im ModelBuilder von ArcGIS ein Tool für ein WebGIS entwickelt. Des Weiteren wird

 $7$  Traffic Message Channel (Kapitel 3.1.4)

aufgezeigt, wie Python 2.6 zur Zeitabfrage und für mathematische Berechnungen in einem Tool verwendet werden kann. Für die Darstellung der Ergebnisse in einem WebGIS werden die ArcGIS Viewer sowie der ArcGIS Server Manager vorgestellt und getestet. Interessierte können ArcGIS Anwender sein, aber auch Wissenschaftler und interessierte Laien. Ansonsten ist diese Arbeit für die Mitarbeiter beim ADAC gedacht, die sich mit der Aufbereitung der FCD befassen.

### **1.8 Struktur der Thesis**

In Kapitel 1 wird zunächst in das Thema eingeleitet und die Motivation beschrieben. Anschließend werden die Aufgabenstellung, die zu erwartenden Ergebnisse und der Lösungsansatz kurz erläutert. Eine Aussage zum Zielpublikum und den nicht behandelten Themen runden dieses Kapitel ab.

Im Kapitel 2 erfolgt ein kurzer Überblick über wissenschaftliche Studien und Arbeiten zur Thematik von Floating Car Daten und Visualisierungen.

Das Kapitel 3 widmet sich den theoretischen Grundlagen, die für das Verständnis und die Bearbeitung relevant sind. Dabei werden zuerst die Grundbegriffe sowie spezielle themenrelevante Therminas erläutert. Anschließend werden die verwendeten Werkzeuge und Methoden vorgestellt.

Im Kapitel 4 erfolgt eine Analyse der Anforderungen an ein WebGIS für die Visualisierung der Floating Car Daten. Anschließend sollen Lösungswege aufgezeigt werden. Nachdem die Anforderungen in einem Use-Case-Diagramm festgelegt und die Ausgangsdaten beschrieben wurden, werden die Symbolisierung von Linien und Punkten, die Services in ArcGIS und die Erstellung eines WebGIS näher betrachtet.

Zur Evaluierung soll in Kapitel 5 ein WebGIS zur Visualisierung von Floating Car Daten entsprechend den herausgearbeiteten Anforderungen erzeugt werden. Nach der Datenaufbereitung vorhandener und der Generierung benötigten Daten werden die GIS Ressourcen für die benötigten Services erstellt und veröffentlicht. Zuletzt werden mit dem ArcGIS Server Manager des ArcGIS Servers 10.0, dem ArcGIS Viewer for Silverlight 3.0 und dem ArcGIS Viewer for Flex 3.0 jeweils ein WebGIS erstellt und auf ihre Verwendbarkeit bezüglich der herausgearbeiteten Anforderungen getestet.

Das Kapitel 6 fasst die Ergebnisse zusammen und gibt einen Ausblick auf weitere Entwicklungsmöglichkeiten.

## **2 Publikationen**

In diesem Kapitel wird ein kurzer Überblick über wissenschaftliche Studien und Arbeiten zur Thematik von Floating Car Daten und zur Visualisierung gegeben, ohne den Anspruch auf Vollständigkeit zu erheben. Der Querschnitt zeigt, dass der Bereich der Floating Car Daten ein sehr breites Spektrum abdeckt und für die unterschiedlichsten Fragestellungen Verwendung findet.

Im Jahr 2001 beschäftigte sich HUBER, W. (2001) mit den neuen Methoden und Technologien, die ein Fahrzeug als Sensor für die Erzeugung von Verkehrsinformationen einsetzen. Dabei wird zum einen eine Analyse und Zusammenfassung von Feldversuchen zur mobilen Datenerfassung und in Betrieb befindlicher Systeme zum Datenaustausch zwischen Fahrzeug und Leitzentrale vorgenommen. Zum anderen werden Verfahren und Modelle entwickelt, wie das im Fahrzeug vorhandene Datenpotential verarbeitet und für Verkehrsinformationen genutzt werden kann.

Für die Nutzung der FCD Technik in der Praxis, war es notwendig, eine Flotte mit vielen tausend Fahrzeugen mit entsprechender Technik auszustatten, was aber mit erheblichen Kosten verbunden gewesen wäre. LORKOWSKI, S. et. al. (2003) untersuchten die Möglichkeit Taxis zu nutzen, die ihre aktuelle Position an Taxizentralen übermitteln. Sie gingen der Frage nach, ob die Taxis den typischen Verkehrsteilnehmer repräsentieren können und ob ihre Anzahl ausreicht, um die Verkehrssituationen beschreiben zu können. Im Ergebnis wurde festgestellt, dass mit den Taxis qualitativ und quantitativ hochwertige Datenquellen mit geringen Kosten zur Verfügung stehen. NEUMANN, T. (2010) entwickelte in seiner Dissertation einen statistischen Ansatz, wie mit Hilfe von Floating Car Data die Rückstaulänge an Lichtsignalanlagen geschätzt werden kann und stellt fest, dass dieses Verfahren prinzipiell auch auf nicht-signalisierte Knoten sowie zur Ermittlung verkehrlicher Kenngrößen wie z.B. Verkehrsstärken verwendbar ist.

Die Visualisierung der aus den FCD gewonnenen Informationen erfolgte in den verschiedensten Applikationen. FORSTER, O. (2005) untersuchte in seiner Studienarbeit die Möglichkeiten, wie imperfekte Informationen unter anderem in einem Verkehrsnetz dargestellt werden können. Er unterteilt dabei die imperfekten Informationen in folgenden drei Kriterien. Ungenaue Informationen sind aufgrund von mangelndem Wissen nicht vollständig sicher, unscharfe Informationen sind nicht eindeutig mit wahr oder falsch interpretierbar und bis zu einem gewissen Grad unsichere Informationen. Mit einer Schnittstelle zur Visualisierung von gestauten Verkehrsmustern konnte VOIGT, G. (2009) FCD auswerten und Knotenpunkte in Straßennetzen mit Verkehrsbeeinträchtigungen erkennen und darstellen.

Die zuvor aufgeführten Arbeiten verarbeiten die Floating Car Daten, um neue Informationen abzuleiten und teilweise darzustellen. Die vorliegende Arbeit befasst sich dagegen mit der Visualisierung der einzelnen (fast noch) ursprünglichen FCD. Das Ergebnis sind Punkte mit abfragespezifischen Ausprägungen, die immer im Kontext mit dem Verarbeitungsergebnis der FCD zu Verkehrsflusszuständen zu sehen und nur damit aussagekräftig sind.

## **3 Grundlagen**

Das folgende Kapitel befasst sich mit den theoretischen Grundlagen, die für das Verständnis und die Bearbeitung des vorliegenden Themas relevant sind. Dabei werden zuerst die Grundbegriffe sowie spezielle themenrelevante Termini erläutert. Anschließend werden die Werkzeuge und Methoden vorgestellt, die für die Bearbeitung der Master Thesis verwendet wurden.

## **3.1 Grundbegriffe**

### **3.1.1 Geodaten und Geoobjekt**

Der Name Geodaten setzt sich aus den Teilwörtern "Geo" und "Daten" zusammen. Der Begriff Geo kommt aus dem Griechischen und bedeutet Erde. Er wird sehr häufig als Vorsilbe mit dem Bezug auf die Erde oder den Raum verwendet. Der Begriff Daten wird im Allgemeinen für Informationen jeglicher Art verwendet. Beziehen sich die Informationen auf Objekte in einem definierten Raum und enthalten einen direkten Raumbezug über Koordinaten oder einen indirekten Raumbezug durch Nachbarschaftsbeziehungen, werden diese Informationen zu Geodaten.

BILL, R. & ZEHNER, M. (2001: 106) definieren Geodaten als "Daten über Gegenstände, Geländeformen und Infrastrukturen an der Erdoberfläche, wobei als wesentliches Element ein Raumbezug vorliegen muss." Weiterhin wird darauf verwiesen, dass Geodaten Objekte beschreiben, die durch eine Position im Raum direkt oder indirekt referenziert werden.

BARTELME, N. (2000: 13) erläutert, dass der Begriff Geoinformation durch die Spezialisierung auf Informationen mit orts-, lage-, raum- und zeitbezogenen Charakter entstanden ist und der Begriff Geodaten im selben Kontext zu sehen ist. Weiterhin weist BARTELME, N. (2000: 13) darauf hin, dass "Geo-" als Vorsilbe charakteristisch für den deutschen Sprachraum ist und man im englischen eher von Geographical Data oder auch Spatial Information spricht.

Werden die Geodaten in einer Datenbank gespeichert, können sie in einem Geoinformationssystem (GIS) verarbeitet sowie neue Geodaten daraus gewonnen werden. Geoinformationssysteme bestehen aus Hardware und Software, die Geodaten erfassen, bearbeiten, organisieren, analysieren sowie präsentieren können.

Die Speicherung der Geodaten kann aus informationstechnischer Sicht in Form von Geometrie, Topologie, graphischen Ausprägungen und Attribut- bzw. Sachdaten erfolgen. Die Geometriedaten enthalten dabei Informationen zu der äußeren Geometrie für die maßstabsgerechte Abbildung sowie zur inneren Geometrie, der Topologie, für die Abbildung der Nachbarschaftsbeziehungen. Graphische Ausprägungen bilden z.B. Signaturen oder Farbgebungen und die Attribut- bzw. Sachdaten sind die nichtgeometrischen Daten, die bestimmte Charakteristiken beschreiben und sowohl qualitativer als auch quantitativer Natur sein können. (BILL, R. 1999a: 390; BILL, R. & ZEHNER, M. 2001:106; KAPPAS, M. 2012: 49)

LANGE, N. (2002: 157) spricht von Geoobjekten, um den Bezug zur Objektorientierung der Informatik deutlich werden zu lassen. Zusätzlich zu den geometrischen Eigenschaften, den topologischen Eigenschaften und den Sachinformationen (Attributdaten) wird noch auf die Dynamik (zeitliche Veränderung) verwiesen. Damit soll deutlich gemacht werden, dass Geoobjekte nicht nur eine räumliche, sondern auch einer zeitliche Variabilität aufweisen können, die sowohl Auswirkungen auf die Attributdaten (Thematik) als auch auf die Geometrie oder die Topologie haben können.

Als Geoobjekte können Punkt-, Linien-, Flächen- oder Körperobjekte gespeichert werden, die die realweltlichen Objekte beschreiben. In welcher Form die Objekte unserer realen Welt als Geoobjekt gespeichert werden, hängt immer auch vom späteren Verwendungszweck ab. So kann eine Straße als Linie, aber auch als Fläche gespeichert werden. Gebäude können als Punktdaten mit graphischer Ausprägung, aber auch als Flächen oder Körper gespeichert werden.

Die Grundlage der Master Thesis bilden die folgende Geodaten:

- Floating Car Daten (FCD) als Punktdaten
- Verkehrsflussdaten als Liniendaten
- Verkehrsnetze als Liniendaten

#### **3.1.2 Floating Car Daten (FCD)**

Fahrzeuge, die sich im aktuellen Verkehrsgeschehen bewegen, werden mit dem Begriff Floating Cars, was übersetzt so viel wie "mitschwimmende Fahrzeuge" bedeutet, bezeichnet. Durch die Nutzung von integrierten Einheiten in den Fahrzeugen sind diese Fahrzeuge in der Lage, Informationen über ihre Position zum gegenwärtigen Zeitpunkt sowie weitere Informationen wie z.B. die gefahrene Geschwindigkeit zu erzeugen und an einen Empfänger zu senden. Diese Geodaten werden im europäischen Raum mit dem Begriff Floating Car Daten (FCD) bezeichnet. Das Kraftfahrzeug fungiert dabei als eine Art mobiler Sensor für die aktuelle Verkehrslage, in dem es die Bewegungsdaten des Fahrzeuges aufnimmt. Stehen eine große Anzahl von FCD-Meldefahrzeugen zur Verfügung, können die Fahrgeschwindigkeiten auf den einzelnen Streckenabschnitten ermittelt und Rückschlüsse auf die Verkehrslage dieses Straßenabschnittes gezogen werden. Es ist dabei nicht notwendig, dass alle am Verkehr teilnehmenden Fahrzeuge FCD liefern, da Wechselwirkungen zwischen den Fahrzeugen bestehen. Die Fahrzeuge, die den gleichen Straßenabschnitt benutzen, werden nur dann bedeutend langsamer als die zulässige Höchstgeschwindigkeit fahren, wenn sie durch die Umgebungsbedingungen wie z.B. einen Stau dazu gezwungen werden. Für eine aussagekräftige Verkehrsinformation sollten laut BMW AG AK-2 (1999:3) zwischen ein und fünf Prozent aller Fahrzeuge mit der FCD Technik ausgestattet sein. Mit dem FCD Verfahren ist es somit möglich, durch die Aneinanderreihung von FCD das Verkehrsgeschehen zu rekonstruieren. Weiterhin ist die Erfassung von Reisezeiten und Reisegeschwindigkeiten möglich, womit im nächsten Schritt der Aufbau von Datenbanken mit historischen Reisezeiten und Reisegeschwindigkeiten erfolgen kann (GÖSSEL, F. 2005:1). Diese Datenbanken sind "eine begehrte Ressource für Telematik-, Logistik- und Routing-Anwendungen. Reisezeiten sind mit den (…) konventionellen Methoden praktisch nicht erfassbar." (KAPPAS, M. 2012:1)

In der Darstellung Bild 3.1 ist das Prinzip der Datenerfassung der FCD am Beispiel eines Fahrzeuges in einem Geschwindigkeit Zeit Diagramm dargestellt und es ist erkennbar, dass die Geschwindigkeit in Punkt B drastisch reduziert wurde, das Fahrzeug langsam weiterfahren musste und nach einiger Zeit wieder beschleunigen konnte. Wenn mehrere Fahrzeuge zur gleichen Zeit auf der gleichen Strecke die gleiche Kurve melden, muss hier eine Störung des Verkehrsflusses vorliegen.

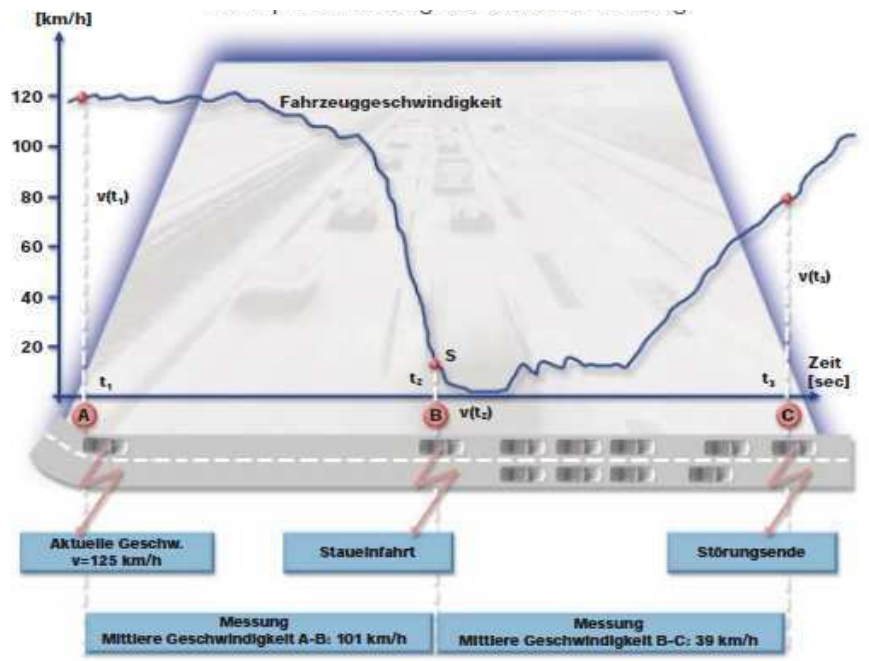

**Bild 3.1: Prinzip der FCD Erfassung nach BMW AG AK-2 (1999: 2)** 

Der Prozess zur Gewinnung von FCD umfasst mehrere Hardware- und Software-Komponenten und die fahrzeugseitige Positionsbestimmung erfolgt vorwiegend über GPS (NEUMANN, T. 2010:73). Anschließend werden die FCD über bestehende Kommunikationseinrichtungen, wie z.B. das digitale Mobilfunknetz, zur weiteren Verwendung an eine Empfangsstelle übertragen

Seit den 50er Jahren werden einzeln fahrende Fahrzeuge als sogenannte Floating Cars bzw. Moving Observers zur Ermittlung des Verkehrsablaufs eingesetzt (HUBER, W. 2001:2). Dabei erfolgte manuell die Zählung der entgegenkommenden, überholenden sowie überholten Fahrzeuge (LAMPL, D.C. 2009:3). Die FCD-Technologie erfuhr in den letzten Jahren einen enormen Aufschwung durch die Entwicklung und Implementierung von flächendeckenden Mobilfunknetzen zur Datenübertragung, den satellitengestützten Fahrzeugortungssystemen sowie den Fortschritten in der Mikroelektronik, wodurch immer kleinere und gleichzeitig günstigere Erfassungs- und Kommunikationsmodule entwickelt wurden (LINAUER, M. 2005:10).

VOIGT, G. (2009:27) unterscheidet bei den Aufnahmemethoden für FCD nach aktiven und passiven FCD. Die Erzeugung passiver FCD erfolgt über Zählschleifen, die an bestimmten Punkten in einem Straßennetz aufgestellt sind. Im Gegensatz zu den Induktionsschleifen in der Fahrbahn werden bei diesem Verfahren nur die Fahrzeuge registriert, die mit einem Transponder ausgestattet sind. Die aktiven FCD werden von den zuvor beschriebenen Fahrzeugen mit satellitengestützten Navigationssystemen zur Positionsbestimmung erzeugt. Die Nutzung von aktiven FCD hat gegenüber den herkömmlichen Verfahren mit stationären Erfassungssystemen den Vorteil, dass sie laufend flächendeckend erzeugt werden können. Voraussetzung ist laut GÖSSEL, F. (2005:1) nur ein ausreichender Ausrüstungsgrad der Fahrzeuge. Weiterhin muss aber auch eine entsprechende Abdeckung des Mobilfunknetzes gegeben sein, damit die Datenübermittlung darüber erfolgen kann.

Die Erzeugung und Speicherung der FCD ist ein mehrstufiger Datenverarbeitungsprozess. Alle Verfahren benötigen im Kraftfahrzeug eine Datenbasis, die die FCD- Rohdaten erzeugt. Die Rohdaten werden dann in eine Zwischengröße transformiert und an den Empfänger übermittelt. Beim Empfänger erfolgt die weitere Verarbeitung der Zwischendaten aller beteiligten Fahrzeuge zu einem Endergebnis der Zielanwendung (LAMPL, D.C. 2009:3f.). Bild 3.2 zeigt beispielhaft, wie das Prinzip von der Erfassung bis zu dem Endergebnis, der Karte, aussehen kann.

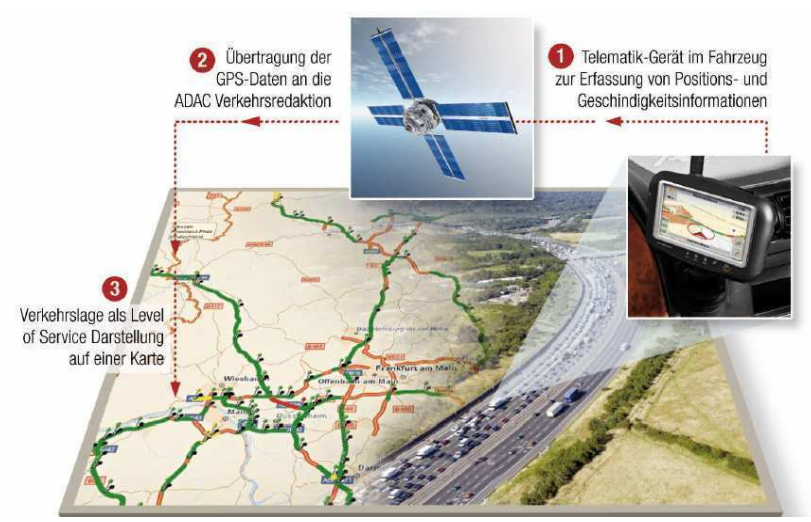

**Bild 3.2: Prinzip der Floating Car Data nach BACHLEITNER, M. (2010:7)** 

Floating Car Daten werden heute in großen Mengen erzeugt. In vielen Städten sind Taxiflotten unterwegs, die bereits mit Digitalfunk und GPS ausgestattet sind. Auch andere Unternehmen, wie Spediteure oder Postdienstleister haben ihre Fahrzeugflotten mit GPS Systemen ausgestattet. Alle diese Unternehmen erzeugen und nutzen Positionsdaten, um ihre Fahrzeuge optimal auszulasten. In Kooperation mit diesen Unternehmen ist die Nutzung von flächendeckenden FCD heute kostengünstig und mit relativ hoher Abdeckung möglich. Die Master Thesis nutzt Floating Car Daten, die der ADAC von 30 Providerflotten mit einer unterschiedlichen Anzahl und Zusammensetzung von Fahrzeugen in Abständen von 30 Sekunden bis zu 5 Minuten über eine zentrale Sammelstelle erhält.

#### **3.1.3 Verkehrsflussdaten**

Zur Bestimmung der Verkehrssituation auf Straßenabschnitten werden u.a. die im vorherigen Abschnitt beschriebenen Floating Car Daten verwendet. Mit Hilfe der in den FCD enthaltenen Informationen können über Berechnungsverfahren Informationen zum Verkehrsfluss ermittelt werden. Die Position sowie Informationen über Vorgängerpositionen des selben Fahrzeuges ermöglichen eine plausible Zuordnung der FCD zu einem Streckenabschnitt des Verkehrsnetzes mit Richtungsangabe und die Auswertung der Geschwindigkeitsinformationen aller einem Streckenabschnitt zugeordneten FCD. Die Ergebnisse sind Liniendaten entsprechend den zugeordneten Streckenabschnitten des Verkehrsnetzes. Diese Liniendaten enthalten eine Klassifizierung des Verkehrsflusszustandes (frei, stockend, Stau), die ermittelte Durchschnittsgeschwindigkeit des Abschnittes und Informationen zu Anzahl der für die Ermittlung verwendeten FCDs. In der Master Thesis werden diese Geodaten mit dem Begriff Verkehrsflussdaten bezeichnet. Mit Hilfe von Plausibilitätskontrollen wird sichergestellt, dass die Zuordnung zu den jeweiligen Streckenabschnitten einem möglichen Fahrtverlauf (Routing) entspricht. Das bedeutet, dass in einer bestimmten Zeit zwischen zwei oder mehr Positionsmeldungen eines Fahrzeuges der Weg von Position 1 nach Position 2 entsprechend den möglichen Fahrtrichtungen, den zulässigen Geschwindigkeiten und den vorhandenen Verbindungen (Kreuzungen, Aufund Abfahrten, Abbiegevorschriften, etc) zwischen den Positionen realisierbar ist.

Mit Hilfe dieser Verkehrsflussdaten kann anschließend der Verkehrsflusszustand in einer Karte wie in Bild 1.2 visualisiert werden.

#### **3.1.4 TMC**

TMC (Traffic Message Channel) ist ein digitaler Radio-Datendienst und ein international standardisiertes Verfahren zur Übertragung von Verkehrsinformationen über das UKW Signal. Die Verkehrsinformationen werden von dafür geeigneten Navigationssystemen im Auto für die Routenplanung genutzt. Die TMC Meldung besteht aus einem Ereigniscode und einem Lagecode. Der Lagecode wird national in der sogenannten Location Code List (LCL) gepflegt, die eine ID für die einzelnen Straßenabschnitte enthalten. Jedes Land vergibt die Lagecodes für die Straßenabschnitte. In manchen Ländern existieren sogar mehrere Listen. In Deutschland veröffentlicht die Bundesanstalt für Straßenwesen jährlich eine aktualisierte Version der LCL. Die Locations Code List enthält Gebietslokationen (Area Codes) lineare Lokationen (Linear Codes) sowie Punktlokationen (Point Locations). Die Autobahnen und viele Bundesstraßen sind schon gut in der Liste abgebildet. (BENNI 2006, WIKIPEDIA 2012b)

In der Master Thesis wird der Lagecode (Locationscode) verwendet, um die Segmente des Autobahnnetzes zu kodieren.

### **3.1.5 Open Street Map (OSM)**

Das OpenStreetMap Projekt fand seinen Ursprung 2004 in Großbritannien und wurde mit dem Ziel gestartet, eine freie Weltkarte zu erstellen. Eine Karte, die nicht nur frei im Sinne von kostenlos ist, sondern die man frei bearbeiten, weitergeben, veröffentlichen oder vervielfältigen darf, auch für kommerzielle Zwecke (OSM 2012a). Sie ist somit "ohne urheberrechtliche Fußangeln" (RAMM, F. & TOPF, J. 2009:3). Bei Google Maps und anderen kommerziellen Anbietern steht ein fertiges kostenloses Kartenbild im Internet zur Verfügung, das man mit ein paar Zusatzinformationen verändern und in eine Webseite einbinden, aber nicht in einem Prospekt oder dergleichen vervielfältigen darf. Bei OpenStreetMap (OSM) darf jeder auf die gespeicherten (Roh-) Geodaten zugreifen, sie herunterladen und in einer eigenen Datenbank speichern, mit ihnen arbeiten, Auswertungen oder Karten erstellen. (RAMM, F. & TOPF, J. 2009:5f.)

Das Grundprinzip des OSM Projektes besteht darin, dass Menschen weltweit freiwillig und kostenlos an der Sammlung und Bearbeitung der Geodaten sowie bei der Entwicklung von Software für deren Erfassung und Bearbeitung sowie Darstellung mitarbeiten. Die Datenaufnahme erfolgt zum einen durch Erfassung mit Hilfe von GPS Geräten oder durch Kartierung von Luftbildern (z.B. Bing) oder Satellitenbildern (z.B. Landsat), die dem OSM Projekt zur Verfügung gestellt wurden. Zum anderen wurden und werden manchmal Grunddatenbestände gesponsert und in OSM integriert, wie z.B. 2008 die TIGER<sup>8</sup> Daten (Basisdaten der USA). Weiterhin kann jeder die Geodaten mit Informationen durch seine besondere Ortskenntnis ausstatten bzw. Orte von Interesse (Points of Interest) hinzufügen (KAPPAS, M. 2012:231-233).

Auf der OpenStreetMap-Webseite www.openstreetmap.org ist die freie Weltkarte zu sehen. Informationen zum Projekt und zur Mitarbeit an der Karte werden in einem Wiki unter wiki.openstreetmap.org zur Verfügung gestellt.

Das Datenmodell ist sehr einfach gehalten, damit wirklich jeder an diesem Projekt mitmachen kann. Es wird ständig an die neuen Gegebenheiten angepasst.

Derzeit unterscheidet man zwei Objekttypen:

 $\overline{a}$ 

- Nodes (Punkte oder Knoten) bilden punktförmige Objekte ab und/oder sind die Stützpunkte von Linien (Ways).
- Ways bilden linienförmige Objekte ab und haben immer eine Richtung. Wenn der erste und letzte Node eines Ways gleich sind, können Ways auch als Flächen interpretiert werden. Das hängt aber noch von ihrer Attributierung (Tags) ab.

Den Objekten können Attribute zugeordnet werden, die beschreiben, um was für ein Objekt es sich handelt oder welche weiteren Informationen zu einem Objekt noch gespeichert werden sollen. Diese Attribute heißen Tags und bestehen aus einem Key

<sup>&</sup>lt;sup>8</sup> Topologically Integrated Geographic Encoding and Referencing

(Schlüssel) und dem Value (Wert) in der Schreibweise "Key=Value". Die am meisten verwendeten Tags sind auf der Wiki Seite wiki.openstreetmap.org/wiki/Map\_Features oder wiki.openstreetmap.org/wiki/DE:Map\_Features zusammengestellt.

#### Wege

Das Attribut highway ist die hauptsächlich genutzte Art und Weise, um Straßen zu kennzeichnen. Es gibt Vereinbarungen über ihre Verwendung in den einzelnen Ländern, die auf den Seiten Highway tag usage und Road beschrieben sind.

| Schlüssel M    | Wert M        | Element     | Kommentar                                                                                                    | <b>Darstellung</b> | Foto |  |  |  |
|----------------|---------------|-------------|----------------------------------------------------------------------------------------------------|--------------------|------|--|--|--|
| <b>Straßen</b> |               |             |                                                                                                    |                    |      |  |  |  |
| highway        | motorway      | $<\,$       | Autobahn (Wikipedia). Straße mit baulich getrennten<br>Fahrtrichtungen (i.Allg. Grünstreifen) und besonderen<br>Nutzungsbeschränkungen. Typischerweise zwei Fahrspuren je<br>Fahrtrichtung oder mehr und ein Standstreifen. Äquivalent zu<br>Freeway usw. (Ob eine Autobahn implizit oneway=yes<br>vorliegen kann, wird momentan diskutiert. Explizit in<br>Deutschland oneway=yes zu setzen ist empfehlenswert.)<br>Benennung in Deutschland mit (ref=A 7), in Österreich ohne<br>Leerzeichen (ref=A2):                                                                                                    |                    |      |  |  |  |
| highway        | motorway link | $\leq$      | Autobahn-Zubringer oder Autobahnanschlussstelle,<br>typischerweise gelten die gleichen Verkehrsregeln wie auf<br>Autobahnen selber.                                                                                                    |                    |      |  |  |  |
| highway        | trunk         | $\leqslant$ | Autobahnähnliche Straße (Mikipedia): Autobahnähnlich<br>ausgebaute Straße, aber keine Autobahn. Typischerweise unter<br>zentraler Verwaltung (D: siehe Bundesstraßen). Oft auch "gelbe-<br>Autobahnen" genannt. Die Fahrtrichtungen müssen nicht<br>baulich getrennt sein (vol aber auch STVO \$3 (3) 2c co), aber der<br>sonstige Ausbau ist autobahnähnlich, also generell<br>kreuzungsfrei (Wikipedia). Auch Straßen, die allgemein durch<br>das Verkehrszeichen Kraftfahrstraße gekennzeichnet sind,<br>werden Schnellstraßen genannt und meist zusätzlich zum<br>passenden Attribut highway mit einem motorroad=ves<br>markiert, um die Autobahn-ähnlichen Verkehrsregeln zu<br>kennzeichnen. |                    |      |  |  |  |
| highway        | trunk link    | $\leq$      | Anschlussstelle einer Autobahnähnlichen Straße, analog zu<br>Autobahnanschlussstelle                                                                                                    |                    |      |  |  |  |

**Bild 3.3: Auszug der Liste der häufig verwendeten Attribute (OSM 2012b)** 

Seit 2007 gibt es den Datentyp Relation, mit dem Beziehungen zwischen verschiedenen Objekten erzeugt werden können. Alle Nodes, Ways und Relations werden in der Datenbank mit einer eindeutigen ID gekennzeichnet, die auch nach dem Löschen des Objektes nicht neu vergeben wird. Eine vereinfachte Darstellung des Datenmodells von OSM ist in Bild 3.4 dargestellt.

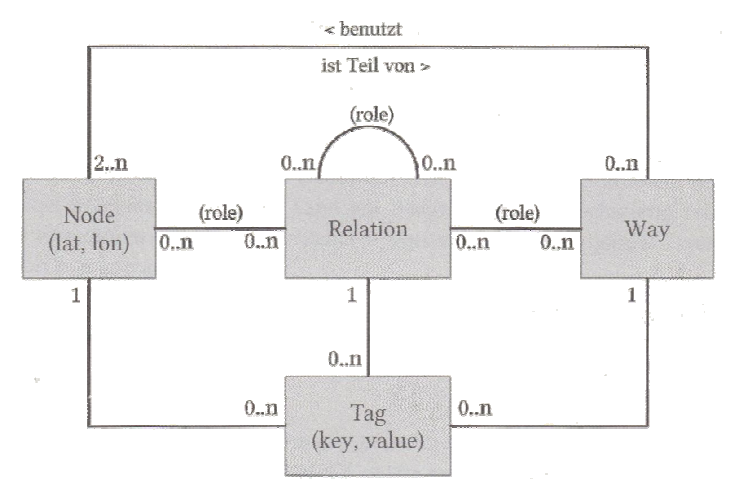

**Bild 3.4: Datenmodell OSM (RAMM, F. & TOPF, J. 2009:50)** 

Damit jederzeit alle Änderungen an dem Datenbestand nachvollzogen werden können, gibt es eine Änderungshistorie. Dazu wird seit 2009 zu jeder Bearbeitungssitzung ein Changeset-Objekt erzeugt, welches alle Änderungen und den Bearbeiter speichert. (RAMM, F. & TOPF, J. 2009:49ff.)

Das OpenStreetMap Projekt verwendet eigene Datenformate und entwickelt durch ihre Mitglieder eigene Software, die den Bedürfnissen des Projektes entsprechen. Die Geodaten werden auf einem zentralen Datenbankserver gespeichert. Um die OSM Geodaten auch in anderen Projekten zu verwenden, muss man die Geodaten von dem Datenbankserver oder von anderen Quellen herunterladen. Dazu gibt es folgende Möglichkeiten:

- Direkter Zugriff auf den zentralen OSM Datenbankserver über die OSM-API<sup>9</sup> im XML<sup>10</sup>- Format. Diese Geodaten sind immer die aktuellsten. Pro Anfrage können aber nur die Geodaten eines sehr kleinen Bereiches geladen werden.
- Download des wöchentlich erzeugten Komplett-Datenbankabzuges (Planet File) in XML- Format, zum Aufbau einer eigenen Datenbank oder zum Extrahieren von größeren Gebieten. Zur Aktualisierung des Komplett-Datenbankauszuges werden Änderungsdateien zum download bereitgestellt.
- Download von Auszügen aus dem Planet-File bei Drittanbietern, wie z.B. download.geofabrik.de mit aktuellen Ausschnitten für verschiedene Kontinente, Länder und auch die deutsche Bundesländer im XML- oder teilweise auch im Shape $11$ -Format.

(RAMM, F. & TOPF, J. 2009:165ff.)

Bei der Bearbeitung der Master Thesis wurde hier nach passenden Geodaten für die Grundkarte und das Autobahnnetz geforscht. (Kapitel 5.1.2 und Kapitel 5.1.3)

#### **3.1.6 WebGIS vs. Web Mapping**

Als WebGIS werden Kartenanwendungen im Internet oder Intranet beschrieben, die GIS Funktionalitäten beim Anwender in einem Webbrowser plattformunabhängig zur Verfügung stellen, ohne dass der Anwender lokal GIS Software installiert haben muss. Bei einem einfachen WebGIS kann der Anwender sich in einer dynamischen Karte bewegen sowie Ebenen mit bestimmten Themen ein- und ausschalten, was nach DICKMANN, F. (2004:24) eher dem Begriff Web Mapping zuzuordnen ist. Speziellere WebGIS bieten dem Anwender weitere GIS-Funktionalitäten an.

In den letzten Jahren waren rund um die Kartendarstellung im Internet und die Interaktionsmöglichkeiten bezüglich dieser Karten viele Begriffe beschrieben worden.

 $9$  API - application programming interface = dt: Schnittstelle zur Anwendungsprogrammierung

<sup>&</sup>lt;sup>10</sup> Extensible Markup Language

<sup>&</sup>lt;sup>11</sup> ein von ESRI (US-amerikanischer Softwarehersteller von ArcGIS) entwickeltes Format für Geodaten

DICKMANN, F. (2004:23f.) gibt in seiner Habilitationsschrift einen Überblick der verschiedenen Begrifflichkeiten in der Literatur. Zum Schluss grenzt er das WebGIS folgendermaßen vom Web Mapping und kartographischen Informationssystemen ab: Von einem WebGIS kann gesprochen werden, "wenn ein Nutzer nicht nur kartographische Darstellungen visualisieren und einfache Ansicht-Manipulationen, wie Zoomen, Verschieben, Einblendung vorgefertigter Layer etc. vornehmen kann, sondern darüber hinaus Zugriff auf eine Sachdatenbank hat und auf dieser Grundlage GIS-Operationen selbständig durchführen kann. Dazu zählen u.a. themenbezogene Abfragen, Suchfunktionen, Flächen-, Streckenermittlungen oder Konstruktionen von Pufferzonen." (DICKMANN, F. 2004:24)

Bei KAPPAS, M. (2012:189ff.) hingegen werden die beiden Begriffe nicht mehr explizit getrennt, sondern das Web Mapping wird in das WebGIS integriert.

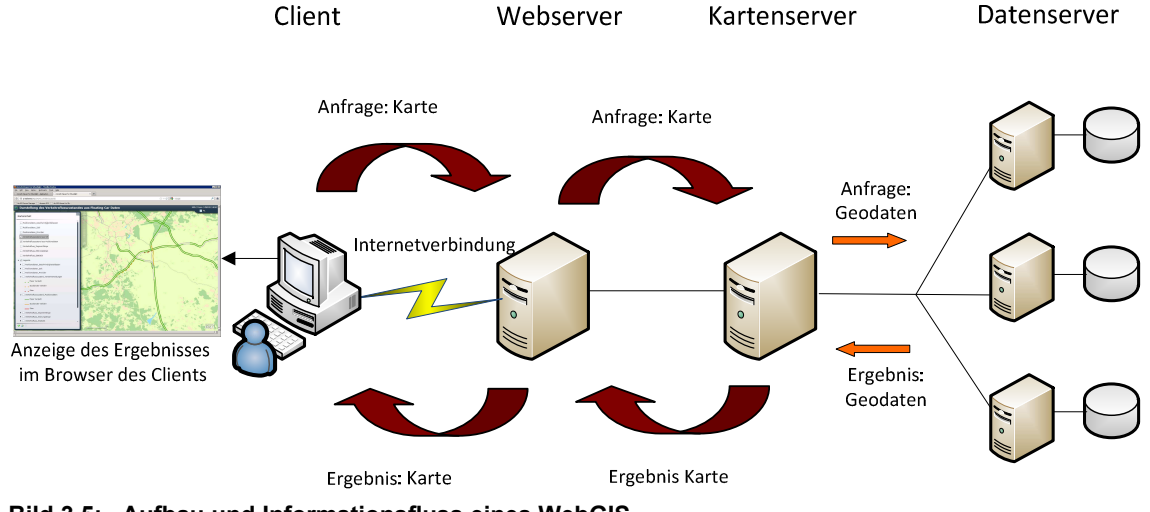

**Bild 3.5: Aufbau und Informationsfluss eines WebGIS** 

Bild 3.5 stellt den Aufbau und den Informationsfluss für ein WebGIS vereinfacht dar. Dabei fragt der Anwender über den Internetbrowser (Client) bei einem Webserver eine Karte an. Der Webserver empfängt die Anfrage (Request) und leitet sie an den Kartenserver weiter. Dieser bearbeitet die Anfrage und ruft die Geodaten von den entsprechenden Datenservern ab und generiert das Kartenergebnis, welches an dem Webserver zurückgegeben wird. Der Webserver reicht sie an den Client weiter, wo die Karte im Browser dargestellt wird. Der Anwender kann nun über verschiedene vordefinierte Funktionen in der Karte navigieren sowie weitere Anfragen stellen, die vom Web- und Kartenserver bearbeitet werden. Somit erfolgt die Bearbeitung der raumbezogenen Anfragen mit GIS Technologien auf dem Server und der Client muss selber keine GIS Software und Geodaten vorhalten.

In der vorliegenden Master Thesis wird ein WebGIS erzeugt, welches verschiedene Sichten auf die Floating Car Daten und die Verkehrsflussdaten ermöglichen soll.

## **3.2 Werkzeuge**

Für die Bearbeitung der Master Thesis wird die Software ArcGIS Desktop 10.0 und der ArcGIS Server 10.0 verwendet, um die benötigten GIS Ressourcen zu erstellen und die Services für ein WebGIS zu veröffentlichen. Diese Software wird beim ADAC verwendet, in dessen Umgebung die Visualisierung im Rahmen dieser Arbeit eingebunden werden soll. Mit Hilfe des ModelBuilder in ArcGIS 10.0 (Kapitel 3.2.1) und der Scriptsprache Python (Kapitel 3.2.2) wird ein Tool zur Darstellung der FCD erzeugt.

### **3.2.1 ModelBuilder in ArcGIS**

ArcGIS stellt in seiner Geoverarbeitungsumgebung eine große Anzahl an Geoverarbeitungswerkzeugen (Tools) bereit, mit denen Daten be- und verarbeitet sowie neue Informationen generiert werden können. Die Tools sind sehr nützlich, um vor allem wiederkehrende Aufgaben automatisiert ablaufen zu lassen. Die ArcToolbox (Bild 3.6) beinhaltet die Tools, die je nach ArcGIS Lizenz verfügbar sind.

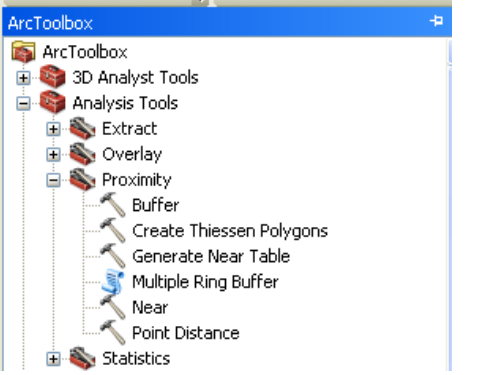

**Bild 3.6: ArcToolbox mit Tools und Script-Tools** 

Der ModelBuilder (Bild 3.7) in ArcGIS ist eine Art visuelle Programmiersprache und eine praktische Methode um Tools zu kombinieren, zu erweitern und flexibel zu nutzen. Es ist eine Anwendung, mit der Workflows (Modelle) erstellt werden können. Tools aus der ArcToolbox sowie eigene oder importierte Skript-Werkzeuge (Skript-Tools) werden im ModelBuilder zu Prozessketten zusammengefügt. Die Ausgabe eines Tools kann als Eingabe eines nachfolgenden Tools verwendet werden. Der Workflow wird als eigenes Modell gespeichert und ist anschließend in anderen Modellen als neues Tool integrierbar oder mit anderen Modellen zu einem Gesamtmodell kombinierbar. Jedes Modell ist dann wieder ein Tool, das Geoverarbeitung ausführen kann. Die Elemente und Parameter werden bei der Erstellung fest oder variabel definiert. Bei fest definierten Parametern werden nach dem Start des Modells alle Prozesse automatisiert ausgeführt. Die variablen Parameter geben dem Anwender zur Laufzeit des Prozesses die Möglichkeit, eigene Parameter für den Prozess festzulegen. (ESRI 2008, ESRI 2012b)

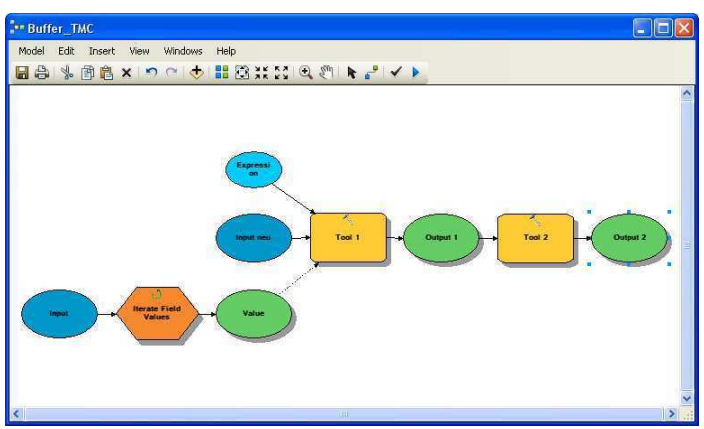

**Bild 3.7: ModelBuilder in ArcGIS 10.0** 

In der Master Thesis wird im ModelBuilder ein Tool erzeugt, mit welchem der Anwender durch Klick auf einen Button im WebGIS die aktuellsten FCD und Verkehrsflussdaten abfragen und in der Karte visualisieren kann.

### **3.2.2 Python**

 $\overline{a}$ 

Python wurde Anfang der 90er Jahre als Scriptsprache für das verteilte Betriebssystem Amoeba entwickelt (ERNESTI, J. & KAISER, P.2008:27) und ist heute eine moderne und weitverbreitete, freie, plattformübergreifende OpenSource Programmiersprache, die auch die objektorientierende Programmierung unterstützt. Sie besticht durch einfache Syntax, die relativ leicht zu lesen und zu erlernen ist, sowie durch ihre Flexibilität und Erweiterbarkeit, die auch Experten viele Möglichkeiten eröffnen. Sie kann sowohl als Programmiersprache für kleine und große Applikationen, als auch als serverseitige Programmiersprache im Internet oder als Scriptsprache verwendet werden. Sie enthält eine umfangreiche Sammlung von Standardbibliotheken und ist mit den Bibliotheken von Drittanbietern erweiterbar. Python wird auch als interpretierte Programmiersprache bezeichnet, da sie einen Compiler<sup>12</sup> benötigt, der aus dem Quelltext einen Byte-Code<sup>13</sup> für den Python-Interpreter<sup>14</sup> erzeugt. Dadurch ist Python auf allen Plattformen einsetzbar, für die ein Python-Interpreter existiert<sup>15</sup>, läuft aber dadurch etwas langsamer als Programme mit Programmiersprachen, die direkt auf dem Prozessor ausgeführt werden. (ERNESTI, J. & KAISER, P.2008:27-37, ESRI 2012c)

Python steht unter der PSF-Lizenz<sup>16</sup>, die es erlaubt, dass der Python-Interpreter lizenzkostenfrei auch in größere kommerzielle Anwendungen eingebettet und ausgeliefert werden darf, so dass Python für kommerzielle Anwendungen sehr attraktiv

<sup>&</sup>lt;sup>12</sup> Programm zur Übersetzung von formalen Sprachen in der Informatik

<sup>&</sup>lt;sup>13</sup> Sammlung von Befehlen für eine virtuelle Maschine

<sup>&</sup>lt;sup>14</sup> virtuellen Maschine, die den Byte-Code liest und ausführt

<sup>&</sup>lt;sup>15</sup> die drei großen Desktop-Betriebssysteme Windows, Linux und Mac OS X werden unterstützt

<sup>&</sup>lt;sup>16</sup> Von der Python Software Foundation entworfene Lizenz für Open-Source-Software

wurde. So wird Python zum Teil in Webanwendungen, wie Google Maps und YouTube, bei Filesharing-Plattformen und in Entwicklungswerkzeugen und Computerspielen verwendet. Einige Anwendungen verwenden Python als integrierte Scriptsprache für Erweiterungen. (ERNESTI, J. & KAISER, P.2012: 29f.)

Seit ArcGIS 9.0 ist Python als Scriptsprache in ArcGIS aufgenommen und wurde von den Anwendern sehr gut angenommen. In der Version 10.0 ist Python 2.6 integriert und wird immer mehr zur bevorzugten Scriptsprache für Geoverarbeitungen. Bei der Installation von ArcGIS erfolgt auch gleich die Installation der entsprechenden Entwicklungsumgebung und in den Tutorials und Hilfen sind viele Codebeispiele dokumentiert. Durch das ArcPy-Site-Paket in der ArcGIS-Software, die Zugriff auf Geoverarbeitungsfunktionen und weiteren Funktionen, Klassen und Module bietet, können einfache oder komplexe Arbeitsabläufe erstellt oder Parameter der Tools definiert werden. ArcGIS-Anwendungen und –Skripte mit Verwendung von ArcPy nutzen Python-Module, die von GIS-Fachleuten und -Programmierern unterschiedlicher Fachrichtungen entwickelt wurden. (ESRI 2012d)

Um die Möglichkeiten eines Moduls nutzen zu können, wird dieses Modul durch den Befehl >import modulname< (z.B. import math) geladen. Auf zwei Python- Module, die in der Master Thesis zur Anwendung kommen, soll im folgenden Abschnitt näher eingegangen werden. Zuvor werden wichtige Besonderheiten für das Schreiben von Python Code aufgeführt. Alle Erläuterungen beziehen sich auf die in ArcGIS 10.0 verwendete Version 2.6. Die Version Python 3 ist grundlegend überarbeitet worden und nicht Gegenstand der folgenden Ausführungen.

#### **3.2.2.1 Python Besonderheiten**

Wie in vielen Programmier- und Scriptsprachen können auch in Python Kommentare zur Strukturierung und Orientierung innerhalb des Codes geschrieben werden. Kommentare in Python sind durch das Nummernzeichen (#) entweder einfach (Text wird grün) oder doppelt (Text wird grau) am Anfang der Zeile eingeleitet und gelten nur für die entsprechende Zeile. Bei längeren Kommentaren kann der Blockkommentar verwendet werden. Er beginnt und endet mit drei Anführungszeichen "(""").

Variablen in Python müssen nicht vor der Verwendung deklariert werde, sondern werden dynamisch vergeben. Weiterhin muss ihnen kein Datentyp zugeordnet werden, sondern der Wert der Variablen definiert den Datentyp. Variablen sind aber case sensitiv, d.h. dass die Groß- und Kleinschreibung der Variablen beachtet werden muss. Die Zuordnung von Werten zu einer Variablen erfolgt durch ein Gleichheitszeichen (=), während bei einer Bedingungsabfrage zwei Gleichheitszeichen (==) zu verwenden sind.

Das Grundgerüst (Syntax) von Python- Code besteht aus einzelnen Anweisungen, die mindestens einer Zeile im Quelltext entsprechen. Kompliziertere Anweisungen werden in den Kopfteil und den Körper der Anweisung unterteilt. Das Ende des Kopfteiles wird durch einen Doppelpunkt (:) am Ende der Zeile definiert. Der folgende Anweisungskörper wird über eine Einrückung dem Kopfteil zugeordnet. Dabei ist darauf zu achten, dass mehrere Zeilen immer die gleiche Einrückung haben. Durch Beendigung des Einrückens wird eine Anweisung abgeschlossen. Es können Leerzeichen oder Tabulatoren zum Einrücken verwendet werden, aber der Python-Interpreter ersetzt einen Tabulator intern durch acht Leerzeichen. Das kann zu Fehlern führen, da viele Editoren standardmäßig eine Tabulatorweite von vier Leerzeichen haben. Deshalb wird empfohlen, zwei oder vier Leerzeichen für jede strukturelle Ebene zu verwenden sowie Anfang und Ende von Anweisungsblöcken einheitlich aneinander auszurichten. (ERNESTI, J. & KAISER, P.2008, ESRI 2012e)

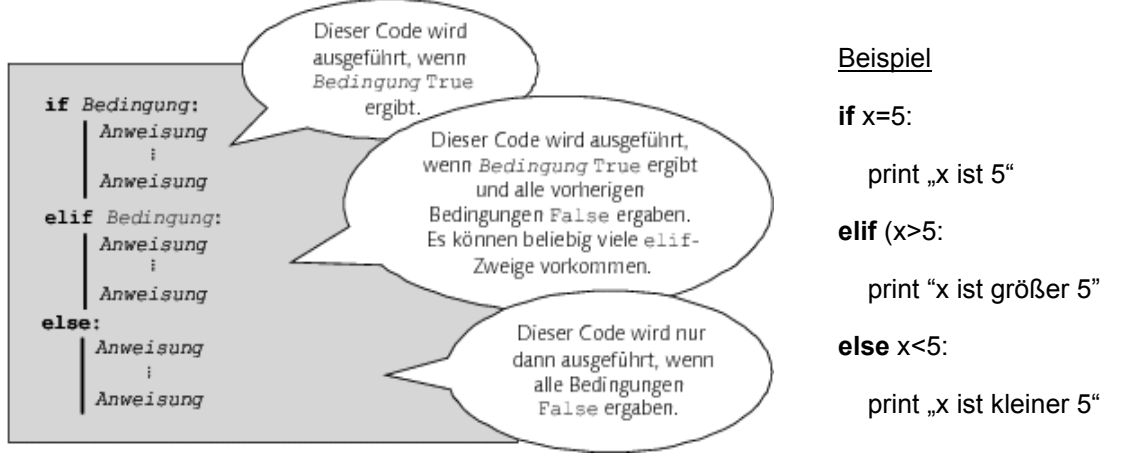

**Bild 3.8: Aufbau einer Fallunterscheidung (ERNESTI, J. & KAISER, P. 2008:58 )** 

Als Beispiel für das zuvor beschriebene Grundgerüst soll an dieser Stelle die Abfrage einer Bedingung (Fallunterscheidung .jf...elif...else') stehen. Die Abfrage von Bedingungen ist mit das wichtigste Werkzeug für Programmierungen und werden auch in dieser Master Thesis benötigt. Mit der ersten Anweisung if' (Anwendungskopf) beginnt die Fallunterscheidung. Wenn die Bedingung wahr (true) ist, wird der Anweisungskörper ausgeführt, der aus festen Werten oder Variablen, aber auch aus weiteren Fallunterscheidungen, Funktionen, Berechnungen etc bestehen kann. Ist die Bedingung falsch (false), wird der Anweisungskörper übersprungen und die Bedingung der nächsten Anweisung (elif) bearbeitet. Das wiederholt sich bis zur vorletzten Bedingung. Die letzte Bedingung wird dann mit der Anweisung else' eingeleitet. Sind nur zwei Fallunterscheidungen nötig, wird die Anweisung 'elif' weggelassen und gleich die Anweisung , else' verwendet (Bild 3.8).

Für weiterführende Informationen wird auf die Literatur zu Python verwiesen.

#### **3.2.2.2 Modul "time"**

Das Modul time wird bei der Bearbeitung von Zeitangaben verwendet. Es nutzt die Zeitfunktionen der C-Bibliothek des Betriebssystems und speichert alle Zeitangaben als Unix-Timestamp. Der Unix-Timestamp ist eine Gleitkommazahl, welche die vergangene Zeit in Sekunden seit dem 01.01.1970 um 0:00 Uhr der koordinierten Weltzeit (Coordinated Universal Time, UTC), dem Beginn der Unix-Epoche, wiedergibt.

Die koordinierte Weltzeit wurde 1972 zum internationalen Standard und ist heute in der Computertechnik das wichtigste Zeitsystem, da alle Rechner eine Systemuhr mit der UTC Zeit enthalten, mit deren Hilfe das Betriebssystem sämtliche Zeitangaben erstellt. Die koordinierte Weltzeit entspricht der Lokalzeit auf dem Null-Meridian, der durch London verläuft. Von ihr lassen sich alle Lokalzeiten durch Berechnung der Abweichungen in Stunden ermitteln. So kann die Lokalzeit für Deutschland<sup>17</sup> mit UTC+1 angegeben werden. Die tatsächliche Lokalzeit muss noch die in einigen Ländern eingeführte Sommer- und Winterzeit berücksichtigen. Die als Daylight Saving Time<sup>18</sup> (DST) bezeichnete Verschiebung kann je nach Jahreszeit und den gesetzlichen Regelungen der Region einen anderen Wert annehmen.

Neben dem Datentyp Gleitkommazahl<sup>19</sup> des Unix-Timestamp verwendet das Modul time noch die Datentypen struct\_time und string<sup>20</sup>.

String Elemente können beliebig in der Reihenfolge der Elemente oder in Kombination mit weiteren frei definierten Textfolgen erzeugt werden, z.B. '19.09.2007 um 19:27:12' oder , Montag den 19.09. 2007 19:27 Uhr'.

Struct time Elemente bestehen aus 9 Attributen und können über den Index der Attribute oder dem Attributnamen aufgerufen werden. In Tab. 3.1 wird der Aufbau des Datentyp struct time näher beschrieben.

Wird der struct time-Datentyp verwendet, können die Parameter alternativ auch als Tupel<sup>21</sup> mit neun Elementen übergeben werden, die entsprechenden Indizes enthalten dabei die gewünschten Werte.

(ERNESTI, J. & KAISER, P. 2008:375ff., WEIGEND, M. 2010:407)

<sup>17</sup> Mitteleuropäische Zeit = MEZ

<sup>&</sup>lt;sup>18</sup> dt. Sommerzeit

<sup>&</sup>lt;sup>19</sup> engl.: floating point number, Informatik: Float

<sup>&</sup>lt;sup>20</sup> Zeichenkette

<sup>&</sup>lt;sup>21</sup> in der Informatik ein Begriff für eine geordnete Sammlung von Attributwerten

| <b>Attributname</b> | <b>Index</b>   | <b>Bedeutung im Zeitstempel</b>        | Wertebereich                          |
|---------------------|----------------|----------------------------------------|---------------------------------------|
| tm year             | 0              | Jahreszahl <sup>22</sup>               | 1970 bis 2038                         |
| tm mon              |                | Monatsnummer                           | 1 bis 12                              |
| tm mday             | $\overline{2}$ | Tagesnummer des Monats                 | 1 bis 31                              |
| tm hour             | 3              | Stunde                                 | 0 bis 23                              |
| tm min              | 4              | Minute                                 | 0 bis 59                              |
| tm sec              | 5              | Sekunde <sup>23</sup>                  | 0 bis 61                              |
| tm_wday             | 6              | Nummer des Wochentages <sup>24</sup>   | $0$ bis $6$                           |
| tm_yday             |                | Nummer des Tages im Jahr <sup>25</sup> | 1 bis 366                             |
| tm isdst            | 8              | angepasste Sommerzeit?                 | 0 (nein), $1$ (ja),<br>-1 (unbekannt) |

**Tab. 3.1: Aufbau des Datentyp struct\_time** 

#### Beispiel:

Tupel: (2009,1,18,16,11,46,6,18,0)

Erklärung des Tupels: (Jahr 2009, Januar, 18., 16. Stunde, 11. Minute, 45. Sekunde, Sonntag,18. Tag des Jahres, Winterzeit)

Sonntag den 18.01.2009 um 16:11:45 Uhr Winterzeit

In den folgenden Abschnitten werden Attribute und Funktionen des time-Moduls vorgestellt, die in der Master Thesis verwendet werden.

#### **Attribute**

#### *time.altzone*

Speichert die Verschiebung der Lokalzeit von der koordinierten Weltzeit (UTC) in Sekunden. Eine eventuell vorhandene Sommerzeit wird dabei berücksichtigt. Zeitzonen östlich vom Null-Meridian erhalten einen positiven, westliche einen negativen Wert. Soll die Sommerzeit nicht berücksichtigt werden oder existiert keine Sommerzeit, kann auch das Attribut *time.timezone* verwendet werden.

#### **Modulfunktionen**

 $\overline{a}$ 

Hinweis: Argumente in "[]" sind optional und "secs" ist die Zeitangabe in Sekunden als Gleitkommazahl

<sup>&</sup>lt;sup>22</sup> Durch die Verwendung der 32-Bit Integerzahlen für die Speicherung des Unix-timestamp endet die Speichermöglichkeit im Jahr 2038 und alle Programme, die auf Unix-timestamp setzen und mit 32-Bit Integervariablen speichern, haben dann voraussichtlich ein Problem.

 $23$  60. und 61. Sekunde sind Schaltsekunden, die die Ungenauigkeiten der Erdrotation ausgleichen

<sup>&</sup>lt;sup>24</sup> Der Montag entspricht der 0

 $25$  366 Tage wegen dem Schaltjahr alle 4 Jahre

#### *time.time()*

Dieser Funktionsaufruf gibt die Gleitkommazahl des aktuellen Unix-Timestamp zurück, wie sie vom Betriebssystem unterstützt wird. Nicht alle Systeme unterstützen eine höhere Auflösung als eine Sekunde, so dass der Nachkommateil nicht immer verlässlich ist, wenn man Unterscheidungen im 10-tel oder 100-tel Teil einer Sekunde benötigt.

#### *time.gmtime([secs])*

Eine Gleitkommazahl wird mit dieser Funktion in den Datentyp struct\_time umgewandelt. Es wird dabei die koordinierte Weltzeit verwendet und der Index 8 (Tab. 3.1) der time.struct\_time-Instanz erhält immer den Wert 0 (keine Sommerzeit). Fehlt das optionale Argument, wird die aktuelle Zeit ausgegeben.

#### *time.strftime(format[,t])*

Um eine Zeitangabe t im struct time Datentyp als String auszugeben, wird diese Funktion verwendet. Der erste Parameter format enthält einen String, der das gewünschte Format des Ausgabestring definiert. Dazu werden verschiedene Platzhalter definiert. Tab. 3.2 listet die verwendeten Platzhalter und ihre Bedeutung auf. Das optionale Argument t ist ein neunelementige Tupel oder eine time.struct time-Instanz. Wird t nicht definiert, erfolgt die Ausgabe des aktuellen Zeitpunktes.

| <b>Platzhalter</b> | <b>Bedeutung</b>                   | Art / Wertebereich            |
|--------------------|------------------------------------|-------------------------------|
| %d                 | Nummer des Tages im Monat.         | String / 01 bis 31            |
| %H                 | Stunde im 24- Stunden Format       | zweistellige Zahl / 00 bis 23 |
| %                  | Stunde im 12- Stunden Format       | zweistellige Zahl / 00 bis 12 |
| %m                 | Nummer des Monats                  | zweistellige Zahl / 01 bis 12 |
| %M                 | Minute                             | zweistellige Zahl / 00 bis 59 |
| %p                 | Lokale Entsprechung für AM bzw. PM |                               |
| $\overline{\%S}$   | Sekunde                            | Zahl / 00 bis 61              |
| $\%Y$              | Jahreszahl mit Jahrhundertangabe   | vierstellige Zahl             |

**Tab. 3.2: Platzhalter der time.strftime- und time.strptime Funktion (Auszug)** 

#### Beispiel:

time.strftime(,%d.%m.%Y %H:%M:%S Uhr', (2009, 1, 18, 16, 11, 46, 6, 18, 0)) ergibt den String: '18.01.2009 16:11:46 Uhr'

#### *time.strptime(string[,format])*

Diese Funktion ist die Umkehrung der vorher beschriebenen Funktion time.strftime. Ein Zeit-String wird in ein time.struct\_time Instanz umgewandelt. Das Format des Zeit-Strings wird mit dem Parameter format vorgegeben. Der Aufbau ist wie bei time.strftime. Wird der Parameter format nicht angegeben, wird das Standardformat "%a %b %d %H:%M:S %Y" verwendet (%a und %b sind die lokalen Abkürzungen für den Wochentag und den Monat).
#### Beispiel:

String: t= .16:11:46 Uhr am 18.01.2009' time.strptime(t, '%H:%M:%S Uhr' am %d.%m.%Y') ergibt den Tupel: (2009, 01, 18, 16, 11, 46, 6, 18, -1)

#### *time.mktime(t)*

Bei dieser Funktion handelt es sich *fast* um die Umkehrung der Funktion time.gmtime. Eine time.struct\_time-Instanz wird wieder in eine Gleitkommazahl umgewandelt, die aber nun dem Unix-Timestamp in Lokalzeit entspricht. Die time.gmtime Funktion berücksichtigt dagegen die Lokalzeit nicht!

#### **3.2.2.3 Modul ,,math"**

Für Berechnungen, die nicht nur die einfachen Grundfunktionen wie Addition, Subtraktion etc erfordern kann das Modul math verwendet werden. Es ist in der Standardbibliothek enthalten und stellt mathematische Funktionen sowie mathematische Konstanten für Berechnungen zur Verfügung. (ERNESTI, J. & KAISER, P. 2008:319ff.)

Im folgenden Abschnitt werden die Funktionen kurz vorgestellt, die in der Master Thesis verwendet werden.

#### **Winkelfunktionen**

Die beiden vorgestellten Winkelfunktionen in Python sind Umrechnungsfunktionen zwischen den Winkelmaßen Grad und Bogenmaß. Sie werden für die Berechnung der Winkelwerte in den Trigonometrischen Funktionen benötigt, da die Winkel für die Berechnung im Bogenmaß angegeben werden müssen, aber oft im Gradmaß vorliegen.

#### *mat.degrees(x)*

Für die Umrechnung eines Winkels x vom Bogenmaß in Grad kann die Funktion math.degreees verwendet werden. Das Ergebnis ist eine Gleitkommzahl und die Berechnung erfolgt nach folgender Formel: 360 x / 2 π

#### *math.radians(x)*

Die Funktion math.radians wird verwendet, um einen Winkel x von Grad in Bogenmaß umzurechnen. Auch hier ist das Ergebnis eine Gleitkommazahl. Die Berechnung erfolgt nach der Formel: 2 π x / 360

#### **Trigonometrische Funktionen**

Mit den Trigonometrischen Funktionen können rechnerisch die Zusammenhänge zwischen Winkel und Seitenverhältnissen ermittelt werden.

#### *math.sin(x)*

Mit der Funktion math.sin wird der Sinus eines Winkels x berechnet. Der Wert x muss dabei im Bodenmaß angegeben werden.

#### *math.cos(x)*

Der Kosinus eines Winkels x kann mit der Funktion math.cos berechnet werden. Auch hier ist x im Bogenmaß anzugeben.

#### *math.atan(x)*

Der Arkustangens als Umkehrfunktion des Tangens ist mit math.atan zu berechnen. Es ist zu beachten, dass das Ergebnis dieser Funktion wieder in Bogenmaß als Gleitkommazahl ausgegeben wird. Der Wertebereich des Ergebnisses liegt zwischen π/2 und +π/2.

### **3.3 Methoden**

Im folgenden Kapitel wird ein Überblick über die verwendeten Methoden gegeben. Der erste Abschnitt befasst sich mit räumlichen Analysemethoden. Im Anschluss werden Map Matching Verfahren vorgestellt und ihre Einsatzgebiete erläutert. Da das Ergebnis der räumlichen Analysen in einer WebGIS dargestellt werden soll, werden die grundlegende Techniken der Visualisierung vorgestellt.

### **3.3.1 Räumliche Analysemethoden**

Mit räumlichen Analysemethoden können aus bestehenden Geodaten räumliche Beziehungen auf der Grundlage definierter Bezugssysteme hergestellt und analysiert sowie neue Informationen gewonnen werden, mit denen bestimmte Fragestellungen beantwortet oder Prognosen abgeleitet werden können.

BILL, R. (1999b:1f.) definiert die Analyse als Gegensatz zur Synthese und als Zerlegung eines Ganzen sowie als Untersuchung eines Sachverhaltes mit Berücksichtigung der Teilaspekte. Die Synthese wird als Vereinigung von Mengen zu einer Einheit beschrieben und ist eine ergänzende Methode zur Gewinnung neuer Informationen. Die räumliche Analyse ist somit "ein Konglomerat von Analysen und Synthesen" (BILL, R. 1999b:2), die oft mehrmals durchlaufen werden müssen, bevor ein zufriedenstellendes Endergebnis erreicht wird.

Die räumliche Analyse kann nach BILL, R. (1999b:2) in qualitative (Art und Beschaffenheit) und quantitative (Menge und Größe) räumliche Analysen unterteilt werden und untersucht dabei geometrisch-topologische Informationen, Sachdaten und auch zeitliche Variationen.

Inzwischen gibt es in den verschiedenen Geographischen Informationssystemen eine große Anzahl von unterschiedlichen Geoverarbeitungswerkzeugen (Tools) für räumliche Analysemethoden, die zur besseren Übersichtlichkeit in Gruppen unterteilt werden, wobei die Grenzen oft fließend sind:

- Geometrische topologische Analysemethoden
- Distanzanalysemethoden
- Ausbreitungsanalysemethoden
- Oberflächenanalysemethoden
- Nachbarschaftsanalysemethoden
- Selektions- und Aggregationsmethoden
- Verschneidungsmethoden (Overlay)
- Statistische Analysemethoden
- Netzwerkanalysemethoden
- 

In dieser Master Thesis werden verschiedene Selektionen nach Attributen (Sachdaten) und nach der Zeit vorgenommen. Über Distanz- und Richtungsermittlungen (Nachbarschaftsanalyse) können die nächsten Punkte von benachbarten Linienobjekten ermittelt und räumliche Zuordnungen erzeugt werden. Eine räumliche Verschneidung ermöglicht die Übergabe von Attributen räumlich sich überlagernder Objekte zur weiteren Berechnung neuer Attribute und zur Darstellung der Ergebnisse in einer Karte.

### **3.3.2 Map Matching**

Werden die FCD mit ihren gemeldeten Koordinatenangaben in einer Karte gezeichnet, befinden sie sich selten genau auf der Linie des digitalen Verkehrsnetzes. Das liegt zum einen an Messfehlern in der Positionsbestimmung, kann aber auch an Ungenauigkeiten bei der Digitalisierung der Straßenverläufe liegen. Zum anderen wird eine mehrere Meter breite Straße nur als eine Linie dargestellt, die der Straßenmitte entsprechen soll. Der Verlauf der Straßen wird in der digitalen Karte durch Knoten (Anfangs und Endpunkte eines Straßenabschnittes) und Kanten (Verbindungslinien zwischen den Knoten) dargestellt, die Zusatzinformationen wie z.B. Fahrtrichtung enthalten können. Die Kanten sind Polylinien und enthalten Shape-Points (Geometriepunkte) um z.B. eine Kurve oder Krümmungen im Straßenverlauf darzustellen.

Als Map Matching oder Karteneinpassung werden Verfahren bezeichnet, die über geometrische Methoden, logische Abfragen und geeignete Routingalgorithmen die FCD der wahrscheinlichsten Positionen auf den Straßenobjekten zuordnen und eine Darstellung auf dem Straßennetz der digitalen Karte ermöglichen. Die Genauigkeit der Zuordnung hängt dabei von den verwendeten Verfahren, aber auch von der Informationstiefe (Fahrtrichtungs- und Geschwindigkeitsbeschränkungen) der gespeicherten Straßenabschnitte ab. Zum anderen gibt es immer mehr Verfahren für die unterschiedlichsten Ansprüche. Die Verfahren werden auch als Map-Matching-Algorithmen bezeichnet. Die Map-Matching- Algorithmen beinhalten sowohl einfache Such-Techniken als auch fortgeschrittene Techniken, die nach QUDDUS, M. et.al. (2007) in geometrisch und topologische Analysen, probabilistische<sup>26</sup> Ansätze und fortgeschrittene Methoden eingeordnet werden können.

Ein sehr einfaches Verfahren ist das Point-to-Point Matching, bei dem zu einer Position der geringste Abstand zu den Knoten oder Shape-Points der Kanten in einem definierten Bereich ermittelt werden, wobei die Genauigkeit der Zuordnung von der Anzahl der verwendeten Shape-Point der beteiligten Kanten abhängt (REH, A.2008:8f.). Im Bild 3.9 erfolgt die Zuordnung der gemeldeten Position P1 zum dichtesten Shape-Point B2, obwohl der Abschnitt von A1 nach A2 dichter an der gemeldeten Position liegt.

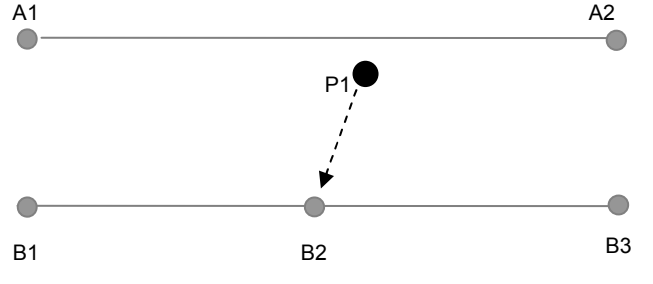

**Bild 3.9: Fehlerhafte Zuordnung beim Point-to-Point Matching** 

Das Point-to-Edge Matching berücksichtigt die Fehlerquelle des Point-to-Point Matching und ermittelt von den Kanten den Segmentabschnitt mit der kleinsten Distanz, indem auf alle Segmente das Lot gefällt und der Abstand zwischen der Position und dem Schnittpunkt des Lotes mit dem Segment ermittelt und ausgewertet wird. Fehlerhafte Zuordnungen entstehen bei dieser Methode, wenn es zwei identische Abstände zu zwei oder mehr Segmenten gibt oder wenn durch Messfehler bei der Ortung vereinzelte ungenaue Positionen (Ausreißer) in einer Reihe von Positionsmeldungen vorliegen (Bild 3.10). (REH, A.2008:9f.)

<sup>&</sup>lt;sup>26</sup> die Wahrscheinlichkeit berücksichtigend

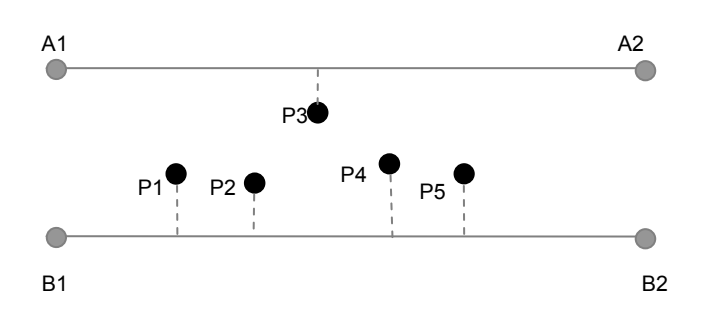

**Bild 3.10: Ausreißerproblem beim Point-to-Edge Matching** 

Beim Edge-to-Edge Matching wird dagegen eine Kante als mögliche Route durch eine Reihe von Positionen erzeugt und mit einer Kante im Kartenmaterial in Beziehung gesetzt, damit die topologische Reihenfolge der Positionen berücksichtigt werden kann. Um Fehlerquellen durch Ausreißer innerhalb einer Messreihe von Positionen zu berücksichtigen, wird die durchschnittliche Distanz zwischen den zwei Kanten verwendet. (REH, A.2008:10ff.) Für die Zuordnung der Kanten gibt es mehrere Verfahren.

Grob ist zwischen der Karteneinpassung mit Profilen und Karteneinpassung auf Koordinatenebene zu unterscheiden. Bei der Karteneinpassung mit Profilen werden die Profile der Kanten über unterschiedliche Zuordnungsverfahren überprüft. Bei der Karteneinpassung auf Koordinatenebene erfolgt eine Unterteilung der Kanten in konstante Liniensegmente zur besseren Vergleichbarkeit der Abschnitte, durch Interpolation zwischen den Messpunkten der Route und Unterteilung der Vergleichskanten des Straßennetzes in die gleichen Abstände. Bei dem anschließenden Transformationsprozess werden die Messpunkte den Punkten der Vergleichstrasse als identische Punkte zugeordnet und die beste Kurveneinpassung ermittelt. (CZOMMER, R. 2000: 63ff)

Mit Hilfe von Routingalgorithmen wird sichergestellt, dass die zugeordneten Straßenabschnitte sowohl richtungsmäßig, streckenmäßig (Verbindungen der Straßenabschnitte) und nach zeitlichen Kriterien (Reisezeiten) realistisch sind. Dabei werden für die Kanten des Verkehrsnetzes sogenannte Gewichte (Länge, Fahrzeit, Einschränkungen, etc.) definiert und über Graphenalgorithmen können unter anderem kürzeste Pfade ermittelt und mit den anderen Ergebnissen abgeglichen werden. Weitere grundlegende Informationen zum Graphenalgorithmus sind bei CORMEN, T.H. et. al. (2010: 597ff.) nachzulesen.

#### **3.3.3 Visualisierung**

Visualisierung wird im allgemeinen Sprachgebrauch für die bildliche Darstellung von Fakten und Informationen verwendet. Aus wissenschaftlicher Sicht ist die Visualisierung ein Prozess zur Darstellung von Daten, Modellen und Konzepten in einer graphisch bzw. visuell erfassbaren Form, in deren Ergebnis diese analysiert und innere bzw. verborgene Strukturen und Zusammenhänge erkannt, verstanden und bewertet sowie die Ergebnisse präsentiert, ausgetauscht und kommuniziert werden können (SCHUMANN, H. & MÜLLER, W. 2000:5). Damit ist die Visualisierung "eine wichtige Methode für den wissenschaftlichen Erkenntnisprozess und ein Verfahren zur raschen Übermittlung komplexer Informationen" (SCHMIDT, B et al 2003; zit. n. KUSCH, H. 2009:11). Ihr Einsatz erfolgt nach SCHUMANN, H. & MÜLLER, W. (2000:5f.) in drei Stufen, in der explorativen Analyse<sup>27</sup>, der konfirmativen Analyse<sup>28</sup> und bei der Präsentation und Kommunikation der erzielten Ergebnisse. Durch das visuelle Vorstellungsvermögen ist der Mensch in der Lage, sich Sachverhalte bildlich vorzustellen, die z.B. durch die Sprache nur schwer zu vermitteln sind (KUSCH, H. 2009:11).

Nicht jede graphische Darstellung kann die verborgenen Zusammenhänge für den Betrachter sichtbar machen und ist für die zu bearbeitende Problematik sinnvoll. Zur Auswahl geeigneter Visualisierungsmethoden und zur Vermeidung falscher Interpretationen sind nachfolgende Einflussfaktoren zu berücksichtigen:

• Art und Struktur der Daten

 $\overline{a}$ 

- Bearbeitungsziel (Überblick, Detailanalyse, Präsentation der Ergebnisse)
- Vorwissen der Anwender/Betrachter (Laie, Fachmann, Planer)
- visuelle Fähigkeiten und Vorlieben des Betrachters (Farbenblindheit oder Vorlieben für bestimmte Farben)
- übliche Metapher des Anwendungsgebietes (Symbole)
- Charakteristika des Darstellungsmediums (Auflösung, darstellbarer Farbraum, Rechenleistung)

Diese Einflussfaktoren sind dabei nicht unabhängig voneinander zu betrachten, sondern können sich gegenseitig beeinflussen (SCHUMANN, H. & MÜLLER, W. 2000:8f.).

Jede Visualisierung sollte nach SCHUMANN, H. & MÜLLER, W. (2000:9ff.) mindestens expressiv, effektiv und angemessen sein. Bei der expressiven Darstellung werden unter Berücksichtigung der Charakteristika der zugrundeliegenden Daten die Informationen in den Daten möglichst unverfälscht visualisiert, d.h. sie stellen ausschließlich die wirklich in den Daten enthaltenen Informationen dar. Die effektive Darstellung geht optimal auf die visuellen Fähigkeiten des Betrachters ein (Wahrnehmungskapazität und Erfahrung) und berücksichtigt die charakteristischen Eigenschaften des Ausgabegerätes und das Bearbeitungsziel, so dass die graphische Darstellung schnell und intuitiv interpretierbar ist. Eine graphische Darstellung ist angemessen, wenn der Aufwand (Kosten) des Visualisierungsprozesses und der Nutzen der Visualisierung in einem ausgewogenen Verhältnis zueinander stehen. Die

<sup>27</sup> Bei der explorative Analyse sind die Daten Ausgangspunkt für die Darstellung und es findet eine Suche nach Informationen und Strukturen zur Formulierung einer Hypothese über die Daten statt (SCHUMANN, H. & MÜLLER, W. 2000:5f.).

<sup>28</sup> Bei der konfirmativen Analyse liegt mindestens eine Hypothese zu den Daten vor, die überprüft und verifiziert werden soll (SCHUMANN, H. & MÜLLER, W. (2000:6).

Effektivität und die Angemessenheit sollten dabei nicht losgelöst voneinander betrachtet werden.

#### **3.3.3.1 Visualisierungsprozess**

Der Prozess zur graphischen Darstellung von Daten erfolgt in mehreren Bearbeitungsschritten. Am Anfang steht die Datenaufbereitung (Filtering), anschließend folgt die Erzeugung eines Geometriemodells (Mapping) und den Abschluss bildet die Bilderzeugung (Rendering). Bild 3.11 zeigt die einzelnen Bearbeitungsschritte und den Datenfluss im Visualisierungsprozess.

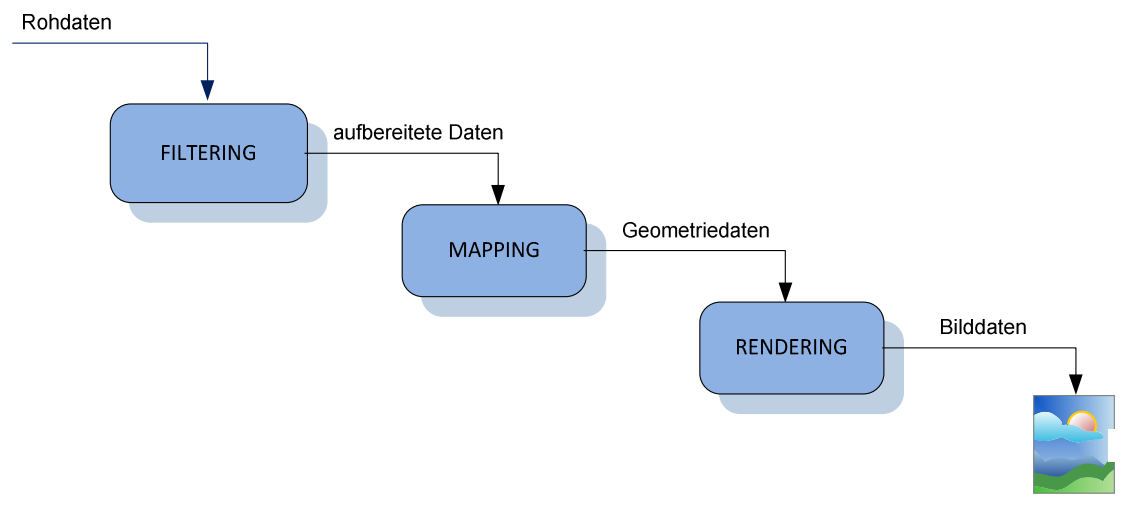

**Bild 3.11: Bearbeitungsschritte und Datenfluss im Visualisierungsprozess** 

Mit der Datenaufbereitung (Filtering) werden die Voraussetzungen für die nachfolgenden Visualisierungsschritte geschaffen. Die Ausgangsdaten können der realen, der theoretischen oder der künstlichen Welt entstammen. Die Größe der Datenmenge richtet sich nach der Anzahl gemessener, beobachteter oder berechneter Parameter und der Anzahl der pro Parameter erfassten Werte sowie nach der Anzahl an Messpunkten für diese Parameter. Die Datenaufbereitung soll zum einen Lücken in der Datenmenge durch bestimmte Operationen (z.B. Interpolationsmethoden) vervollständigen. Dies ist aber immer nur dann sinnvoll, wenn es sich dabei um kontinuierliche Werte in einem abgegrenzten Gebiet handelt. Weiterhin können durch die Datenaufbereitung die Datenwerte geglättet, Fehler in den Werten korrigiert oder die Werte nach festgelegten Bedingungen extrahiert werden. Sehr oft wird bei der Datenaufbereitung aber die Reduzierung der Datenmenge angestrebt, da viele Variablen mit mehreren Werten vorliegen, aber nicht alle Variablen und Werte für die entsprechende Fragestellung von Bedeutung sind. Weiterhin ist der Informationsgehalt der gesamten Datenmenge oft so umfangreich, dass sie in einem Bild nicht mehr sinnvoll dargestellt werden können. (SCHUMANN, H. & MÜLLER, W. 2000)

Nach SCHUMANN, H. & MÜLLER, W. (2000: 47f.) ist eine Datenreduktion nach folgenden Gesichtspunkten vorzunehmen:

- Entfernung von irrelevanten Daten, die ohne Bedeutung bzw. ohne relevante Informationen für die Fragestellung sind.
- Abstraktion der Datenmenge durch Reduzierung der Datenmenge auf die wichtigsten Eigenschaften oder Gruppierung von Parametern mit gleichen Eigenschaften.
- Angabe eines Bereichs von Interesse, bei dem die Datenmenge in wichtige und übrige Daten geteilt werden, wobei die wichtigen sehr detailliert und die übrigen Daten zusammengefasst und weniger detailliert dargestellt werden.
- Auswahl von Teilmengen, mit denen eine gute Transformation der abstrakten Informationen in graphische Informationen erreicht wird.

Die Datenauswahl kann entweder durch Änderung der Struktur der Datenmenge (Projektion der Variablen) oder durch Reduzierung der Datensätze (Selektion) erfolgen. Bei der Projektion der Variablen wird festgelegt, welche Variablen bei der Visualisierung zu berücksichtigen sind. Auf diese Variablen wird die Datenmenge reduziert, die Anzahl der Datensätze bleibt dabei gleich. Die Selektion erfolgt über die Definition eines Filters, der Bedingungen an die Wertebereiche der Variablen enthält (SCHUMANN, H. & MÜLLER, W. 2000:48f.).

Das Mapping ist der Kernprozess der Visualisierung. Es hat großen Einfluss auf die Expressivität und Effektivität der späteren Visualisierung. Die durch das Filtering aufbereiteten Daten werden beim Mapping zu Geometriedaten, indem die Datenwerte auf graphische Elemente und ihre Attribute abgebildet werden (SCHUMANN, H. & MÜLLER, W. 2000:16).

Bei der Bildgenerierung (Rendering) erfolgt die Umwandlung der Geometriedaten des Mapping in Bilddaten. Dieser Schritt wird durch die entsprechende Software realisiert und soll an dieser Stelle nicht weiter ausgeführt werden. Je nach Software sind verschiedene Parameter anzugeben, wie z.B. Blickrichtung oder Transparenzeigenschaften. Nach der Bilderzeugung erfolgt die Ausgabe der Bilddaten auf einem entsprechenden Ausgabegerät (Bildschirm, Drucker) (SCHUMANN, H. & MÜLLER, W. 2000:16f.).

### **3.3.3.2 Graphische Semiotik**

Semiotik ist die Wissenschaft, die sich mit der allgemeine Theorie der Zeichensysteme befasst (WAGNER, K. H. o.J.). Es wird untersucht, unter welchen Bedingungen Sinninhalte aus Zeichen konstruiert werden können.

In den 60er Jahren entwarf Bertin, ein französischer Kartograph, die graphische Semiotik<sup>29</sup> als ein konsistentes und leicht merkbares Theoriegebäude für die Nutzung der visuellen Variablen in Graphiken und Karten. (BILL, R. & ZEHNER, M. 2001:119) Die Theorie der graphischen Semiotik beschreibt u.a. eine Methodik zur Erzeugung effektiver Visualisierungen eines Datensatzes durch Identifizierung der grundsätzlichen Charakteristika der darzustellenden Daten und anschließender Abbildung der Daten auf graphische Elemente und Attribute. (SCHUMANN, H. & MÜLLER, W. 2000:126)

Nach BERTIN, J. (1982:176) ist die graphische Darstellung ein Zeichensystem, das jede Konstruktion umfasst. Das kann ein Diagramm, ein Netz oder eine Karte sein. Um in einer graphischen Darstellung Ähnlichkeits-, Ordnungs- und Proportionsbeziehungen zwischen vorgegebenen Gesamtheiten von Informationen sichtbar zu machen, verwendet BERTIN, J. (1982:186) die Eigenschaften der Ebene.

Er unterscheidet acht Variationen, die das Auge differenzieren kann und bezeichnet sie als visuelle Variablen:

- 1. Position auf der Ebene in x-Richtung (Eigenschaft der Ebene)
- 2. Position in der Ebene in y- Richtung (Eigenschaft der Ebene)
- 3. Größe
- 4. Helligkeitswert
- 5. Muster
- 6. Farbe
- 7. Richtung
- 8. Form

 $\overline{a}$ 

In einem graphischen Bild kann jeder Punkt im Bild durch die 3 Dimensionen Position in x, Position in y und dem Wert oder der Höhe (z) dargestellt und seine Beziehungen zu allen anderen Punkten betrachtet werden. Die Informationen eines Datensatzes können jeweils durch eine der visuellen Variablen dargestellt werden und jede Variable unterstützt bestimmte Formen der graphischen Wirkung auf den Betrachter (Tab. 3.3).

Bild 3.12 veranschaulicht die visuellen Variablen auf den graphischen Grundelementen der Ebene Punkt (P), Linie (L) und Fläche (F). Weiterhin lassen sich die visuellen Variablen in die *Variablen des graphischen Bildes*, dazu gehören die beiden Positionen x und y sowie die Größe und Helligkeit, und in *trennende Variablen* unterteilen. Die

<sup>&</sup>lt;sup>29</sup> Wissenschaft der graphischen Zeichen

Variablen des graphischen Bildes sollten verwendet werden, wenn eine Ordnung oder Proportion auszudrücken ist. Die trennenden Variablen ermöglichen es dem Betrachter Datenwerte in Gruppen aufzuteilen und zu unterscheiden. (BERTIN, J. 1982:181,186f., SCHUMANN, H. & MÜLLER, W. 2000:126f.)

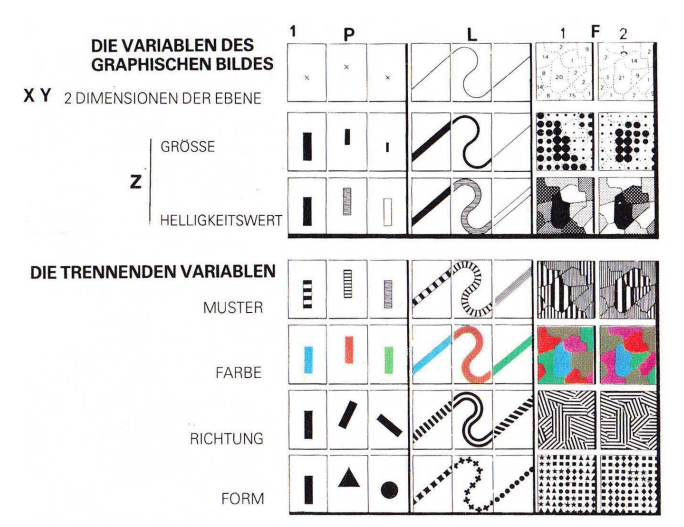

**Bild 3.12: Visuelle Variablen nach BERTIN, J. (1982:187)** 

Aufgrund ihrer Unterstützung von bestimmten Formen graphischer Wirkung bei der Visualisierung unterteilte Bertin die visuellen Variablen in drei Wirkungsformen (JUNG, V. 1998:34f.):

- Selektiv Erfassung und Unterscheidung von Gruppen
- Ordinal Erfassung von Rangfolgen/ Ordnungen
- Proportional Erfassung von Rangfolgen/Ordnungen und Verhältnissen

Zum anderen unterscheidet BERTIN, J. (1982: 228- 231) nach der Differenzierbarkeit der einzelnen Elemente:

- Dissoziativ differenzierte, unterschiedliche Sichtbarkeit
- Assoziativ gleichmäßige Sichtbarkeit

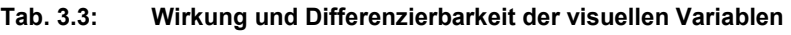

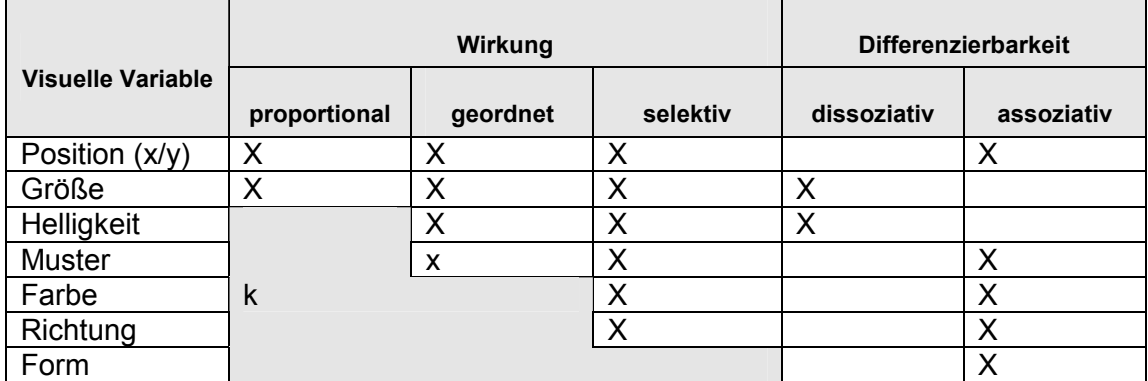

k - durch die Verwendung dieser Variablen kann der Bedeutungszusammenhang der Daten zerstört werden

Tab. 3.3 zeigt Wirkung und Differenzierbarkeit der 8 visuellen Variablen nach BERTIN, J. (1982:231)

Die visuellen Variablen nach Bertin haben große Bedeutung, sind aber vor allem auf die Darstellung in 2-dimensionalen Räumen ausgerichtet. Durch den technischen Fortschritt in der Computergrafik sind weitere Variablen und auch dynamische Variablen denkbar. MACEACHREN, A.M. (1995:272) beschreibt Kritiken anderer Autoren an Bertin sowie Vorschläge für weitere Variablen. So schlug schon 1974 Morrison vor, die Farbsättigung als eigene Variable zu betrachteten, während Bertin zwar von der Sättigung spricht, sie aber in die Variable Farbe integrierte. Weiterhin führte MacEachren aus, dass aufgrund der Weiterentwicklung der Computertechnik und der damit verbundenen Kartenerstellung eine Differenzierung der Variable Farbe nach Farbwert, Farbton und Farbsättigung angebracht ist. MACEACHREN, A.M. (1995:279) definiert insgesamt 12 Variablen, die je nach Skalenniveau<sup>30</sup> der Attributwerte (Nominalskala<sup>31</sup>, Ordinalskala<sup>32</sup>, Intervallskala<sup>33</sup>, Ratioskala<sup>34</sup>) geeignet sind (Tab. 3.4).

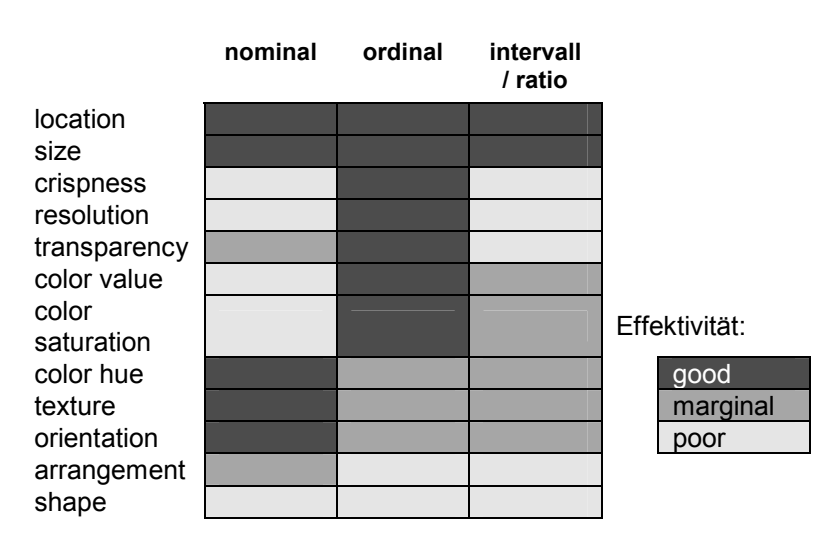

#### **Tab. 3.4: Zwölf visuellen Variablen nach MacEachren (Darstellung abgewandelt)**

Visualisierungstechniken nutzen die visuellen Variablen in unterschiedlichem Umfang, wobei die Expressivität der einzelnen Variablen sehr unterschiedlich und die Effektivität abhängig von den jeweiligen Eigenschaften der Daten und dem Ziel der Visualisierung sowie von den visuellen Fähigkeiten des Betrachters ist. Die Variablen Position, Richtung und Größe werden in sehr vielen Techniken eingesetzt. Die Effektivität von

<sup>&</sup>lt;sup>30</sup> Maß zur Strukturierung von Attributwerten

<sup>&</sup>lt;sup>31</sup> Einfachste Form der Strukturierung nach Gleichheit oder Verschiedenheit, ohne Reihenfolge oder zahlenmäßige Beziehung.

<sup>&</sup>lt;sup>32</sup> Erweiterte Form der Strukturierung, da zusätzlich zur Gleichheit oder Verschiedenheit noch eine allgemein gültige Rangfolge ohne messbare Größenordnung der Abstände vorliegt.

<sup>&</sup>lt;sup>33</sup> Die Attributwerte sind durch ihre Differenzen und Summen miteinander vergleichbar, wobei das Verhältnis zueinander nicht sinnvoll interpretierbar ist, da der Nullpunkt, die Größe der Maßeinheit und die Richtung vom Nullpunkt willkürlich festgelegt sein können

<sup>&</sup>lt;sup>34</sup> Aufgrund eines natürlichen Nullpunktes sind die Attributwerte über die Differenzen, aber auch über das Verhältnis zueinander vergleichbar.

Farbe variiert sehr stark, ist aber in Kombination mit dem Muster besonders effektiv, da sie spontan wahrgenommen und interpretiert werden können. (SCHUMANN, H. & MÜLLER, W. 2000:168f.)

Je nach Verwendung der graphischen Grundelemente Punkt, Linie und Fläche sowie den zugrundeliegenden Skalenniveaus der Attributwerte sind Kombinationen der Variablen sinnvoll. Weiterhin muss bei der Verwendung der Variablen auf die Grenze der Lesbarkeit und Erfassbarkeit der dargestellten Elemente geachtet werden, damit sie noch mit bloßem Auge leicht zu erkennen und zu unterscheiden sind. (OLBRICH, G. et.al 2002:75)

#### **3.3.3.3 Kartographische Ausdrucksformen**

Abhängig von dem Darstellungsziel und den zugrundeliegenden Daten können unterschiedliche kartographische Ausdrucksformen zur Anwendung kommen. Die kartographischen Ausdrucksformen sind zwei- oder dreidimensionale Darstellungen von Modellen räumlicher Objekte und Beziehungen, die in einem Maßstabsverhältnis nach kartographischen Regeln dargestellt werden.

Zu den kartographischen Ausdrucksformen gehören vor allem Karten und Kartogramme, aber auch Globen und Geländemodelle oder Diagramme, Panoramen und Profile. Die Karte ist das verkleinerte Grundrissbild der Erdoberfläche, welches mit maximaler Lagegenauigkeit die Darstellungsinhalte in die Ebene projiziert. Kartogramme bilden mit den graphischen Elementen statistisch aggregierte Werte auf eine stark vereinfachte topographische Grundlage ab, wobei sich die Lage, Größe und Ausdehnung der graphischen Darstellungsfläche nicht mit dem tatsächlichen Verbreitungsraum deckt und ortsgebundene Aussagen nicht streng lagetreu wiedergegeben werden. (ARNBERGER, E. 1993:15, WILHELMY, H. 2002:17-18, 191)

Alle kartographischen Ausdrucksformen verwenden sogenannte Signaturen. Je nach verwendetem grahischem Grundelement werden Punkt-, Linien- und Flächensignaturen unterschieden. Mit Signaturen können durch die graphische Variation der Signatur (z.B. Form, Farbe, Richtung) vor allem qualitative Aussagen dargestellt und meist auch die Lage angegeben werden. Weiterhin sind über gestufte oder stetige Signaturen (Bild 3.13) oft auch einzelne quantitative Informationen darstellbar. (JUNG, V. 1998:20)

|                                         | punktförmig                                 | linienförmig | flächenförmig |
|-----------------------------------------|---------------------------------------------|--------------|---------------|
| einfache Signaturen                     | $\blacktriangle$ $\bigcirc$ $\blacklozenge$ | ------       | o<br>$\circ$  |
| stetige Signatur<br>(Quantitätsangabe)  |                                             |              |               |
| gestufte Signatur<br>(Quantitätsangabe) | $\circ \bullet \circ \circ \circ \bullet$   | ---•••===●■● |               |

**Bild 3.13: Signaturarten nach JUNG, V. (1998:20)** 

# **4 Bedarfsanalyse**

In diesem Kapitel sollen die Anforderungen, die an die Visualisierung der Floating Car Daten in einem WebGIS gestellt werden, besprochen und Lösungswege aufgezeigt werden. Nachdem die Anforderungen im Kapitel 4.1 umrissen und anschließend die vorhandenen und benötigten Ausgangsdaten (Kapitel 4.2) beschrieben wurden, werden die Symbolisierung von Linien und Punkten (Kapitel 4.3), die Services für den ArcGIS Server (Kapitel 4.4) und die Erstellung eines WebGIS (Kapitel 4.5) näher betrachtet.

## **4.1 Anforderungen**

Für die gemeinsame Visualisierung von FCD und den daraus berechneten Verkehrsflussdaten in einem WebGIS werden im Folgenden die grundlegenden Anforderungen dargestellt. Die Visualisierung der Ausgangsdaten soll maßstabsunabhängig auf der zugehörigen Autobahnrichtungslinie in einem WebGIS so erfolgen, dass jederzeit die Zuordnung zu der Autobahnrichtung visuell erkennbar bleibt. Als Funktionalität sind verschiedene Selektionen in beliebig ein- und ausblendbaren Layern zu realisieren, wie z.B. nach Geschwindigkeitsklassen oder eine Darstellung von Unterschieden zwischen dem Verkehrsflusszustand aus den FCD und aus den Verkehrsmeldungen. Weiterhin soll es möglich sein, zu erkennen, welche FCD auf einen bestimmten Verkehrsflusszustand eingewirkt haben. Die Darstellung statistischer Auswertungen, wie z.B. Anzahl von FCD Datensätzen pro Segment oder Güte der Zustandsbestimmung, sind weitere optionale Selektionsmöglichkeiten.

Für die Bereitstellung von Services für das WebGIS ist der ArcGIS Server10.0 zu verwenden, um die Anwendung in die vorhandene Infrastruktur beim ADAC integrieren zu können. Für die Erstellung des WebGIS sollen der ArcGIS Server Manager, der ArcGIS Viewer for Silverlight 3.0 und der ArcGIS Viewer for Flex 3.1 getestet und ermittelt werden, welche Applikation den Anwendungskontex beim ADAC erfüllen kann. Des Weiteren ist eine Grundkarte zu implementieren, die je nach Maßstab unterschiedlich stark detailliert ist und dem Anwender die Möglichkeit gibt, sich in der Karte zu orientieren. Weiterhin wird ein Autobahnnetz benötigt, das zum einen die Fahrtrichtungen maßstabsunabhängig darstellt und zum anderen zur Visualisierung der Verkehrsflussdaten geeignet ist.

Folgende Aktivitäten (Bild 4.1) sind in dem WebGIS mindestens zur Verfügung zu stellen:

- Zoomen in der Karte, wobei der Detailierungsgrad der Darstellung in der Grundkarte sich dem Maßstab anpassen und die Darstellung der beiden Autobahnrichtungen in allen Maßstäben erkennbar bleiben soll
- Bewegen der Karte (Pan)
- Ein- und Ausschalten der einzelnen Layer
- Aufruf einer maßstabsunabhängigen Darstellung der jeweils aktuellen FCD (Punktedaten) und Verkehrsflussdaten (Liniendaten) nach diversen vordefinierten Abfragen auf den jeweiligen Autobahnrichtungslinien in unterschiedlichen Layern

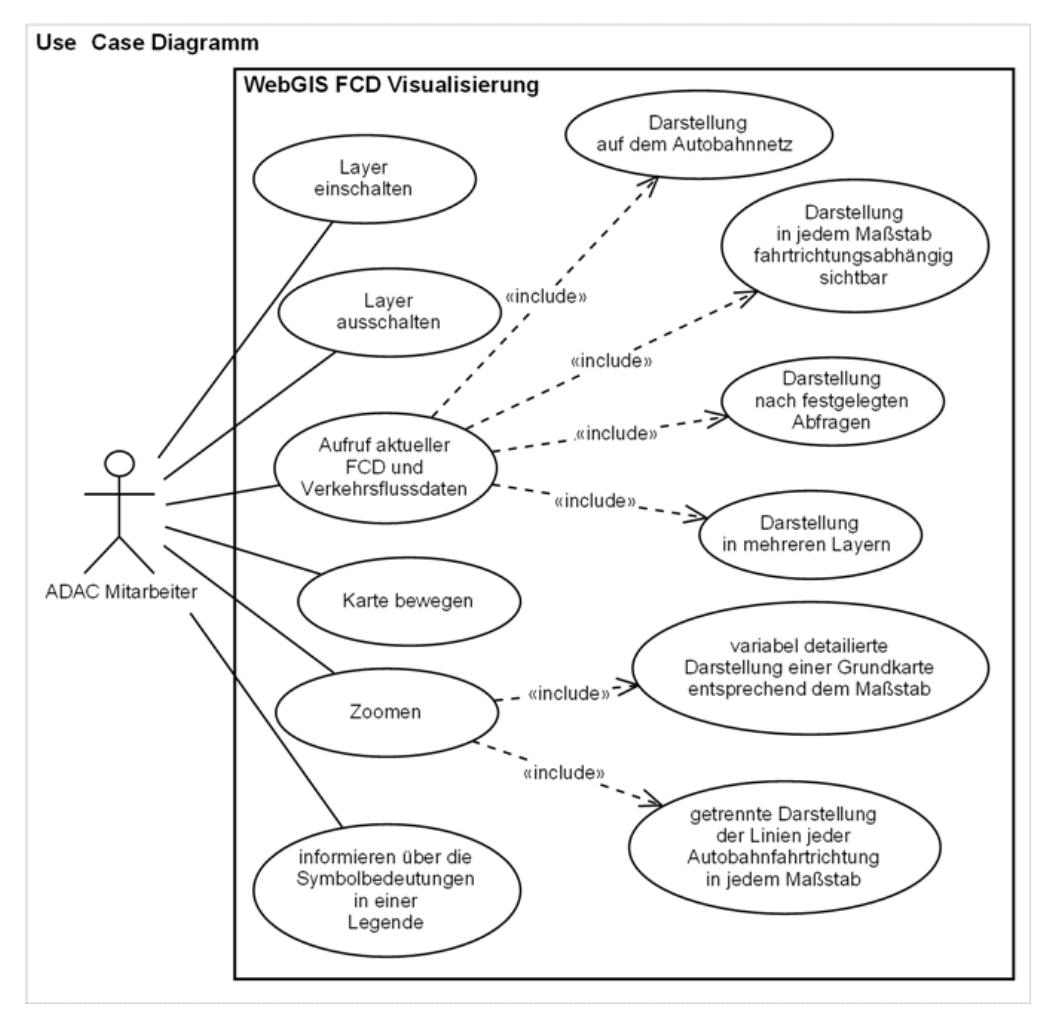

**Bild 4.1: Use Case Diagramm der Visualisierung von FCD in einem WebGIS** 

Die aktuelle FCD und Verkehrsflussdaten sind immer diejenigen Daten, die ausgehend vom Startpunkt des Aufrufes durch den Anwender nicht älter als 20 Minuten bei den FCD oder 5 Minuten bei den Verkehrsflussdaten sind. Die Nutzung des WebGIS wird in unregelmäßigen Abständen von bis zu drei Mitarbeitern des ADAC teilweise zu gleichen Zeiten erfolgen, so dass das WebGIS so zu konfigurieren ist, dass ein gleichzeitiger Zugriff erfolgen kann.

### **4.2 Ausgangsdaten**

In diesem Abschnitt wird die Ausgangsdatenlage beschrieben, wie sie vom ADAC zur Verfügung gestellt wurde. Als Grundlage für die Visualisierung auf einem Straßennetz steht eine CSV<sup>35</sup>-Datei mit Autobahnabschnitten, das sogenannte TMC Autobahnnetz, zur Verfügung. Des Weiteren liegen zwei TXT<sup>36</sup>-Dateien mit den FCD und den berechneten Verkehrsflussdaten vor. Zum Schluss wird ermittelt, wo geeignete Geodaten für das Autobahnnetz und die Grundkarte zu erhalten sind.

#### **4.2.1 TMC Autobahnnetz**

Die Kodierung von Autobahnabschnitten mit dem TMC Locations Code (Kapitel 3.1.4) bildet die Grundlage für das TMC Autobahnnetz, das der ADAC als CSV-Datei zur Verfügung gestellt hat. Jeder Straßenabschnitt und seine Richtung ist darin eindeutig über einen kombinierten Schlüssel bestehend aus einer "Von Locations ID" (Attribut: locationcode from) und einer "Nach Location ID" (Attribut: locationcodeto) definiert. Jede Zeile entspricht dem Straßenabschnitt einer Fahrtrichtung auf der Autobahn und enthält weitere Attribute, wie z.B. die Koordinaten (Attribute: vonx, nachx, vony, nachy) der "Von Locations ID" und "Nach Location ID" (Bild 4.2).

countrycode; roadnumber; roadname; locationcodefrom; locationcodeto; fromname; toname; vonx; vony; nachx; nachy; p

- D ; A3; NULL; 10789; 60421; Suben; Neuhaus am Inn; 13.425750; 48.410950; 13.419400; 48.414500; 1; 2
- ; A3; NULL; 60421; 10790; Neuhaus am Inn; Pocking; 13.419400; 48.414500; 13.377300; 48.435600; 2; 3 D. ; A3; NULL; 10790; 60422; Pocking; Eholfing; 13.377300; 48.435600; 13.375450; 48.454950; 3; 4  $\Box$
- D ; A3; NULL; 60422; 60423; Eholfing; Sulzbach; 13.375450; 48.454950; 13.375500; 48.461400; 4; 5
- D ; A3; NULL; 60423; 10791; Sulzbach; Passau-Süd; 13.375500; 48.461400; 13.400000; 48.536000; 5; 6

**Bild 4.2: CSV Datei des TMC Autobahnnetzes** 

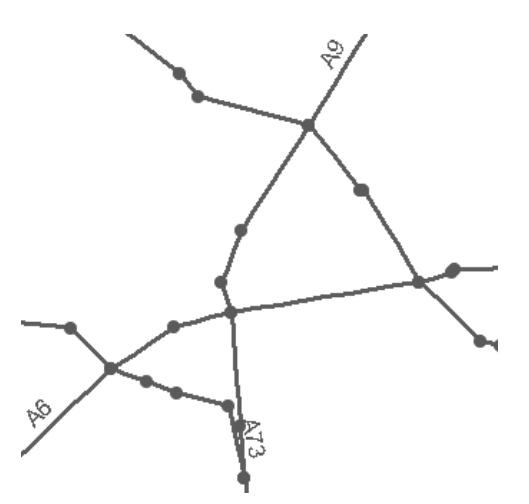

**Bild 4.3: TMC Autobahnnetz als Knoten-Kanten Modell** 

<sup>36</sup> Textdateiformat

<sup>&</sup>lt;sup>35</sup> engl.: Comma-separated values - Dateiformat zur Beschreibung einer Textdatei mit einfach strukturierter Daten

Graphisch dargestellt entspricht das TMC Autobahnnetz einem Knoten - Kanten Modell (Bild 4.3). Die Locations IDs können über ihre Koordinaten (Punkte = Knoten) abgebildet werden und der Straßenabschnitt bildet die gerade Verbindung (Linie = Kante) zwischen den Knoten. Die Kanten beider Fahrtrichtungen liegen bei dieser Abbildung übereinander, da sie jeweils die gleichen Knoten verwenden, nur der Richtungsverlauf der Kante ist unterschiedlich. Des Weiteren liegen auch mehrere Knoten übereinander, die die gleiche (durch Hin- und Rückspur der Autobahn) oder unterschiedliche Locations IDs haben, da jede Autobahn separat für ihre Knoten eigene Locations IDs bekommen hat.

|                | <b>vonx</b> | vony    | nachx   | nachy   | location<br>codefrom | <b>location</b><br>codeto | from<br>name     | to<br>name       |
|----------------|-------------|---------|---------|---------|----------------------|---------------------------|------------------|------------------|
| A6             |             |         | 11,1999 | 49,3957 | 11913                | 11914                     |                  | Nürnberg-<br>Ost |
| A6             | 11,1999     | 49,3957 |         |         | 11914                | 11915                     | Nürnberg-<br>Ost |                  |
| A9             |             |         | 11,1999 | 49,3957 | 12750                | 12751                     |                  | Nürnberg-<br>Ost |
| A <sub>9</sub> | 11,1999     | 49,3957 |         |         | 12751                | 12752                     | Nürnberg-<br>Ost |                  |

**Tab. 4.1: Auszug aus dem TMC Autobahnnetz: Autobahnkreuz Nürnberg-Ost** 

In Tab. 4.1 ist ein Auszug aus der Datentabelle für das Autobahnkreuz Nürnberg-Ost dargestellt und es ist zu erkennen, dass die A6 von ID 11913 über **ID 11914 (Nürnberg-Ost)** nach ID 11915 verläuft. Die A9 verläuft dagegen von ID 12750 über **ID 12751 (Nürnberg-Ost)** nach ID 12752. Damit haben die beiden Autobahnen im Autobahnkreuz Nürnberg-Ost einen Schnittpunkt und theoretisch den gleichen Knoten, was auch an den gleichen Koordinaten zu erkennen ist, der Knoten hat aber jeweils eine andere ID. Für eine bessere Übersichtlichkeit wurden nicht relevante Felder in der Tabelle leer gelassen, auch wenn Daten dazu vorlagen.

#### **4.2.2 Floating Car Daten**

Der ADAC erhält über gewerbliche Flotten mit ca. 100.000 Fahrzeugen FCD, die im Zuge der betrieblichen Routenplanung und -steuerung erfasst und weitergeleitet werden. Weiterhin werden an Tagen mit wenig Verkehrsaufkommen durch die gewerblichen Flotten, wie z.B. an Wochenenden, FCD zusätzlich bezogen (Kapitel 1.2), die die Bewegung von privaten PKWs beinhalten. Diese FCD werden durch die abgeschlossenen Nutzungsverträge für Navigationsgeräte vom entsprechenden Provider mit erfasst und verwertet. Die FCD werden von einem externen Dienstleister zentral gesammelt und nach bestimmten Kriterien vorausgewählt. Es kann z.B. vorkommen, dass FCDs nicht mehr verwendet werden können, weil sie durch komplexe Verteilungswege und Zwischenaufbereitungen bei ihrem Eintreffen in der Sammelstelle schon zu alt sind. Da jeder FCD Datensatz über ein Erstellungszeitstempel verfügt, können nicht mehr aktuelle FCD herausgefiltert und verworfen werden. Bei allen anderen FCD führt der externe Dienstleister dann ein TMC-Matching durch. Dabei erfolgt eine Zuordnung der FCD zu den Straßenabschnitten und die entsprechenden TMC Locations IDs werden an den Datensatz angehängt. Das genaue Verfahren ist nicht öffentlich zugänglich. Bei dem TMC Matching wird aber eine Routenkontrolle durchgeführt, wonach vorhandene Vorgängerpositionen des entsprechenden Fahrzeuges ermittelt und mit möglichen Routen abgeglichen werden, so dass die wahrscheinlichste Zuordnung erfolgt. Nach der Routenkontrolle erhält der Datensatz das Attribut valid für die Anzeige der Zuordnungsgenauigkeit. Unsichere Zuordnungen werden mit dem Wert false und Zuordnungen mit großer Genauigkeit mit true belegt. Der ADAC ruft die bearbeiteten FCD von dem Serviceprovider alle 10 Sekunden ab und filtert die unsicher zugeordneten FCD vor der Berechnung der Verkehrsflusszustände heraus.

Nach einem weiteren Filtering werden die FCD der Autobahnen in die Datei *trafficflowbase.txt* ausgegeben und die Ausgabe alle 5 Minuten aktualisiert für die Visualisierung bereitgestellt. Tab. 4.2 listet die wichtigsten Attribute auf, die für die Visualisierung von Bedeutung sind.

| <b>Attribut</b>  | <b>Bedeutung</b>                          |
|------------------|-------------------------------------------|
| id               | eindeutiger Schlüssel des FCD Datensatzes |
| oid              | eindeutige Kennung des Fahrzeuges         |
| tssource         | Erzeugungszeitstempel                     |
| x und y          | Koordinaten des Fahrzeuges (WGS84)        |
| locationcodefrom | zugeordneter TMC-Code der Von Lokation    |
| locationcodeto   | zugeordneter TMC-Code der Nach Lokation   |
| dir              | Fahrtrichtung des Fahrzeuges              |
| velocity         | Geschwindigkeit des Fahrzeuges            |
| ProviderIdORI    | Kennung des Kunden (Fahrzeugflotte)       |
| valid            | Lokationszuordnungssicherheit             |

**Tab. 4.2: Auswahl einiger Attribute der FCD** 

#### **4.2.3 Verkehrsflussdaten**

Die FCD mit einer gesicherten Zuordnung zum TMC Straßensegment (valid = true) werden verwendet, um die Verkehrsflusszustände der TMC Autobahnsegmente zu berechnen. Die Berechnung erfolgt ca. alle 5 Minuten aus den FCD mit einem Erstellungszeitstempel kleiner als 20 Minuten vom Berechnungsstartzeitpunkt aus. Nach der Berechnung der Verkehrsflusszustände aus den FCD erfolgt eine zweite Berechnung des Verkehrsflusszustandes aus den Verkehrsmeldungen. Das Ergebnis beider Berechnungen wird anschließend in der Datei *trafficflowstate.txt* gespeichert und enthält Datensätze zum Verkehrsflusszustand je TMC Autobahnsegment, einen Zeitstempel, der den Speicherzeitpunkt der Berechnung angibt, und viele weitere Attribute. Tab. 4.3 beschreibt die wichtigsten Attribute der Verkehrsflussdaten.

| <b>Attribut</b>  | <b>Bedeutung</b>                                                      |
|------------------|-----------------------------------------------------------------------|
| id               | eindeutiger Schlüssel des Verkehrsflussdatensatzes                    |
| timestamp        | Zeitstempel des Datensatzes                                           |
| locationcodefrom | <b>TMC-Code der Von Lokation</b>                                      |
| locationcodeto   | TMC-Code der Nach Lokation                                            |
| dir              | Fahrtrichtung der Fahrzeuge                                           |
| flow             | Verkehrsflusswert:                                                    |
|                  | $0 =$ freie Fahrt, 1 = stockender Verkehr, 2 = Stau                   |
| mode             | Berechnungsgrundlage                                                  |
|                  | 0 aus FCD, 1 aus Verkehrsmeldungen                                    |
| cADD             | Anzahl der für die Berechnung verwendeten FCD                         |
| fADD             | Anzahl der für die Berechnung verwendeten unterschiedlichen Fahrzeuge |
| velocityADD      | Durchschnittliche Geschwindigkeit auf dem Straßensegment              |
| trafficADD       | Störungslänge                                                         |
| lengthADD        | Segmentlänge                                                          |

**Tab. 4.3: Auswahl einiger Attribute der Verkehrsflussdaten** 

#### **4.2.4 Daten für die Grundkarte und den Autobahnverlauf**

Die Darstellung der FCD und Verkehrsflussdaten soll nicht auf dem vorhandenen TMC Autobahnnetz, sondern auf einem, dem reellen Verlauf der Autobahnen entsprechenden Liniendatensatz, getrennt nach Fahrtrichtung, erfolgen. Zum anderen soll eine Grundkarte die Orientierung des Anwenders in der Karte ermöglichen. Die Grundkarte sollte die größeren Städte sowie Siedlungs-, Land- und Gewässerflächen darstellen können und je nach Maßstab einen unterschiedlichen Detaillierungsgrad aufweisen. So können in einem kleinen Maßstab vor allem die großen Städte mit Namen eingeblendet sein und beim hineinzoomen in die Karte können stattdessen Siedlungs-, Wald und Wasserflächen und ein detaillierteres Straßennetz sichtbar werden.

Da hierfür keine Geodaten vom ADAC zur Verfügung gestellt werden können, sollen frei verfügbare Datensätze verwendet werden. Freie Geodaten sind zum einen aus dem OSM Projekt (Kapitel 3.1.5) zu erhalten, aber auch bei ArcGIS Online, ein Cloud<sup>37</sup>-basiertes Content-Managementsystem für Karten, Applikationen, Daten und andere geografische Informationen, die durch die Zusammenarbeit ihrer Nutzer in unterschiedlichen Gruppen privat oder öffentlich zur Verfügung gestellt wurden. Unter http://www.arcgis.com/home/groups.html können z.B. durch die Eingabe von Suchbegriffen entsprechende Karten und auch Layer-Pakete (.lpk) gefunden werden. Die Eingabe , Gruppen suchen: Data' ruft z.B. die Gruppe Esri Data & Maps auf, wo unter anderem Layer-Pakete von administrativen Grenzen, Wasserflächen, Städten und Straßen von den verschiedenen Regionen der Welt zu finden sind.

<sup>37</sup> Cloud- Synonym für neue Art von IT - Dienstleistungen oder Anwendungen, die in elektronischer Form über ein Netzwerk zur Verfügung gestellt werden

Daten aus dem OSM Projekt können z.B. als zip<sup>38</sup>-Archiv von download.geofabrik.de für bestimmte Bereiche (Länder, Bundesländer) geladen werden.

Das zip-Archiv enthält mehrere Shape Dateien mit folgenden Featureklassen:

- buildings Gebäude
- landuse Landnutzung
- natural Wasser-, Wald- und andere Grünflächen
- places Orte
- points Point of Interest (z.B. Bänke, Parkplätze etc.)
- railways Bahnlinien
- roads Straßen
- waterways Wasserflächen

Bei Esri Data & Maps war mit den beiden Layer-Paketen *World Administrative Divisions* und *World Water Bodies* ausreichend gutes Material gefunden, um die Bundesländer von Deutschland und die größten Seen und Flüsse zu übernehmen. Das Layer-Paket *World Cities* enthielt leider nur die allergrößten Städte, das war bei Bayern nur München, und reichte somit nicht für die Darstellung der Städte aus. Bei den Daten aus dem OSM Projekt kann vor allem das Straßennetz zum Teil übernommen werden. Die Autobahnen und Bundesstraßen sind schon sehr gut erfasst, nur kleinere Straßen und Wege sind oft noch lückenhaft. Diese sind für die Darstellung in der Anwendung aber nicht relevant. Zum anderen ist das Straßennetz beim OSM Projekt mit beiden Fahrtrichtungen erfasst, so dass damit die richtungsabhängige Darstellung der Autobahnen realisiert werden kann. Für die Grundkarte sollen zusätzlich noch Wälder und Bebauungsgebiete sowie die Orte mit einer Einwohnerzahl größer 11.000 übernommen werden. Ein Zusammenfassen der sehr vielen kleinen Flächen bei den Wäldern und der Bebauung zu je einem Objekt sollte die Datenmenge reduzieren. Dieses war aber nicht durchführbar, da die Daten nicht immer richtig digitalisiert waren. So fehlte den Flächen sehr oft der schließende Punkt im Polygonzug und das Tool Dissolve (Zusammenfassen) funktionierte nicht. Durch die vielen kleinen Flächen würde das Laden der Grundkarte in der Webanwendung sehr viel Zeit in Anspruch nehmen. Da aber die Grundkarte in der Webanwendung keine weitere Funktionalität (Abfrage, Selektion) haben muss, kann die Grundkarte als Kartenbild in Form von Kartenkacheln erzeugt und in einem Cache abgelegt werden. Damit wird die Ladezeit verbessert und ein Zusammenfassen der kleinen Flächen ist nicht mehr notwendig.

<sup>&</sup>lt;sup>38</sup> Format für komprimierte Dateien

## **4.3 Symbolisierung**

Für die Darstellung der Autobahnrichtungslinien muss eine Möglichkeit der Symbolisierung gefunden werden, die eine maßstabsunabhängig getrennte Visualisierung der beiden Linien ermöglicht. Bild 4.4 zeigt die Darstellung einer einfachen Symbolisierung von Autobahnlinien. Erst durch Hineinzoomen in die Karte sind beide Fahrtrichtungen visuell zu unterscheiden. Ziel ist es, dass die beiden Fahrtrichtungen auch bei der Übersichtskarte bei einem Maßstab von 1:1.920.000 erkennbar sind.

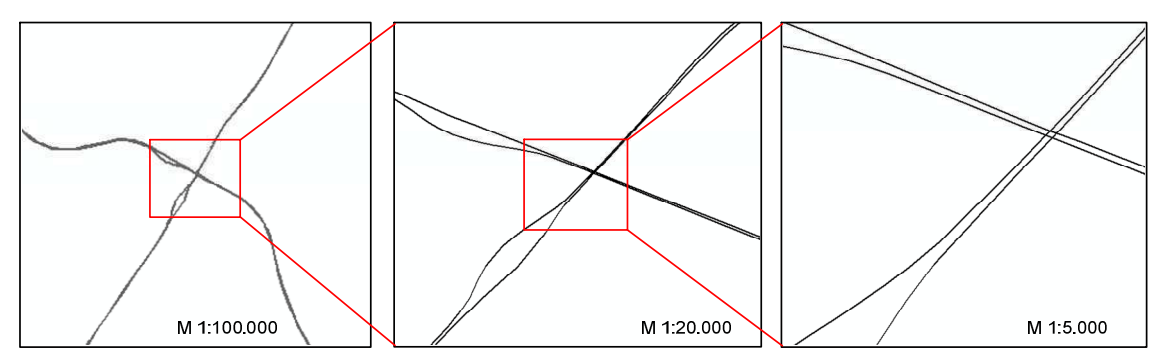

**Bild 4.4: Autobahnlinien in unterschiedlichen Maßstäben** 

Es soll im Folgenden getestet werden, ob die Möglichkeiten der Repräsentation in ArcGIS diese Anforderung erfüllen können.

### **4.3.1 Repräsentation in ArcGIS 10.0**

Zur flexiblen und regelbasierten Symbolisierung von Daten hat ESRI in der Software ArcGIS die Repräsentation als ein Konzept zur Symbolisierung von Geometrien geschaffen. Eine oder mehrere Repräsentationen werden zusammen mit den Geometriedaten gemeinsam in einer Datenbank gespeichert und ermöglichen die unterschiedliche Visualisierung je nach Anwendungskontex, ohne doppelte Datenhaltung. Die Repräsentation wird als Eigenschaft gespeichert und enthält eine Sammlung von Repräsentationsregeln für die Symbolisierung. Dazu werden für jede Repräsentation die Attributfelder RuleID und Override automatisch der Attributtabelle hinzugefügt. Die Rule ID speichert die anzuwendende Repräsentationsregel und Override die festgelegten Abweichungen von dieser Regel, um kartographische Konflikte zu lösen oder kleinere Anpassungen vorzunehmen. Eine Repräsentationsregel besteht aus mindestens einem Symbol-Layer und optional können geometrischen Effekte z.B. gestrichelte Linien, Versatz oder Puffer definiert werden. In sogenannten Styles kann jede Repräsentationsregel zur Weitergabe und Wiederverwendung in anderen Repräsentationen gespeichert werden. Als Symbol-Layer sind Marker (Punktsignaturen), Linien oder Füllungen auswählbar. Durch die Verwendung mehrerer Symbol-Layer werden komplexe Darstellungen realisiert. Geometrische Effekte ermöglichen eine dynamische Änderung der Geometrie während der Visualisierung, ohne die gespeicherte Geometrie und vorhandene räumliche Beziehungen zu verändern. (Gl GEOINFORMATIK GmbH 2011:204f., ESRI 2012f)

#### **4.3.2 Repräsentation der Linien**

Für die Darstellung von Autobahnrichtungslinien kann der geometrische Effekt Offset (Versatz) verwendet werden. Bei diesem geometrischen Effekt wird ein dynamischer Linienversatz in einem festgelegten senkrechten Abstand zu dem Linien-Feature erstellt. Die originale Liniengeometrie bleibt dabei erhalten, nur die Anzeige der Linie erfolgt mit dem vordefinierten Abstand. Wichtig dabei ist, dass alle Linien-Feature der Feature Class immer ausgehend von der Richtung des Linien-Features im gleichen Richtungswinkel (+90° oder -90°) versetzt werden, je nachdem, wie der Abstand (+x oder –x) definiert wurde (Bild 4.5).

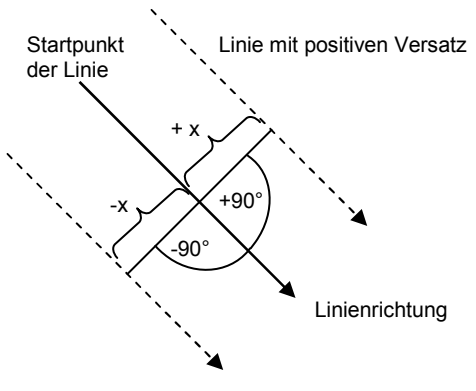

Linie mit negativen Versatz

#### **Bild 4.5: Darstellung Konstruktion des Linienversatzes**

Der Verlauf der Stützpunkte vom Anfangs- bis zum Endpunkt der Autobahnliniensegmente muss entsprechend der Fahrtrichtung verlaufen, damit der Versatz durch Angabe von einem Offset mit negativem Wert einheitlich nach außen (Spreizung der Linien) erfolgt. Ist der Verlauf der Stützpunkte einer Linie nicht entsprechend der Fahrtrichtung abgespeichert, kann diese in ArcGIS editiert und durch den Befehl Flip geändert werden (Bild 4.6).

|            |                                                                                                    |             |                                                                                                    | Edit Sketch Properties<br>18 × Z M 子Finish Sketch                                                                                                    | 4 ×                                                                                                    |
|------------|----------------------------------------------------------------------------------------------------|-------------|----------------------------------------------------------------------------------------------------|----------------------------------------------------------------------------------------------------|----------------------------------------------------------------------------------------------------|
| Startpunkt | Kontexmenü                                                                                           |             | #                                                                                                    | X                                                                                                    | Y                                                                                                    |
|            | Route Measure Editing                                                                                |             | $\ddot{\text{o}}$<br>$\mathbf{1}$                                                                                                | 650214.228<br>650222.742                                                                                                    | 5474845.893<br>5474826.638                                                                                                    |
|            | Insert Vertex<br>Delete Vertex<br>Move<br>Move To<br>Change Segment<br>٠<br>Flip<br>Trim to Length   | г<br>E<br>г | $\overline{\mathbf{z}}$<br>$\overline{\mathbf{3}}$<br>$\ddot{ }$<br>5<br>ò<br>ž<br>$\theta$<br>9<br>10 <sup>10</sup><br>11<br>12 | 650248.398<br>650273.980<br>650305.805<br>650331.309<br>650398.684<br>650435.935<br>650453,909<br>650472.671<br>650400.736<br>650495.726<br>650500.666 | 5474763.365<br>5474698.577<br>5474609.287<br>5474535.486<br>5474334.514<br>5474222.801<br>5474167.939<br>5474113.444<br>5474000.004<br>5474053.126<br>5474023.479 |
| 竹<br>ℼ     | Part<br>٠<br>Delete Sketch<br>Ctrl+Delete<br>Finish Sketch<br>F2<br>Finish Part<br>Sketch Properties | г<br>г      | 13<br>14<br>15<br>16<br>17<br>18<br>19<br>20<br>$^{21}$<br>22                                                                    | 650522.214<br>650537.939<br>650554.837<br>650573.278<br>650594.366<br>650604.417<br>650616.005<br>650640.354<br>650666.121<br>650692.722               | 5473994.416<br>5473962.231<br>5473930.446<br>5473899.593<br>5473866.210<br>5473851.090<br>5473835.223<br>5473802.096<br>5473771.512<br>5473741.018                |
|            |                                                                                                    | г           | 23<br>$^{24}$<br>25<br>26<br>27<br>28<br>29<br>30<br>31<br>32                                                                    | 650731.534<br>650772.256<br>650819.394<br>650871.080<br>650905,539<br>650943.119<br>650968.434<br>650989.277<br>651011.058<br>651033.195               | 5473701.571<br>5473663.489<br>5473625.496<br>5473590.042<br>5473566.918<br>5473544.593<br>5473530.807<br>5473519.601<br>5473508.877<br>5473499.197                |

**Bild 4.6: Darstellung der Geometrie einer Linie in ArcGIS** 

Die Einstellungen für die Feature Class *Autobahn* sind in Bild 4.7 dargestellt und es ist in Bild 4.8 zu erkennen, dass mit der Repräsentation in ArcGIS die Anforderungen an die Symbolisierung für die Autobahnsegmente zu erfüllen sind.

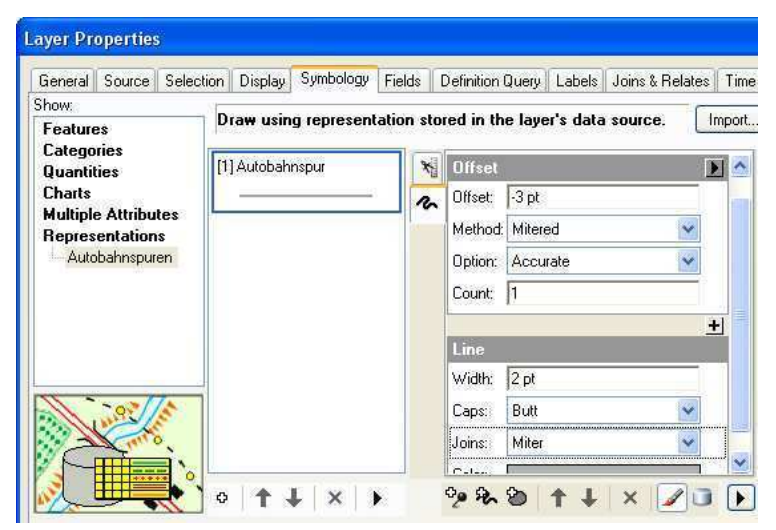

**Bild 4.7: Layer Properties der Autobahn – Repräsentationseinstellungen** 

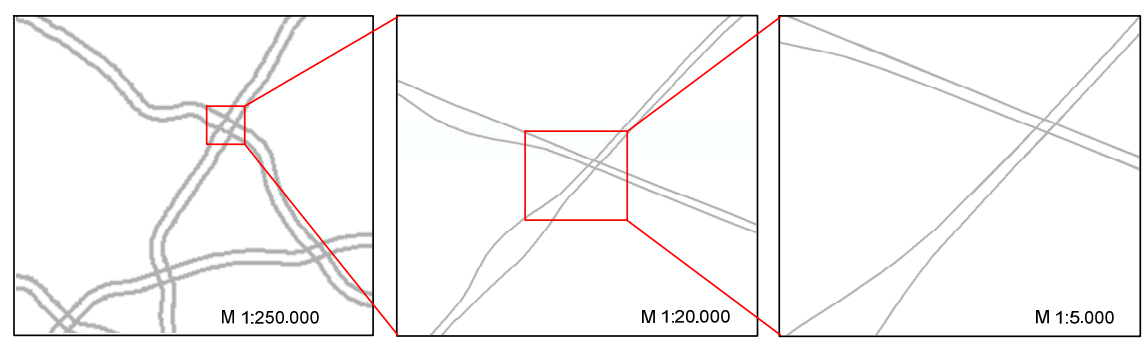

**Bild 4.8: Autobahnlinien symbolisiert mit Repräsentation in ArcGIS** 

### **4.3.3 Repräsentation der Punkte**

Da die FCD auf den Autobahnrichtungslinien abgebildet werden sollen, reicht alleine eine Zuordnung durch Änderung der Koordinaten zu diesen Linien nicht aus. Die Autobahnsegmente sind durch die Repräsentation versetzt visualisiert und nun ist festzustellen, ob auch die FCD als Punkte mit den Möglichkeiten der Repräsentation in ArcGIS genauso versetzt dargestellt werden können. Die Repräsentation in ArcGIS stellt mit dem Markersymbol-Layer Styles zur Verfügung, mit denen definiert werden kann, wie ein Punktsymbol (Marker) in Bezug auf die Eingabegeometrie dargestellt werden soll. So kann für Punkt-Features ein x- und y-Versatz für den Marker in Bezug auf den Geometriepunkt des Eingabe-Features definiert werden. Der Versatz kann zum einen fest vorgegeben oder auch variabel über die Attributtabelle der Eingabefeatures gesteuert werden. Da die x- und y-Versatzrichtungen bei den einzelnen Features nicht gleich sind und die FCD stets aktuell abgefragt werden müssen, muss ein Weg gefunden werden, wie jedem Feature der x- und y- Wert des Versatzes automatisch zugeordnet werden kann (Kapitel 5.2.2.2).

## **4.4 Services für ein WebGIS mit ArcGIS Server 10.0**

In diesem Abschnitt werden die Services vorgestellt und anschließend analysiert, welche Services für die Bearbeitung der Aufgabenstellung relevant sind. Im Anschluss wird auf Grundlage der Ergebnisse der Analyse ermittelt, welche Konfigurationseinstellungen bei der Bearbeitung zu berücksichtigen sind.

### **4.4.1 Services mit ArcGIS Server 10.0**

Mit dem ArcGIS Server werden sogenannte Services veröffentlicht, die GIS Ressourcen, z.B. Karten, Geodaten, Tools in einem lokalen Netzwerk (LAN<sup>39</sup>), Weitverkehrsnetz (WAN<sup>40</sup>) oder im Internet frei zugänglich machen. Der ArcGIS Server besteht aus dem Web Server und dem GIS Server (Bild 4.9). Der GIS Server speichert die Ressourcen, hostet den Service und führt GIS Arbeiten aus. Das Ergebnis wird dann über den Webserver an den Client gesendet. Damit ermöglicht er die gemeinsame Verwendung von GIS Ressourcen auf allen Clients, ohne dass der zugreifende Client spezielle GIS Software installiert haben muss.

<sup>&</sup>lt;sup>39</sup> Local Area Network

<sup>&</sup>lt;sup>40</sup> Wide Area Network

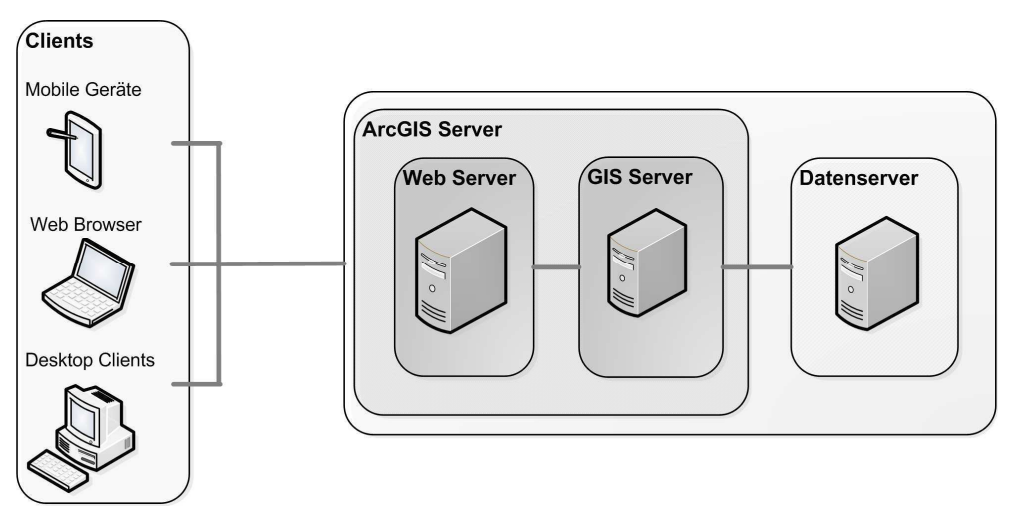

**Bild 4.9: ArcGIS Server 10.0 System Architektur** 

Die Verwaltung des GIS Servers erfolgt über den ArcGIS Server Manager (Bild 4.10), der aus einem Service Manager und einem Applications Manager besteht. Der Service Manager dient der Verwaltung der Services und Organisation der Verzeichnisse. Mit dem Applications Manager können WebGIS erstellt, verwaltet und konfiguriert weden.

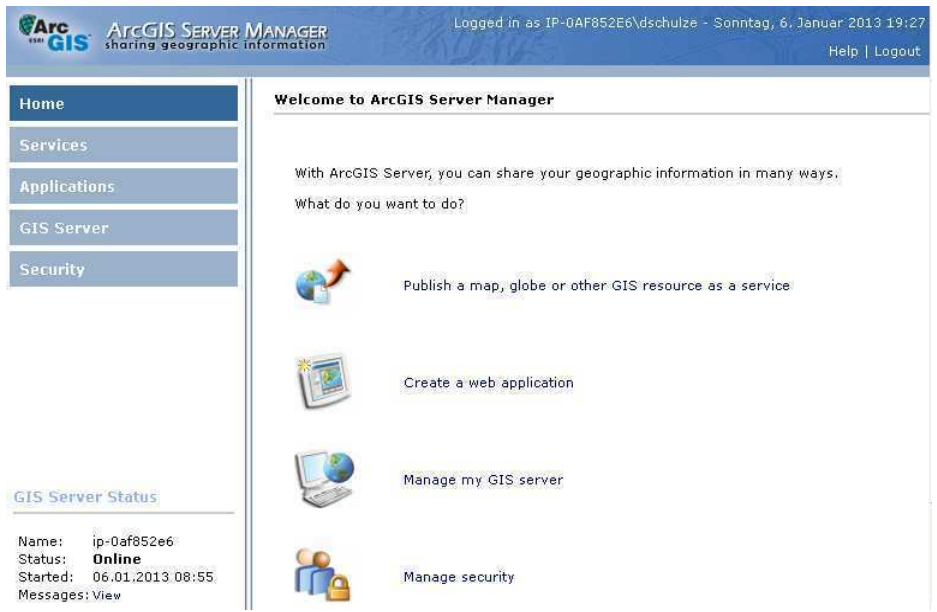

**Bild 4.10: ArcGIS Server Manager für ArcGIS 10.0** 

 $\overline{a}$ 

Je nach Service und Typ der GIS Ressource sind ein oder mehrere Funktionen aktivierbar, die festlegen, wie der Client die GIS Ressource verwenden kann (Bild 4.11). Bei einem Karten-Service kann z.B. als GIS Ressource ein ArcGIS Kartendokument (.mxd) mit verschiedenen Layern bereitgestellt werden. Die Aktivierung der Funktionen WMS<sup>41</sup> (Web Map Service) und KML<sup>42</sup> (Keyhole Markup

<sup>41</sup> Internationale Spezifikation des OGC (Open Geospatial Consortium, Inc.) zur Bereitstellung und Verwendung dynamischer Karten im Web

Language) ist immer möglich, die Aktivierung der Geoverarbeitung dagegen kann nur erfolgen, wenn ein Werkzeug-Layer<sup>43</sup> im Kartendokument vorhanden ist.

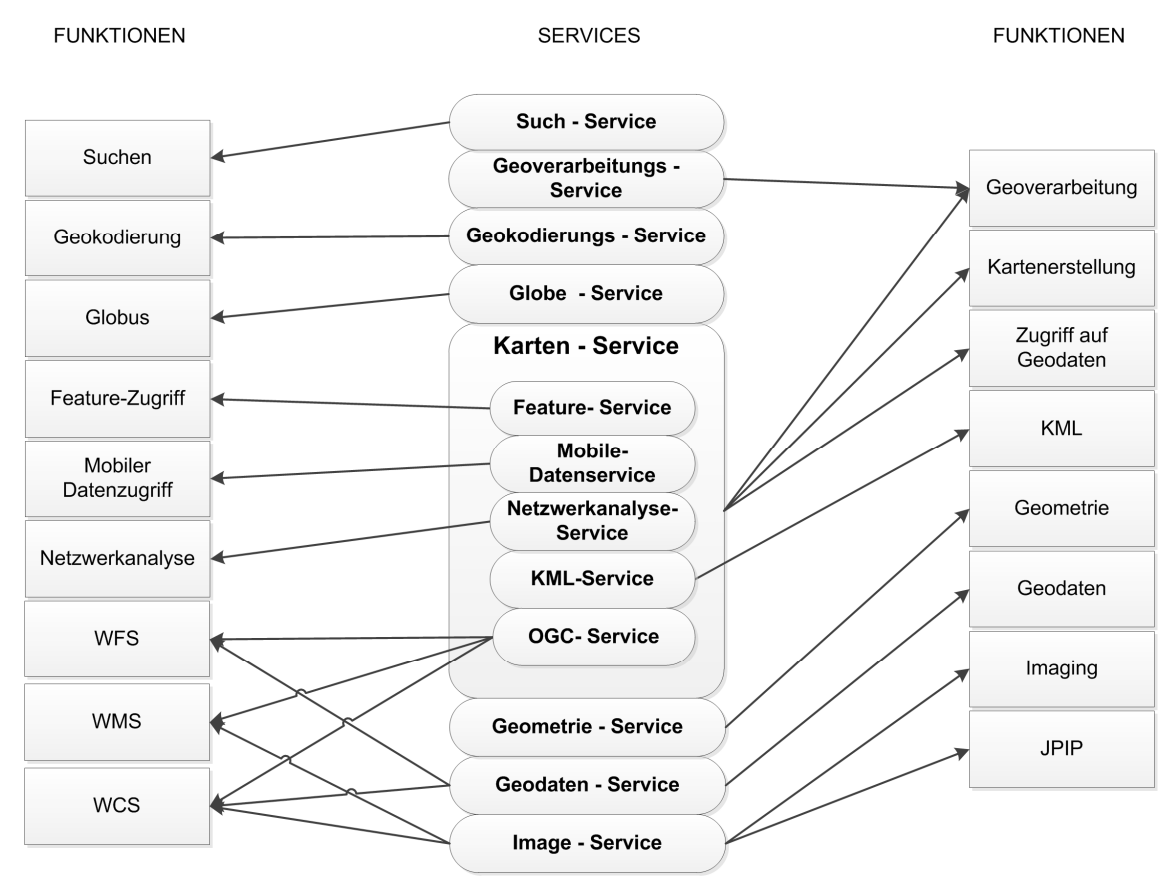

**Bild 4.11: Servicesvarianten und ihre verwendbaren Funktionen in ArcGIS 10.0** 

Für weitere Informationen zu den einzelnen Services, ihren GIS Ressourcen und den Bedeutungen und Möglichkeiten der einzelnen Funktionen wird auf die Online Hilfe von ESRI unter http://help.arcgis.com/de/arcgisdesktop/10.0/help/index.html verwiesen.

Jedem Service wird eine URL<sup>44</sup> zugeordnet, über die eine Verbindung mit dem gewünschten Service hergestellt werden kann. Die URLs der Services werden in einem ArcGIS-Services-Verzeichnis aufgelistet, welches über den Webbrowser durch Eingabe von http://<Servername>/<Instanzname>/rest/services geöffnet werden kann und Informationen zum Server, den URLs der Services sowie Service-Metadaten auf Service-Ebene bereitstellt.

<sup>&</sup>lt;sup>42</sup> Service, der über Google Earth zugänglich ist

 $^{43}$  Ein Tool, dass über Drag and Drop in das ArcMap-Inhaltsverzeichnis eines ArcMap Kartendokumentes gezogen wurde, wird dort zu einem Werkzeug-Layer. Er enthält dann einen Verweis auf das Tool.

<sup>44</sup> Uniform Resource Locator

Um einen Service über den ArcGIS Server bereitzustellen und zu nutzen sind folgende Arbeitsschritte auszuführen:

- Bedarfsanalyse Welche GIS Funktionen sollen zur Verfügung gestellt werden? Welche GIS Ressource ist dafür am Besten geeignet? (Kapitel 4.4.2)
- Erstellen der GIS Ressource mit ArcGIS Desktop Anwendungen. (Kapitel 5.2)
- Veröffentlichen der GIS Ressource als Service (Kapitel 5.3).
- Entwicklung einer Client Anwendung, wenn der Service nicht über vorhandene Anwendungen (z.B. ArcGIS Map, Google Earth) und den entsprechend frei geschaltenen Funktionen (WMS<sup>45</sup>, KML) verwendet werden kann oder soll. (Kapitel 4.5, Kapitel 5.4)
- Verwendung des Services über eine Client WebGIS Anwendung.

(ESRI 2012g, ESRI 2012h, ESRI 2012k, ESRI 2012m)

#### **4.4.2 Bedarfsanalyse für die Services**

In dem geplanten WebGIS soll eine Grundkarte (Kapitel 5.1.2) implementiert werden. Dafür eignet sich ein Karten-Service, über den ArcMap Kartendokumente (.mxd) veröffentlicht werden können. Der Karten-Service kann die Karte, aber auch Features und Attributdaten zur Verfügung stellen. Es können gecachte oder dynamische Karten verwendet werden.

Bei gecachten Karten werden im Vorfeld für die gesamte Karte in verschiedenen Maßstäben Kartenkacheln erzeugt und die Kopien der Kartenbilder abgespeichert. Gecachte Karten können sehr schnell abgerufen werden, wenn die Karte angefordert wird, da nur das oder die entsprechenden Bilder zu laden sind und nicht mehr der ganze Visualisierungsprozess von den Rohdaten bis zum Bild durchlaufen werden muss. Der Karteninhalt ist aber statisch und für eine aktualisierte Karte müssen die Kartenkacheln neu erzeugt und abgespeichert werden. Es ist keine Aktualisierung zur Laufzeit möglich. Zum anderen sind die einzelnen Layer der Karte zu einem Bild zusammengefasst und die Layer können nicht ein- und ausgeschaltet werden. Gecachte Karten sollten also immer dann verwendet werden, wenn sich die zugrundeliegenden Daten voraussichtlich nicht ändern und auch keine Interaktion mit den Layern erfolgen soll. (ESRI 2012o)

Dynamische Karten werden zum Zeitpunkt der Anfrage erstellt und durchlaufen den kompletten Visualisierungsprozess. Sie sind somit nicht so schnell geladen, wie gecachte Karten. Sie sind vor allem dann zu verwenden, wenn in den Karten dynamische (veränderliche) Daten darzustellen sind bzw. eine Echtzeitanzeige der Daten gefordert ist. Zum anderen können die Layer beliebig ein- und ausgeschaltet werden. (ESRI 2012o)

<sup>&</sup>lt;sup>45</sup> Web Map Service

Bei einer Grundkarte ist es wichtig, dass sie beim Bewegen und Zoomen in der Karte schnell geladen wird. Die Daten der Grundkarte werden zur Laufzeit nicht aktualisiert, sondern liegen statisch vor. Die Darstellung der Layer soll vom Nutzer der Anwendung nicht interaktiv verändert werden. Aus diesen Gründen kann für die Grundkarte eine gecachte Karte erstellt und veröffentlicht werden (Kapitel 5.2.1). Das Autobahnnetz soll ebenfalls wie die Grundkarte statisch dargestellt werden, soll aber zusammen mit dem TMC Autobahnnetz vom Nutzer interaktiv ein- und auszublenden sein. Deshalb ist hierfür ein eigener Karten-Service mit einer dynamischen Karte zu erstellen.

Für die Datenabfrage und die Anzeige der Visualisierungen wird im WebGIS ein Tool benötigt, das ausgeführt wird, wenn der Benutzer es aufruft. Für diese Anforderung kann der Geoverarbeitungsservice angewendet werden. Er stellt Tools als Geoverarbeitungs-Tasks bereit, auf die die Anwender interaktiv zugreifen können. Der Geoverarbeitungs-Task in einem Geoverarbeitungs-Service wird auf dem Server mit den Ressourcen des Servers ausgeführt. Die Bereitstellung von Geoverarbeitungs-Tasks kann entweder durch die Veröffentlichung einer Geoverarbeitungs-Toolbox<sup>46</sup> oder eines ArcMap Kartendokumentes (.mxd) mit Werkzeug Layern erfolgen. Bei der Veröffentlichung einer Geoverarbeitungs-Toolbox, wird jedes Tool in dieser Toolbox ein Geoverarbeitungs-Task. Bei einem ArcMap Kartendokument wird jeder Werkzeug-Layer im Kartendokument zu einem Geoverarbeitungs-Task. Zusätzlich kann in einem ArcMap Kartendokument mit Werkzeug Layern noch festgelegt werden, dass das ArcMap Dokument selber als ein Karten-Service zur Anzeige der Task-Ausgabe-Ergebnisse verwendet wird. Dieser Karten-Service wird auch als Karten-Service der Ergebnisse bezeichnet. Der Vorteil des Karten-Service der Ergebnisse ist, dass hier die Ergebnisse des Geoverarbeitungs-Tasks schon auf dem Server mit allen dort zur Verfügung stehenden Möglichkeiten der Symbolisierung dargestellt werden können und an den Client nur das fertige Bild gesendet werden muss. Andernfalls wird das Ergebnis dem Client übermittelt und auf dem Client müssen Möglichkeiten vorhanden sein, die Ergebnisse darzustellen. Des Weiteren werden nur bestimmte Layer-Symbologien und Symboltypen von den Clients unterstützt. (ESRI 2012n, ESRI 2012p, ESRI 2012a)

Da in dem zu erstellenden WebGIS eine Symbolisierung mit Versatz zur Darstellung auf den getrennten Autobahnspuren erfolgen soll (Kapitel 4.3) und diese Symbolisierung beim Client nicht unterstützt wird, kann hier nur ein Karten-Service der Ergebnisse verwendet werden.

Somit ist neben dem Karten-Service für die Grundkarte und dem Autobahnnetz noch ein Geoverarbeitungs-Service aus einem ArcMap Kartendokument mit Werkzeug-Layern und ein Karten-Service der Ergebnisse zu veröffentlichen. Als GIS Ressourcen sind zum einen das Tool für den Geoverarbeitungs-Service zu erstellen (Kapitel 5.2.2), der in einem Kartendokument als Werkzeug-Layer integriert wird sowie die schon

<sup>46</sup> Container bzw. Ordner in ArcGIS der Werkzeuge (Tools) enthält

erwähnte gecachte Grundkarte (Kapitel 5.2.1) und eine Karte mit dem in Kapitel 5.1.3 erstellten Autobahnnetz.

#### **4.4.3 Konfigurationseinstellungen**

Bei Tools, die in einem Geoverarbeitungs-Service veröffentlicht werden sollen, sind bezüglich der verwendbaren Datentypen für die Ein- und Ausgabeparameter sowie für die Speicherorte der Zwischen- und Ausgabedaten bestimmte Regeln zu beachten. Im Folgenden soll analysiert werden, welche Einstellungen für die Erstellung des Abfrageund Darstellungstools in Verbindung mit einem Karten-Service der Ergebnisse zu beachten sind.

#### **Datentypen**

 $\overline{a}$ 

Die verwendbaren Eingabedatentypen hängen davon ab, in wie weit sie vom Benutzer direkt eingegeben werden müssen oder auf vorhandene Ressourcen beim Server zugreifen. Da in der hier zu erstellenden Anwendung die Eingabedaten in Dateien auf dem Server vorhanden sind und keine Benutzereingaben erfolgen, können alle in ArcGIS zur Verfügung stehenden Eingabedatentypen ohne Einschränkungen verwendet werden.

Ähnlich verhält es sich mit den Ausgabedatentypen. Je nachdem, wo die Ausgabedaten dargestellt werden sollen (Client oder Server), sind die Ausgabedatentypen zu wählen. In dem hier zu verwendenden Karten-Service der Ergebnisse erfolgt die Darstellung der Ausgabedaten auf dem Server und es wird ein Bild erzeugt, dass an den Client gesendet wird. Hierbei ist nun zu beachten, dass die Erstellung des Bildes erst nach Abschluss des Geoverarbeitungs-Services (Beendigung des Task) erfolgt. Deshalb dürfen für die Ausgabedaten keine Feature Layer oder im Zwischenspeicher abgelegte Datasets verwendet werden, da sie nach Abschluss des Geoverarbeitungs-Services nicht mehr zur Verfügung stehen würden. Die Ausgabedaten können beliebige Geodatasets (z.B. Feature Class) sein und müssen auf der Festplatte gespeichert werden. Des Weiteren sollten die Ausgabedaten in einem Scratchworkspace<sup>47</sup> gespeichert werden, da auf die Anwendung mehrere User zur gleichen Zeit zugreifen sollen.

Bei den Zwischendaten sind ebenfalls alle Datentypen verwendbar. Sie können im Arbeitsspeicher abgelegt werden, wenn sie nicht mehrmals im Task verwendet werden müssen. Ansonsten sind auch sie im Scratchworkspace abzuspeichern. Alle Voreinstellungen und Bedingungen zur Erstellung des Geoverarbeitungswerkzeuges sind in Bild 4.12 noch einmal zusammengefasst dargestellt.

<sup>47</sup> Speicherort für Daten, die nicht dauerhaft benötigt werden, aber auf der Festplatte gespeichert werden müssen

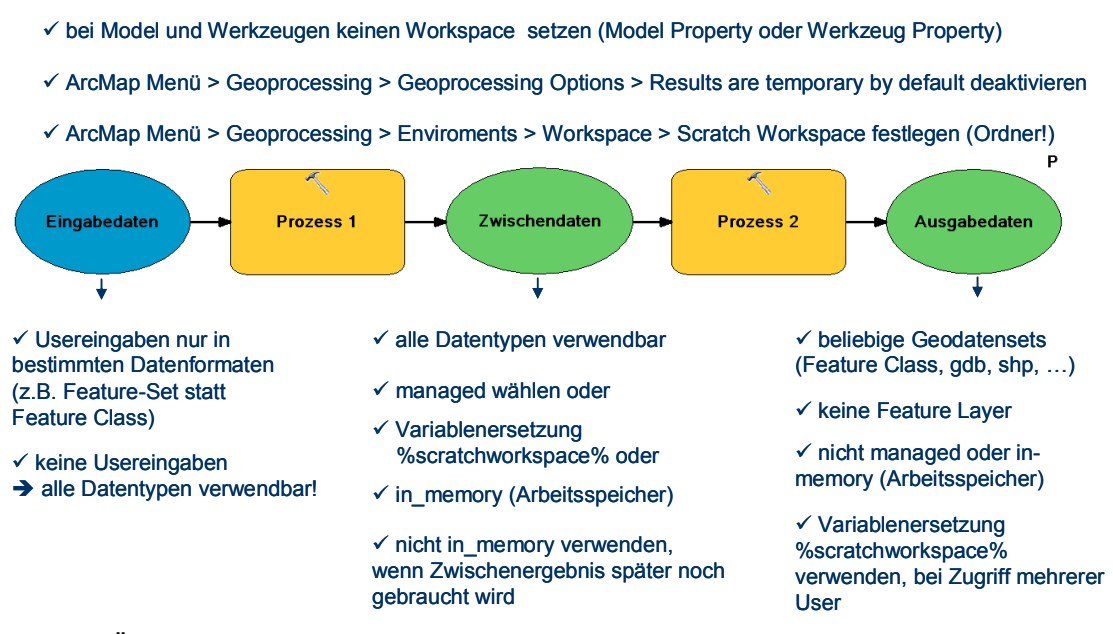

**Bild 4.12: Übersicht der Konfigurationseinstellungen** 

#### **Ordnerstruktur**

Der Geoverarbeitungs-Task im Geoverarbeitungs-Service kann von mehreren Benutzern gleichzeitig verwendet werden. Solange Daten nur gelesen und nicht verändert werden, treten auch keine Probleme auf. Sobald aber Daten verändert werden sollen, müssen Regeln bei der Erstellung des Geoverarbeitungs-Task beachtet werden. ArcGIS Server erstellt eindeutige Auftragsordner im Auftragsverzeichnis. In diesem Auftragsordner gibt es einen Ordner *scratch*, der eine File-Geodatabase *scratch.gdb* enthält. In diesen Ordner *scratch* oder seine File-Geodatabase werden alle Zwischen – und Ausgabedaten geschrieben, wenn beim Werkzeug für den Geoverarbeitungs-Scratchworkspace die Umgebungsvariable %scratchworkspace% festgelegt wurde. Es wird eine Variable statt eines festen Pfades verwendet, weil für jede Benutzung des Geoverarbeitungs-Task jeweils ein eigener Ordner mit einer jobid angelegt wird, der einen Unterordner scratch enthält. Somit werden alle Zwischen- und Ausgabedaten des jeweiligen Prozesses in den scratch-Ordner der jeweiligen jobid gespeichert.

Um bei der Erstellung des Geoverarbeitungswerkzeuges für den Geoverarbeitungs-Service das Testen des Werkzeuges zu ermöglichen, sollte die zukünftige Struktur zur Ablage der Daten übernommen werden. Bild 4.13 zeigt die Ordnerstruktur auf dem Server sowie die empfohlene Struktur zum Testen und Speichern aller Daten. Der Ordner *arcgisserver* ist auf dem Server mit seinen Unterordnern vorgegeben und im Ordner *arcgisjobs* werden jeweils neue *jobid* Ordner bei jedem Start des Geoverarbeitungs-Task angelegt. Jeder Ordner *Servicedata* sollte alle zu einem Service vorhandenen Daten im Ordner *tooldata* sowie einen *scratch* Ordner enthalten.

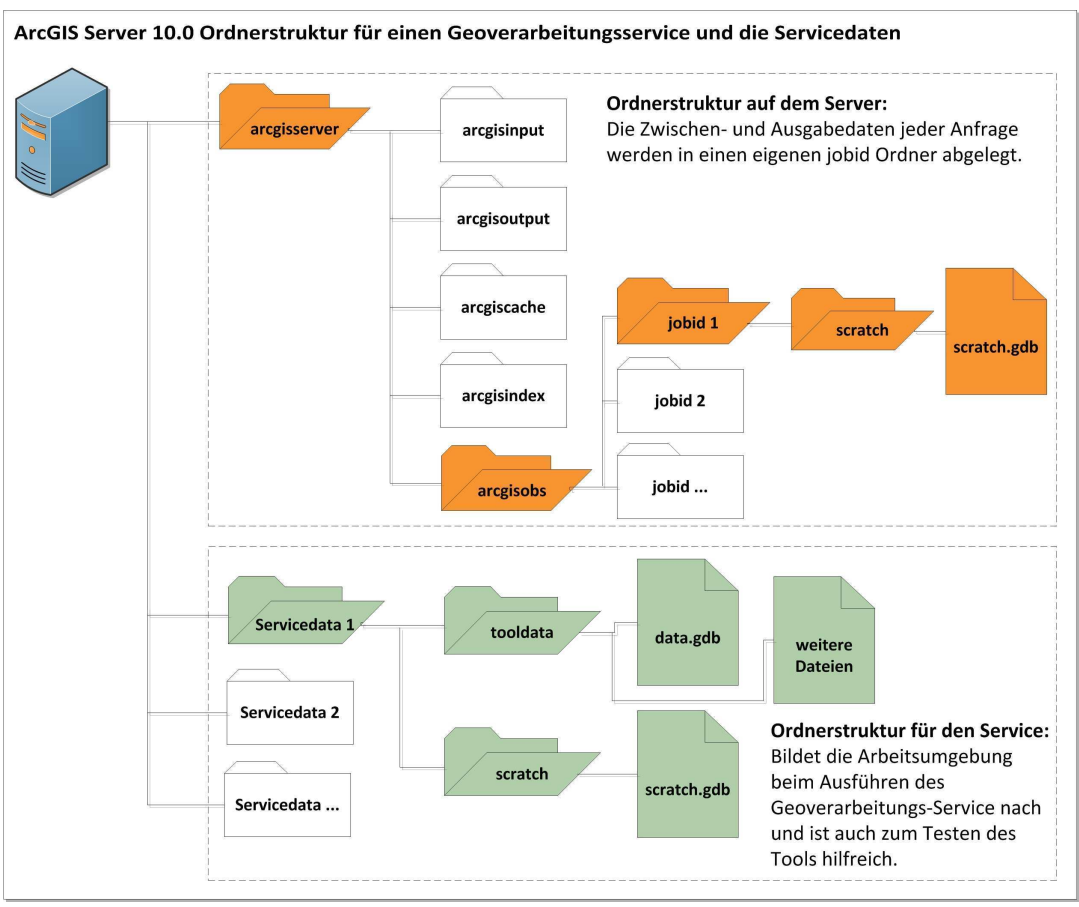

**Bild 4.13: Ordnerstruktur für den Geoverarbeitungs-Services** 

### **4.5 Client WebGIS Anwendung**

Für die Entwicklung eins WebGIS, die den ArcGIS Server und seine Services verwenden, kann der Assistent zum Erstellen von WebGIS im ArcGIS Server Manager verwendet werden. Er wurde für Personen mit wenig oder ohne Webentwicklungserfahrung entwickelt. Für individuelle WebGIS werden die Webanwendungs-Programmierschnittstellen (API) zur Verfügung gestellt, die von Personen mit Programmierkenntnissen genutzt werden können. Dazu gehören die ArcGIS API for Microsoft Silverlight, Flex und JavaScript. Weiterhin gibt es die kostenlose Applikationen ArcGIS Viewer for Silverlight oder Flex, mit denen ähnlich eines Baukastenprinzips interaktiv und schnell ein WebGIS für GIS-Services konfiguriert werden können, ohne dass eine Programmierung erforderlich ist, die aber trotzdem individuelle Anpassungen mit Programmierkenntnissen ermöglichen.

Bei der prototypischen Umsetzung sollen die folgenden Applikationen für die Erstellung eines WebGIS getestet und untersucht werden, ob und wie sie die geforderten Aktivitäten umsetzen:

- ArcGIS Server Manager des ArcGIS Server 10.0 (Kapitel 5.4.1)
- ArcGIS Viewer for Silverlight 3.0 (Kapitel 5.4.2)
- ArcGIS Viewer for Flex 3.1 (Kapitel 5.4.3)

# **5 Anwendungsentwicklung**

Dieses Kapitel soll die prototypische Umsetzung eines WebGIS zur Visualisierung von Floating Car Daten mit ausgewählten Selektionsbeispielen entsprechend der in Kapitel 4 herausgearbeiteten Anforderungen beschreiben. Zu Beginn erfolgt eine Datenaufbereitung der zur Verfügung gestellten und die Beschaffung und Bearbeitung benötigter Daten. Anschließend werden die GIS Ressourcen für die benötigten Services erstellt und veröffentlicht. Zuletzt werden der ArcGIS Server Manager, der ArcGIS Viewer for Silverlight 3.0 und der ArcGIS Viewer for Flex 3.1 für die Erstellung eines benutzerdefinierten WebGIS getestet und beurteilt, ob sie die Anforderungen erfüllen können.

Als Untersuchungsraum wurde das Bundesland Bayern gewählt, zum einen wegen der räumlichen Nähe zur ADAC Zentrale, zum anderen ist hier eine sehr große Datenabdeckung und ein relativ dichtes Autobahnnetz vorhanden, so dass Problemfälle leichter erkannt werden können.

## **5.1 Datenvorbereitung**

Dieses Unterkapitel befasst sich mit den ersten Schritten, die notwendig sind, um die für die Darstellung relevanter Datensätze aus den vorliegenden TXT- Dateien zu filtern und in ArcGIS zu importieren. Des Weiteren soll ein Autobahnnetz für das Untersuchungsgebiet generiert werden, das die Darstellung des reellen Verlaufs der Autobahnen getrennt nach Richtungen ermöglicht und zudem in die gleichen Autobahnabschnitte wie das TMC Autobahnnetz unterteilt ist. Für eine effektive Darstellung ist es zudem nötig, dass der Betrachter der Darstellung eine Orientierung in der Örtlichkeit erhält. Dazu werden Daten für eine Grundkarte benötigt, die als Groborientierung u.a. die größeren Städte und Seen mit abbildet.

### **5.1.1 Datenabfrage und Datenimport**

Für die Datenabfrage und den Datenimport soll mit dem ModelBuilder in ArcGIS ein neues Tool erstellt werden, welches die Datenabfrage und den Datenimport ausführt und später mit weiteren Funktionalitäten erweiterbar ist.

Zuerst ist aber zu klären, wie die Speicherung der Ergebnisse in ArcGIS erfolgen soll. In ArcGIS gibt es verschiedene Datentypen. Seit ArcGIS 8 steht ein objektorientiertes und relationales Datenbankformat, die Geodatabase, zur Verfügung, die heute in den Varianten Personal-Geodatabase, File-Geodatabase oder ArcSDE-Geodatabase verwendet werden kann. Für die weitere Bearbeitung wird die File-Geodatabase verwendet, wo alle Daten in einer einzigen Datenbankdatei mit der Endung .gdb abgespeichert werden, die wiederum intern in weitere Ordner und Dateien unterteilt ist. Sie ermöglicht mehreren Benutzern den Lesezugriff und einem Benutzer den

Schreibzugriff pro Feature-Dataset, Standalone-Feature-Class oder Tabelle und ist für die Bearbeitung der Aufgabenstellung ausreichend dimensioniert.

Die FCD und Verkehrsflussdaten liegen in zwei TXT Dateien vor. Für die gewünschte Visualisierung sollen nur die Datensätze verwendet werden, die einen Erzeugungszeitstempel bei den FCD von weniger als 20 Minuten vom gegenwärtigen Zeitpunkt (Startpunkt der Visualisierung) aus betrachtet haben. Bei den Verkehrsflussdaten sollen alle Datensätze mit einem Speicherungszeitstempel von weniger als fünf Minuten vom gleichen Startzeitpunkt aus betrachtet werden. Die Zeiten entsprechen den Zeitabständen zur Berechnung der Verkehrsflusszustände, denn alle fünf Minuten werden aus den FCD der letzten 20 Minuten die aktuellen Verkehrsflusszustände berechnet und gespeichert. Die Differenz zwischen der für die Visualisierung selektierten FCD und der in die Berechnung eingeflossenen FCD soll vernachlässigt werden, da es sich nur um ein sehr kurzes Zeitintervall (Berechnung bis Speicherung) von wenigen Sekunden handelt. In dieser Zeit sind neue FCDs angekommen und werden mit visualisiert. Dagegen fallen ältere FCDs heraus, weil sie nicht mehr im Zeitraum für die Visualisierung liegen (Bild 5.1). In Kapitel 5.2.2.4 wird unter anderem eine Darstellung zur Aktualität der FCD realisiert, so dass die Experten diese wichtigen Informationen ebenfalls mit ablesen können.

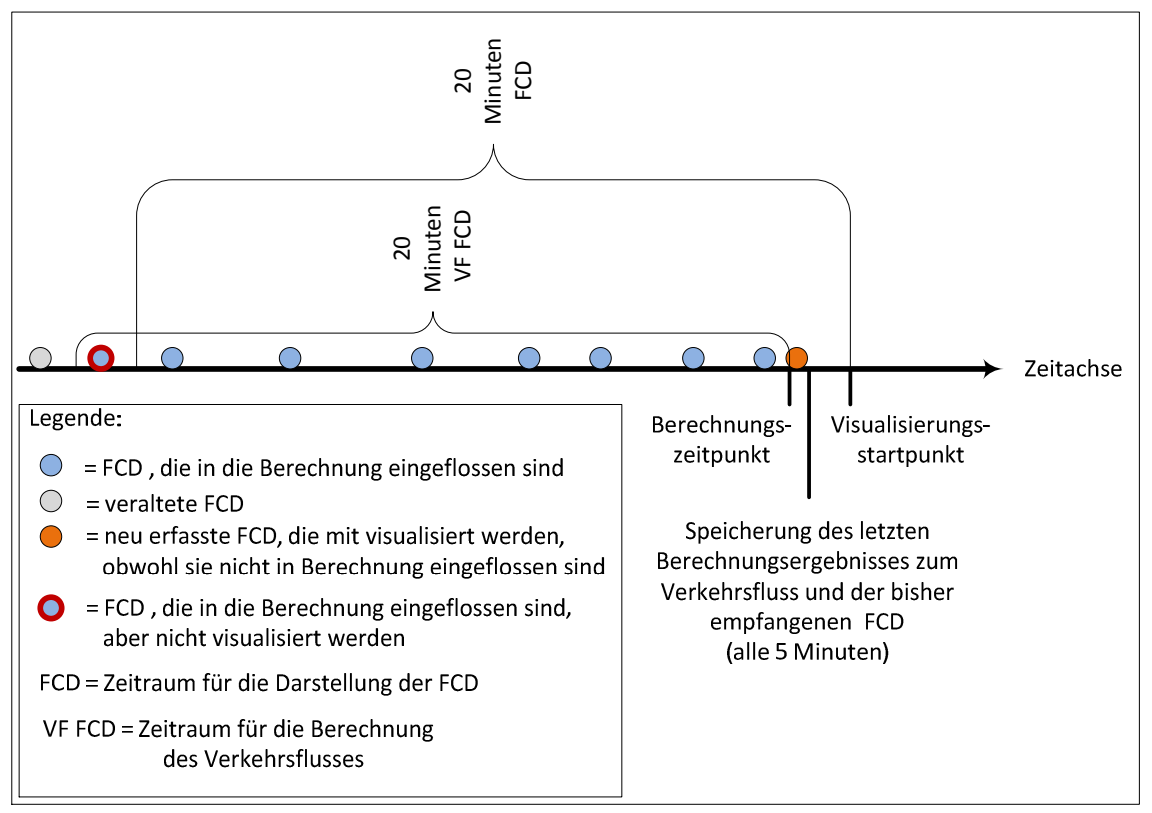

**Bild 5.1: Auswahl der FCD Datensätze nach der Zeit**

Da die Datensätze aus einer TXT Datei in ArcGIS importiert werden, ist als nächstes zu klären, wie der Datenimport in ArcGIS aus einer Texttabelle erfolgen kann. Dateien mit der Dateiendung auf txt, asc, cvs oder tab werden von ArcGIS als Textdateitabellen interpretiert. Dabei nutzt ArcGIS einen Treiber, der die schematische

Datenbeschreibung zu jeder Textdatei in einer schema.ini Datei verwendet, um ordnungsgemäß auf die Daten in der Textdatei zugreifen zu können. Die schema.ini Datei wird automatisch in jedem Verzeichnis erstellt, auf das Schreibzugriff besteht, wenn auf dieses Verzeichnis mit ArcCatalog<sup>48</sup> oder ArcMap<sup>49</sup> zugegriffen wird und sich in dem Verzeichnis die entsprechenden Textdateien mit Textdateitabellen befinden. Jede Textdatei in diesem Verzeichnis erhält dann einen eigenen Eintrag in der schema.ini Datei mit einer Standardbeschreibung, wie die Textdateitabelle aufgebaut ist. Textdateien mit der Erweiterung .txt, .asc oder .csv werden als durch Kommas getrennte Dateien definiert (Format=CSVDelimited). Textdateien mit der Endung .tab sind standardmäßig durch Tabulatoren getrennt (Format=TabDelimited) (Bild 5.2).

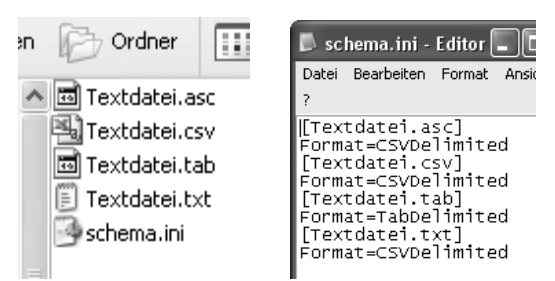

**Bild 5.2: Textdateien und die schema.ini Datei mit Standardeinträgen** 

Da die vorliegenden Textdateien für die FCD und Verkehrsflussdaten nicht kommagetrennt vorliegen, sondern durch # abgetrennt sind, muss die schema.ini Datei angepasst werden, damit ArcGIS die Daten korrekt importieren kann. Dazu wird der Eintrag in der schema.ini Datei für die entsprechende Textdatei von "Format=CSVDelimited" in "Format=Delimited(#)" geändert (Bild 5.3). Des Weiteren wurde auch gleich die Definition der Dezimaltrennung mit geändert, da bei den Koordinatenangaben in der Textdatei die Dezimaltrennung über einen Punkt erfolgt.

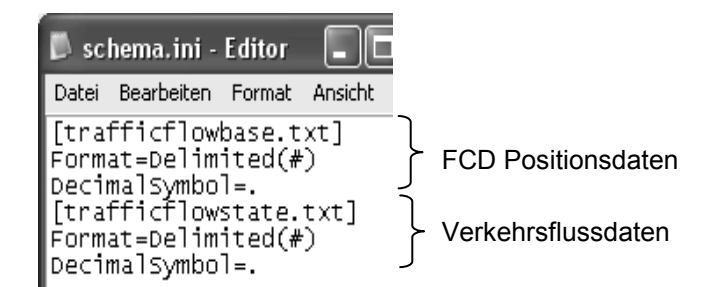

**Bild 5.3: Angepasste schema.ini Datei** 

Für die Datenabfrage selber wird nun das Tool Table Select verwendet. Mit diesem Tool können Tabellendatensätze über einen SQL<sup>50</sup>-Ausdruck ausgewählt und in eine

<sup>&</sup>lt;sup>48</sup> ArcGIS Desktop Managementoberfläche für alle GIS Datentypen und Dokumente.

<sup>&</sup>lt;sup>49</sup> ArcGIS Desktop Anwendung für alle interaktiven Tätigkeiten wie Editieren, Analyse und Kartenerstellung.

<sup>50</sup> Structured Query Language

Ausgabe-Tabelle geschrieben werden. Mit diesem SQL Ausdruck muss die Abfrage der Datensätze nach dem Zeitstempel erfolgen. Da es aber eine dynamische Abfrage werden soll, die immer den aktuellen Zeitpunkt als Startpunkt verwendet, müssen Variablen definiert und ihre Werte automatisch erzeugt werden. Dazu eignet sich das Tool Calculate Value. Dieses Werkzeug ermittelt über einen Python-Ausdruck einen Wert, der für die weitere Bearbeitung verwendet werden kann. So wird zuerst die aktuelle Zeit ermittelt und in der Variablen aktuelle Zeit gespeichert, um damit dann die Start- und Endzeiten für die Abfrage der FCD und der Verkehrsflussdaten zu berechnen und in den Variablen time\_start (Startzeit), time\_end\_state (Endzeit der Verkehrsflussdaten = Startzeit minus 5 Minuten) und time\_end\_base (Endzeit der FCD = Startzeit minus 20 Minuten) abzuspeichern. Für die Abfrage nach der Zeit ist es zusätzlich noch wichtig, das Format der Zeitangabe der abzufragenden Datentabelle zu kennen, um im Python-Ausdruck die entsprechende Formatierung zu benutzen. Die Zeitstempel liegen in den beiden Textdateien im Format yyyy-mm-dd HH:MM:SS<sup>51</sup> vor.

Nachdem nun alle relevanten Datensätze in Tabellenform in ArcGIS importiert sind, muss bei den FCD noch das Attribut oid in ein neues Attribut mit dem Namen Ca r ID geschrieben werden. Das ist notwendig, da es ansonsten bei der späteren Weiterverarbeitung der Datensätze zu Fehlern kommt, weil das Attribut oid intern schon verwendet wird. Die Umwandlung in Punkt-Features<sup>52</sup> erfolgt nun mit dem Tool Make xy Event Layer und anschließend durch kopieren der temporären Features in eine Feature Class<sup>53</sup> Positionsdaten\_gesamt der File-Geodatabase. Die Verkehrsflussdaten werden über das Tool xy to line ebenfalls zu Linien-Features der Feature Class *Verkehrsfluss\_gesamt*.

Im Anhang 1 ist das Modell des neu erstellten Tools Datenabfrage inklusive aller Python und SQL-Ausdrücke dargestellt.

### **5.1.2 Die Grundkarte**

 $\overline{a}$ 

Für die Grundkarte sollen die größeren Städte sowie Siedlungs-, Land- und Gewässerflächen als Hilfsmittel zur Orientierung des Anwenders in einer Karte dargestellt werden. Dazu wurden ein Datensatz für das Bundesland Bayern aus dem Open Street Map Projekt (Kapitel 3.1.5) von download.geofabrik.de und die zwei Layer-Pakete (.lpk) *World Administrative Divisions* und *World Water Bodies* aus der Gruppe Esri Data & Maps bei http://www.arcgis.com/home/groups.html heruntergeladen (Kapitel 4.2.4).

Für die spätere Verwendung als Grundkarte im WebGIS erfolgten nun zuerst eine Auswahl der relevanten Features und die Speicherung in einer *Grundkarte.gdb* (File-

 $51$  y = Jahr, m = Monat, d = Tag, H = Stunde, M = Minute, S = Sekunde

 $52$  Features: abstrahierte Obiekte der realen Welt, die ein räumliches Attribut (Geometrie) und kein oder mehrere nicht-räumliche Attribute (Sachdaten) besitzen (GISWIKI 2007)

<sup>53</sup> Objektklasse von Features mit derselben räumlichen Darstellung (Punkte, Linien, Polygone, aber auch Beschriftung) und einem gemeinsamen Satz von Attributen

Geodatabase) in separaten Feature Classes (Tab. 5.1). Anschließend konnten sie in die Grundkarte\_Bayern.mxd als Layer integriert und die Anzeigeeigenschaften festgelegt werden (Kapitel 5.2.1).

| <b>Datei</b>                          | Selektion über                                                                | <b>Feature Class</b> |
|---------------------------------------|-------------------------------------------------------------------------------|----------------------|
| places.shp                            | "population" $\ge$ = 11.000                                                   | Städte               |
| natural.shp                           | "type" = 'forest' $OR$ "type" = 'park'                                        | Wälder               |
| landuse.shp                           | "type" = ,residential'                                                        | Bebauung             |
| roads.shp                             | "type" = ,primary'                                                            | Strassen             |
| World Administrative<br>Divisions.lpk | "NAME" = 'Bayern'                                                             | Bayern               |
| World Water Bodies.lpk                | Werkzeug Clip:<br>input features: World Water Bodies<br>clip features: Bayern | Gewässer             |

**Tab. 5.1: Feature Classes der Grundkarte** 

#### **5.1.3 Das Autobahnnetz**

Die Darstellung der FCD und Verkehrsflussdaten soll nicht auf dem vorliegenden TMC Autobahnnetz, sondern auf dem reellen Verlauf der Autobahnen getrennt nach Fahrtrichtung erfolgen. Dazu wird ein Autobahnnetz aus dem Open Street Map Projekt für das Bundesland Bayern erzeugt und anschließend so angepasst, dass es in die gleichen Abschnitte unterteilt ist, wie das TMC Autobahnnetz.

Für das Autobahnnetz werden alle Autobahnfeatures (type = motorway) aus der Datei *roads.shp* selektiert und in die Feature Class *Autobahn\_By* kopiert. Eine Sichtkontrolle ergab, dass die Autobahnfeatures nicht immer an der Landesgrenze endeten oder bis zu ihr reichten oder teilweise Abschnitte fehlten. Durch das Laden der Autobahnenfeatures aus den Datensätzen der angrenzenden Bundesländer konnten die fehlenden Abschnitte übernommen oder digitalisiert werden. Überstehende Abschnitte wurden bis auf die Grenze eingekürzt. Fehlende Abschnitte im Inneren des Landes hatten z.T. die Attributierung für Autobahnauffahrten (type = motorway link) erhalten und wurden entweder ebenfalls einzeln übernommen oder digitalisiert. Des Weiteren waren einige Bezeichnungen der Autobahnnummern nicht stimmig und wurden mit Hilfe der TMC Netzangaben berichtigt.

Die so nachbearbeiteten Features konnten anschließend mit dem Tool Dissolve zu zusammenhängenden Autobahnen zusammengefasst werden. Dabei ist darauf zu achten, dass zuerst alle Features ausgewählt werden, im Dialogfenster des Dissolve Tools als .Dissolve Field' ref gewählt wird sowie .created multipart feature' nicht angehakt ist, damit nicht nur ein einziges Objekt entsteht, sondern je Richtung und Autobahn mindestens ein Feature. Durch Lücken im Netz, bedingt durch den Verlauf der Autobahn über Landesgrenzen oder vorhandene Unterbrechungen im Autobahnverlauf, hatten einige Autobahnen für jede Fahrtrichtung entsprechend mehr Features. Bei allen Features wurde nun das Attributfeld Richtung mit dem Standardwert 1 hinzugefügt und dann einzeln bei jeweils einer der beiden parallelen Linien der Wert auf 0 geändert. Dabei war der Verlauf der TMC Kodierung zu berücksichtigen (0= aufsteigende Nummernfolge) (Bild 5.4).

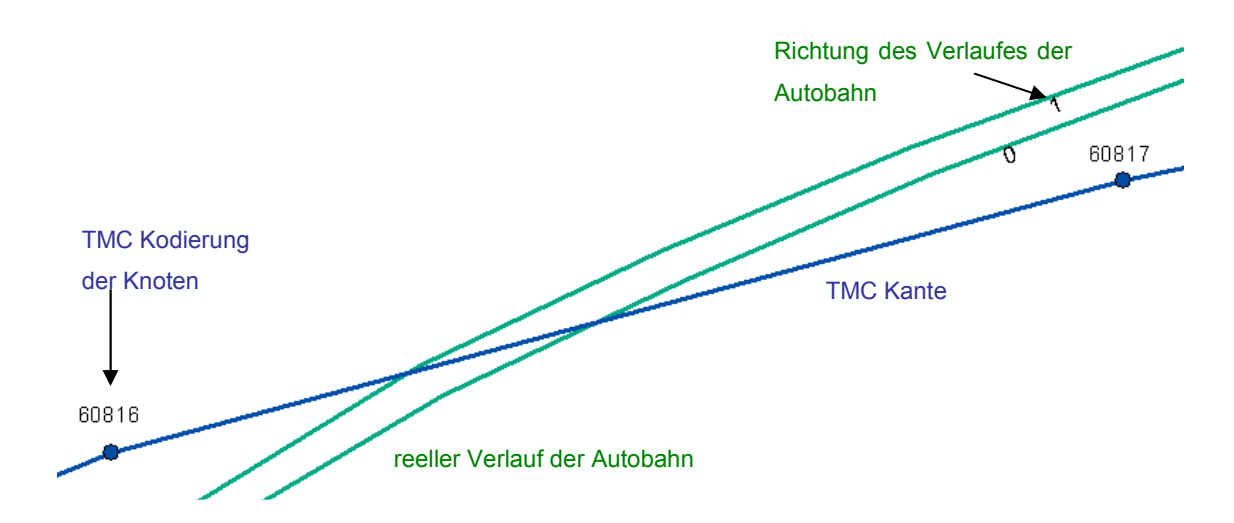

**Bild 5.4: TMC Kodierung und Richtung** 

Um nun diese Autobahnsegmente auf die Länge der TMC Autobahnsegmente zuzuschneiden, war etwas Vorarbeit nötig. Zuerst wurde eine Hilfslinie für jede Autobahn digitalisiert, die immer durch die Anfangs- und Endpunkte der TMC Autobahnsegmente ging und dazwischen über ein bis zwei Stützpunkte so weitergeführt wurde, dass sie die reelle Autobahn nicht noch einmal schnitt. Zur einfacheren Digitalisierung der zwei Stützpunkte wurde zuerst für jede Autobahn ein Puffer von 2 Kilometern um das TMC Autobahnnetz erzeugt und dann über den Fangmodus die Randpunkte der Pufferflächen und die Anfangs- und Endpunkte der TMC Autobahnkanten ausgewählt (Bild 5.5). Die so entstandene Hilfslinie erhielt als Attribut A die Autobahnnummer, wie sie bei der Feature Class *Autobahn\_By\_dissolve* im Attribut ref steht.

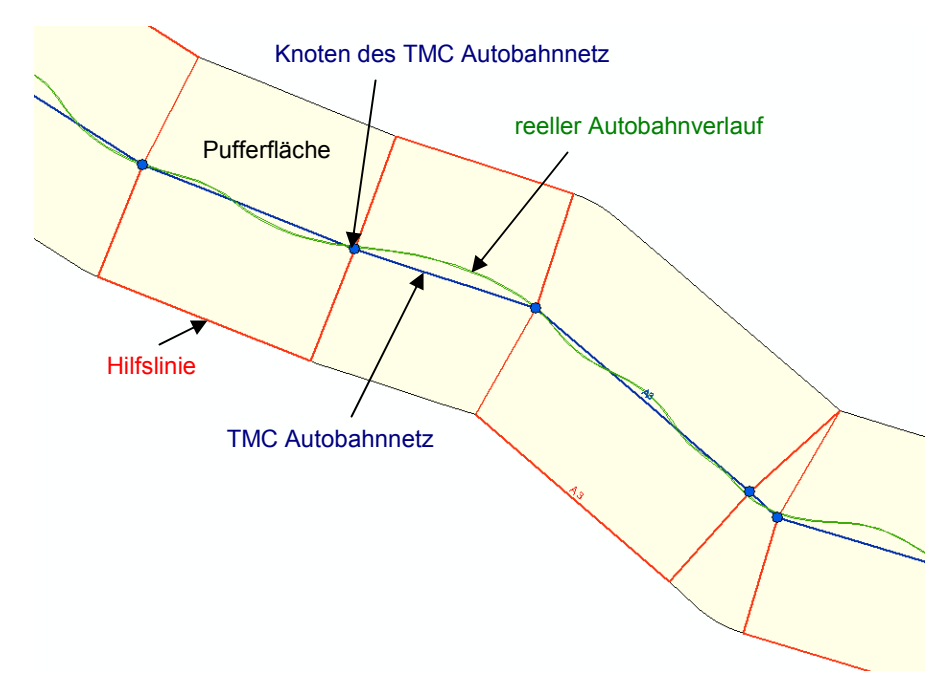

**Bild 5.5: Digitalisierung einer Hilfslinie**
Als nächster Schritt musste nun die zeitweise Umbenennung von Teilen der A 99 und A92 in A99a und A92a erfolgen, da es ansonsten, aufgrund ihres Verlaufes (Bild 5.6), zu einer fehlerhaften Ausführung der folgenden Tools kommt.

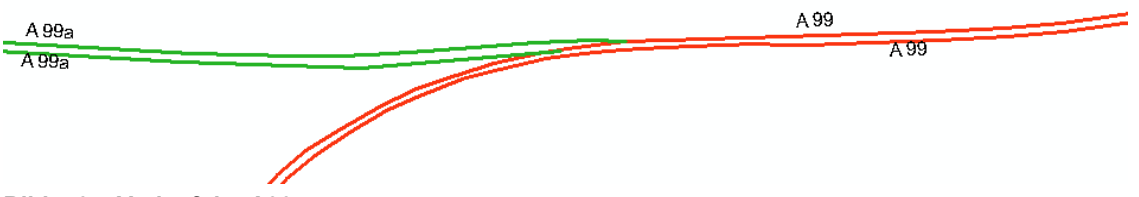

**Bild 5.6: Verlauf der A99** 

Alle Autobahnnummern werden nun durch den Aufruf der Attributtabelle der Feature Class Autobahn By dissolve mit Rechtsklick auf die Spalte ref und Auswahl von Summarize (Summierung) in eine Tabelle (*Ref\_Nr*) aufgelistet (Bild 5.7).

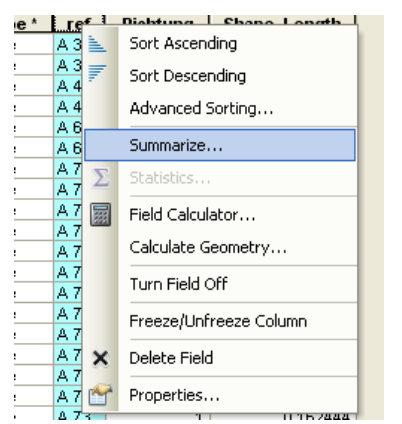

**Bild 5.7: Erzeugung einer Tabelle der Autobahnnummern** 

Durch diese Tabelle wird beim nächsten Tool iteriert, die Autobahnen mit der zugehörige Hilfslinie einzeln selektiert und an den Schnittpunkten mit der Hilfslinie in Teilstücke zerlegt, so dass für jede Autobahn Abschnitte entsprechend der TMC Autobahnabschnitten entstehen. Über ein anschließendes Spatial Join erfolgt die Übergabe der TMC Parameter an die neuen Autobahnabschnitte, die räumlich gesehen einen gemeinsamen Punkt haben. Das komplette Tool zur Erzeugung der Autobahnteilstücke ist im Anhang 2 dargestellt.

Im Ergebnis des Tools sind 1694 Features der reellen Autobahn entstanden. Das entspricht der zu erwartenden Anzahl, da 847 TMC-Autobahnabschnitte vorliegen und diese nun je Fahrtrichtung einmal vorhanden sein müssen. Insgesamt 399 Abschnitte haben jedoch keine Zuordnung zu einem TMC Segment durch den Spatial Join erhalten, da sie räumlich nicht von einem TMC Autobahnsegment geschnitten oder berührt werden (Bild 5.8). Hier muss in einem weiteren Prozess eine Zuordnung erfolgen. Dazu werden die entstandenen Feature Classes über Selektion und Merge in je eine Feature Class mit zugeordneten (*merge\_z*) und nichtzugeordneten (*merge\_uz*) Features geschrieben. Bei der Feature Class *merge\_uz* (nicht zugeordnete Segmente) wird das Attribut JOIN FID mit der OBJECTID des zugehörigen Features der Feature Class *tmcdaten\_By* (TMC Autobahnsegmente) per Sichtkontrolle gefüllt. Dazu ist es hilfreich, sich die OBJECTID des TMC Autobahnsegmentes über die Layer Properties anzeigen zu lassen.

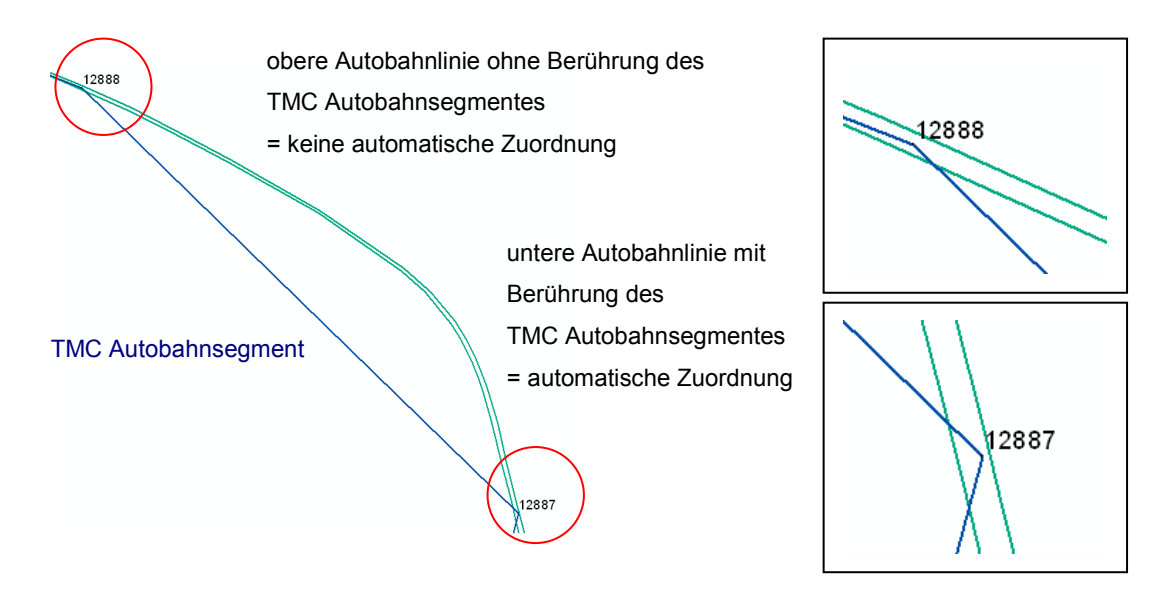

**Bild 5.8: Zuordnung zu TMC Autobahnsegment beim Spatial Join** 

Um später Konflikte zu vermeiden, müssen alle Attributfelder, die beim Spatial Join aus den *tmcdaten\_By* übernommen wurden, außer das Attribut JO IN\_ F ID, in beiden Feature Classes (*merge\_z* und *merge\_uz*) gelöscht werden und beide Feature Classes zu einer Feature Class *Merge\_Autobahn\_z* zusammengefasst werden (Tool Merge). Über ein Join der zusammengefassten Feature Class *Merge\_Autobahn\_z* mit der Feature Class *tmcdaten* By werden über die Attribute JOIN FID und OBJECTID alle anderen Attribute der TMC Autobahnteilstücke an die reellen Autobahnteilstücke angehängt. Mit dem Tool Feature class to Feature Class erfolgt der Export aller Features in die endgültige Feature Class Autobahn, wobei OBJECTID und Shape Length nicht mit übernommen werden, da sie neu erzeugt werden.

Durch die Übernahme der Attribute von den TMC Autobahnsegmenten haben die beiden Autobahnfeatures eines Autobahnteilstückes jeweils die gleichen Werte in lo ca tioncode from und lo ca tioncode to. Bei allen Abschnitten mit dem Wert 1 im Attribut Richtung müssen die Werte getauscht werden, damit auch die Von Lokation und Nach Lokation entsprechend der Richtung richtig definiert ist. Dies kann durch Erstellen neuer Attribute und Feldberechnung dieser Attribute bei den entsprechend selektierten Features erfolgen. Anschließend können alle überflüssigen Attribute gelöscht werden.

# **5.2 Erstellen der GIS- Ressourcen**

### **5.2.1 Grundkarte**

Um eine Karte als gecachten Kartenservice veröffentlichen zu können, sind einige Vorarbeiten nötig. Zuerst ist ein ArcMap Kartendokument zu erzeugen. Die Feature Classes für die Grundkarte wurden in Kapitel 5.1.2 erzeugt und werden der *Grundkarte\_Bayern.mxd* als Layer hinzugefügt. Anschließend sind die Maßstabsstufen zu wählen, in dem die Karte später angezeigt werden soll. Dazu wird der größte Maßstab ermittelt, den die Benutzer der Karte beim Betrachten benötigen (zoomen in die Karte). Für die Grundkarte wurde der Maßstab 1:7.500 ermittelt. Anschließend ist dieser Maßstab immer durch 2 zu teilen, bis der kleinste benötigte Maßstab für die komplette Kartenausdehnung erreicht ist (M 1:1.920.000). So sind insgesamt 9 Maßstabsstufen für die Grundkarte festgelegt worden. Für alle diese Maßstäbe sind die Layer so zu symbolisieren, dass die Karte immer gut aussieht. Eventuell müssen Kopien der Layer erzeugt werden, wenn die Symbologie in einem Maßstab vollkommen anders sein soll als zuvor. Das war im vorliegenden Fall jedoch nicht notwendig. Weiterhin ist auch der Anzeigemaßstab für jeden Layer zu definieren, wenn er nicht in allen Maßstabsebenen sichtbar sein soll. Tab. 5.2 listet die verwendeten Layer der Grundkarte und ihre festgelegte Darstellung auf.

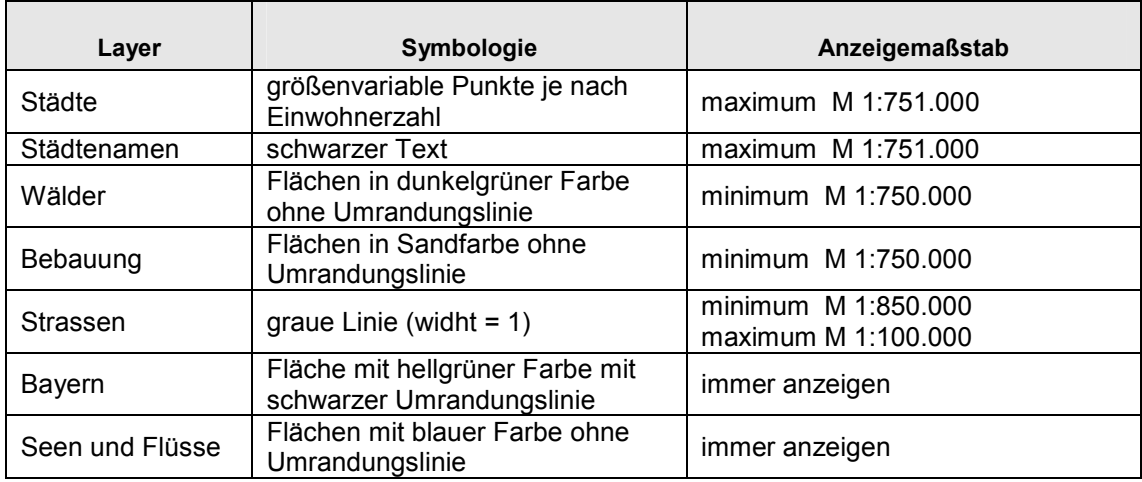

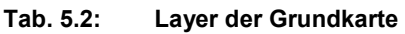

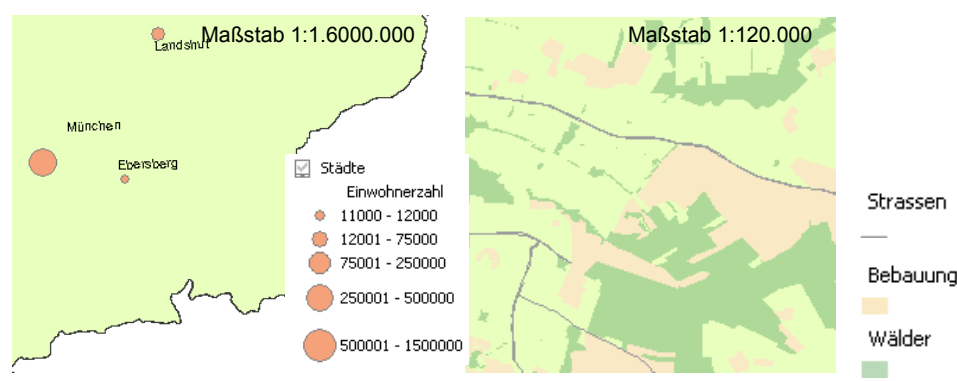

**Bild 5.9: Grundkartenausschnitte in unterschiedlichen Maßstäben** 

Die so vorbereitete *Grundkarte\_Bayern.mxd* kann anschließend als Kartenservice veröffentlicht werden (Kapitel 5.3). Nach der Veröffentlichung wird der Service mit ArcCatalog aufgerufen. Dazu muss eine administrative Verbindung von ArcGIS Desktop zum ArcGIS Server vorhanden sein. Über die Service Eigenschaften kann im Register Cache das Kachelschema (9 Maßstabsstufen) konfiguriert und der Cache für die Karte erzeugt werden (Kapitel 5.3.1).

### **5.2.2 Visualisierung mit dem Geoverarbeitungs-Task**

In Kapitel 4 wurde festgestellt, dass ein Geoverarbeitungs-Tool benötigt wird, welches eine Visualisierung von FCD und den Verkehrsflussdaten auf dem Autobahnnetz ermöglichen soll. Dieses Tool ist so zu erstellen, dass es in einem ArcMap Kartendokument als Werkzeug-Layer geladen und dann über ein Geoverarbeitungs-Service für ein WebGIS genutzt werden kann. Die Visualisierung soll dabei verschiedene Sichtweisen in mehreren Layern ermöglichen, die interaktiv ein- und ausgeblendet werden können.

In den folgenden Abschnitten wird der Erstellungsprozess dieses Tools inklusive aller Vorarbeiten dokumentiert.

#### **5.2.2.1 Koordinatenanpassung der FCD (Map Matching)**

Da die FCD mit ihren Koordinatenangaben nicht immer auf der zugehörigen Autobahnrichtungslinie liegen, müssen sie zuerst über eine Koordinatenanpassung auf ihre Autobahnrichtungslinie gesetzt werden.

Warum liegen sie noch nicht auf der entsprechenden Linie? Die Gründe dafür sind vielfältig. Zum einen ist die digitalisierte Linie in einem GIS nur eine gemittelte Linie der Straße und besitzt nicht die Ausdehnung der mehrere Meter breiten Straße. Zum anderen kann es bei der Positionsbestimmung zu Messfehlern und somit zu Abweichungen von mehreren Metern kommen.

Die zur Verfügung gestellten FCD haben ein sogenanntes TMC-Matching durchlaufen. Ein externer Serviceprovider, der die FCD von den verschiedenen Zulieferern sammelt und überprüft, führt dieses TMC Matching durch (Kapitel 4.2.2). Es wird dabei aber keine Koordinatenkorrektur sondern die Übergabe des Von- und Nach-Lokationscodes des zugeordneten Autobahnabschnittes an die FCD durch Erweiterung der Attributtabelle durchgeführt

Bei der nun zu erfolgenden Zuordnung zu den Autobahnsegmenten mit Koordinatenanpassung ist nicht mehr das Problem der Dichte des Straßennetzes (Autobahnen, Bundesstraßen, untergeordnete Straßen) relevant, da in der zur Verfügung gestellten Textdatei nur FCD von Autobahnen enthalten sind, so dass nun über ein einfaches Map Matching Verfahren (z.B. Point to Edge) der nächstliegende Punkt eines Autobahnabschnitts ermittelt und die Koordinaten übergeben werden können.

Mit dem Tool Near in ArcGIS kann ermittelt werden, welcher Punkt eines benachbarten Features am nächsten liegt und die Koordinaten des Punktes (NEAR\_X und NEAR\_Y)

bzw. die ID des zugehörigen Features (NEAR\_ F ID) übernommen werden. Weiterhin kann die Suche auf ausgewählte Features sowie auf einen Suchradius eingegrenzt werden.

Problematisch bei der Zuordnung durch das Tool Near sind die Positionen, wo die FCD zwischen den beiden Fahrtrichtungslinien liegen und sich somit zu nah an der Gegenrichtung befinden (Bild 5.10 e). Diese Fehlerquelle kann durch die Trennung der FCD nach ihrer Fahrtrichtung und einer Zuordnung zu Features der gleichen Fahrtrichtung behoben werden. Weitere fehlerhafte Zuordnungen wurden im Bereich der Auf- oder Abfahrten oder im Kreuzungsbereich von mehreren Autobahnen ermittelt (Bild 5.10).

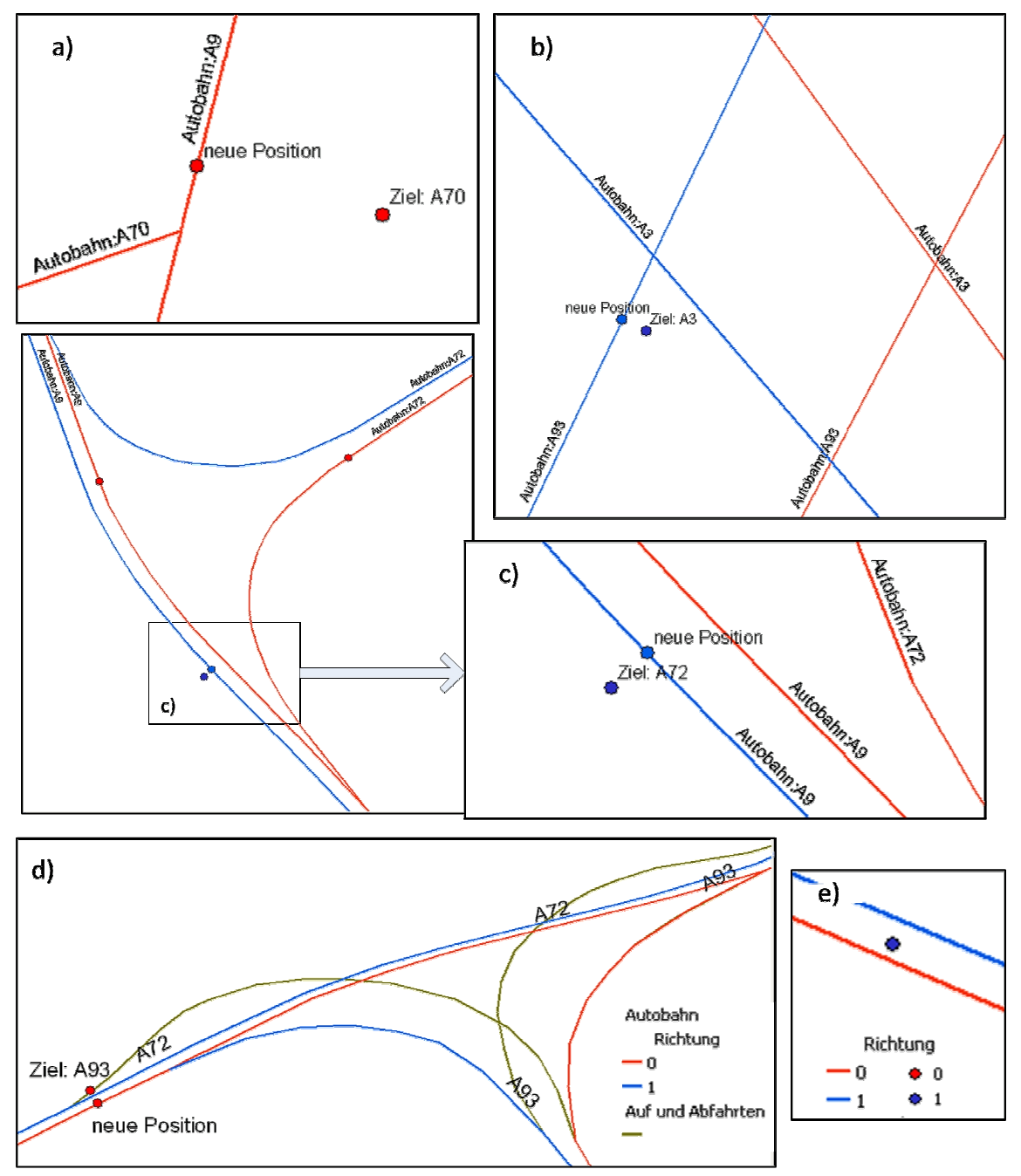

**Bild 5.10: Fehlerquellen beim Map Matching Verfahren** 

Die Genauigkeit von GPS Empfängern liegt nach WÖßNER, M. (2007) bei 15 Metern. Die Genauigkeit der Positionsbestimmung ist von vielen Faktoren wie z.B. der Anzahl der von dem GPS Gerät empfangenen Satelliten, abhängig. Die Positionsgenauigkeit kann bei ausgefeilteren und teureren GPS Empfängersystemen auf unter 3 Metern sinken oder durch ungünstige Satellitengeometrien größer werden. Über einen Test von verschiedenen Suchradien soll im folgenden untersucht werden, welcher Suchradius eine ausreichende Genauigkeit der Zuordnungen realisieren kann und wie groß der Anteil der Fehlzuordnungen jeweils ist (Anhang 9).

Tab. 5.3 gibt die durchschnittlich ermittelte richtige sowie falsche Zuordnung bezogen auf die festgelegte Zuordnung durch das TMC Matching bei 4 verschiedenen Suchradien an.

| <b>Suchradius</b> | richtige<br>Zuordnung | falscher<br><b>Abschnitt</b> | falsche<br>Autobahn | keine Zuordnung |
|-------------------|-----------------------|------------------------------|---------------------|-----------------|
| 15 <sub>m</sub>   | 94,26%                | 1,85%                        | 0.04%               | 3,85%           |
| 20 <sub>m</sub>   | 96,68%                | 1,91%                        | 0,04%               | 1,36%           |
| 30 <sub>m</sub>   | 97,53%                | 1,94%                        | 0,05%               | 0.48%           |
| 50 <sub>m</sub>   | 97,77%                | 1,87%                        | 0,15%               | 0.20%           |

**Tab. 5.3: Ergebnis der Zuordnungsgenauigkeit mit Suchradius** 

Im Ergebnis des Testes konnte festgestellt werden, dass es bei einem Suchradius zwischen 30 und 50 Metern keine großen Veränderungen mehr gab. So lag die Anzahl der nicht mehr zugeordneten FCD bei einem Suchradius von 15 Metern durchschnittlich bei fast 4 Prozent, während bei 30 und 50 Metern weniger als 1 Prozent nicht mehr zugeordnet wurden, so dass mehr als 50 Meter nicht mehr getestet werden müssen.

Eine fehlerhafte Zuordnung in den Kreuzungsbereichen von Autobahnen könnte vermieden werden, wenn vor der Ausführung des Tools Near eine Selektion der FCD und der Autobahnen nach den Autobahnnummern erfolgen würde. Dazu müsste bei der Zuordnung durch eine Tabelle der Autobahnnummern iteriert werden. Da die Anzahl der falschen Zuordnungen zu den Autobahnen bei einem Suchradius von 50 Metern weniger als 0,2 Prozent und bei Suchradien zwischen 15 und 30 Metern gleich oder weniger als 0,05 Prozent betrugen, ist der größere Aufwand nicht gerechtfertigt.

Als Suchradius sollten 30 Meter verwendet werden, da bei 50 Metern den mehr zugeordneten FCD auch mehr falsche Zuordnungen zu den Autobahnen gegenüberstehen. Es werden bei einem Suchradius von 50 Metern vor allen noch die FCD zusätzlich erfasst, die sich gerade in den Auf- und Abfahrten oder Unterbrechungen der Autobahnen befinden. Des Weiteren haben die Autobahnen je nach Anzahl der Fahrspuren eine Breite zwischen 12 und 18 Metern je Fahrtrichtung (WIKIPEDIA 2012a). Dieser Umstand und die mittlere Genauigkeit der Positionsbestimmung per GPS von 15 Metern ergeben eine Spanne zwischen 27 und 33 Metern. Zum anderen muss berücksichtigt werden, dass die übernommene Autobahnspur aus dem OSM Projekt ebenfalls eine gewisse Ungenauigkeit hat, da sie durch Digitalisierung von Luftbildern oder durch GPS Tracks im OSM Projekt erzeugt wurden und nicht immer der Mitte der Fahrbahn entsprechen.

Eine Zuordnung zu den falschen Autobahnabschnitten auf der richtigen Autobahn (Bild 5.11) liegt bei den getesteten Suchradien ebenfalls unter 2 Prozent. Eine Sichtkontrolle ergab, dass die Zuordnung nicht auf die beim TMC Matching ausgewählten Abschnitte erfolgte, sondern dass diese FCD dichter an den Vor- oder Nachgängerteilstücken lagen. Eine Zuordnung zu dem kodierten Abschnitt wäre möglich, aber wenig sinnvoll, da die betroffenen FCD dann alle auf dem Anfangs- oder Endpunkt des Abschnittes gesetzt würden und zum anderen die räumliche Zuordnung nicht stimmen würde. Zum anderen würde das Iterieren durch eine Liste von 874 Werten beim Bundesland Bayern zusätzlich Zeit- und Rechenkapazität beanspruchen. Dem ADAC ist auch bekannt, dass beim TMC Matching Zuordnungsungenauigkeiten existieren. Dieses Thema soll in der Master Thesis nicht weiter berücksichtigt werden.

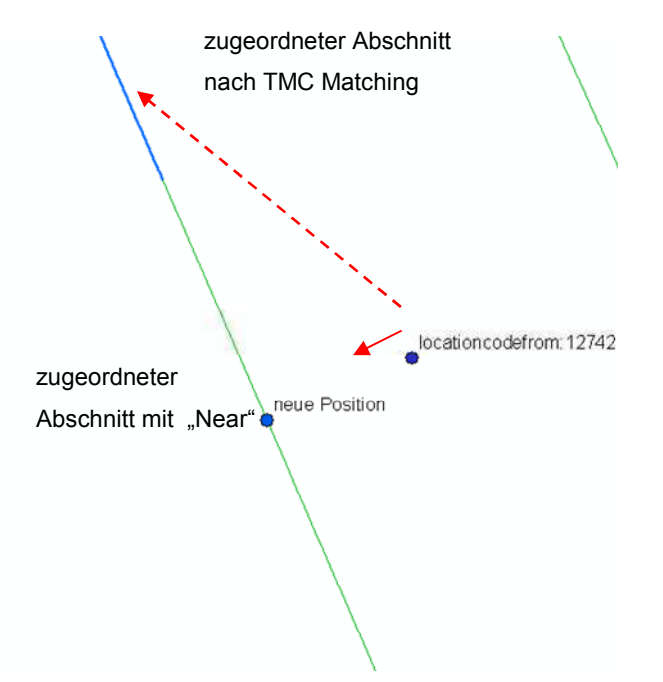

**Bild 5.11: Zuordnungsdifferenz bei den Abschnitten der Autobahn** 

Nach Auswertung und Wichtung der zuvor geschilderten Tests wurden folgende Parameter für das Tool zur Koordinatenanpassung festgelegt:

- Trennung der FCD und der Autobahnlinien nach der Richtung
- Ermittlung des nächsten Punktes eines Autobahnfeatures zu den FCD mit dem Tool Near entsprechend der selektierten Richtungen
- Festlegung eines Suchradius von 30m
- Übernahme der NEAR X und NEAR Y Koordinaten als neue Koordinaten für die FCD
- Entfernung nicht zugeordneter FCD aus dem Datensatz

Das Tool Datenabfrage (Anhang 1) wurde zum neuen Tool Map Matching weiterentwickelt und ist im Anhang 3 dargestellt.

### **5.2.2.2 Versatz der FCD (Repräsentation)**

Nachdem die Koordinaten der FCD so angepasst wurden, dass ihre Positionen nun auf den zugehörigen Autobahnabschnittslinien liegen, muss ein Weg gefunden werden, wie sie entsprechend dem Versatz in der Symbolisierung der Autobahnen ebenfalls um den gleichen Betrag versetzt dargestellt werden können, ohne die Koordinaten wieder zu verändern. In Kapitel 4.3.3 wurde festgestellt, dass für Punkt-Features ein x- und y-Versatz für einen Marker (Punktsymbol) in Bezug auf den Geometriepunkt des Eingabe-Features definiert werden kann. Der Versatz kann zum einen fest vorgegeben oder auch variabel über die Attributtabelle der Eingabefeatures gesteuert werden. Da die x- und y-Versatzrichtungen bei den einzelnen Features nicht gleich sind und die FCD stets aktuell abgefragt werden müssen, soll nun ein Ansatz gefunden werden, wie jedem Feature der richtige x- und y- Wert für den individuellen Versatz automatisch zugeordnet werden kann.

#### **Near Angle und der Richtungswinkel der Autobahnen**

Bei der Ermittlung des nächsten Punktes mit dem Tool Near wurde auch der Winkel Near Angle mit ermittelt und als Attribut NEAR\_ANGLE gespeichert. Wie verhält sich die Versatzrichtung zum ermittelten Winkel? Der Near Angle wird ausgehend von der x- Achse (horizontale Achse) eines Koordinatensystems in positive (entgegen dem Uhrzeigersinn) oder negative Richtung (im Uhrzeigersinn) zu dem nächstgelegenen Feature gemessen und in Dezimalgrad zwischen +180 und -180 angegeben (Bild 5.12).

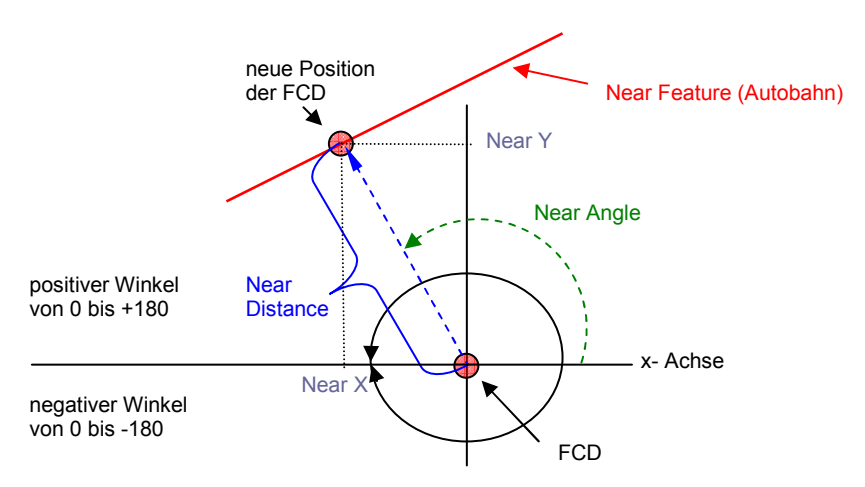

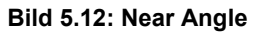

Die Versatzrichtung des Punktes kann in Bezug auf den ermittelten Near Angle drei Fälle annehmen (Bild 5.13):

- 1. Versatzrichtung gleich dem Near Angle
- 2. Versatzrichtung entgegengesetzt dem Near Angle
- 3. Versatz in alle Richtungen möglich (-180° bis +180°) und Near Angle gleich Null, wenn die FCD schon auf einem Punkt der Autobahn liegen.

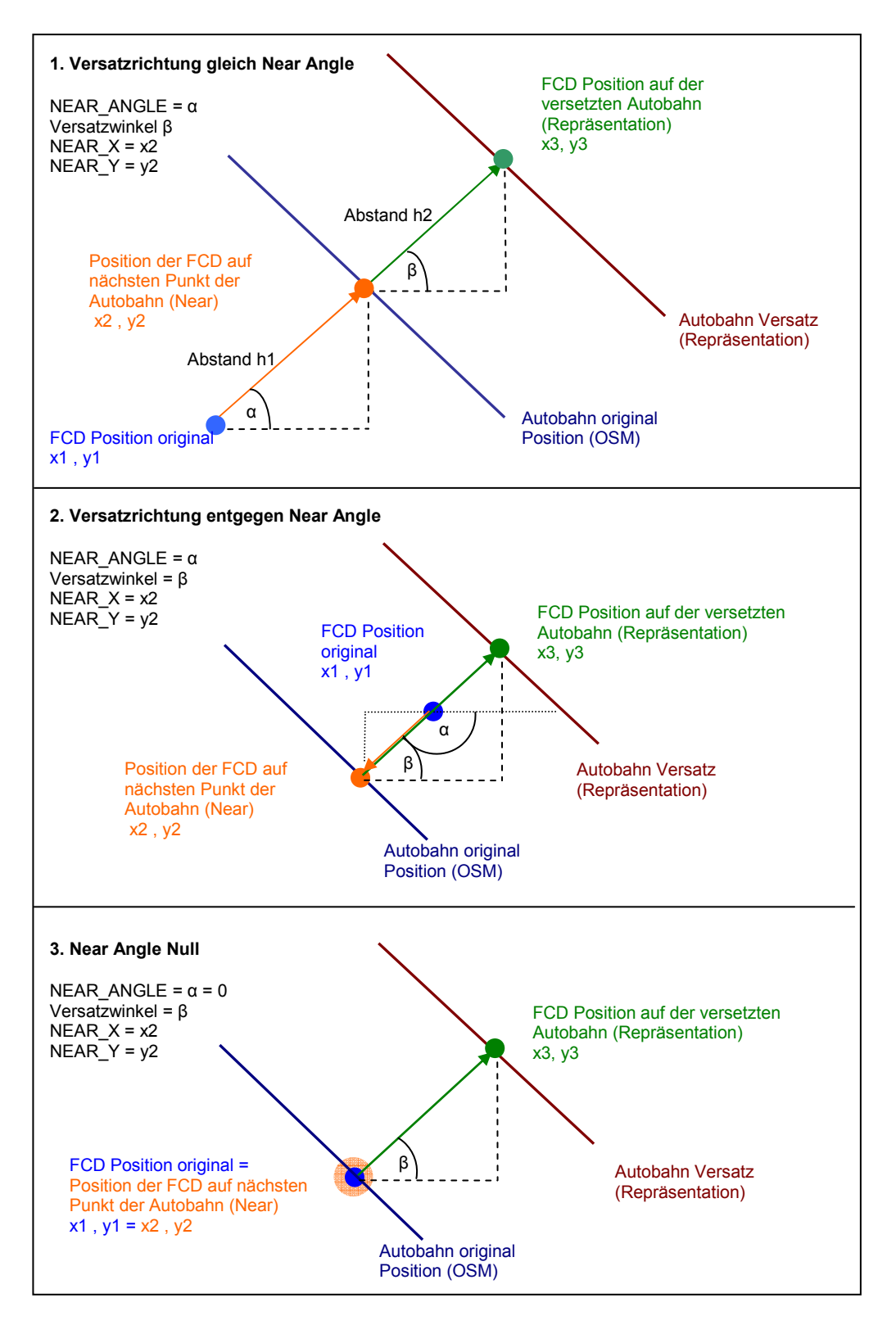

#### **Bild 5.13: Versatzwinkel**

Der Versatzwinkel ist damit abhängig von der Lage der FCD zum nächstgelegenen Autobahnsegment. Ein weiterer Einflussfaktor ist der Richtungswinkel des jeweiligen Autobahnsegmentes, da der Versatz immer in Fahrtrichtung nach rechts erfolgt. Die Autobahnsegmente können in 8 Richtungsverläufe eingeteilt werden (Bild 5.14).

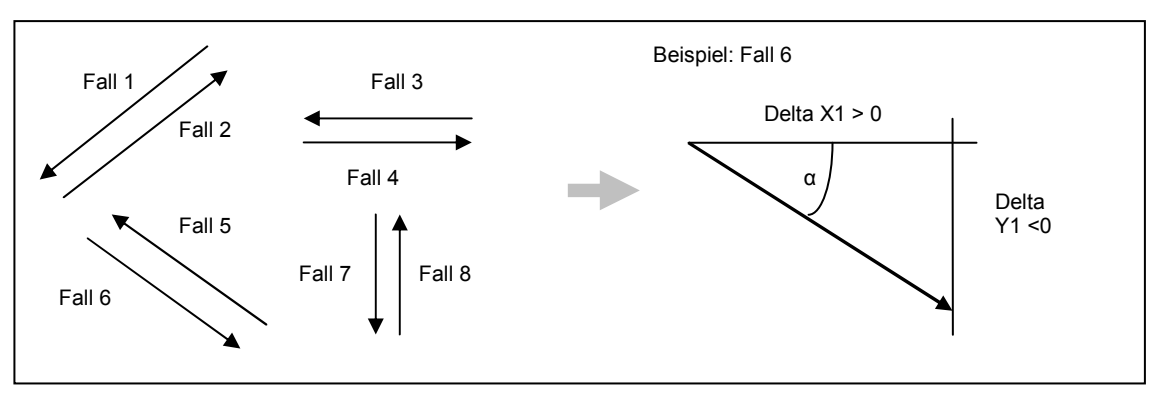

**Bild 5.14: Autobahnrichtungen** 

Jede Richtung verläuft von Punkt 1 (x1,y1) nach Punkt 2 (x2,y2) und hat somit ein Delta x und Delta y, die je nach Richtung positive oder negative Werte annehmen können. Dementsprechend ist der Winkel des Richtungsverlaufes entsprechend Tab. 5.4. Die Polylinie jedes Autobahnabschnittes besteht wiederum aus vielen Teilsegmenten, die jeweils eine der acht Richtungen annehmen können. Jede dieser Teilsegmente hat aber immer nur eine Richtung und könnte diese Information an die FCD übergeben. Voraussetzung dafür ist, dass alle Teilsegmente als eigene Objekte vorliegen. Mit dem Tool Features Vertices to Points können alle Stützpunkte der Feature Class *Autobahn* in einer eigenen Feature Class erzeugt und anschließend mit dem Tool Split Line at Point die Feature Class *Autobahn* an den Stützpunkten geteilt und eine neue Feature Class *Autobahn\_teile* erzeugt werden.

| Fall | Delta X  | Delta Y | Winkel a des Richtungsverlaufes         |
|------|----------|---------|-----------------------------------------|
|      | $\leq 0$ | < 0     | $< -90^{\circ}$ (bis $> -180^{\circ}$ ) |
|      | > 0      | > 0     | $> 0^\circ$ bis < 90 $^\circ$           |
|      | $\leq 0$ | $= 0$   | $180^\circ$                             |
|      |          | $= 0$   |                                         |
|      | < ()     | > 0     | $>90^\circ$ bis < 180 $^\circ$          |
|      | > 0      | < 0     | $\sqrt{6}$ bis > -90°                   |
|      | $= 0$    | < 0     | $-90^\circ$                             |
|      | $= 0$    | > N     | $90^{\circ}$                            |

**Tab. 5.4: Richtungswinkel der Autobahnen** 

Die so erzeugte neue Feature Class soll anschließend alle Informationen zur Übergabe der Versatzrichtung an die FCD erhalten. Zuerst mussten die Koordinaten des Anfangs- und Endpunktes der Linien mit Calculate Geometry ermittelt werden, damit anschließend mit Hilfe von Winkelberechnungen mit dem Field Calculator die Richtungsverläufe der Autobahnen als auch die Versatzwinkel für die FCD ermittelt und als Attribute bei der Feature Class *Autobahn\_teile* abgespeichert werden können (Anhang 10 ). Eine Genauigkeit der Winkelangaben von neun Nachkommastellen ist nicht nötig und so kann auf weniger Nachkommastellen gerundet werden. Anschließend werden zur Verringerung des Datenvolumens mit dem Tool Dissolve alle

Autobahnteilstücke mit gleichem Punktversatzwinkel ie Autobahnsegment<sup>54</sup> zusammengefasst. Die neue Feature Class *Autobahn\_teile\_winkel* wird im weiteren Verlauf der Bearbeitung verwendet, um mit dem ermittelten Punktversatzwinkel den xund y-Versatz für den Marker zu ermitteln.

#### **Ermittlung des Punktversatzes**

Mit der Feature Class *Autobahn\_teile\_winkel* kann über das Tool Spatial Join jedem FCD Datensatz die Information im Attribut Winkel 2 round (gerundeter Punktversatzwinkel) von dem Abschnitt der Autobahn übergeben werden, auf dem die FCD durch die Koordinatenanpassung liegen. Anschließend werden die Attribute DELTAX als x-Versatz und DELTAY als y-Versatz mit dem Field Calculator über die Winkelfunktionen nach folgendem Grundprinzip berechnet.

- DELTAX =  $cos(Winkel 2round)*h$
- DELTAY =  $sin(Winkel 2 round)* h$

Die Variable h ist dabei der Versatzabstand, um den die Autobahn bei der Symbolisierung versetzt dargestellt wird. Als Versatzabstand wurden in Kapitel 4.3.2 für die Autobahnlinien 3 pt<sup>55</sup> definiert (Bild 4.7) und sind hier nun als h einzusetzen.

Da in einem Dreieck, worauf die Winkelberechnungen beruhen, nur Winkel kleiner als 90° vorhanden sein können, müssen bei der Berechnung die Winkel\_2 round, die größer 90° und kleiner – 90° sind, noch in einen Berechnungswinkel umgerechnet werden. Tab. 5.5 zeigt eine Übersicht der möglichen Versatzwinkel, der zugehörigen Berechnungswinkel und der Berechnung des Versatzes. Die Fälle 3 und 4 können zusammengefasst werden, da der Berechnungswinkel gleich dem Winkel\_2 round ist und auch die gleiche Berechnungsformel ermittelt wurde. Das Tool Map Matching (Kapitel 5.2.2.1) wurde zum Tool Versatz FCD weiterentwickelt und ist im Anhang 4 dargestellt.

 $\overline{a}$ 

<sup>54</sup> gleicher locationcode

<sup>55</sup> Points (Maßeinheit)

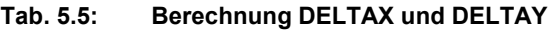

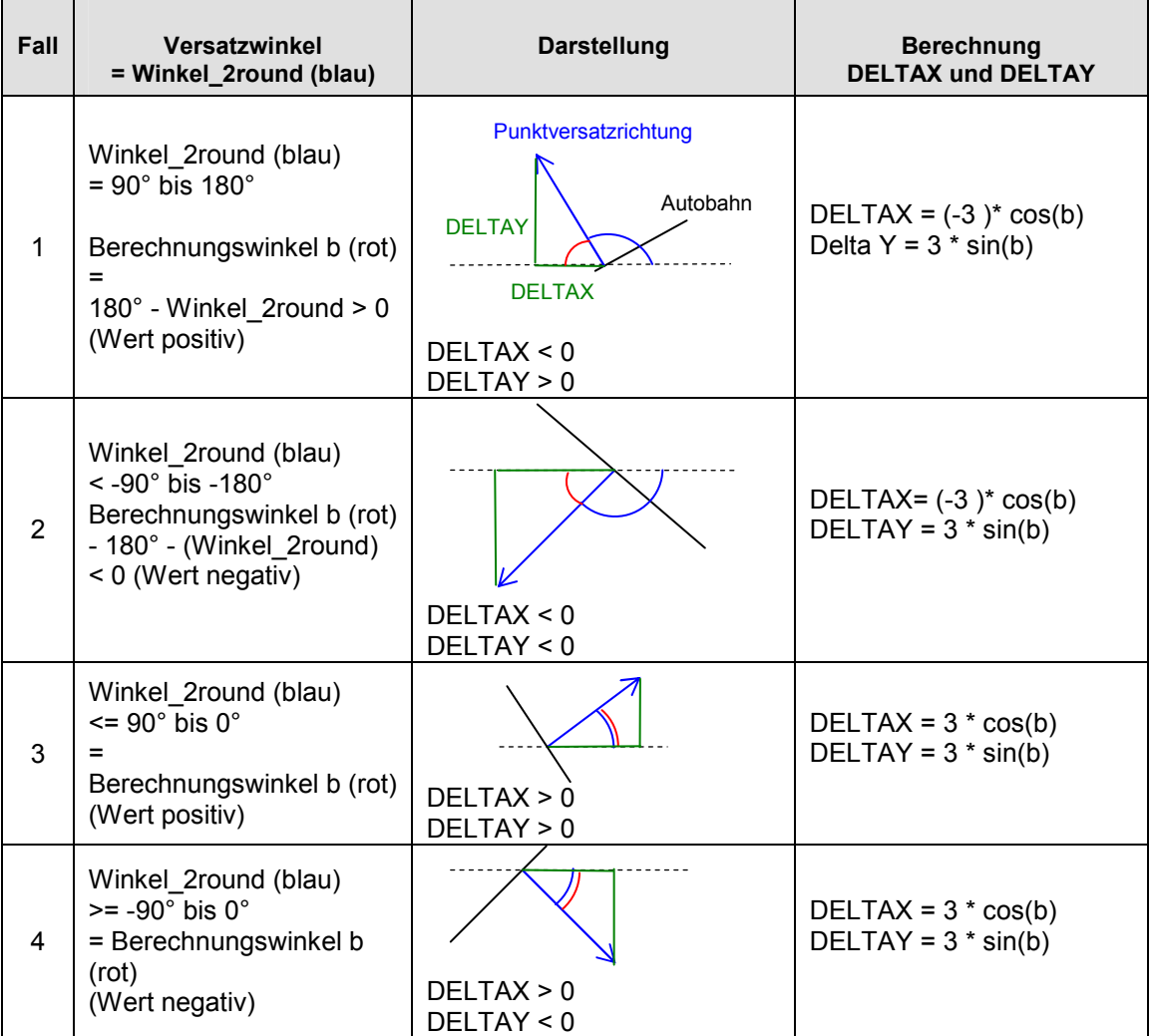

Die Attribute DELTAX und DELTAY können bei der Definition der Symbolisierung verwendet werden, um den x- und y-Versatz für einen Marker bezogen auf den Geometriepunkt des Eingabe-Features für jede FCD Position individuell festzulegen (Bild 5.15).

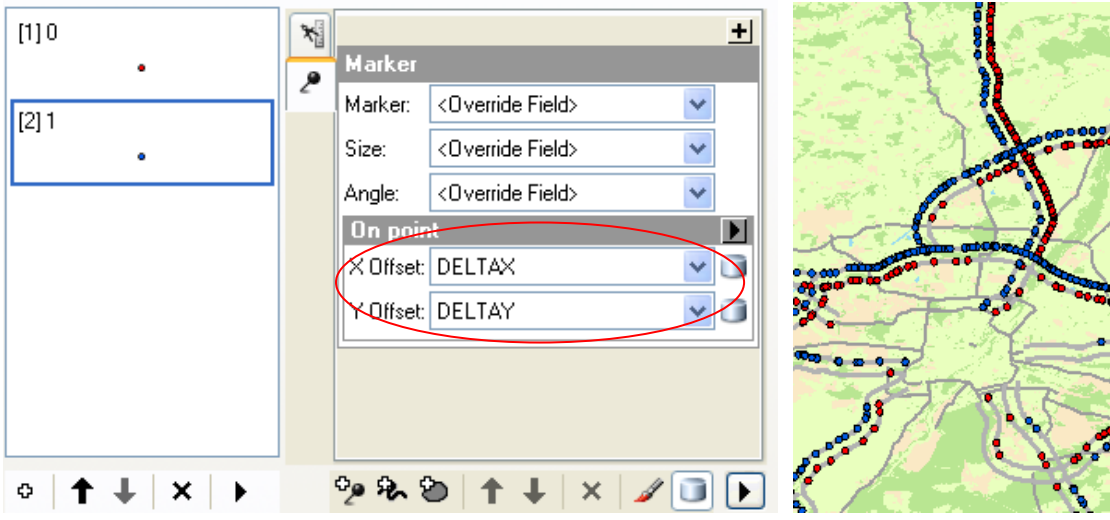

**Bild 5.15: Definition eines individuellen Versatzes** 

#### **Tool Symbolisierung FCD**

Um die Darstellung der FCD nach verschiedenen Fragestellungen zu ermöglichen, ist das Tool Versatz FCD (Anhang 4) noch um die entsprechenden Abfragen und die Definition der Symbolisierung zu erweitern.

Für jede Darstellung der FCD ist eine eigene Symbolisierung zu entwerfen und als leere Feature Class als Repräsentation zu speichern. Die verschiedenen Symbolisierungen können zwar auch in einer einzigen Feature Class in mehreren Repräsentationen definiert werden, aber der Wechsel der Repräsentationen ist nur in einem Layer möglich und Layer können in einem Karten-Service der Ergebnisse nicht geladen werden (Kapitel 4.4.3). Damit der Zugriff mehrerer Nutzer in der Webanwendung gewährleistet werden kann, müssen die Feature Class der Repräsentationsvorlagen zur jeweiligen Symbolisierung kopiert werden, um ihnen dann mit dem Tool Append die FCD anhängen zu können. Anschließend wird jedem Datensatz seine Repräsentationsregel mit dem Tool Calculate Field zugewiesen.

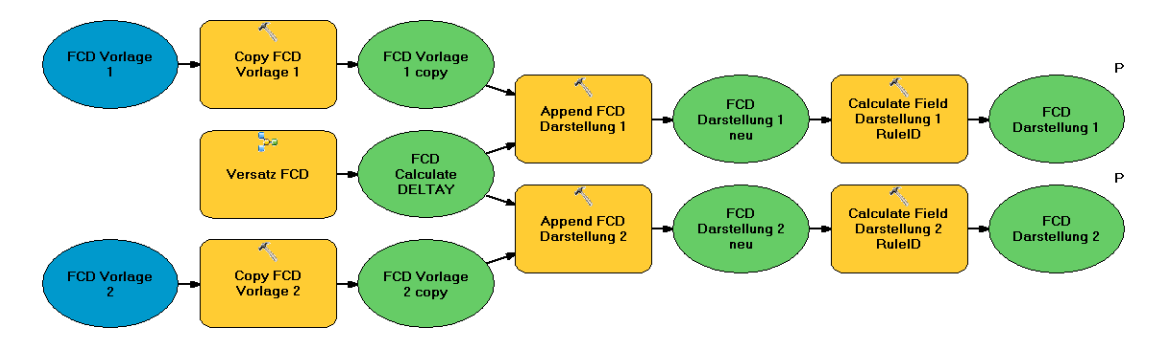

**Bild 5.16: Grundprinzip für die unterschiedliche Symbolisierung der FCD** 

Nach dem in Bild 5.16 dargestellten Grundprinzip für die unterschiedliche Symbolisierung können die verschiedenen Sichtweisen auf die FCD realisiert werden.

#### **5.2.2.3 Versatz der Verkehrsflussdaten (Symbolisierung)**

Da die Verkehrsflussdaten die gleiche Geometrie wie die TMC Autobahnsegmente besitzen, müssen die Informationen der Verkehrsflussdaten mit der Geometrie der reellen Autobahnrichtungslinien zusammengeführt werden, damit eine Darstellung des Verkehrsflusses auf den jeweiligen Autobahnabschnitten erfolgen kann. Mit dem Tool Make Query Table wird über eine SQL-Abfrage ein Layer oder eine Tabellensicht der Abfrageergebnisse erstellt. Mit Hilfe der Abfrage können mehrere Tabellen oder Teilmengen von Spalten oder Zeilen der ursprünglichen Daten neu gespeichert werden. Feature Classes können ebenfalls miteinander verbunden werden, aber es muss ein Geometriefeld einer Feature Class mit übernommen werden.

Mit diesem Tool sollen die ausgewählten Attribute der Verkehrsflussdaten mit der zugehörigen Geometrie aus der Feature Class *Autobahn* über das Schlüsselpaar locationcode from/ locationcodeto in einen Layer überführt und anschließend in eine neue Feature Class gespeichert werden. Weiterhin sind die Datensätze noch zu teilen, da zwei verschiedene Informationen in ihnen enthalten sind und beide unabhängig dargestellt werden sollen. Die Datensätze sind wie folgt zu unterscheiden:

- mode = 0, berechneter Verkehrsflusszustand aus den FCD
- mode = 1, berechneter Verkehrsflusszustand aus Verkehrsmeldungen

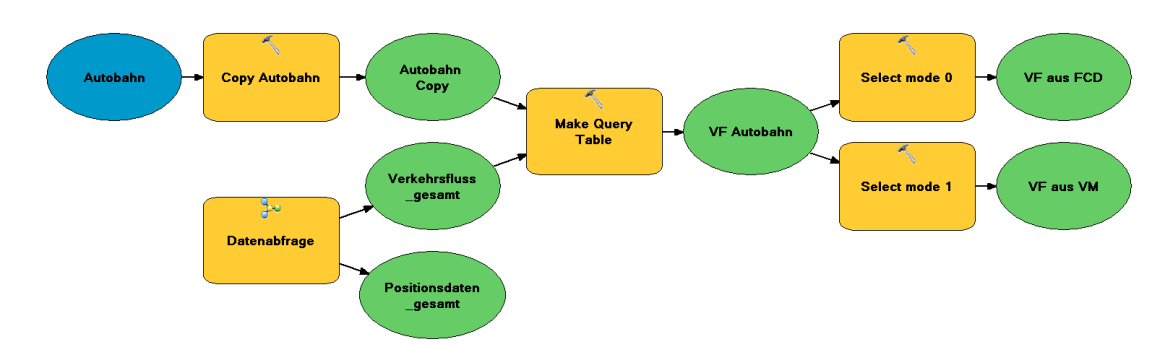

**Bild 5.17: Vorbereitung der Verkehrsflussdaten für die Darstellung** 

Die mit neuer Geometrie und nach ihrer Herkunft abgespeicherten Verkehrsflussdaten (*VF aus FCD, VF aus VM*) können anschließend über die Repräsentation in ArcGIS so symbolisiert werden, dass sie auf den symbolisierten reellen Autobahnabschnitten liegen. Dazu wird wie bei der Feature Class *Autobahn* eine Repräsentation mit dem geometrischen Effekt offset erzeugt (Kapitel 4.3.2). Auch für die Verkehrsflussdaten werden Vorlagen für die Symbolisierung in leeren Feature Classes, wie bei den FCD (Bild 5.16), erstellt, die anschließend über das Tool Append mit den abgefragten Features gefüllt werden.

#### **5.2.2.4 Visualisierungen**

Nach den zuvor beschriebenen Grundprinzipien zur Symbolisierung sollen in diesem Abschnitt beispielhaft ausgewählte Fragestellungen visualisiert werden. Mit Hilfe von ausgewählten visuellen Variablen soll eine expressive und effektive Darstellung der Inhalte erfolgen.

#### **Floating Car Daten (FCD)**

Zur Darstellung der FCD werden Punktsignaturen eingesetzt, da es sich hier um reine Lokationsangaben handelt, die über eine feste Position in x und y Richtung verfügen und keine weitere flächenhafte Ausdehnung darstellen. Die Position wird dabei, wie zuvor beschriebenen, auf das Autobahnnetz und die jeweilige Richtungsspur projiziert.

#### *Beispiel 1: Visualisierung der Fahrgeschwindigkeiten*

Für die Berechnung des Verkehrsflusszustandes werden die Geschwindigkeitsangaben im Attribut velocity der FCD verwendet. Die durchschnittliche Geschwindigkeit aller Fahrzeuge eines Segmentes im betrachteten Zeitraum von 20 Minuten bestimmt den Verkehrsflusszustand auf diesem Segment. Deshalb ist es für den Betrachter interessant, die Geschwindigkeiten der einzelnen FCD auf einem Abschnitt zu erkennen, da so ein Eindruck gewonnen werden kann, wie viele Meldungen es auf einem Abschnitt im definierten Zeitraum gibt und wie groß die Streuung der Geschwindigkeiten ist.

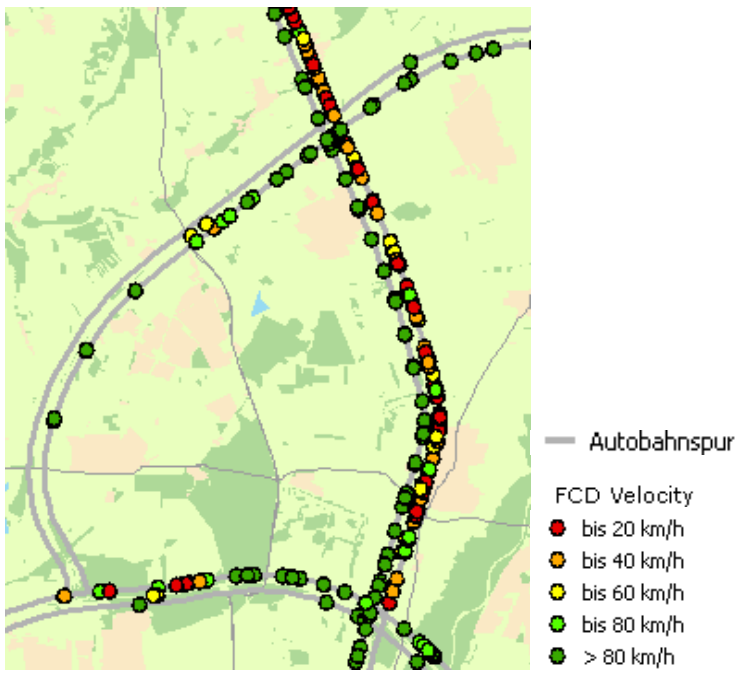

**Bild 5.18: Visualisierung der Fahrgeschwindigkeiten** 

Es werden insgesamt fünf Geschwindigkeitsklassen definiert, die mit Hilfe der visuellen Variable Farbe von rot, für sehr langsam fahrende Fahrzeuge (0-20km/h), über gelb nach grün, für schnell fahrende Fahrzeuge (ab 80 km/h), abgestuft dargestellt werden (Bild 5.18 und Bild 5.19). Die ersten vier Klassen bilden einen kontinuierlich gleichen Abstand zwischen den Werten ab, die fünfte Klasse fasst alle verbliebenen Werte zusammen, da ab 80 km/h keine signifikanten Aussagen mehr über Störungen des Verkehrsflusses abgeleitet werden können. Die Verwendung der Ampelfarben ist für den Betrachter sehr intuitiv zu verarbeiten und somit effektiv. Die Größe der Punkte wird so gewählt, dass die Farben visuell noch leicht zu unterscheiden sind und somit die Überlagerung der Punkte so gering wie möglich gehalten wird.

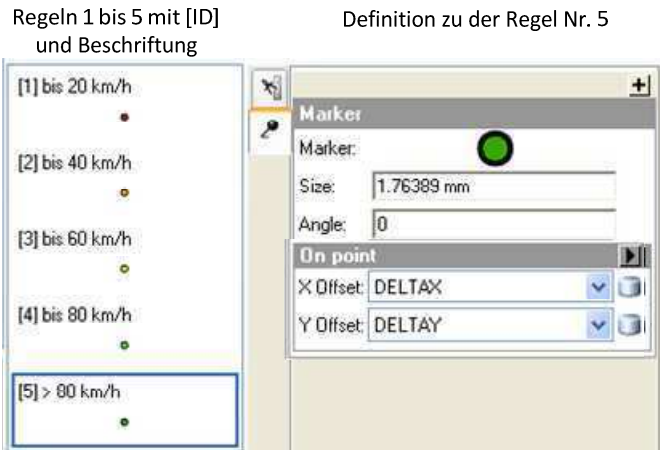

**Bild 5.19: Repräsentationsregeln für die Geschwindigkeitsklassen** 

Bild 5.19 zeigt die definierten Repräsentationsregeln für die Geschwindigkeitsklassen. Die ID jeder Regel steht in der eckigen Klammer und wird benötigt, um mit dem Tool Calculate Field (Bild 5.16) die entsprechende Repräsentationsregel jedem Datensatz zuweisen zu können (Bild 5.20).

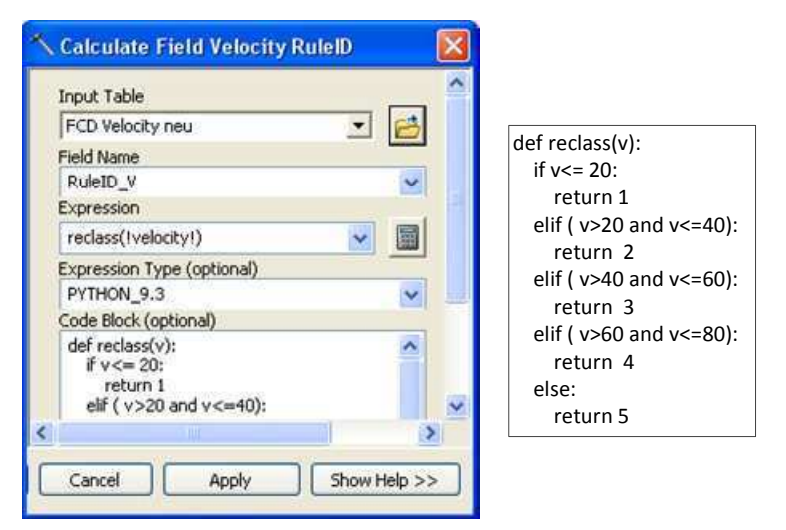

**Bild 5.20: Berechnung der Repräsentationsregel der Geschwindigkeitsklassen** 

#### *Beispiel 2: Visualisierung des Aktualitätsgrades*

Ein weiteres Kriterium für die Beurteilung der berechneten Verkehrsflusszustände ist der Aktualitätsgrad der Positionsmeldungen. Positionsmeldungen, die zu Beginn des betrachteten Zeitraumes von 20 Minuten generiert wurden, können, wenn es im Verhältnis zu den jüngeren Positionsmeldungen sehr viele sind, die Berechnung des Verkehrsflusses stark beeinflussen und zu einem nicht mehr aktuellen Zustand führen. Deshalb sollen die Positionsmeldungen in vier gleiche Klassen von jeweils fünf Minuten unterteilt werden. Die neuesten Positionsmeldungen (maximal 5 Minuten alt) werden größer und dunkler dargestellt, als die ältesten Positionsmeldungen (größer 15 Minuten bis maximal 20 Minuten). Durch die Verwendung einer Kombination aus den visuellen Variablen Größe, Farbe und Helligkeit/Sättigung wird erreicht, dass man intuitiv die dunklen und großen Signaturen stärker wahrnimmt sowie eine Rangfolge erzeugt wird.

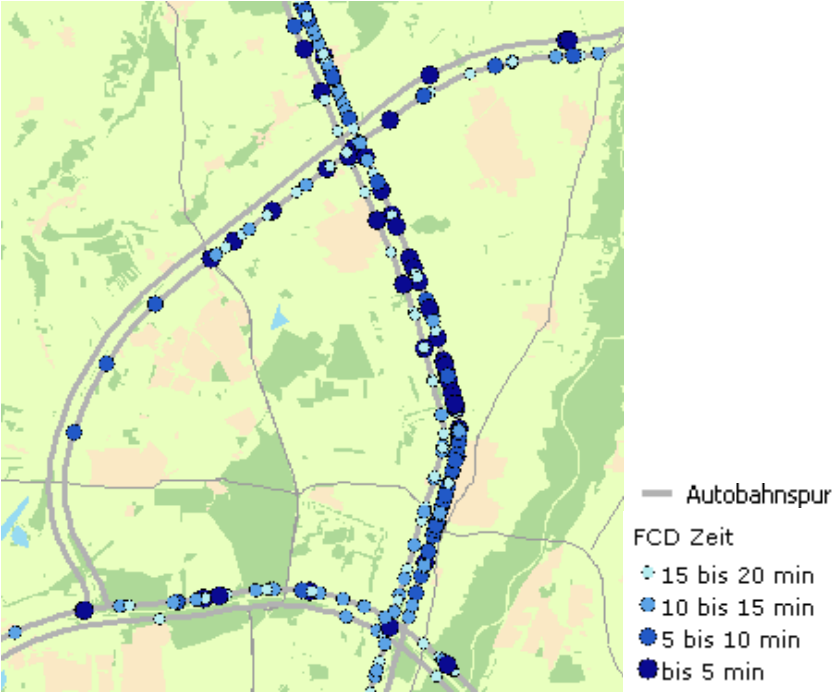

**Bild 5.21: Visualisierung des Aktualitätsgrades** 

#### **Verkehrsflussdaten**

Die Verkehrsflussdaten werden mit Hilfe einer Liniensignatur beim zugehörigen Autobahnabschnitt dargestellt, da sie eine durchschnittliche Information für einen Linienabschnitt übermitteln. Dabei sollen die beiden enthaltenen Verkehrsflussinformationen getrennt dargestellt werden. In Kapitel 5.2.2.3 wurde schon eine Trennung der Informationen vorgenommen und in diesem Abschnitt soll die Darstellung beschrieben werden.

#### *Beispiel 3: Verkehrsflusszustand*

Für den Verkehrsflusszustand sind in der Attributtabelle mit dem Attribut Flow drei Zustandsstufen vorgegeben. Der Wert 0 beschreibt den freien Verkehrsfluss, der Wert 1 den stockenden Verkehrsfluss und mit dem Wert 2 wird ein Stau definiert. Auch für die Darstellung des Verkehrsflusses sollen die Ampelfarben wegen ihrer starken Symbolwirkung auf den Betrachter verwendet werden.

Da die Darstellung der Informationen aus den FCD im Vordergrund steht, werden sie als Linien direkt auf dem Autobahnabschnitt in der gleichen Stärke und mit der entsprechenden Farbe für den Verkehrsflusszustand dargestellt (VF\_FCD).

Die vorhandenen Verkehrsflusszustände aus Verkehrsmeldungen (VF\_VM) sollen so dargestellt werden, dass ein Vergleich der Verkehrsflusszustände aus FCD und Verkehrsmeldungen möglich ist. Deshalb wird auch hier die gleiche farbliche Abstufung gewählt, aber die Darstellung der Liniensignatur erfolgt neben dem Autobahnsegment und als gestrichelte Linie (Bild 5.22).

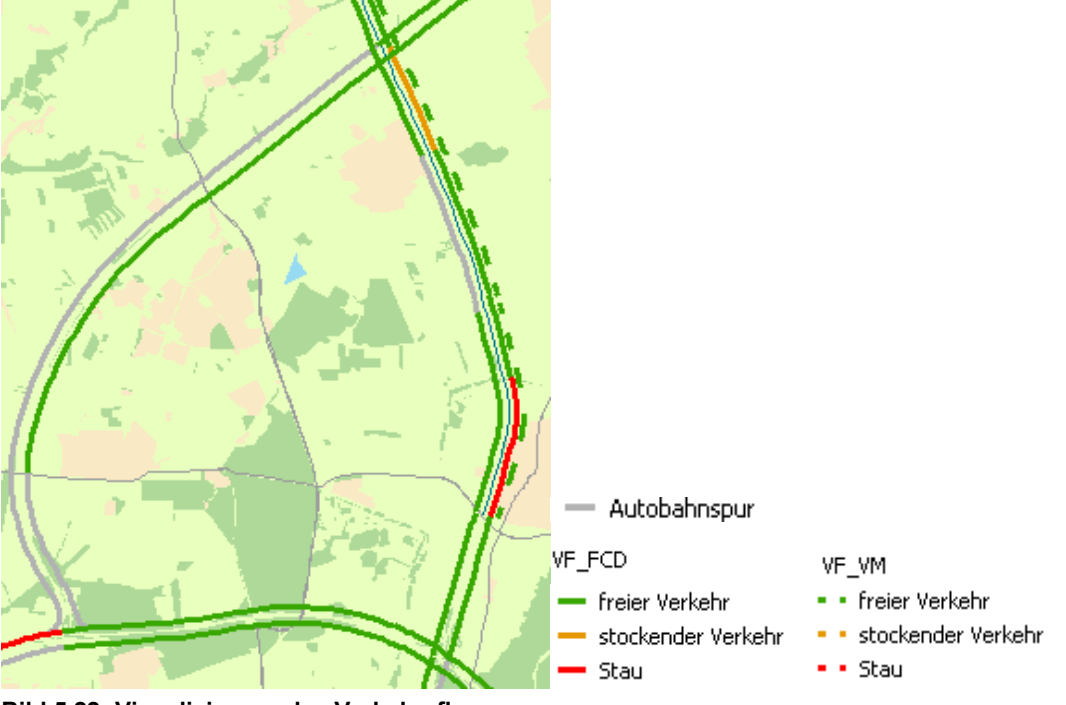

**Bild 5.22: Visualisierung des Verkehrsflusses** 

#### **Statistische Darstellung**

Bei den zuvor beschriebenen Darstellungen wurden jeweils nur ein Attribut dargestellt. Im Folgenden soll gezeigt werden, dass auch Darstellungen möglich sind, die mehrere Attributinformationen verarbeiten.

#### *Beispiel 4: Darstellung der wahrscheinlichen Genauigkeit der Berechnung*

In die Berechnung der Verkehrsflusszustände fließen alle FCD eines Autobahnsegmentes der entsprechenden Richtung ein, die in den letzten 20 Minuten gemeldet wurden. Die Autobahnsegmente besitzen alle unterschiedliche Längen. Die eingeflossenen FCD sind in ihrer Anzahl nicht gleich. Zum anderen können auf einem Abschnitt 50 FCD vorhanden sein, die alle von ein und demselben Fahrzeug oder aber auch von 50 verschiedenen Fahrzeugen stammen, da die Intervalle zwischen zwei gemeldeten Positionen eines Fahrzeuges bei den verschiedenen Fahrzeugen unterschiedlich sind.

Um eine Aussage zur Genauigkeit der ermittelten Verkehrsflusszustände visualisieren zu können, werden zum einen die FCD je Kilometer auf einem Segment ermittelt und zum anderen, wie viel Prozent der in die Berechnung eingeflossenen FCD von unterschiedlichen Fahrzeugen stammen. Die ermittelten Informationen sollen in Form eines Kartogramms visualisiert werden. Dabei erfolgt die gemeinsame Darstellung beider Informationen in einer Linie (Kante) über mehrere visuelle Variablen. Die Kombination Farbe und Helligkeit übermittelt die Information über den Anteil der FCD, die von unterschiedlichen Fahrzeugen (%FZ) stammen und die Liniendicke informiert über die Anzahl der in die Berechnung eingeflossenen FCD bezogen auf einen Kilometer (FCD/km).

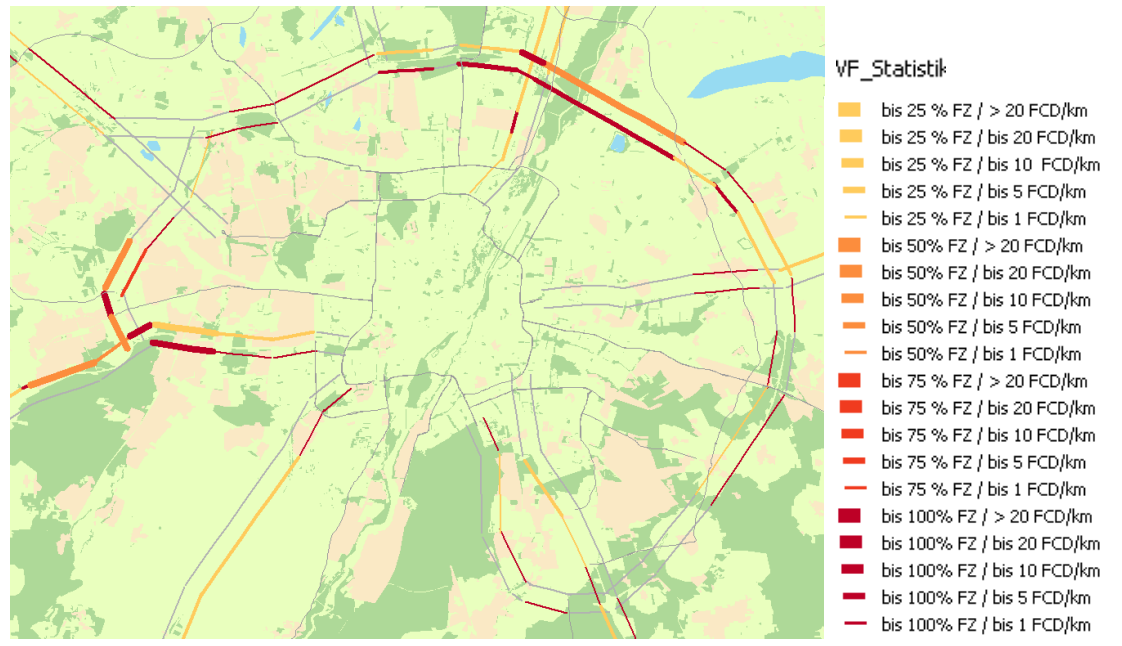

**Bild 5.23: Darstellung wahrscheinliche Genauigkeit der Berechnung** 

Folgende Informationen sind damit ablesbar:

- Je dunkler die Linie dargestellt ist, desto mehr FCD von unterschiedlichen Fahrzeugen haben den Verkehrsfluss bestimmt und die Aussage über den Verkehrsflusszustand wird genauer sein.
- Je breiter die Linie dargestellt ist, desto mehr FCD flossen, bezogen auf einen Kilometer, in die Berechnung ein. Je mehr FCD einfließen, desto genauer ist die berechnete Aussage über den Verkehrsflusszustand.
- Je dunkler und breiter eine Linie dargestellt ist, desto sicherer ist der ermittelte Verkehrsflusszustand, da mehr FCD von vielen verschiedenen Fahrzeugen bezogen auf einen Kilometer in die Berechnung eingeflossen sind.

Alle Tools zur Symbolisierung der beschriebenen Visualisierungsbeispiele sind im Anhang 5 bis Anhang 7 inklusive der Repräsentationsregeln sowie die Einstellungen im Tool Calculate Field zusammengefasst dargestellt.

#### **5.2.3 Kartendokument mit Werkzeuglayer**

Nachdem für die Visualisierung alle Sichtweisen definiert und in dem Tool FCD Visualisierung (Anhang 8) mit den benötigten Konfigurationseinstellungen alle Arbeitsschritte von der Datenabfrage bis zur Symbolisierung zusammengefasst wurden, wurde das ArcMap Kartendokument *FCD\_Visualisierung.mxd* erstellt und das neue Tool als Werkzeug Layer hineingezogen. Da das Tool schon ausgeführt wurde, sind die Ausgaben des Tools schon vorhanden und werden als Sublayer angezeigt. Das ArcMap Kartendokument wird für die Veröffentlichung abgespeichert.

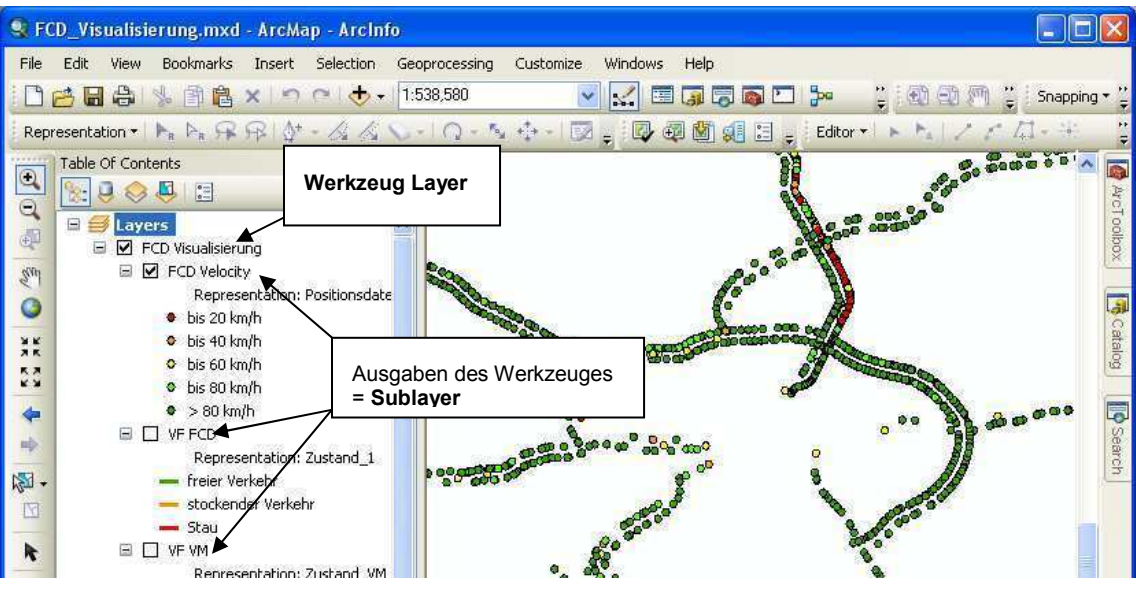

**Bild 5.24: Kartendokument mit Werkzeuglayer und Sublayer** 

# **5.3 Veröffentlichen der GIS-Ressourcen**

Nachdem alle GIS Ressourcen in Kapitel 5.2 erstellt wurden, liegt folgende Datenstruktur im Ordner *FCD\_Visualisierung* auf dem Server vor:

- *Grundkarte.gdb* mit den Feature Classes *Grundkarte* und *Autobahn*
- Ordner *Scatch* mit der *scratch.gdb*, die alle Ausgabe Feature Classes des Geoverarbeitungs-Tools enthalten
- Ordner *ToolData* mit den beiden Textdateien der Ausgangsdaten, *schema.ini* sowie die Geodatabase *ADAC.gdb* mit den Feature Classes *Vorlagen (zur*  Symbolisierung im Geoverarbeitungs-Tools), *Autobahn*, *Autobahn\_teile\_winkel*)
- *ADAC\_Tools.tbx* als Toolbox mit dem Geoverarbeitungs-Tool FCD Visualisierung (Anhang 8)
- *Autobahn.mxd* mit den Layern Autobahn (sichtbar geschaltet) und dem Layer TMC Netz (unsichtbar geschaltet)
- *Grundkarte.mxd* mit allen vorbereiteten Layern für den gecachten Kartenservice
- *FCD\_Visualisierung.mxd* mit dem Werkzeug-Layer und Sub Layern für den Geoverarbeitungs-Service und den Karten-Service der Ergebnisse

Der Ordner *FCD\_Visualisierung* inklusive seiner Unterordner und Dateien ist vor der Veröffentlichung der Services so freizugeben, dass jeder zumindest lesend darauf zugreifen darf.

### **5.3.1 Karten-Services Grundkarte und Autobahn**

Zur Veröffentlichung des Karten-Services wird beim ArcGIS Server Manager die Registerkarte Services aufgerufen und über 'Publish GIS Ressource', die Veröffentlichung gestartet. Nach Eingabe eines Namens und Auswahl des gewünschten ArcMap Kartendokumentes können die möglichen Services ausgewählt werden. Für die benötigte Anwendung ist nur Mapping notwendig. Nach Bestätigung der Veröffentlichung, wird der neue Service unter Manage Services angezeigt und kann in seinen Einstellungen bearbeitet werden. Für den gecachten Karten-Services muss nun für die Erstellung der Kartenkacheln eine administrative Verbindung von ArcCatalog zu dem ArcGIS Server aufgebaut werden (GIS Server -> Add ArcGIS Server -> Manage GIS Service -> Server URL und Host Name angeben). Dort können die Service Properties des Karten-Service im Kontexmenü aufgerufen und im Reiter Caching der Kartencache entsprechend des zuvor vorbereiteten ArcMap Kartendokumentes definiert (Bild 5.25) und mit Create Tile und Bestätigung des folgenden Fensters die Erstellung der Kartenkacheln gestartet werden.

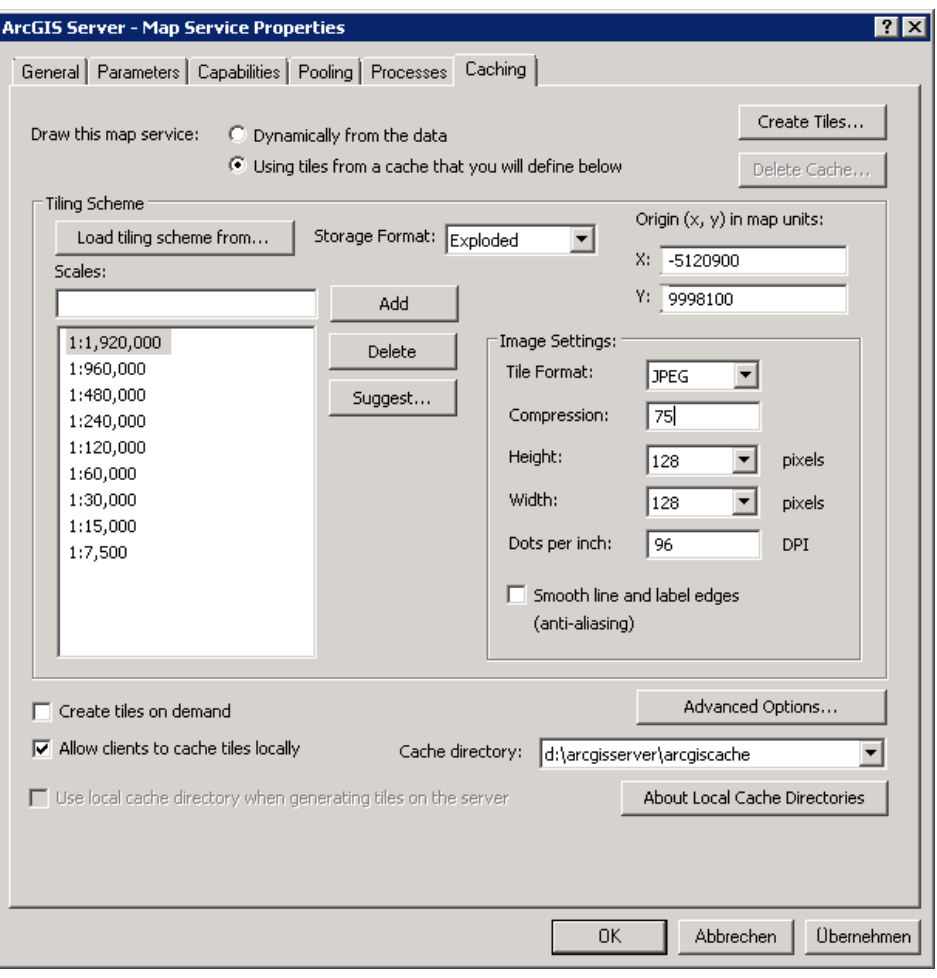

**Bild 5.25: Erstellen eines Kartencaches** 

### **5.3.2 Geoverarbeitungs-Service und Karten-Service der Ergebnisse**

Wie beim Karten-Service wird auch hier beim ArcGIS Server Manager über 'Publish GIS Ressource' das ArcMap Kartendokument (*FCD\_Visualsisierung.mxd*) ausgewählt und ein Name für den zu veröffentlichen Services angegeben. Aufgrund des Werkzeug Layers im Kartendokument sind die Services Mapping (Karten-Service der Ergebnisse) und Geoprocessing (Geoverarbeitungs-Service) voreingestellt ausgewählt. Der Service KML wird nicht benötigt und kann deaktiviert werden. Nach Bestätigung aller Einstellungen werden die beiden Services erstellt und können nun ebenfalls über Edit in ihren Einstellungen noch bearbeitet werden.

Beim Geoverarbeitungs-Service sind noch folgende Einstellungen vorzunehmen:

- Reiter Parameters Show Message' aktivieren, wenn man Informationen über den Ablauf des Prozesses erhalten möchte, was vor allem beim Testen des Services hilfreich ist
- Reiter Parameters in , Maximum Number of Records Returned by Server' eine Zahl entsprechend der zu erwartenden maximalen Ergebnisse eintragen, damit auch alle angezeigt werden
- Reiter Pooling in , Maximum number of instances' die zu verwendende Anzahl eintragen

# **5.4 Erstellen des WebGIS für den Client**

In diesem Kapitel wird die Erstellung eines WebGIS für den Einsatz beim Client mit drei Applikationen getestet, um herauszufinden, welche Anwendung geeignet ist, die Anforderungen an das benötigte WebGIS beim ADAC mit einfachen Mitteln zu erfüllen. Das ist zum einen der ArcGIS Server Manager des ArcGIS Servers 10.0, der schon zur Verwaltung des Servers und der Services zum Einsatz kommt. Des Weiteren werden der ArcGIS Viewer for Silverlight 3.0 sowie ArcGIS Viewer for Flex 3.1 getestet.

### **5.4.1 ArcGIS Server Manager des ArcGIS Servers 10.0**

Um eine WebGIS mit dem ArcGIS Server Manager zu erstellen, muss das Setup zur Installation des Applications Manager im ArcGIS Server Manager ausgeführt worden sein. Der Applications Manager ermöglicht die Erstellung eines WebGIS mit Hilfe eines Assistenten sowie das Konfigurieren und Verwalten des WebGIS. Es können Layer zur Darstellung in der Karte ausgewählt, Task konfiguriert und Einstellungen zum Aussehen des WebGIS vorgenommen werden.

Nachdem der ArcGIS Server Manager geöffnet wurde und alle Services veröffentlicht sind, kann über den Bereich Application (Bild 4.10), im Reiter Web Applications ein neues WebGIS mit , Create Web Application' erzeugt werden. Nachdem ein Name und eine Beschreibung für das neue WebGIS angegeben wurde, werden im folgenden Schritt mit ,Add Layers' die benötigten Karten-Services (Autobahn und Grundkarte) hinzugefügt und ihre Einstellungen angepasst. Im folgenden Schritt wird ein

Geoverarbeitungs-Task mit 'Add Task' und Auswahl von 'Geoprocessing' hinzugefügt. Diesem Task ist dann über 'Configure' der Geoverarbeitungs-Service (FCD\_Visualisierung) zuzuweisen und der Task mit einem individuellen Namen zu bezeichnen. Im darauf folgenden Schritt können Einstellungen zu den Kartenelementen und Kartenwerkzeugelementen, z.B. Maßstabsanzeige, Inhaltsverzeichnis oder Zoom, vorgenommen werden. Standardmäßig sind alle Elemente ausgewählt und es ist auch möglich einige davon zu deaktivieren. Der nächste Schritt ermöglicht es Titel und das Aussehen sowie externe Links anzupassen. Mit Finish wird das WebGIS erstellt und in einem neuen Fenster geöffnet (Bild 5.26).

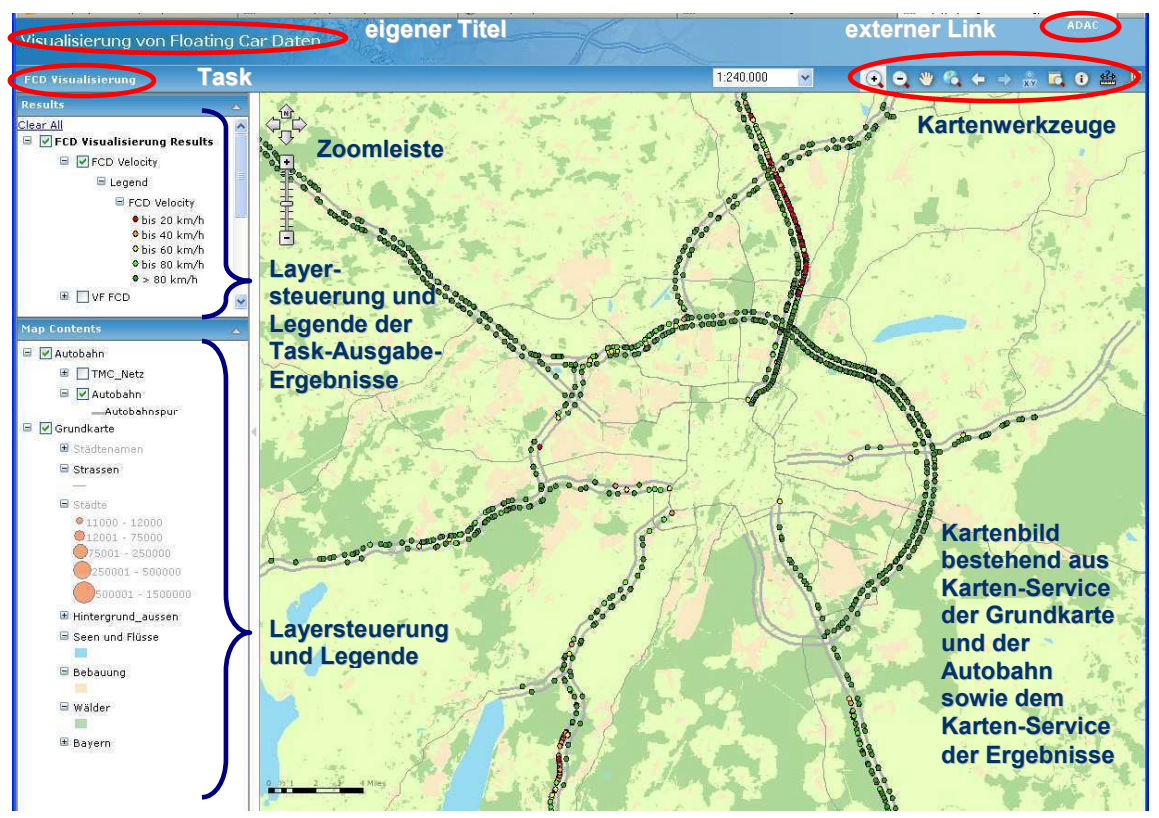

**Bild 5.26: WebGIS mit dem ArcGIS Server Manager** 

Im Fenster Map Contents werden die Layer der Grundkarte und des Straßennetzes mit Layersteuerung dargestellt. Über und in der Karte sind die verschiedenen Kartenelemente angeordnet. Der Geoverarbeitungs-Task steht links oben unter dem Titel und kann durch einen Klick ausgeführt werden. Im Fenster Results wird zuerst die Ausführung des Task und später die Legende der Task-Ausgabe-Ergebnisse inklusive der Layersteuerung angezeigt. Leider ist der Darstellungsbereich für die Symbole in allen Legenden sehr begrenzt. So erfolgt schon bei einem Linienversatz von 2mm und einer Linienbreite von 0,5mm keine Darstellung des Liniensymboles in der Legende, da sich das Liniensymbol komplett außerhalb des Darstellungsfensters befindet. Tab. 5.6 zeigt die Anzeigeunterschiede am Beispiel der Symbolik für die Statistik mit zwei Versatzbreiten bei gleicher Linienbreite.

**Tab. 5.6: Symbolisierungsanzeige der Legende bei unterschiedlichem Versatz** 

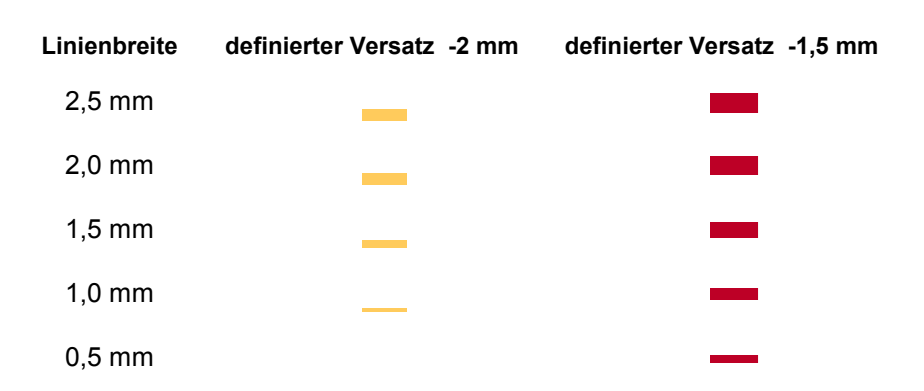

Mit dem Kartenwerkzeug Map Identify können in der Webanwendung Features angewählt und ihre Attribute angezeigt werden und mit dem Show Overviewmap ist es möglich eine Übersichtskarte einzublenden (Bild 5.27).

| <b>FCD Visualisierung</b>                                |               | 1:15.000 | v                          | 9, 9, 4, 6, 4, 7, 6, 6<br>$\left( \mathbf{r} \right)$ | $\frac{d^2\Phi}{d\Phi}$<br>jo, |
|----------------------------------------------------------|---------------|----------|----------------------------|-------------------------------------------------------|--------------------------------|
| <b>Results</b>                                           |               |          |                            |                                                       |                                |
| Clear All                                                |               |          |                            |                                                       |                                |
| $\blacksquare$ $\blacksquare$ FCD Visualisierung Results |               |          |                            |                                                       |                                |
| □ FCD Velocity                                           | $\frac{1}{4}$ |          |                            |                                                       |                                |
| $E$ Legend                                               |               |          |                            |                                                       |                                |
| FCD Velocity                                             |               |          |                            |                                                       |                                |
| bis 20 km/h                                              | THE           |          |                            |                                                       |                                |
| bis 40 km/h                                              |               |          |                            |                                                       |                                |
| O bis 60 km/h<br>O bis 80 km/h                           |               |          | <b>NULL (FCD Velocity)</b> | $\triangle$ $\otimes$                                 |                                |
| $\bullet$ > 80 km/h                                      |               |          | OBJECTID                   | 5290                                                  |                                |
|                                                          |               |          | Join_Count                 | $\mathbf{1}$                                          |                                |
| <b>Map Contents</b>                                      | $\sim$        |          | TARGET_FID                 | 5290                                                  |                                |
| Autobahn<br>$\Box$                                       |               |          | roadnumber                 | A3                                                    |                                |
| TMC_Netz<br>田                                            |               |          | Winkel_2round              | $-111.9083$                                           |                                |
| $\begin{array}{c} \hline \end{array}$<br>Autobahn        |               |          | Winkel_3round              | $-21.9083$                                            |                                |
| $\sqrt{\frac{1}{2}}$ Grundkarte<br>Θ                     |               |          | roadnumber                 | A <sub>3</sub>                                        |                                |
| <b>国</b> Städtenamen                                     |               |          | RoadName                   | <b>NULL</b>                                           |                                |
|                                                          |               |          | fromname                   | Metten                                                |                                |
| E Strassen                                               |               |          | posfrom                    | 27                                                    |                                |
| 国 Städte                                                 |               |          | toname                     | Kreuz Deggendorf                                      |                                |
| 田 Hintergrund_aussen:                                    |               |          | nneto<br><b>HILL</b>       | 26                                                    |                                |
| Seen und Flüsse                                          |               |          |                            | TaskResults1 Layer tvn58 > FCD Velocity               |                                |
| E Bebauung                                               |               |          | Add to Results             |                                                       |                                |

**Bild 5.27: Übersichtskarte und Attributanzeige** 

Die Erstellung eines WebGIS mit dem ArcGIS Server Manager ist sehr einfach für jeden durchzuführen, enthält die für ein WebGIS wichtigsten Tools als Standardausstattung, bietet aber wenig zusätzlichen Spielraum für individuelle Gestaltungsmöglichkeiten. Die herausgearbeiteten Anforderungen an das WebGIS zur Visualisierung der FCD sind grundsätzlich vorhanden. Es ist aber unbedingt auf die Versatzgröße und die Linienstärke zu achten, damit alle Symbolisierungen auch in der Legende sichtbar sind.

### **5.4.2 ArcGIS Viewer for Silverlight 3.0**

Der ArcGIS Viewer for Silverlight ist eine Silverlight Webapplikation, die die interaktive Konfiguration eines WebGIS ermöglicht. Silverlight ist eine von Microsoft seit 2007 entwickeltes Browser Plugin, das Grafiken, Videos und Vektoranimationen in Webseiten browserunabhängig integrieren kann. Um Silverlight Anwendungen im Browser lauffähig zu machen, muss das Silverlight-Plugin installiert sein. Wird eine Webseite mit Silverlight-Inhalt aufgerufen, erhält der User einen Hinweis mit dem Installationslink. Aus dem Browser heraus wird das Plugin installiert und die Silverlight-Applikation vom Server geladen und dargestellt. Die Logik der Webanwendung wird direkt auf dem Client ausgeführt, nur für den Datenaustausch erfolgt im Hintergrund ein asynchroner Austausch mit dem Server. (HUBER, T.C. 2010)

Um mit ArcGIS Viewer for Silverlight 3.0 ein individuelles WebGIS zu erstellen, ist der Viewer als Installationsdatei von der ESRI Homepage unter http://resources.arcgis.com/de/communities/silverlight-viewer zu laden, wobei zuvor eine Anmeldung mit dem ESRI Global Account erfolgen muss. Nach der Installation auf dem Server kann die Anwendung über Start > Alle Programme > ArcGIS > ArcGIS Viewer for Silverlight auf dem Server gestartet werden. Wenn noch kein Silverlight Plugin installiert ist, muss zuerst Silverlight über die Information im Browserfenster geladen werden, da die Anwendung selber auch auf Silverlight beruht.

Nun kann über verschiedene intuitiv zu bedienende Schaltflächen ein WebGIS erstellt werden, welches die veröffentlichten Services verwendet. Als Grundkarte kann zwischen vorkonfigurierten Grundkarten gewählt oder die eigene Grundkarte eingebunden werden. Dazu benötigt man die URL des entsprechenden Services. Die URLs der Services werden in dem ArcGIS-Services-Verzeichnis aufgelistet, wie in Kapitel 4.4.1 beschrieben. Des Weiteren stehen viele verschiedene Layouts und Designfarben zur Auswahl sowie vordefinierte Tools. Tools, die über den Geoverarbeitungs-Service bereitgestellt werden, sind einfach einzubinden, können mit eigenen Symbolen dargestellt und mit Tooltips versehen werden.

Mit der Suchfunktion kann ein ArcGIS-Server-Service hinzufügt werden, indem die URL des ArcGIS-Services-Verzeichnis eingetragen wird. Die aufgelisteten Services und/oder ihre einzelnen Layer können anschließend in die Karte eingebunden werden. Entsprechend des vorhandenen Services werden die Layer mit unterschiedlichen Symbolen angezeigt.

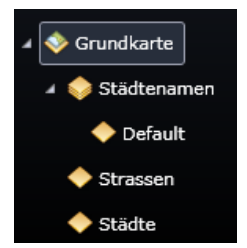

**Bild 5.28: Symbole für den Karten-Service und die Layer im Karten-Service** 

Im Bild 5.28 ist der Karten-Service der Grundkarte abgebildet und einige der darin enthaltenen Layer (Strassen und Städte). Die Layer im Karten-Service werden auf dem Client symbolisiert und sind mit zusätzlichen Funktionen wie z.B. Pop-Up Fenster und Aufruf der Attributtabelle ausgestattet. Die Möglichkeiten der Symbolisierung sind aber sehr begrenzt. Bei der Auswahl des gecachten Karten-Service, ruft das WebGIS die auf dem Server liegenden Bildkacheln ab und stellt sie entsprechend dar. Die Bildkacheln enthalten keine Informationen zu den Features, aber die Symbolik entspricht der Definition im Service. Nur beim Karten-Service mit dynamischen Karten kann noch ein Pop-up Fenster für die Sublayer des Service aktiviert und angezeigt werden. Für das WebGIS des ADAC kann jeweils nur der Karten-Service geladen werden, da ansonsten nicht die definierte Symbolisierung mit dem Versatz erfolgen würde.

Nachteilig bei dem WebGIS ist, dass für die Task-Ausgabe-Ergebnisse des Karten-Service der Ergebnisse keine Symboldefinitionen in der Legende der Task Ergebnisse mit eingefügt werden. Indem beim Kartenservice Autobahn die leeren Vorlagen für die Symbolisierung der Task-Ergebnisse im Tool hinzugefügt wurden, konnten die Symboldefinitionen für die Task-Ausgabe-Ergebnisse alternativ in die Legende übernommen werden, auch wenn sie dann nicht bei den Task-Ausgabe-Ergebnis-Layern stehen und die Layersteuerung in der Legende zwar vorhanden ist, aber nicht die Layer der Task-Ausgabe-Ergebnisse steuern kann (Bild 5.29).

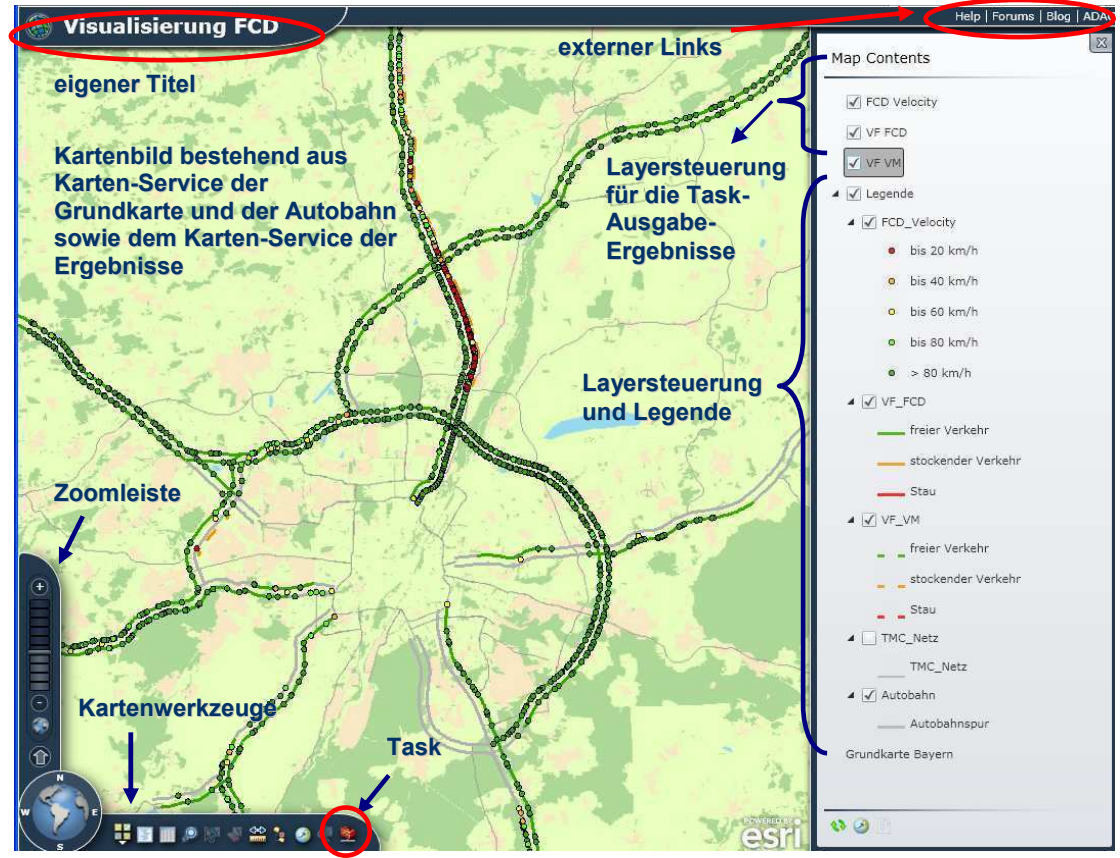

**Bild 5.29: WebGIS mit dem ArcGIS Viewer for Silverlight 3.0** 

Zusätzlich zu den vordefinierten Elementen sind benutzerdefinierte Funktionalitäten über Add-Ins in das WebGIS integrierbar. Add-Ins sind Silverlight-Assemblys, die Werkzeuge oder ein bestimmtes Kartenverhalten definieren. Dafür wird die Extensibility-API in der ArcGIS Extensibility SDK for Silverlight zur Verfügung gestellt, die noch installiert werden muss, wenn Add-Inns entwickelt bzw. verwendet werden sollen. Des Weiteren stellt ESRI Beispiele unter http://resources.arcgis.com/de/help/silverlight-viewer/samples/start.html vor, wie die Anwendungen angepasst werden können.

Die Erstellung eines WebGIS mit dem ArcGIS Viewer for Silverlight ist einfach und für jeden intuitiv durchzuführen. Das WebGIS enthält viele der wichtigsten Tools als Standardausstattung und der Viewer bietet individuelle Gestaltungsmöglichkeiten. Die Anforderungen an das WebGIS des ADAC werden fast alle erfüllt, aber leider wird keine Legende bei den Task-Ausgabe-Ergebnissen mit erzeugt.

### **5.4.3 ArcGIS Viewer for Flex 3.1**

Der ArcGIS Viewer for Flex ist ebenfalls eine Applikation zum Erstellen eines individuellen WebGIS nach einem intuitiv zu handhabenden Baukastensystem. Zur Installation auf dem Server müssen Adobe AIR unter http://get.adobe.com/air sowie der AppBuilder-3.1.air unter http://www.esri.com/apps/products/download/index.cfm mit Anmeldung über den ESRI Global Account geladen und installiert werden. Anschließend kann die Anwendung über Start > Alle Programme > ArcGIS Viewer for Flex gestartet werden. Es öffnet sich ein Fenster, wo zuerst die URL des Web Server Base-Folder definiert und dann ein neues WebGIS erstellt werden kann.

Über verschiedene Reiter kann das WebGIS konfiguriert und die veröffentlichten Services verwendet werden. Die Grundkarte sowie operationale Layer können sowohl von ArcGIS Online als auch von einem ArcGIS Server durch Angabe der URL des Services (ArcGIS-Services-Verzeichnis Kapitel 4.4.1) sowie von anderen Services (KML, CSV, GeoRSS) unter Angabe der URL gewählt werden. Der Reiter Widgets ermöglicht die Einbindung verschiedener Tools, unter anderem auch das Geoprocessing Tool, dass durch Angabe der URL des Geoprocessing-Services zum Task in dem WebGIS wird. Im Reiter Layout und Design sind Einstellungen zum Aussehen und das Aktivieren bzw. Deaktivieren verschiedener vordefinierter Fenster an fest definierten Stellen möglich.

Auch bei diesem Viewer wird für die Task-Ausgabe-Ergebnisse keine Legende, aber auch keine Layersteuerung angezeigt (Bild 5.30). Die Legende könnte ähnlich wie bei dem ArcGIS Viewer for Silverlight über den Trick mit den leeren Layern der Vorlagen im Karten-Service der Autobahn eingebunden werden, aber darüber kann kein An- und Ausschalten der Ergebnislayer erfolgen, so dass die Umsetzung hier nicht sinnvoll erscheint. Nur für die operationalen Layer kann eine Layersteuerung sowie eine Legende als Widgets eingebunden werden. Zum anderen ist die eigene Grundkarte zwar einzubinden, aber bei der Darstellung kam es zu Fehlern, deren Ursache nicht zu klären war.

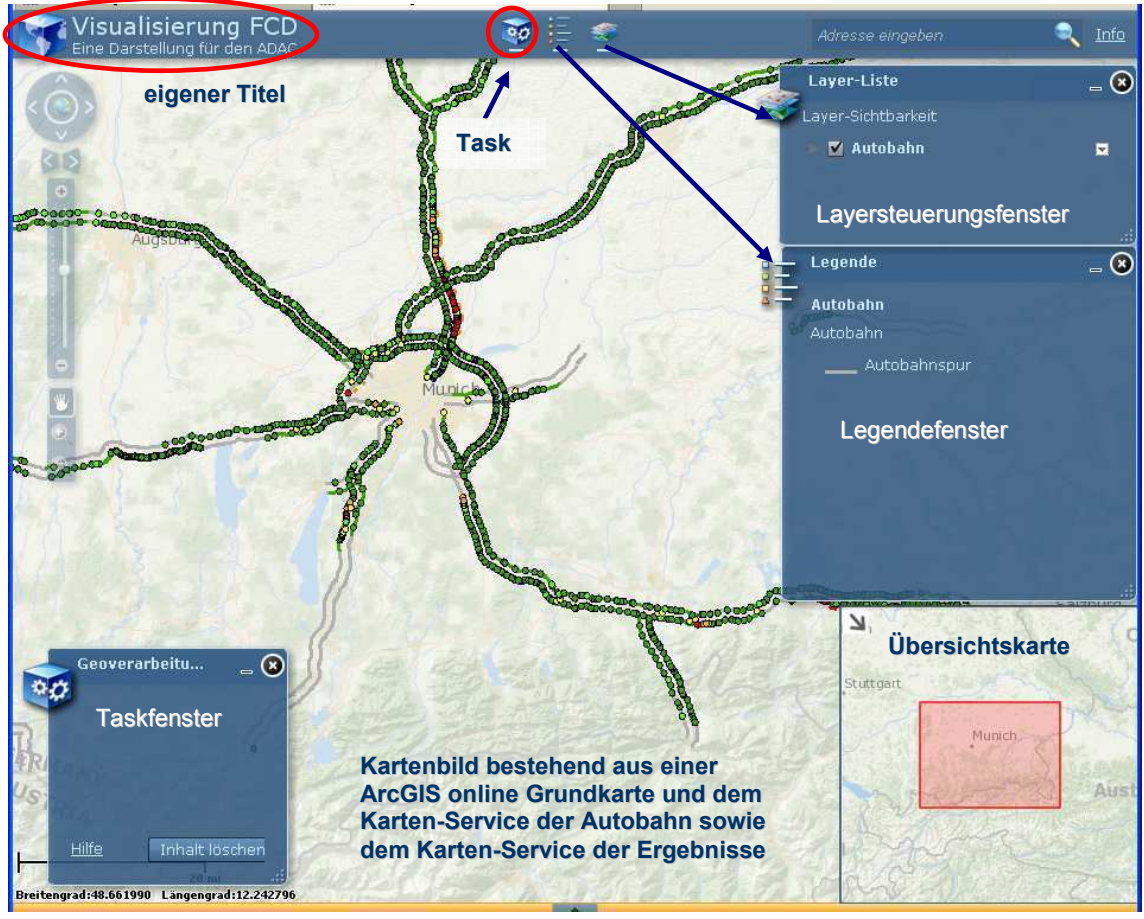

**Bild 5.30: WebGIS mit dem ArcGIS Viewer for Flex 3.1**

Testweise wurde eine Grundkarte von ArcGIS Online eingebunden (Bild 5.30). Aber die frei zur Verfügung stehenden Karten konnten die Anforderungen nicht erfüllen, da sie ab einem bestimmten Maßstab entweder nicht mehr dargestellt wurden oder über eigene Straßen oder sonstige Texte und Elemente in der Karte verfügten, die bei der Darstellung hinderlich waren (Bild 5.31).

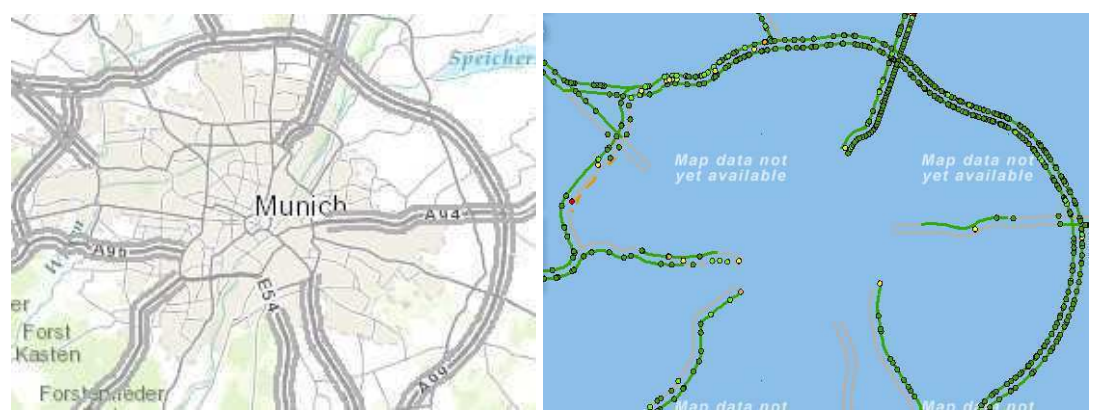

**Bild 5.31: ungünstige Eigenschaften freier Grundkarten** 

Im Ergebnis des Tests kann bei diesem Viewer festgestellt werden, dass er die Anforderungen an das WebGIS für den ADAC nicht erfüllen kann.

# **6 Ergebnisse und Ausblick**

Nachdem im Kapitel 5 beispielhaft WebGIS zur Visualisierung der FCD und Verkehrsflusszustände erzeugt wurden, sollen im folgenden Abschnitt die Ergebnisse zusammengefasst und bewertet werden. Anschließend wird ein Ausblick auf weitere Entwicklungsmöglichkeiten gegeben.

# **6.1 Zusammenfassung der Ergebnisse**

Die vorliegende Master Thesis befasste sich damit, wie FCD zeitlich aktuell abgefragt und anschließend in einem WebGIS auf dicht beieinander liegenden linearen Daten so dargestellt werden können, dass jederzeit ihre Zuordnung zu den linearen Daten visuell erkennbar ist. In Kapitel 4 erfolgte zunächst die Herausarbeitung der Anforderungen an das WebGIS und die Erarbeitung von Voraussetzungen für die Realisierung. Im Kapitel 5 wurden dann die herausgearbeiteten Anforderungen beispielhaft mit 3 Applikationen umgesetzt und bewertet. Im Folgenden wird nun ein Überblick über die Ergebnisse gegeben.

### **6.1.1 Entwicklung des Visualisierungstools**

Um die Visualisierung der aktuellen FCD in einem WebGIS zu ermöglichen musste zuerst eine automatische zeitliche Abfrage der FCD und der Verkehrsflussdaten erfolgen. Das erstellte Tool wurde anschließend so weiterentwickelt, dass es eine Darstellung auf den Autobahnrichtungslinien ermöglichte.

Als erstes mussten die Koordinaten der FCD mit Hilfe der Tools Near und XY Event Layer in ArcGIS so angepasst werden, dass die FCD auf dem nächsten Punkt des zugehörigen Autobahnsegmentes versetzt werden. Die durchgeführte Analyse ergab, dass ein Suchradius von 30 m ausreichend ist und 97,53 Prozent der FCD dem richtigen Autobahnabschnitt und nur 0,48 Prozent keinem Autobahnabschnitt zugeordnet werden konnten. Die restlichen 1,99 Prozent wurden entweder einer falschen Autobahn (0,05 Prozent) oder einem anderen Abschnitt auf der gleichen Autobahn (1,94%) zugeordnet. Die falsche Zuordnung zur Autobahn erfolgt vorwiegend in Autobahnkreuzungsbereichen, ist aber mit 0,05 Prozent verschwindend gering. Eine Kontrolle der fehlerhaften Zuordnungen bei den Autobahnabschnitten ergab, dass es sich hier um einen Fehler bei der Zuordnung im vorausgegangenen TMC Matching Verfahren handeln könnte, da die TMC Zuordnung auf solche Abschnitte erfolgte, die vor oder nach dem am nächsten liegenden Abschnitt lagen (Bild 5.11).

Mit Hilfe der kartographischen Repräsentation in ArcGIS war es anschließend möglich, das Autobahnnetz nach außen versetzt so zu symbolisieren, dass die Autobahnrichtungslinien maßstabsunabhängig visuell jederzeit erkennbar blieben. Um auch die FCD auf den versetzten Autobahnrichtungslinien darstellen zu können, musste ihnen im Visualisierungsprozess ein individueller Faktor für die Berechnung ihres individuellen Versatzes übergeben und die Berechnung ausgeführt werden. Das Ergebnis konnte dann bei der Symbolisierung mit der kartographische Repräsentation eingesetzt werden.

Zum Schluss wurden mehrere Feature Classes mit unterschiedlichen Symbolisierungen der FCD und der Verkehrsflussdaten erzeugt, die Informationen zur Aktualität und den Geschwindigkeiten sowie Aussagen zu den in die Berechnung des Verkehrsflusses eingegangenen Ausgangsdaten übermitteln. Diese Visualisierungen können nun den Experten in der ADAC Leitzentrale wichtige zusätzliche Informationen zur Qualität des ermittelten Verkehrsflusszustandes liefern.

Da das Visualisierungstool in einem Geoverarbeitungs-Service mehreren Anwendern gleichzeitig und die Ausgaben des Werkzeuges als Karten-Service der Ergebnisse zur Verfügung gestellt werden sollen, sind beim Entwurf des Tools folgende Einstellungen zu beachten:

- der Scratchworkspace in ArcMap muss auf einen *Scratch* Ordner verweisen,
- bei den Eigenschaften des Modells und der Tools darf kein Workspace gesetzt werden,
- die Geoverarbeitungseinstellung , Results are temporary by default' ist in ArcMap zu deaktivieren
- die Ausgabedaten dürfen keine Feature Layer oder im Zwischenspeicher abgelegte Datasets sein,
- die Ausgabedaten müssen über eine Pfadangabe mit Variablenersetzung (*%Scratchworkspace%/Scratch.gdb/Name*) in den *Scratch* Ordner gespeichert werden,
- die Zwischendaten können im Zwischenspeicher oder, wenn sie mehrmals im Tool verwendet werden sollen, ebenfalls im Scratchordner gespeichert werden.

Das Tool muss anschließend einmal ausgeführt worden sein und wird in einem ArcMap Dokument als Werkzeug Layer hinzugefügt. Die Ausgaben sind dann als Sublayer in dem ArcMap Dokument dargestellt. Das ArcMap Dokument wird im ArcGIS Server Manager als neue GIS Ressource ausgewählt und daraus der Geoverarbeitungs- und Karten-Service der Ergebnisse erstellt.

### **6.1.2 Vergleich der erzeugten WebGIS**

Für die Darstellung der Visualisierungsergebnisse in einem Browser des Clients wurden in Kapitel 5.4 der ArcGIS Server Manager, der ArcGIS Viewer for Silverlight 3.0 und ArcGIS Viewer for Flex 3.1 getestet. Mit ihnen können WebGIS schnell und ohne Programmierkenntnisse erzeugt werden. Dabei wurden das zuvor entwickelte Tool FCD Visualisierung als Task, die eigene Grundkarte sowie das Autobahnnetz als Karten-Service eingebunden. In Tab. 6.1 werden alle untersuchten Merkmale der drei Applikationen und der daraus generierten WebGIS zusammenfassend dargestellt.

|                                                   | <b>ArcGIS Server</b><br><b>Manager</b> | <b>ArcGIS Viewer</b><br>for Silverlight 3.0 | <b>ArcGIS Viewer</b><br>for Flex 3.1                             |  |  |  |
|---------------------------------------------------|----------------------------------------|---------------------------------------------|------------------------------------------------------------------|--|--|--|
| Anwendung                                         |                                        |                                             |                                                                  |  |  |  |
| Bedienung                                         | intuitiv                               | intuitiv                                    | intuitiv                                                         |  |  |  |
| Übersichtlichkeit                                 | sehr gut                               | sehr gut                                    | sehr gut                                                         |  |  |  |
| Erstellung der WebGIS                             | mit Assistent                          | Anwendung                                   | Anwendung                                                        |  |  |  |
| Zugriff über das Internet <sup>56</sup>           | X                                      |                                             | -                                                                |  |  |  |
| Erweiterungen                                     | $\overline{a}$                         | X                                           | -                                                                |  |  |  |
| erzeugte WebGIS                                   |                                        |                                             |                                                                  |  |  |  |
| Sollmerkmale entsprechend des Use-Case-Diagrammes |                                        |                                             |                                                                  |  |  |  |
| Legende Grunddaten                                | X                                      | X                                           | X                                                                |  |  |  |
| Legende Task-Ausgabe-<br>Ergebnisse               | X                                      |                                             |                                                                  |  |  |  |
| Layersteuerung Grunddaten                         | X                                      | Х                                           | Χ                                                                |  |  |  |
| Layersteuerung Task-<br>Ausgabe-Ergebnisse        | X                                      | X                                           |                                                                  |  |  |  |
| Einbindung individuelle Task                      | X                                      | Х                                           | Х                                                                |  |  |  |
| Zoom                                              | X                                      | х                                           | х                                                                |  |  |  |
| Pan                                               | X                                      | X                                           | X                                                                |  |  |  |
| Anzeige eigene Grundkarte                         | X                                      | X                                           | (x)                                                              |  |  |  |
| weitere Merkmale                                  |                                        |                                             |                                                                  |  |  |  |
| Maßtabsanzeige                                    | X                                      | ÷,                                          | $\overline{a}$                                                   |  |  |  |
| Zoomleiste                                        | X                                      | X                                           | X                                                                |  |  |  |
| Übersichtskarte                                   | X                                      | $\qquad \qquad \blacksquare$                | X                                                                |  |  |  |
| Task mit Symboldarstellung                        | $\overline{a}$                         | х                                           | Х                                                                |  |  |  |
| individuelle Symbolauswahl<br>für die Tasks       |                                        | Х                                           | Х                                                                |  |  |  |
| individueller Tooltip für die<br>Tasks            |                                        | X                                           |                                                                  |  |  |  |
| Attributabfrage der Task-<br>Ausgabe-Ergebnisse   | X                                      |                                             |                                                                  |  |  |  |
| individueller Titel                               | X                                      | х                                           | X                                                                |  |  |  |
| individuelle Links                                | X                                      | X                                           | $\overline{\mathsf{x}}$                                          |  |  |  |
| Farbgestaltung                                    | 11 Farben für<br>Rahmen                | umfangreich in<br>allen Ebenen              | 6 Farbkombina-<br>tionen, die<br>individuell<br>veränderbar sind |  |  |  |
| Layout                                            | vorgegeben                             | 8 Vorlagen                                  | vorgegeben                                                       |  |  |  |

**Tab. 6.1: Vergleich der Anwendungen zur Erzeugung eines WebGIS** 

Alle Anforderungen an das zu konfigurierende WebGIS (Kapitel 4.1) konnten vom ArcGIS Server Manager erfüllt werden. Zusätzlich bot er noch die Möglichkeit, eine Übersichtskarte einzublenden sowie bei den Task-Ausgabe-Ergebnissen Attributdaten abzufragen. Nachteilig sind hier nur das fest eingestellte Layout sowie die fehlende Möglichkeit, die Tasks auch als Symbole mit Tooltips darzustellen. Das könnte bei sehr

 $\overline{a}$ 

<sup>&</sup>lt;sup>56</sup> Die Bearbeitung muss nicht zwingend auf dem Server erfolgen, sondern es kann auch über einen externen PC mit dem Browser über das Internet nach einer Anmeldung auf die Applikation zugegriffen werden.

vielen zu integrierenden Tasks nachteilig sein. Desweiteren muss bei der Symbolisierung auf die Ausdehnung der Symbole geachtet werden, da sie ansonsten nicht mehr korrekt in der Legende angezeigt werden.

Der ArcGIS Viewer for Silverlight 3.0 ist eine sehr interessante Anwendung, da die Gestaltungsmöglichkeiten hier sehr vielseitig sind. Nur die Anforderung an die Legende für die Task-Ausgabe-Ergebnisse wurde nicht erfüllt, konnte aber über einen kleinen Trick<sup>57</sup> integriert werden, was aber nur für die interne Nutzung akzeptabel ist. Bei einer externen Nutzung wäre die Effektivität dadurch nicht mehr gegeben, da bei der Legende eine Layersteuerung für die Task-Ausgabe-Ergebnisse existiert, ohne dass die Task-Ausgabe-Ergebnisse wirklich darüber auch ein- und ausgeschaltet werden können (Bild 5.29).

Mit dem ArcGIS Viewer for Flex 3.1 konnte kein WebGIS erstellt werden, das den herausgearbeiteten Anforderungen beim ADAC entsprach. Es gab für die Task-Ausgabe-Ergebnisse weder eine Legende noch eine Layersteuerung.

Abschließend wurde festgestellt, dass das WebGIS, das mit dem ArcGIS Server Manager erstellt wurde, für die Umsetzung am besten geeignet ist und mit der Möglichkeit zur Attributabfrage noch einen weiteren Mehrwert bei der Visualisierung der Floating Car Daten schafft.

## **6.2 Ausblick**

 $\overline{a}$ 

Mit der vorliegenden Master Thesis wurde eine Möglichkeit aufgezeigt, wie ein WebGIS erstellt werden kann, welches punktuelle Daten zeitlich aktuell abfragt und auf nah beieinander liegenden linearen Daten in jedem Maßstab visuell differenzierbar darstellen kann. Dabei wurde als zeitliche Abfrage der aktuelle Zeitpunkt verwendet. Eine Weiterentwicklung hinsichtlich der Zeitabfrage ist dahingehend möglich, dass der Anwender nach der gewünschten Zeit gefragt wird oder auch verschiedene Zeitintervalle angeben kann. Bei der Zuordnung der Punktdaten auf die zugehörigen Linienabschnitte wurden einige Daten nicht oder falsch zugeordnet. Der Anteil ist sehr gering, aber um z.B. auch das zuvor durchgeführte TMC Matching zu überprüfen, könnten diese Fehlzuordnungen als weitere Visualisierung mit einbezogen werden. Des Weiteren kann es interessant sein, die nicht zugeordneten FCD an den Originalpositionen farblich getrennt nach ihrer Richtung ebenfalls mit farblich getrennter Darstellung der Autobahnrichtungslinien zu visualisieren. Mit einer parallel durchgeführten Überprüfung der GPS Genauigkeit der übermittelten FCD könnte es zu einer weiteren Verbesserung der TMC Zuordnungen und der berechneten Verkehrsflusszustände führen.

<sup>&</sup>lt;sup>57</sup> Einfügen der leeren Vorlage Feature Classes für die Visualisierungen als eigene Ebenen im Karten-Service (Kapitel 5.4.2)

Die beispielhaft umgesetzten Selektionen zeigen auf, dass sowohl einfache Attributabfragen, als auch statistische Abfragen durch eine kombinierte Abfrage mehrerer Attribute und Berechnungen möglich sind. Hier lassen sich tendenziell noch viel mehr Selektionen umsetzen. So sind z.B. Abfragen nach den Quellen oder nach Störungslängen möglich. Interessant wäre weiterhin, ob Darstellungen verschiedener Informationen in Form von Diagrammen mit Hilfe von Schematic-Diagrammen in ArcGIS möglich sind.

Des Weiteren hat der Vergleich der drei Applikationen aufgezeigt, dass die Möglichkeiten für die Erzeugung benutzerdefinierter WebGIS ohne Programmierkenntnisse schon recht groß sind, so dass jeder schnell und intuitiv ein neues WebGIS erstellen kann. Aber auch hier gibt es noch viele Entwicklungs- und Anpassungsmöglichkeiten, gerade bei Prozessen, wo die Ausgabe-Ergebnisse von individuellen Tasks zu visualisieren sind.

# **Quellenverzeichnis**

- ADAC MAPS: <http://maps.adac.de/> (Zugriff: 20.10.2012).
- ARNBERGER, E. (1993<sup>3</sup>): Thematische Kartographie. mit einer Kurzeinfuhrung uber EDV-unterstützte Kartographie und Quellen der Fernerkundung. Braunschweig: Westermann.
- BACHLEITNER, M. (2010): Satellitengestützte Verkehrsdaten und Anwendungen beim ADAC. <http://w3 mediapool.hm.edu/mediapool/media/fk08/fk08\_lokal/diefakultt/labore/navigation /roadshow/5\_bachleitner\_adac.pdf> (Zugriff: 20.10.2012).
- BARTELME, N. (2000<sup>3</sup>): Geoinformatik: Modelle, Strukturen, Funktionen. Berlin [u.a.]: Springer.
- BENNI (2006): Über TMC und TMCPro.<http://www.pocketnavigation.de/2006/04/ubertmc-und-tmcpro/> (Zugriff: 19.12.2012).
- BERTIN, J. (1982): Graphische Darstellungen und die graphische Weiterverarbeitung der Information. Übersetzt und bearbeitet von Prof. Dr. Wolfgang Scharfe, Berlin [u.a.]: de Gruyter.
- BILL, R. (1999a<sup>4</sup>): Grundlagen der Geo-Informationssysteme. Band 1 Hardware, Software und Daten. Heidelberg: Wichmann.
- BILL, R. (1999b<sup>2</sup>): Grundlagen der Geo-Informationssysteme. Band 2 Analysen, Anwendungen und neue Entwicklungen. Heidelberg: Wichmann.
- BILL, R. & ZEHNER, M. (2001): Lexikon der Geoinformatik. Heidelberg: Wichmann.
- BMW AG AK-2 (1999): Alex-Aktuelles Lexikon "Verkehrsinfo morgen von Auto zu Auto". <http://www.bmwgroup.com/d/0\_0\_www\_bmwgroup\_com/unternehmen/publika tionen/aktuelles\_lexikon/\_pdf/5verkehrsinfo.pdf> (Zugriff: 02.11.2012).
- CORMEN, T.H., LEISERSON, C.E., RIVEST, R. & STEIN, C. (2010<sup>3</sup>): Algorithmen -Eine Einführung. München: Oldenbourg Wissenschaftsverlag.
- CZOMMER, R. (2000): Leistungsfähigkeit fahrzeugautonomer Ortungsverfahren auf der Basis von Map-Matching-Techniken. Dissertation. Universität Stuttgart. <http://elib.uni-stuttgart.de/opus/volltexte/2001/818/index.html> (Zugriff: 21.10.2012).
- DICKMANN, F. (2004): Einsatzmöglichkeiten neuer Informationstechnologien für die Aufbereitung und Vermittlung geographischer Informationen - das Beispiel kartengestützte Online-Systeme. Göttingen. <http://webdoc.sub.gwdg.de/diss/habil/2004/dickmann/dickmann.pdf> (Zugriff: 05.11.2012).
- ERNESTI, J. & KAISER, P.(2008): Python. Das umfassende Handbuch. Bonn: Galileo Press.
- ERNESTI, J. & KAISER, P. (2012<sup>3</sup>): Python 3. Das umfassende Handbuch. Bonn: Galileo Press.
- ESRI (2008): ArcGIS ModelBuilder. Eine deutschsprachige Einführung zu Aufbau und Umgang mit Geoverarbeitungsmodellen in ArcGIS. <http://www.esri.de/downloads/papers/ModelBuilder-Leitfaden.pdf> (Zugriff: 08.11.2012).
- ESRI (2012a): Desktop Help 10.0 Definieren der Ausgabesymbologie für Geoverarbeitungs-Tasks <http://help.arcgis.com/de/arcgisdesktop/10.0/help/index.html#/na/0053000000 1r000000/>.( Zugriff: 30.12.2012).
- ESRI (2012b): Desktop Help 10.0 Was ist ModelBuilder? <http://help.arcgis.com/de/arcgisdesktop/10.0/help/index.html#/na/002w000000 01000000/> (Zugriff: 08.11.2012).
- ESRI (2012c): Desktop Help 10.0 Was ist Python? <http://help.arcgis.com/de/arcgisdesktop/10.0/help/index.html#/na/002z000000 01000000/> (Zugriff: 10.11.2012).
- ESRI (2012d): Desktop Help 10.0 Kurzer Überblick über Python <http://help.arcgis.com/de/arcgisdesktop/10.0/help/index.html#/na/002z000000 23000000/> (Zugriff: 10.11.2012).
- ESRI (2012e): Desktop Help 10.0 Feld berechnen Beispiele. <http://help.arcgis.com/de/arcgisdesktop/10.0/help/index.html#/na/0017000000 4s000000/> (Zugriff: 10.11.2012).
- ESRI (2012f): Desktop Help 10.0 Was sind Repräsentationen? <http://help.arcgis.com/de/arcgisdesktop/10.0/help/index.html#/na/008t0000000 2000000/> (Zugriff: 13.12.2012).
- ESRI (2012g): Desktop Help 10.0 Arbeiten mit ArcGIS Server. <http://help.arcgis.com/de/arcgisdesktop/10.0/help/index.html#/na/0053000000 02000000/> (Zugriff: 17.12.2012).
- ESRI (2012h): Desktop Help 10.0 Welche Service-Typen können Sie veröffentlichen? <http://help.arcgis.com/de/arcgisdesktop/10.0/help/index.html#/na/0053000000 0z000000/> (Zugriff: 17.12.2012).
- ESRI (2012k): Desktop Help 10.0 Komponenten eines ArcGIS Server-Systems. <http://help.arcgis.com/de/arcgisdesktop/10.0/help/index.html#/na/0053000000 03000000/> (Zugriff: 17.12.2012).
- ESRI (2012m): Desktop Help 10.0 Was umfasst ArcGIS Server? <http://help.arcgis.com/de/arcgisdesktop/10.0/help/index.html#/na/0053000000 04000000/> (Zugriff: 17.12.2012).

ESRI (2012n): Desktop Help 10.0 - Die wichtigsten Konzepte für Geoverarbeitungs-Services.

<http://help.arcgis.com/de/arcgisdesktop/10.0/help/index.html#/na/0053000000 19000000/> (Zugriff: 20.12.2012).

- ESRI (2012o): Desktop Help 10.0 Häufige Gründe zur Verwendung von Karten-Services. <http://help.arcgis.com/de/arcgisdesktop/10.0/help/index.html#/na/0053000000 3s000000/> (Zugriff: 20.12.2012).
- ESRI (2012p): Desktop Help 10.0 Überblick über die Geoverarbeitung mit ArcGIS Server.

<http://help.arcgis.com/de/arcgisdesktop/10.0/help/index.html#/na/0053000000 18000000/> (Zugriff: 20.12.2012).

- FORSTER, O. (2005): Visualisierung imperfekter Informationen in einem Analyse-Werkzeug. Studienarbeit. Universität Karlruhe.
- Gl GEOINFORMATIK GmbH (Hrsg.) (2011): ArcGIS 10 das deutschsprachige Handbuch für ArcView und ArcEditor. Mit zahlreichen Übungsbeispielen und Gutschein für die ESRI Evaluation-DVD in der aktuellen Programmversion. Berlin: Wichmann.
- GISWIKI (2007): Feature GISWiki. <http://www.giswiki.org/wiki/Feature> (Zugriff: 21.12.2012).
- GLEMSER, M. & HECK, L. (2011): Thema der Master Thesis: Vorüberlegungen, Hintergründe, Vorstellungen. Arbeitsgespräch im Hause des ADAC am 28.11.2011 um 13:00 Uhr. München.
- GLEMSER, M. & Heck, L. (2012): Bearbeitungsstand der Master Thesis und Recherche. Arbeitsgespräch im Hause des ADAC am 01.10.2012 um 10:00 Uhr. München.
- GOOGLE OFFICIAL BLOG (2009), The bright side of sitting in traffic: Crowdsourcing road congestion data. <http://googleblog.blogspot.de/2009/08/bright-side-ofsitting-in-traffic.html> (Zugriff: 26.01.2013).
- GÖSSEL, F. (2005): Informationsentropische, spektrale und statistische Untersuchungen fahrzeuggenerierter Verkehrsdaten unter besonderer Berücksichtigung der Auswertung und Dimensionierung von FCD-Systemen. Dissertation. Technische Universität Dresden. <http://www.qucosa.de/fileadmin/data/qucosa/documents/1293/1116572388287 -5050.pdf> (Zugriff: 02.11.2012).
- HUBER, T.C. (2010): Silverlight 4. Das umfassende Handbuch. Bonn: Galileo Press.
- HUBER, W. (2001): Fahrzeuggenerierte Daten zur Gewinnung von Verkehrsinformationen, München: Techn. Universität.
- JUNG, V. (1998): Integrierte Benutzerunterstützung für die Visualisierung in Geo-Informationssystemen. Dissertation. TU Darmstadt <http://tuprints.ulb.tudarmstadt.de/1127/1/dissvolk.pdf> (Zugriff: 02.12.2012).
- KAPPAS, M.  $(2012^2)$ : ): Geographische Informationssysteme. Braunschweig: Westermann.

KUSCH, H. (2009): Landschaftswandel erlebbar machen. Methoden zur photorealistischen 3D-Visualisierung des Landschaftswandels in der Sächsischen Schweiz. Diplomarbeit. Technische Universität Dresden <http://www.google.de/url?sa=t&rct=j&q=landschaftswandel%20erlebbar%20m achen&source=web&cd=1&sqi=2&ved=0CC8QFjAA&url=http%3A%2F%2Fkart ographie.geo.tudresden.de%2FdownloadAbstract.php%3Ff%3D275%26l%3Dger&ei=vSy7UIe SH9DMsgbroGADQ&usg=AFQjCNE3l9HrtMte91a3I9MG4GC4u3MI0Q&cad=rja> (Zugriff: 24.11.2012).

- LAMPL, D.C. (2009): Messung und Analyse an verkehrstelematischen Systemen am Beispiel Floating Car Data. Dissertation. G. W. Leibnitz Universität Hannover.
- LANGE, N. (2002): Geoinformatik in Theorie und Praxis. Berlin [u.a.]: Springer.
- LINAUER, M. (2005): Generierung streckenbezogener Verkehrsdaten als Basis für den Einsatz in Verkehrstelematiksystemen. Dissertation. Universität für Bodenkultur Wien. <http://members.chello.at/linauer/Diss\_Linauer\_FCD\_V2-24.pdf> (Zugriff: 02.11.2012).
- LORKOWSKI, S., BROCKFELD, E., MIETH, P., PASSFELD, B., THIESSENHUSEN, K. U., SCHÄFER, R.-P. (2003): Erste Mobilitätsdienste auf Basis von "Floating Car Data". Tagungsband zum 4. Aachener Kolloquium "Mobilität und Stadt". <http://elib.dlr.de/6613/> (Zugriff: 21.10.2012).
- MACEACHREN, A.M. (1995): How maps work. representation, visualization, and design, New York [u.a.]: Guilford Press.
- MEIER, C. (2009): bild der wissenschaft online. Mit Handys gegen den Stau. Ausgabe 9/2009, Seite 96. <http://www.bild-derwissenschaft.de/bdw/bdwlive/heftarchiv/index2.php?object\_id=31994303> (Zugriff: 26.01.2013).
- NEUMANN, T. (2010): Rückstaulängenschätzung an Lichtsignalanlagen mit Floating-Car-Daten. Dissertation. Technische Universität Carolo-Wilhelmina zu Braunschweig.
- OLBRICH, G., QUICK, M. & SCHWEIKART, J. (2002<sup>3</sup>): Desktop Mapping. Grundlagen und Praxis in Kartographie und GIS. Berlin [u.a.]: Springer.
- OSM (2012a): DE: Über OSM OpenStreetMap Wiki. <http://wiki.openstreetmap.org/wiki/DE:%C3%9Cber\_OSM> (Zugriff: 04.11.2012).
- OSM (2012b): DE: Map Features OpenStreetMap Wiki. <http://wiki.openstreetmap.org/wiki/DE:Map\_Features> (Zugriff: 05.11.2012).
- QUDDUS, M., OCHIENG, W.Y. & NOLAND, R.B. (2007): Current Map Matching Algorithms for Transport Applications: State-of-the-Art and Future Research Directions. Poster. <http://www.cts.cv.ic.ac.uk/documents/poster/poster01049.pdf> (Zugriff:
- RAMM, F. & TOPF, J. (2009<sup>2</sup>): OpenStreetMap. die freie Weltkarte nutzen und mitgestalten. Berlin: Lehmanns Media.

19.11.2012).

- REH, A. (2008): Graph-Matching-Algorithmen für den Aufbau von Navigationskarten. Bachelorarbeit. FH Hagenberg. <http://forte.fh-hagenberg.at/Projecthomepages/i-navigate/docs/Bachelorarbeit\_Reh.pdf> (Zugriff: 18.11.2012).
- SCHMIDT, B., SIMONIS, I. & STREIT, U. (2003): Visualisierung räumlicher Strukturen und Prozesse in virtuellen Welten (3D-Geovisualisierung). Westfälische Wilhelms-Universität Münster, Institut für Geoinformatik. <http://www.geoinformation.net> (Zugriff: 22. 04. 2008).
- SCHUMANN, H. & MÜLLER, W. (2000): Visualisierung. Grundlagen und allgemeine Methoden, Berlin [u.a.]: Springer.
- VOIGT, G. (2009): Identifikation und Visualisierung von gestauten Verkehrsmustern in Straßennetzen mit Hilfe von FCD. Masterthesis. Technische Fachhochschule Wildau. <http://elib.dlr.de/59558/> (Zugriff: 21.10.2012).
- WAGNER, K. H. (o.J.): Einführung in die Sprachwissenschaft. Kapitel 3: Semiotik. < http://www.fb10.uni-bremen.de/khwagner/grundkurs1/kapitel3.aspx> (Zugriff: 10.12.2012).
- WEIGEND, M. (2010<sup>4</sup>): Objektorientierte Programmierung mit Python 3. Einstieg, Praxis, professionelle Anwendung. Heidelberg: Hüthig Jehle Rehm.
- WIKIPEDIA (2012a): Richtlinien für die Anlage von Autobahnen Wikipedia. <http://de.wikipedia.org/wiki/Richtlinien\_f%C3%BCr\_die\_Anlage\_von\_Autobahn en> (Zugriff: 03.01.2013).
- WIKIPEDIA (2012b): Traffic Message Channel Wikipedia. <http://de.wikipedia.org/wiki/Traffic\_Message\_Channel> (Zugriff: 19.12.2012).
- WILHELMY, H. (2002<sup>7</sup>): Kartographie in Stichworten. Berlin [u.a]: Borntraeger.
- WÖßNER, M. (2007): Erreichbare Genauigkeit bei GPS-Positionsbestimungen. <http://www.kowoma.de/gps/Genauigkeit.htm> (Zugriff: 01.01.2013).

# **Anhang**

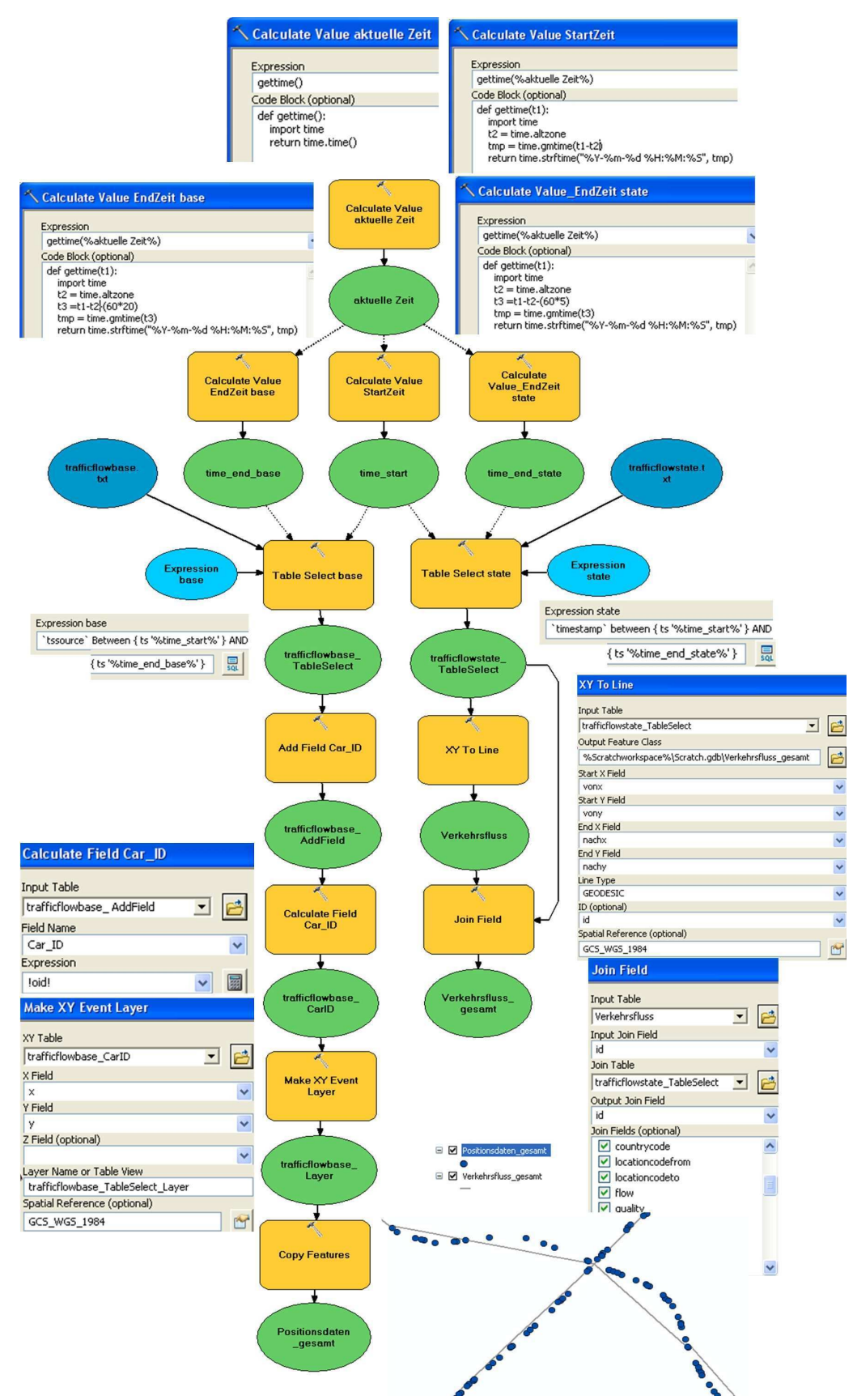

### **Anhang 1: Tool Datenabfrage**

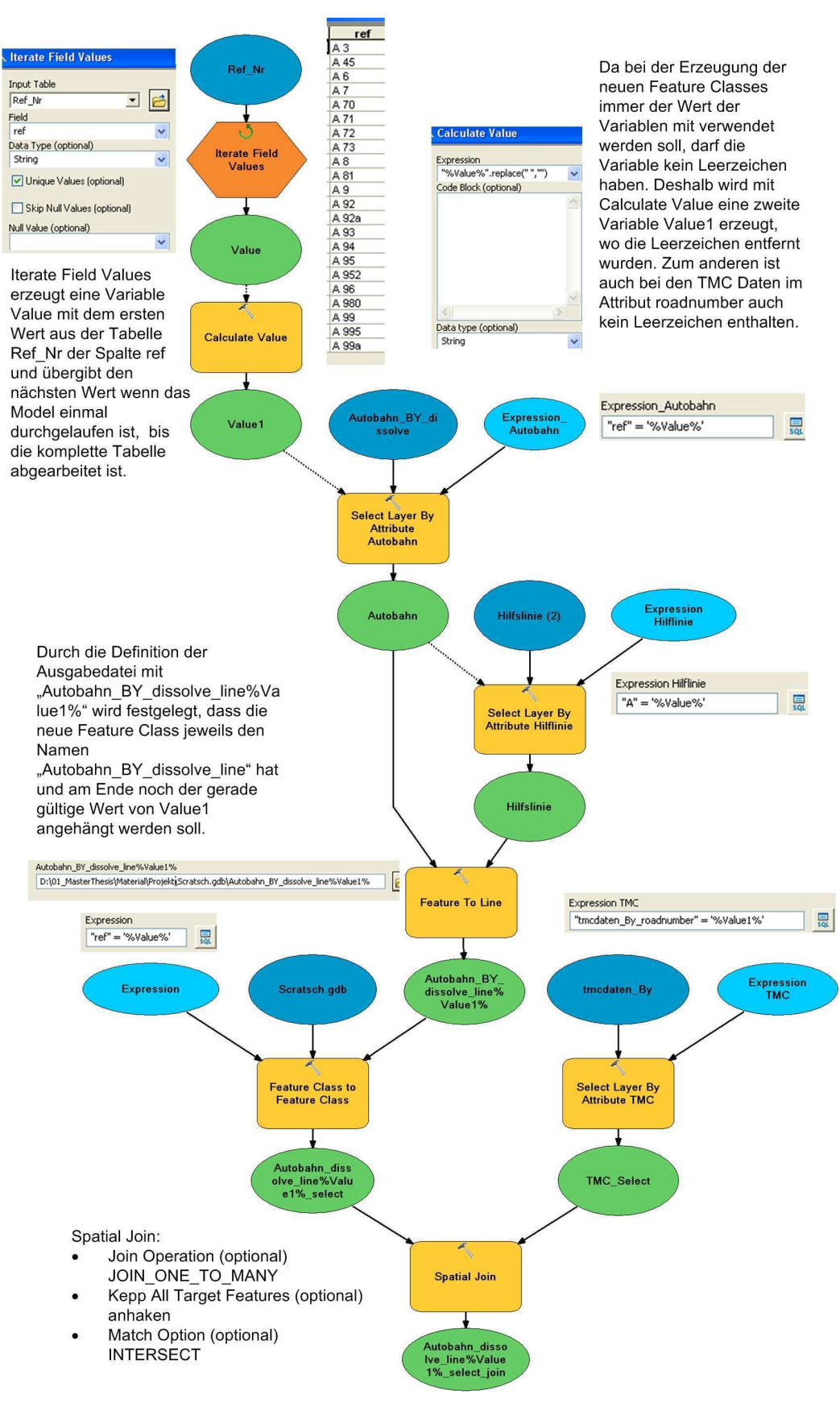

### **Anhang 2: Tool Autobahnteilstücke erzeugen**

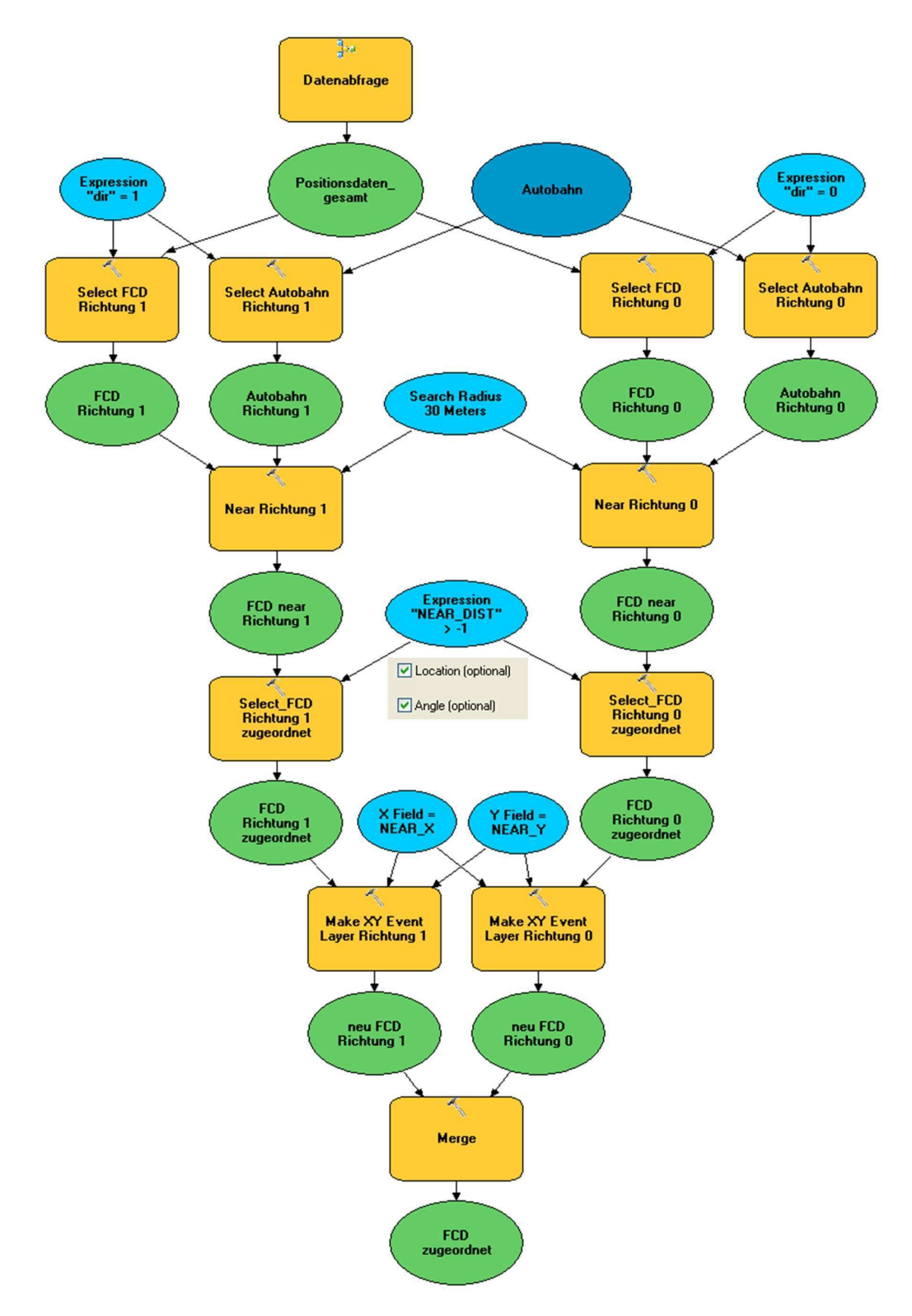

## **Anhang 3: Tool Map Matching**

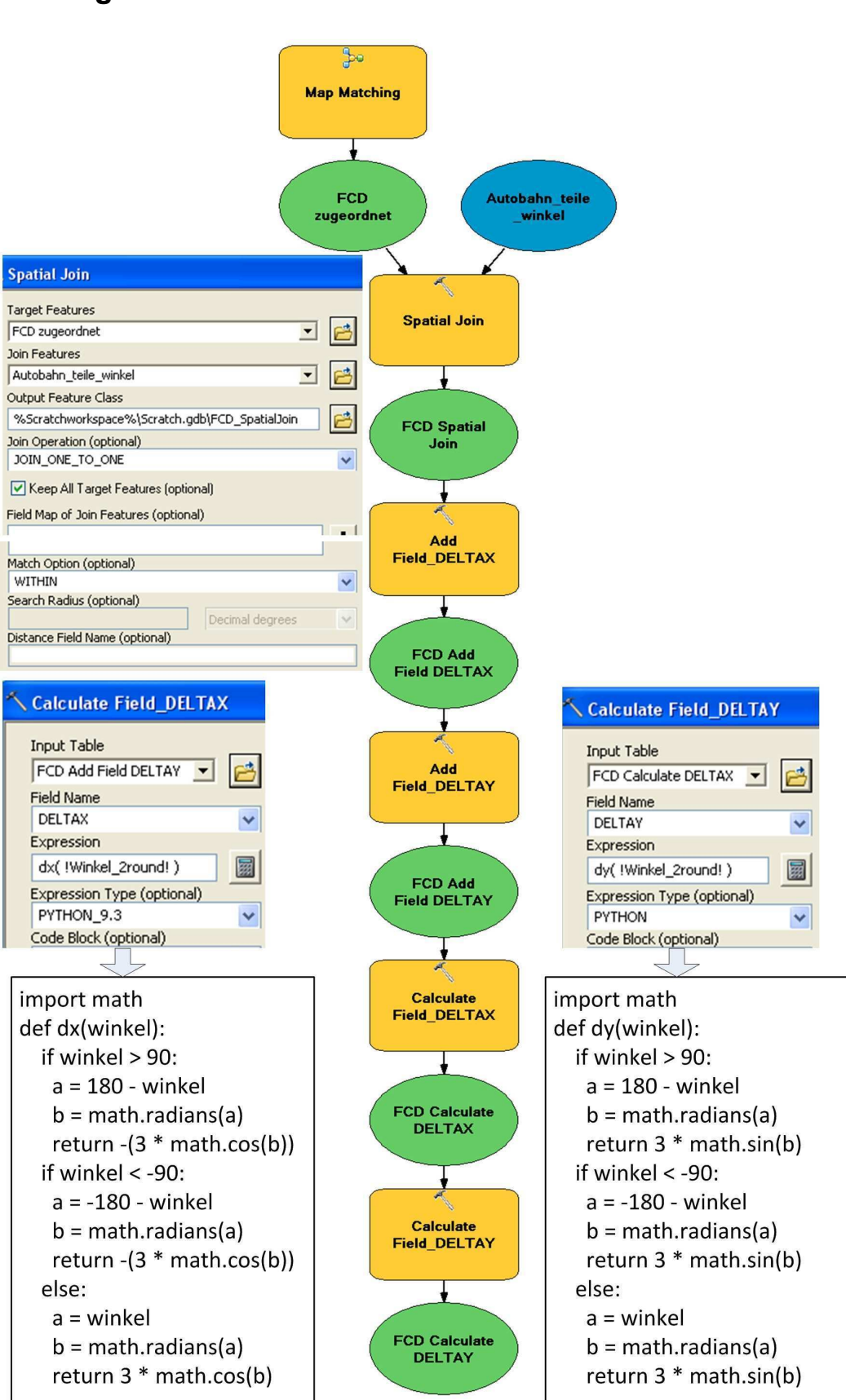

### **Anhang 4: Tool Versatz FCD**

### **Anhang 5: Tool Symbolisierung nach Zeit und Velocity**

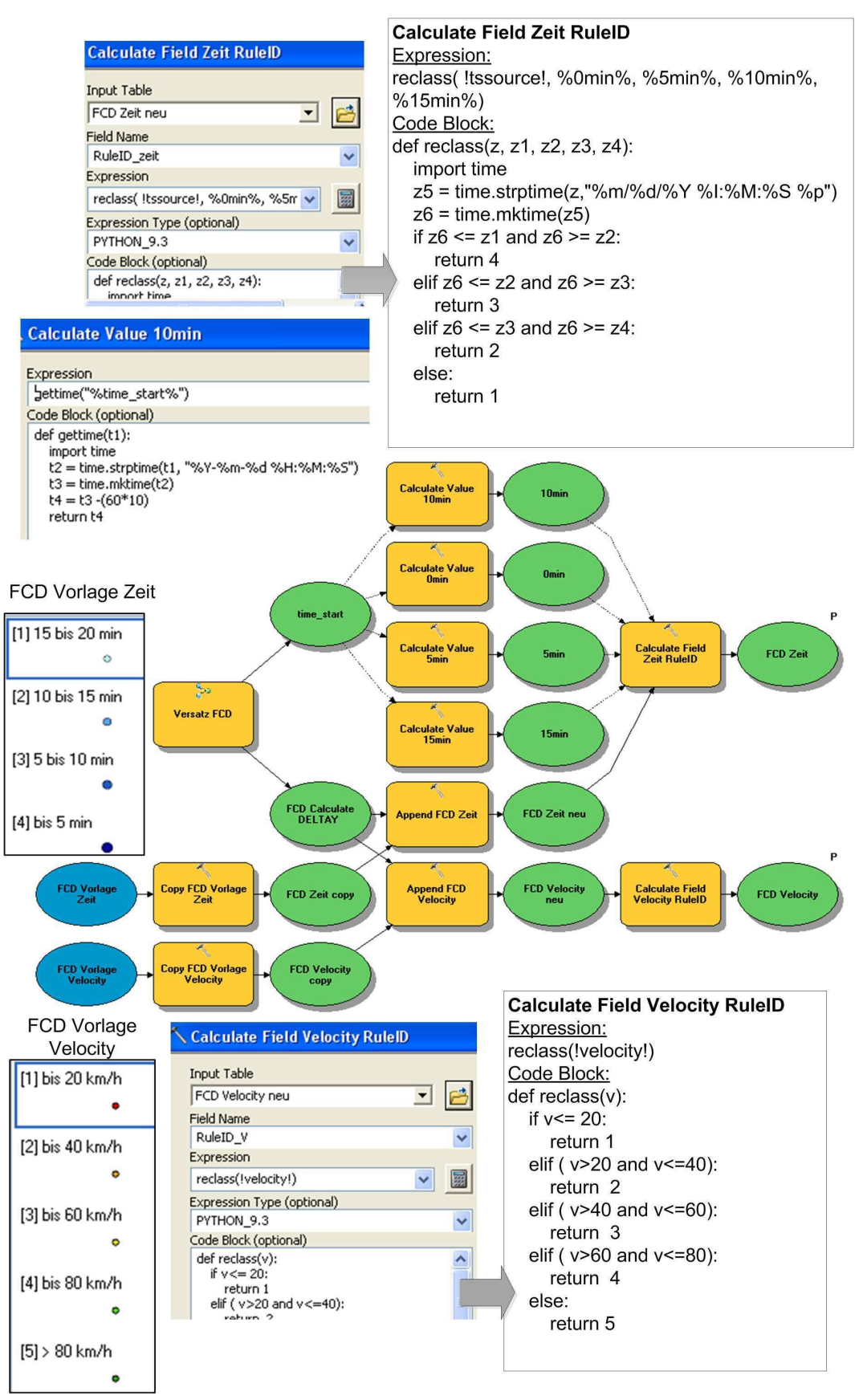

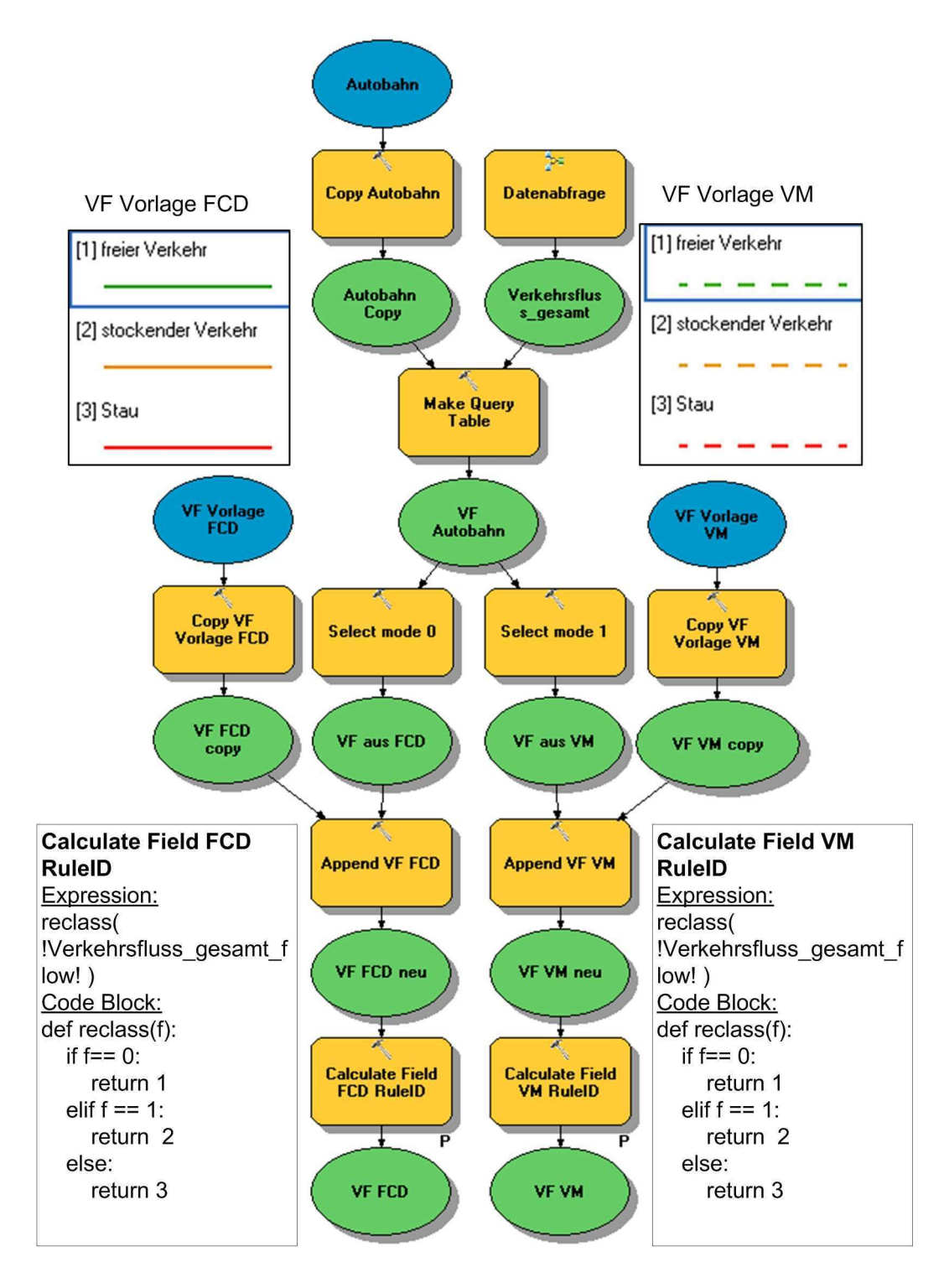

### **Anhang 6: Tool Symbolisierung der Verkehrsflüsse**

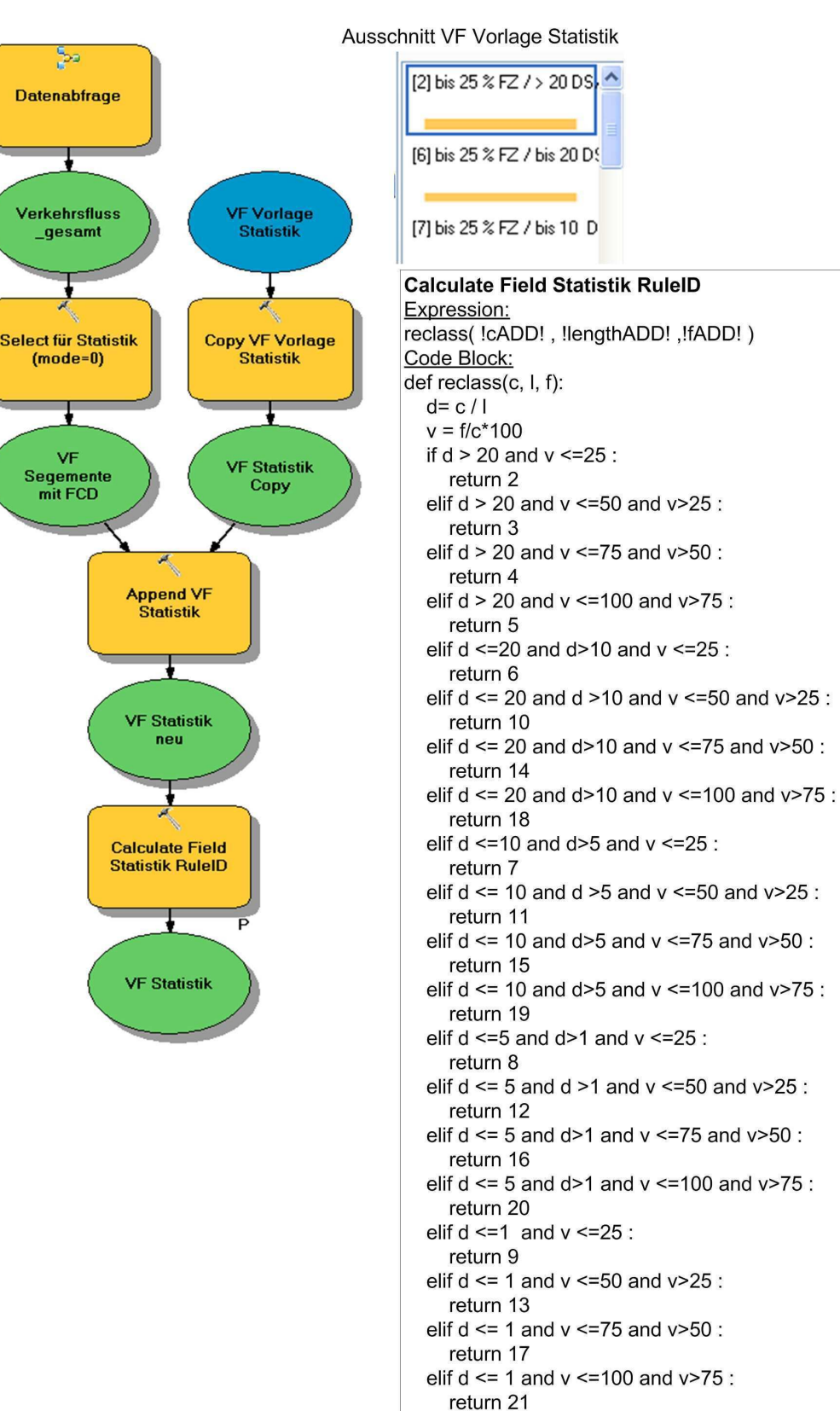

### **Anhang 7: Tool Symboliserung der Statistik**

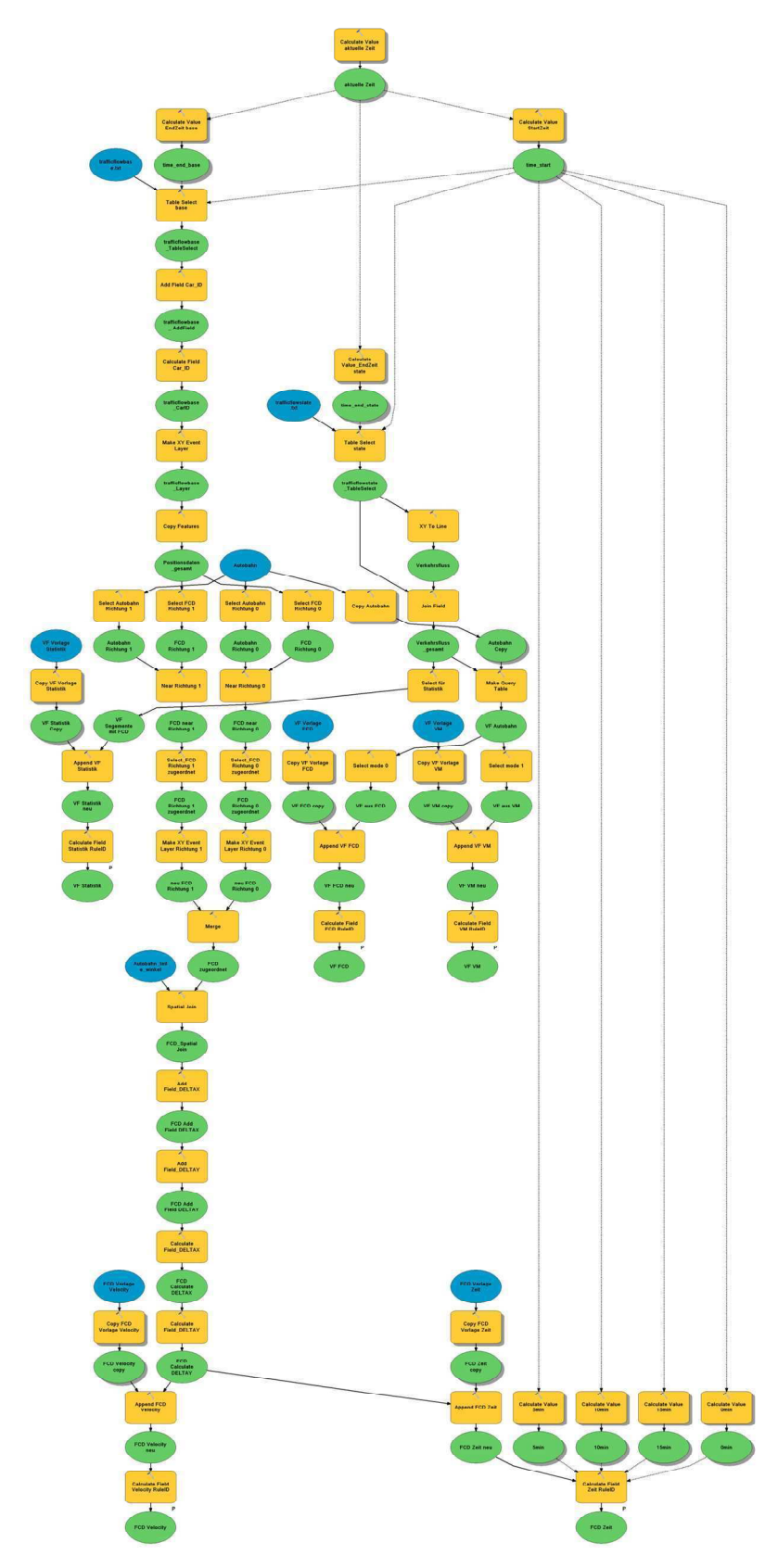

## **Anhang 8: Tool FCD Visualisierung**

Bestehend aus Datenabfrage, Map Matching, Versatz und die Visualisierungen (Anhang 1,3,4,5,6 und 7).

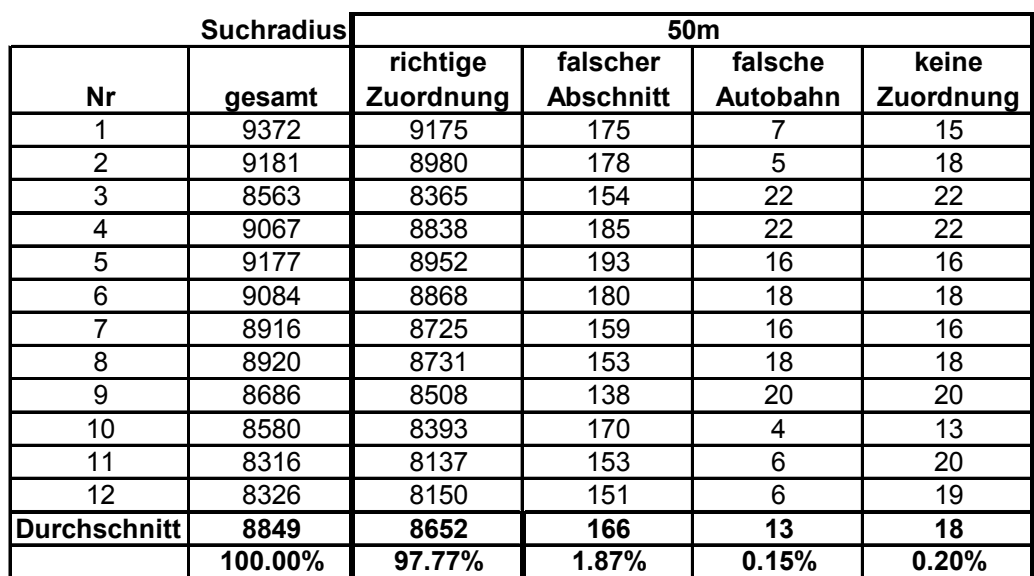

## **Anhang 9 : Test der Zuordnungsgenauigkeit**

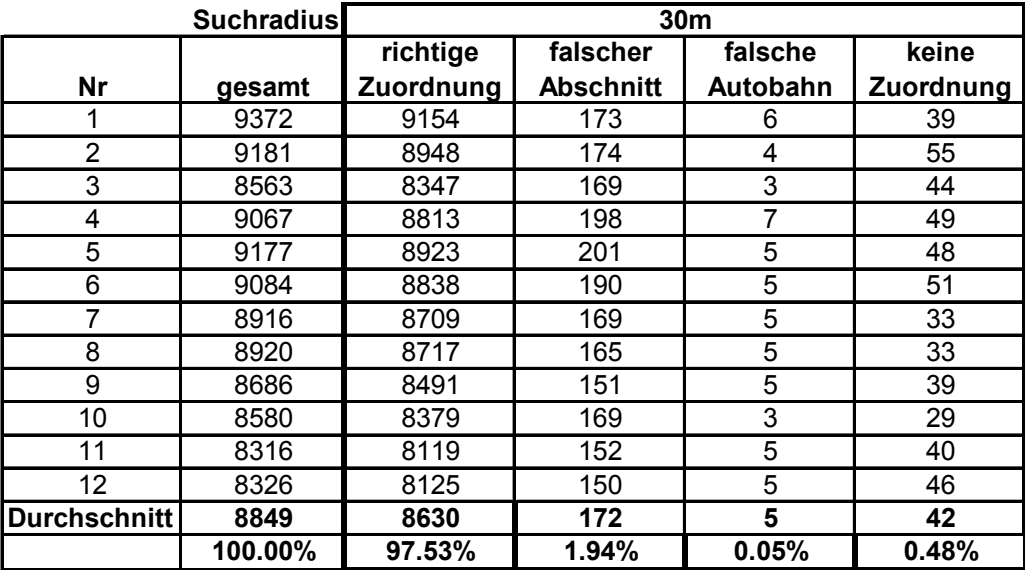

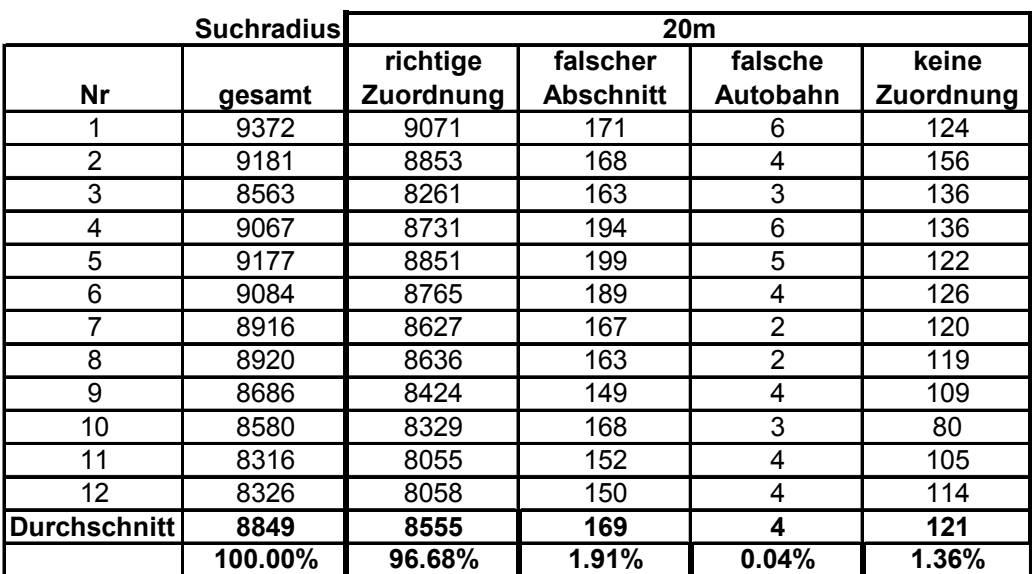

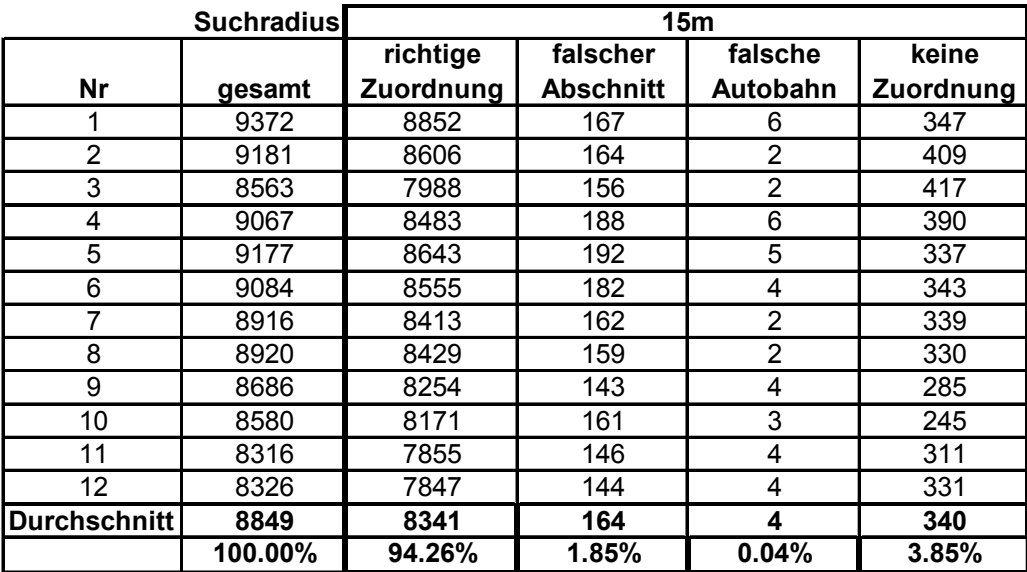

## **Anhang 10 : Winkelberechnung**

#### **Calculate Geometry**

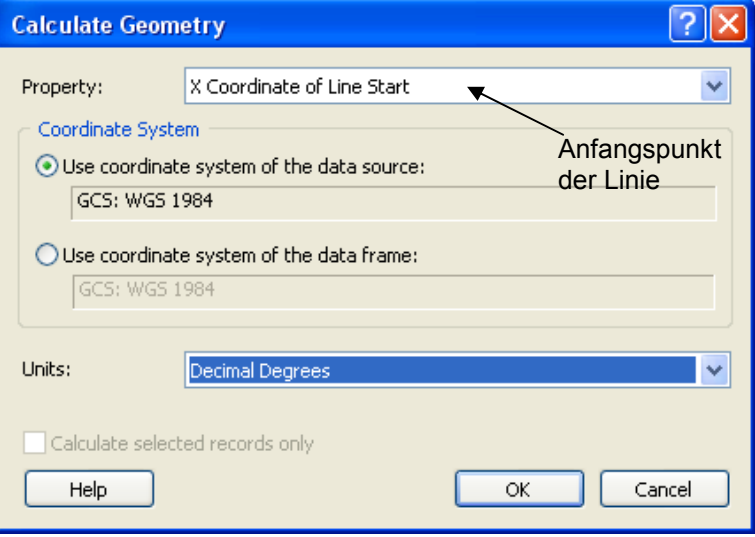

Ermittlung der Startpunktkoordinaten (x1\_von, y1\_von) und der Endpunktkoordinaten (x2\_nach, y2\_nach) für die Berechnung von Delta X und Delta Y des Richtungsverlauf der Autobahn

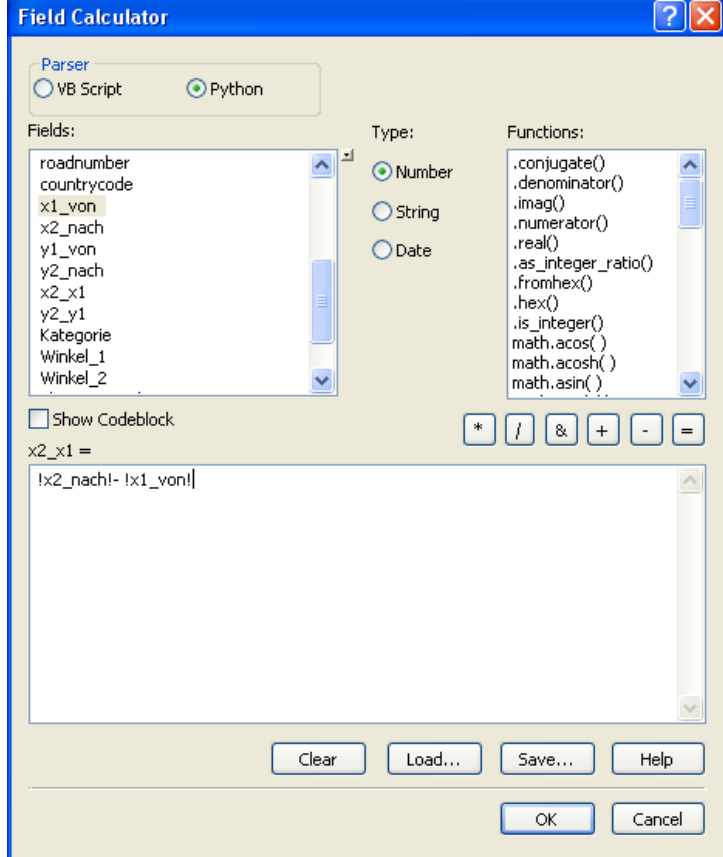

### **Beispiel Berechnung Delta X des Autobahnverlaufes mit Field Calculator**

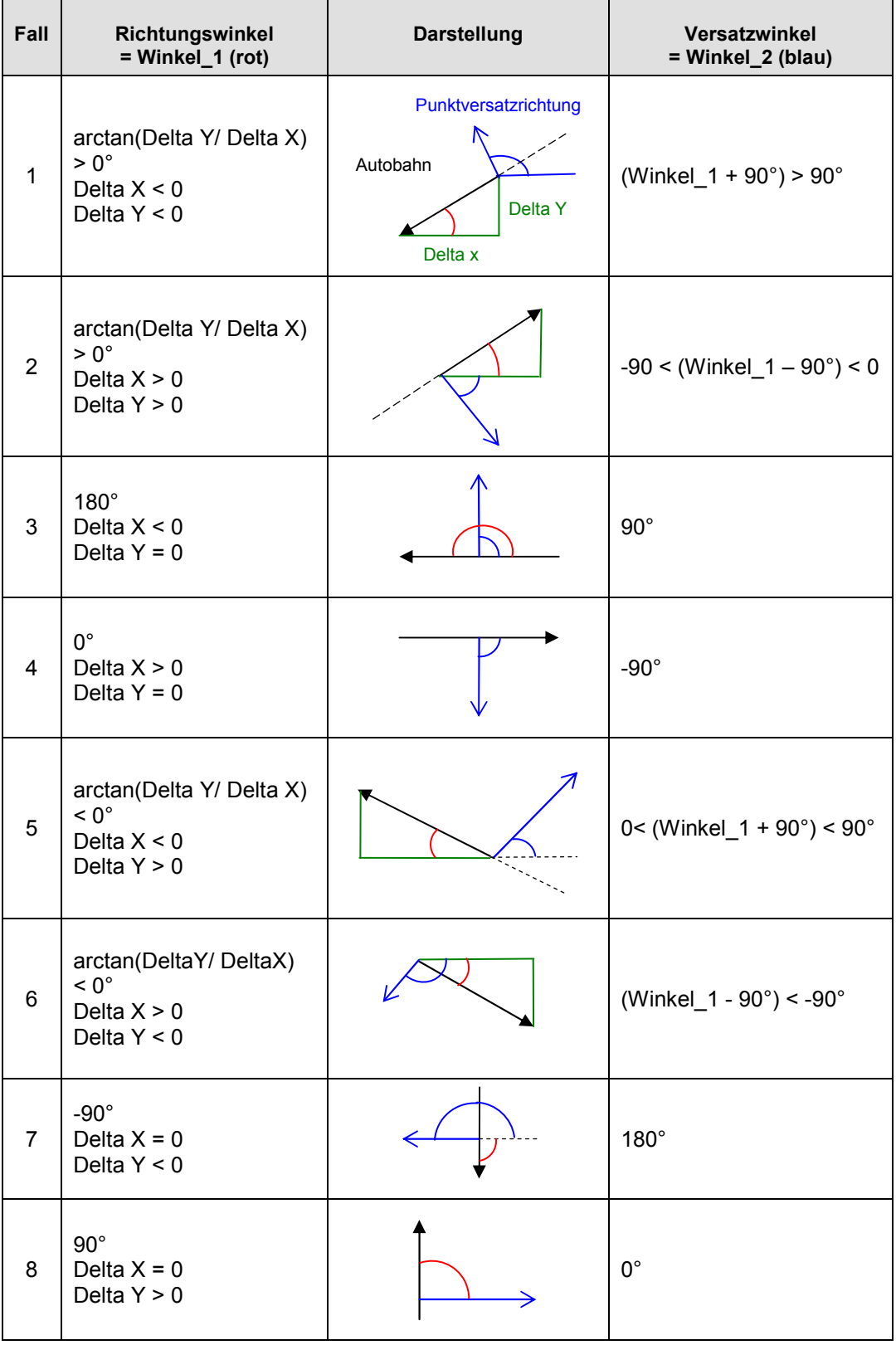

### **Richtungswinkel der Autobahn und Versatzwinkel der FCD**

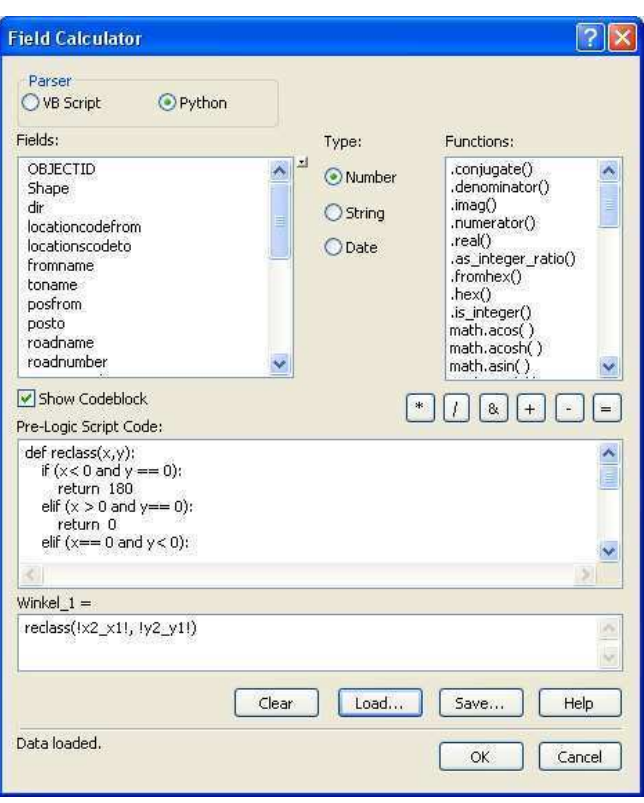

### **Berechnung des Richtungswinkels mit dem Field Calculator**

#### **Winkel\_1 =**

reclass(!x2\_x1!, !y2\_y1!)

#### **Pre-Logic Script Code:**

```
def reclass(x,y): 
 if (x < 0 and y == 0):
    return 180 
elif (x > 0 and y == 0):
    return 0 
elif (x == 0 and y < 0):
    return -90 
elif(x == 0 and y > 0):
    return 90 
 else: 
    a=math.atan(y/x) 
    return math.degrees(a)
```
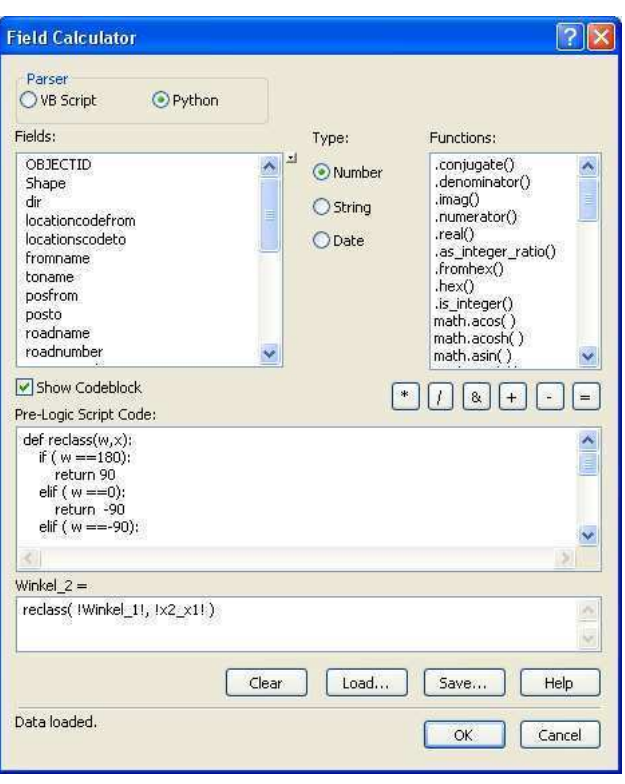

**Berechnung des Versatzwinkels mit dem Field Calculator** 

#### **Winkel\_2 =**

reclass( !Winkel\_1!, !x2\_x1! )

#### **Pre-Logic Script Code:**

```
def reclass(w,x): 
 if (w = 180):
    return 90 
elif (w == 0):
     return -90 
  elif ( w ==-90): 
    return 180 
 elif ( w ==90): 
     return 0 
 elif (x<0): 
     return w +90 
  else: 
     return w – 90
```
#### **Beispiel: Rundung des Winkel\_2 mit dem Field Calculator**

#### **Winkel\_2round =**

round(!Winkel\_2! , 4)